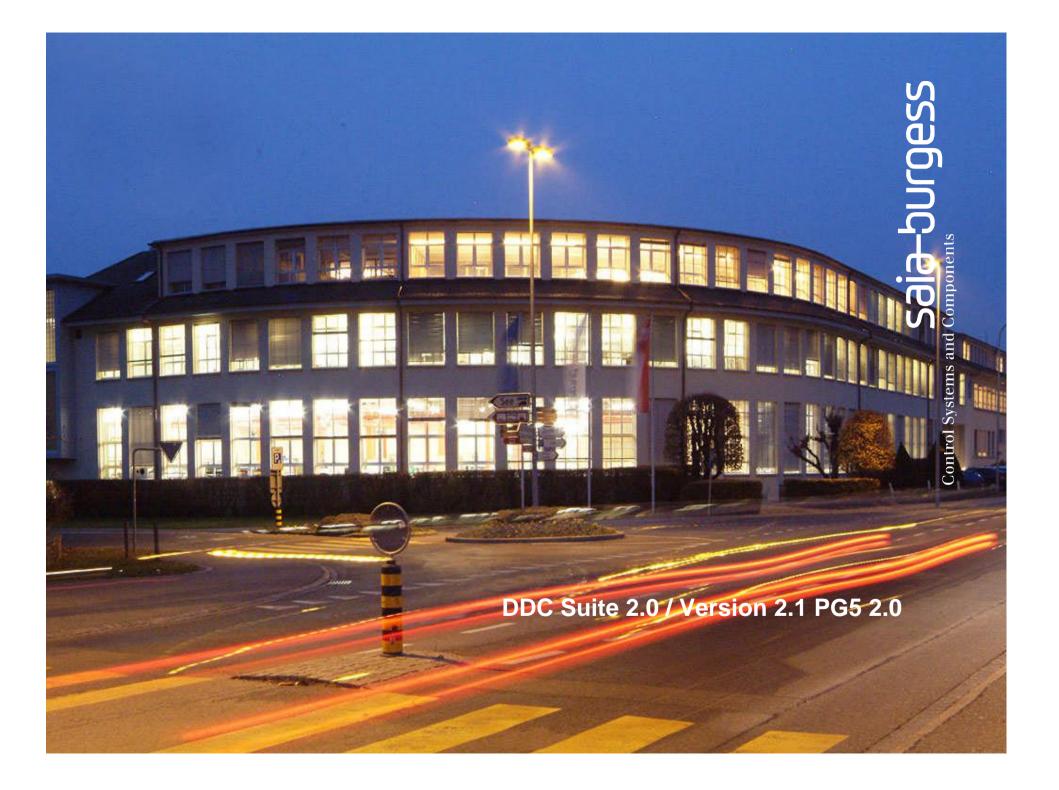

# Table of Content

| DDC Suite 2.0 Manual                            | 1   |
|-------------------------------------------------|-----|
| Table of Content                                |     |
| Introduction                                    |     |
| DDC Suite - Fupla                               |     |
| Creating a new project                          |     |
| Creating a new CPU in the project               |     |
| Basic settings in Fupla                         |     |
| Create air condition                            |     |
| First Fupla page                                |     |
| Structuring data                                |     |
| Second Fupla page                               |     |
| Structuring data                                |     |
| Third Fupla page                                |     |
| Structuring data                                |     |
| Create a template                               |     |
| Fourth Fupla page                               |     |
| Online features                                 |     |
| HDLog Offline Trending                          |     |
| HDLog with DDC Suite Basics                     | 135 |
| HDLog with DDC Suite In use                     |     |
| HDLog with DDC Suite Accessing data within SWeb |     |
| Sweb Alarming                                   |     |
| Alarming with DDC Suite Basics                  |     |
| Alarming with DDC Suite In use                  |     |
| Using alarm text in Sweb application            |     |
| Alarming with DDC Suite AddOn tool              |     |
| Sweb Alarming advanced                          |     |
|                                                 |     |

| BACnet                                   |     |
|------------------------------------------|-----|
| BACnet with DDC Suite In use             | 217 |
| BACnet with DDC Suite AddOn tool         | 235 |
| BACnet advanced                          | 248 |
| Using templates                          | 257 |
| Creating a new CPU in the project        |     |
| Importing templates                      |     |
| Multiple Import of templates             | 272 |
| ToDo's after an import                   |     |
| Predefined templates                     |     |
| Documentation                            | 301 |
| FBox Functions and Parameters            | 302 |
| Addon tool                               | 308 |
| System description                       |     |
| I/O Allocation                           |     |
| Visi.Plus                                |     |
| Installation of Visi.Plus                |     |
| Start up                                 | 331 |
| Creating a new project                   | 334 |
| Basic settings                           | 341 |
| Preparations                             | 345 |
| Importing data from Fupla                |     |
| Addressing the resources                 | 356 |
| Go online                                |     |
| Alarm management                         |     |
| Historical data                          |     |
| User Front-End                           |     |
| Drawing picures                          | 395 |
| Engineering with templates               | 411 |
| DDC Suite Advanced Detailed Informations | 425 |
| Overview                                 | 426 |

| Fa      | amily : Initialisation    | 431 |
|---------|---------------------------|-----|
| Fa      | amily : General           | 435 |
| Fa      | amily : Analogue values   | 437 |
| Fa      | amily : Alarming          | 444 |
| Fa      | amily : Set points        | 456 |
| Fa      | amily : System and clocks | 463 |
| Fa      | amily : Controls          | 474 |
| Fa      | amily : Controller        | 481 |
| Hints & | Tricks                    | 493 |
| Ini     | itialisation              | 494 |

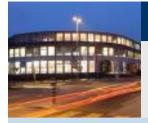

# PG5 Building Advanced / DDC Suite 2.0 Overview developing DDC Suite

| 2000          | Starting developing first FBoxes                                                                                                    |
|---------------|----------------------------------------------------------------------------------------------------|
|               | in lot of projects tested and always improved                                                                                                    |
| 2004/April    | FBoxes attained the core style and functionality                                                                                                    |
| 2004/November | DDC Suite became SBC product - version 1.0 Germany/Netherland                                                                                            |
| 2005/March    | Fupla editor adoption to improve mechanism – version 1.3                                                                                                 |
| 2006          | Annual update with improved functionality – version 1.3.x                                                                                                |
| 2007          | Annual update with improved functionality – version 1.3.y                                                                                                |
| 2008/June     | Annual update with dramatic development – version 2.0<br>- HDLog implemented<br>- Alarming implemented<br>- BACnet implemented<br>PG5 license management |

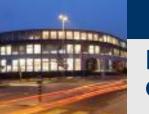

PG5 Building Advanced / DDC Suite 2.0 Overview developing DDC Suite

# General basics Overview

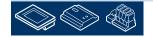

Saia-burgess Control Systems and Components

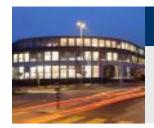

#### PG5 Building Advanced / DDC Suite 2.0 General

The base of DDC Suite is a FBox library containing 8 FBox families.

This families are representing the FBox functionalities and features like alarm management, controlling, sensor monitoring and so on.

As you can see in FBox family DDC Controller the FBoxes have been designed and dedicated for Heavac (Heating, Air Conditioning, Ventilation, Cooling) applications – but they can of course also be used for other systems.

But in PG5 package there is already a Heavac FBox library with some FBox families available. What's the difference between Heavac and DDC Suite library?

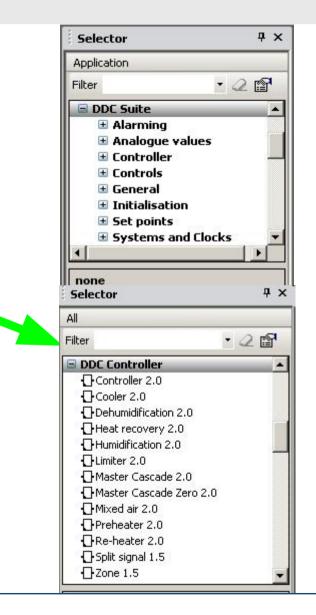

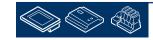

Sala-DUrgess Control Systems and Components

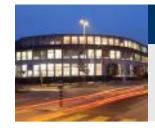

### PG5 Building Advanced / DDC Suite 2.0 PG5 Building Standard (Heavac)

Let's have a look at a typical pump for a air heater. This pump should have at least this standard functionalities:

- switch on if outdoor temperature is less than x °C (e.g. forward-thinking frost protection)

- switch on if controller signal value is greater than x %

- manual override e.g. for maintenance or commissioning

- switch on if forced e.g. frost protection
- counting working hours and feedback
- Anti blocking protection

All this can be programmed with Heavac FBox library and may look like this example

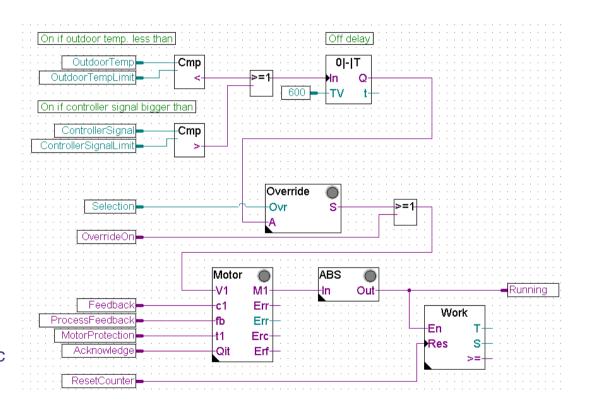

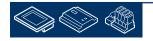

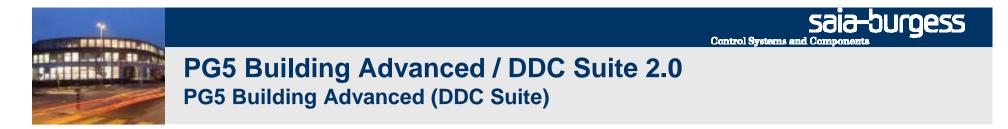

The same pump functionality programmed with DDC Suite looks much easier:

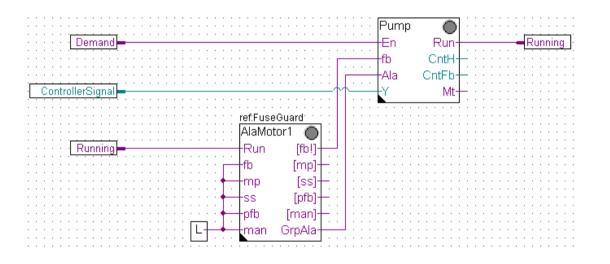

- all functionalities you have to program by yourself (e.g. frost protection, manual override, counting working hours ...) are already implemented in the FBox

- the FBoxes are much more complex. Standard functionalities you have to think about (and first you have to know them – what makes sense ...) are included

- and all this functionalities and features can be activated or changed in the FBox – online, without reprogramming, compiling and downloading. E.g. if you have to turn off the anti blocking function from a pump – just disable it online!

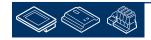

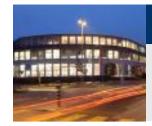

## PG5 Building Advanced / DDC Suite 2.0 Summary 1

The first difference:

Higher integrated FBoxes. Know how and experiences from systems engineering has been moved into the library, families and FBoxes

If we compare both fupla pages (Heavac and DDC Suite) we can find additional advantages:

- reading and understanding the Fupla is easier less FBoxes on 1 page, less connections
- clear and well arranged easier to handle for e.g. a new member in programming or service team
- easy to maintain

This is not the single difference – but this is the first impression.

Let's have a look at the data of this pump control.

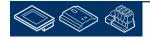

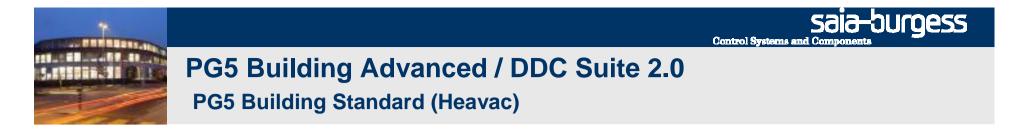

Data for pump control programmed with Heavac must be defined by the SI himself. Only this data are available in symbol editor – no further information which FBox has been used ..

| roup/Symbol           | Туре | Address/Value | Comment |   |
|-----------------------|------|---------------|---------|---|
| ] 🔿                   |      | 14            | 1       |   |
| - General             | COB  |               |         |   |
| - Outdoor Temp        | R    | ()            |         |   |
| - OutdoorTempLimit    | R    |               |         |   |
| - ControllerSignal    | R    |               |         |   |
| ControllerSignalLimit | R    |               |         |   |
| - Selection           | R    |               |         |   |
| - OverrideOn          | F    |               |         |   |
| Fieldback             | F    |               |         |   |
| ProcessFeedback       | F    |               |         |   |
| - MotorProtection     | F    |               |         |   |
| - Acknowledge         | F    |               |         |   |
| - ResetCounter        | F    |               |         | 1 |
| H Running             | F    |               |         |   |
| Demand                | F    |               |         |   |

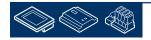

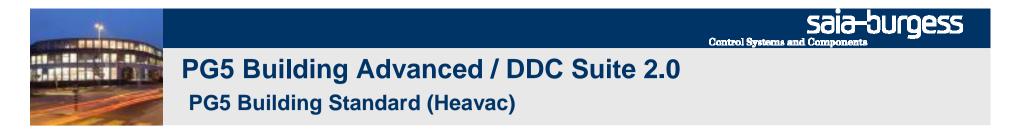

Each FBox contains more or less data and they can get a symbolic definition in detailed adjust window to access them in symbol editor. Sometimes a FBox needs more than 1 symbolic definition (e.g. 1 for register and 1 for flag).

| Group/Symbol      | Туре | Address/Value | Comment | -   |
|-------------------|------|---------------|---------|-----|
| H Running         | F    |               |         |     |
| - 🖾 Demand        | F    |               |         |     |
| - MotorFBox       | R    | [4]           |         |     |
| - 🛄 Override_FBox | R    |               |         |     |
| AB5_FBox          | R    | [4]           |         |     |
| Work_R_FBox       | R    | [6]           |         |     |
| Work_F_FBox       | F    | [3]           |         | 202 |

Per FBox at least 1 symbol must be defined – and this symbolic data contains more information, arranged in an array.

You can find some information in detail windows or in help file – but in this moment you can't use the symbols with sense.

If you have to give the data points to a SCADA system engineer (also Web or HMI) – he's not able to do anything with it. Too less information.

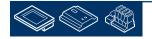

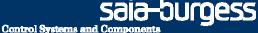

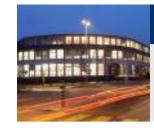

# PG5 Building Advanced / DDC Suite 2.0 PG5 Building Standard (Heavac)

There is an additional possibility to get detailed symbols and a little bit more information – half automatically. Therefore each FBox must get a text in FBox property Name.

In symbol editor nothing happens – the program must be "build". After build in symbol editor a new tab System is available and therein the default group structure "A.HVC." is visible. Each FBox will create a subfolder using the text from FBox property name. But this will only work if the build has been successfully.

Type

GROUP

GROUP

GROUP

GROUP

GROUP

GROUP

UP

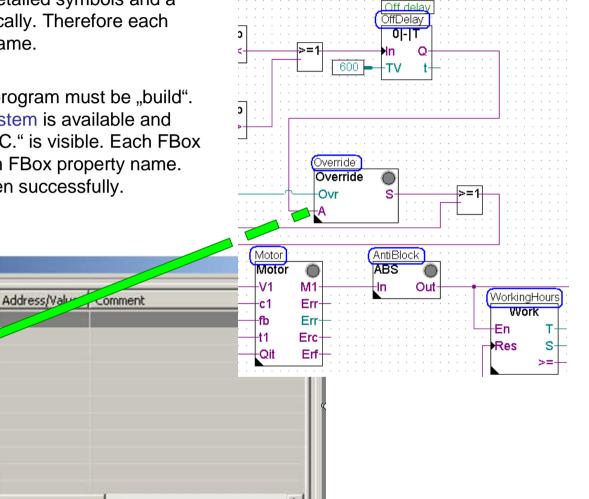

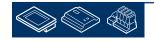

Symbols

-

Group/Symbol

🕂 🔳 S

HACROS

+ Override

AntiBlock

+ WorkingHours

+ Motor

-HVC

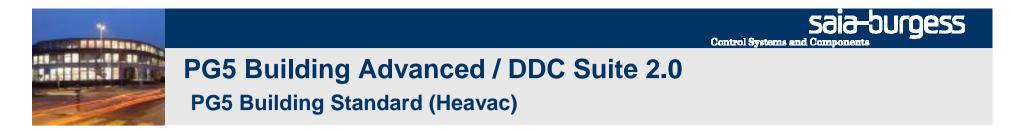

Each subfolder contains detailed information from the FBox, some are still marked as array – []-brackets – but no symbol supporting further information. E.g. whats the meaning of FeedBackT or FeedBackD?

| Group/Symbol | Туре    | Address/Value | Comment |  |
|--------------|---------|---------------|---------|--|
| 🖻 🚍 A        | GROUP   |               |         |  |
| Hacros       | GROUP   |               |         |  |
| E HVC        | GROUP   |               |         |  |
| 🕂 🧰 Override | GROUP   |               |         |  |
| 🗗 🚍 Motor    | GROUP   |               |         |  |
| F Status     | Counter | 1403 [4]      |         |  |
| Error        | Counter | 1404          |         |  |
| Ack          | F       | 4050          |         |  |
| F Timer      | Timer   | 103           |         |  |
| F StartD     | R       | 2099 [4]      |         |  |
| ContactD     | R       | 2100          |         |  |
| FeedBackD    | R       | 2101          |         |  |
| FeedBackT    | R       | 2102          |         |  |
| , AntiBlack  | CDALID  | 1             |         |  |

And the symbols are only available after a successful build – they are not immediately available when the FBox is set into Fupla page or FBox property name is set. Some FBoxes do not support this mechanism, at least only Heavac FBoxes – excluding the family Test.

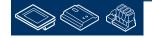

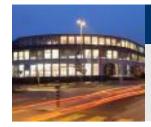

# PG5 Building Advanced / DDC Suite 2.0 PG5 Building Advanced (DDC Suite)

Pump data with DDC Suite are created fully automatically – just put the FBox into Fupla page!

DDC Suite FBoxes are not using arrays – always separate data points. The comment of each data point should explain the functionality and already prepared an indicator for SACAD systems to optimize the communication load (advice)

Simply by adding a FBox in Fupla page all symbols for each data point are available – immediately! The are generated in groups, the first group indicates the family, the second the FBox itself.

The symbols itself should not be renamed, changed or deleted – they are part of a unique data base name convention!

But the groups can be renamed or moved into other groups and maybe structured by location, systems or what ever.

| Group/Symbol   | Type  | Addre | Comment                                                                                                    |
|----------------|-------|-------|----------------------------------------------------------------------------------------------------|
| 7 🚭            |       |       |                                                                                                    |
| - Alarming     | GROUP |       |                                                                                                    |
| D Motor1 0     | GROUP |       |                                                                                                    |
| - BrmDI        | R     |       | (5) Digital Input feedback                                                                                      |
| BrmSm          | F     |       | (1) Alarm feedback missing                                                                                      |
| BrmVerzoeger   | R     |       | (5) Maximum delay until feedback operation is present                                                           |
| - DrzDI        | R     |       | (5) Digital Input process feedback                                                                              |
| DrzNoNc        | F     |       | (5) Selection of the normal status of the process feed                                                          |
| Drz5m          | F     |       | (1) Alarm process feedback                                                                                      |
| DrzVerzoeger   | R     |       | (5) Maximum delay until process feedback is present                                                             |
| HandDI         | R     |       | (5) Digital Input manual override switch                                                                        |
| HandNoNc       | F     |       | (5) Selection of the normal status of the manual switc                                                          |
| HandSm         | F     |       | (1) Alarm manual override active                                                                                |
| HandSpgGrp     | R     |       | (5) Associated voltage group for suppressing ghost al                                                           |
| H MotDI        | R     |       | (5) Digital Input motor protection                                                                              |
| MotNoNc        | F     |       | (5) Selection of the normal status of the motor protec                                                          |
| MotQuitPflicht | F     |       | (5) Selection whether the alarm follows the input or re                                                         |
| │              | F     |       | (1) Alarm motor protection                                                                                      |
| MotSpgGrp      | R     |       | (5) Associated voltage group for suppressing ghost al                                                           |
| RepDI          | R     |       | (5) Digital Input service switch                                                                                |
| RepNoNc        | F     |       | (5) Selection of the normal status of the service switc                                                         |
| RepQuitPflicht | F     |       | (5) Selection whether the alarm follows the input or re-                                                        |
| RepSm          | F     |       | (1) Alarm service switch off                                                                                    |
| RepSpgGrp      | R     |       | (5) Associated voltage group for suppressing ghost al                                                           |
| SsmTyp         | R     |       | (5) Selection of the group alarm                                                                                |
| Controls       | GROUP |       |                                                                                                    |
| Pump_0         | GROUP |       |                                                                                                    |
| AbsErlaubt     | R     |       | (5) Mode antiblock protection function                                                                          |
| - AnsteuerDO   | R     |       | (5) Digital output pump                                                                                         |
| Ansteuerung    | F     |       | (2) Display requestet pump state                                                                                |
| Ausgang        | F     |       | (2) Display if pump should run                                                                                  |
| - BedAt        | F     |       | (3) Display demand for outside temperature function                                                             |
| BedAtFunk      | R     |       | (5) Mode Function of Outside air temperature                                                                    |
| BedAtGw        | R     | _     | (5) Limit for outside air temperature                                                                           |
| - BedY         | F     |       | (3) Display demand for control signal function                                                                  |
| BedYFunk       | R     |       | (5) Mode function of control signal                                                                             |
| BedYGw         | R     |       | (5) Limit value of the control signal                                                                           |
| - Betrieb      | F     |       | (2) Corresponds to the input fb = feedback                                                                      |
|                | R     |       | (4) Mode HMI lower priority                                                                                     |
| - HMISuper     | R     | _     | (4) Mode HMI higher priority                                                                                    |
| Nachlauf       | R     | _     | (5) Turn off delay                                                                                              |
| - Schaltung    | R     |       | (3) Number of feedback on                                                                                       |
| SchaltungMax   | R     | _     | (4) Number of feedback on until message maintenance                                                             |
| - Sperre       | F     |       | (1) Motor blocked due to alarm                                                                                  |
| - Stunden      | R     | _     | <ul> <li>(3) Number of operating hours</li> <li>(4) Number of operating hours until message mainten.</li> </ul> |

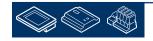

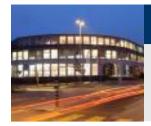

# PG5 Building Advanced / DDC Suite 2.0 Summary 2

The second difference:

Fully automatically generated symbols when FBox is put on Fupla page

In contrast to half automatically created symbols from Heavac FBoxes (half automatically because you have to edit FBox property name and start a build) to DDC Suite FBoxes the created symbols

- are immediately available
- movable, restructured during engineering can
- are single data points with own symbols and comment
- format of each data point listed in help file
- suitable to build up a object oriented, component and/or system data structure

# This 2 operative differences (more compact/complex FBoxes – fully automatically created symbolic data points) are representing the core of DDC Suite – easier, faster and better engineering.

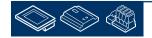

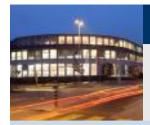

#### DDC Suite 2.0 / PG5 Building Advanced General overview

DDC Suite is an extension of PG5 containing

- 1. FBox library the DDC Suite base. This FBoxes are higher implemented, using single data points and creating groups and symbols fully automatically
- 2. Fupla templates predefined systems e.g. heating circuit, hot water, air condition to start up in an easy way
- 3. Template objects for SWeb application for each FBox graphical objects and adjust objects are available. Also for the predefined systems we have predefined Sweb system templates
- 4. Template objects in ViSi.Plus. During import data from Fupla into ViSi.Plus the FBoxes are detected and handled in ViSi.Plus data base again like FBoxes. At least not only the data points are imported – additional predefined alarm settings and historical trend information are generated automatically during import.
- DDC Suite is not a totally different thing in PG5 some FBoxes, Fupla and Web templates and of course the FBoxes itself can be used without Sweb or ViSi.Plus. And they are compatible with Heavac FBoxes.

The target of DDC Suite is

Reducing engineering time – safe money - easier programming Improve software quality – having higher "minimum standard level" then competitors

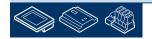

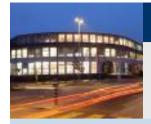

PG5 Building Advanced / DDC Suite 2.0 Working with Fupla

# **DDC Suite - Fupla**

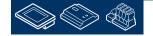

Saia-burgess Control Systems and Components

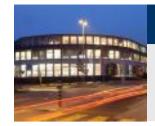

#### **DDC Suite 2.0 / PG5 Building Advanced** Syntax and remarks of actions during workshop

Please follow the teachers advice. Please

- use the same symbol names
- use the same group names
- place the FBoxes approx. at the same position
- do not work faster or different even if you are a "frequent PG5 user"

This workshop will show you some basic mechanism, structured workflow and well structured symbol organisation. Don't be afraid. You don't

- have to learn all FBoxes during this workshop
- have to be familiar with application programming
- must be a super programmer

If you just learn the mechanism and philosophy you'll understand the advantage SI can have with DDC Suite

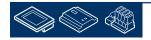

burgess

**Control Systems and Co** 

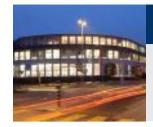

### DDC Suite 2.0 / PG5 Building Advanced Syntax and remarks of actions during workshop

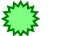

Click with left mouse button at this position

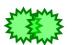

Double-click with left mouse button at this position

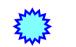

Click with right mouse button at this position

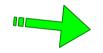

Follow the green arrow to next step

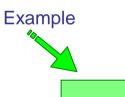

Type in the blue text into the high lighted green text field

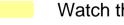

Watch this area

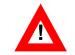

Changes/different workflow to former versions

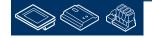

burgess

**Control Systems and Compone** 

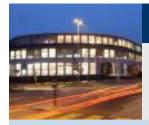

PG5 Building Advanced / DDC Suite 2.0 Working with Fupla

# Creating a new project

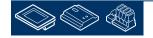

saia-burgess

Control Systems and Components

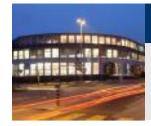

#### DDC Suite 2.0 / PG5 Building Advanced Working with Fupla

A new DDC Suite could be started within PG5 via "Project/New…". But then the user has to integrate manually all he'd like to use, e.g. HMI, BACnet and so on.

We recommend to start a new project via "Project/Restore…", that means we using a predefined DDC Suite template project where a lot of settings or pages, templates are already prepared.

Therefore those template projects include everything what can be used in a project, e.g. Fupla template pages, SWeb template objects

Thereby a project backup will be a little bit larger (e.g. >5 MB) but changes in future in this project may have no compatibility problem, e.g. if in meantime a Sweb object template has totally changed. Of course – our template project can be updated with your templates/addendums and backup-ed as new template project.

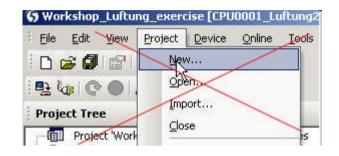

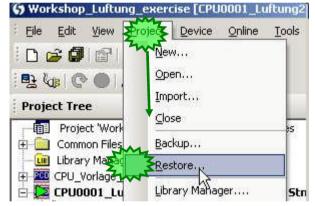

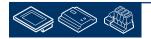

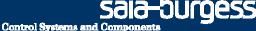

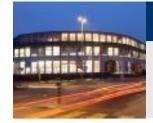

#### DDC Suite 2.0 / PG5 Building Advanced Working with Fupla

So we are starting with "Project/Restore…" – by selecting a project template. Depending on template version or location we have to navigate to the correct folder …

You'll find project templates on PG5 CD in folder DDC Suite, get the newest templates from SBC Support HomePage <u>www.sbc-support.ch</u> within Software/PG5/DDC Suite.

When starting restoring the new project name can be defined. Please use

Workshop

Press "OK" and the template project will be used as base for our Workshop project.

| store                      |                                                                                             | <u>? ×</u> |
|----------------------------|---------------------------------------------------------------------------------------------|------------|
| .ook in: 隘                 | ) Temp 🗾 🗲 🔁                                                                                | r 🖬 🕂      |
|                            | e.20_ViSiPlus_VER_22.05.08 14.19.zip<br>DC_Suite.20_PG5_20080522_1410.zip                   |            |
| ile name;<br>iles of type; | Project DDC_Suite.20_PG5_20080522_1410.zi                                                   | Cancel     |
|                            |                                                                                             |            |
| Restore                    |                                                                                             | ×          |
| Restore Fro                |                                                                                             |            |
|                            | NProject DDC_Suite.20_PG5_20080522_1410.zip                                                 |            |
| File Detai                 | ils:                                                                                        |            |
| User:<br>Project:          | 06/04/08 15:03:41<br>For Saia Burgess Controls internal use only<br>pcd<br>22:05:2008 14:10 |            |
| Project or                 | r CPU:                                                                                      |            |
| PROJEC                     | Tiped                                                                                       | •          |
| Restore To<br>Project D    |                                                                                             |            |
| Project N                  |                                                                                             |            |
| Worksho                    |                                                                                             | <b>*</b>   |
| CPU Nar                    | ne:                                                                                         |            |
|                            |                                                                                             | *          |
| Help                       |                                                                                             | Cancel     |

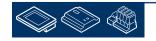

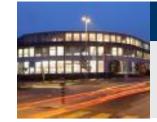

If we have a look into our workshop project (use Windows File Explorer) we'll see that already some folders are included:

- CPU-Template : a CPU template which should be used for each new CPE we have to add in this project
- FbdToDms : Containing some information if a ViSi.Plus SCADA system should be used
- And a PG5\_Template containing :
  - FBox\_AddOns : Containing some files for some language depending definitions and also some additional features
  - Fupla\_Templates : here you'll find some predefined Fupla pages or systems, to be imported into Fupla
  - Sweb\_Objects : Graphical objects and adjust objects (pages) for SWeb applications designed with SWebEditor.

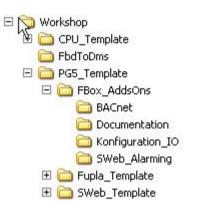

**Control Systems and Cor** 

sala-buroess

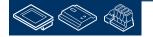

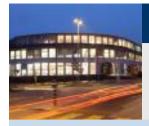

PG5 Building Advanced / DDC Suite 2.0 Working with Fupla

# Creating a new CPU in the project

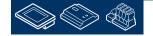

saia-burgess

**Control Systems and Components** 

Control Systems and Components

sala-burgess

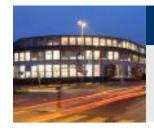

#### DDC Suite 2.0 / PG5 Building Advanced Working with Fupla

First we have to create a new CPU – the "CPU\_Template\_xx" should stay as they are because therein some settings are already predefined.

Therefore we use the copy/paste in project manager. Click with right mouse button on "CPU \_Template\_EN" and then Copy in context menu.

Click with right mouse button on "Project 'Workshop'" and then Paste CPU in context menu.

We have to rename the CPU, please use "CPU001" and press "OK".

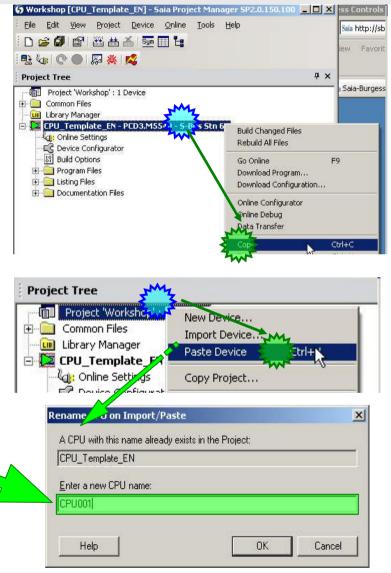

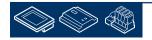

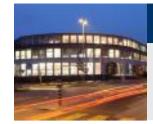

#### DDC Suite 2.0 / PG5 Building Advanced Working with Fupla

Let's have a look into the new "CPU001" – here we'll see also some predefined files:

- BACnet.bnt : User BACnet configuration file
- DDC\_Alarming.CSV : automatically created text file, containing alarm texts for use within SWeb application
- DDC\_BACnet.bnt : automatically created BACnet configuration file
- DDC\_HDLog.txt : automatically created text file, containing detailed information how to record offline data
- HEAVAC.fup : prepared Fupla
- ReadMe.txt : Short description to the files described above

More details during the workshop!

We start engineering with a double click on file HVC.fup

NOTE: it is not possible to use DDC Suite Fboxes in more than one FUPLA file per CPU.

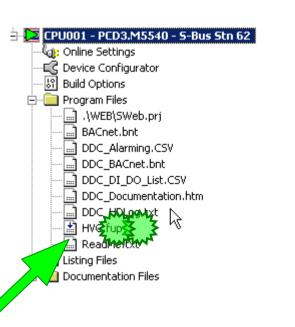

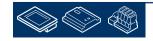

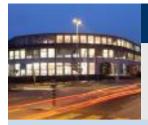

PG5 Building Advanced / DDC Suite 2.0 Working with Fupla

# **Basic settings in Fupla**

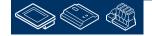

Saia-Surgess Control Systems and Components

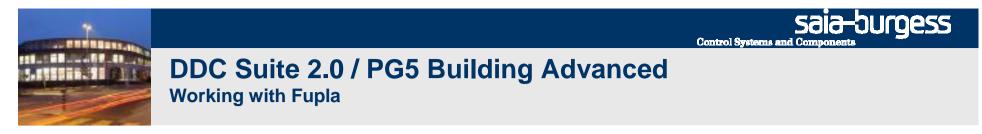

With DDC Suite we introduced some features in Fupla editor. Before starting engineering we have to check this new features – this is necessary only once time after installing PG5.

Select in Fupla Editor menu "View" and within menu list the entry "Options…". In dialog "Options" activate tab "Symbols" – here we see the new features for easier and better engineering within Fupla.

| WAC_DEMO_2010 - Saia Fupla Editor - [Proce                                                                                                    | 器 Options                                                                                                    | ×                                                 |
|----------------------------------------------------------------------------------------------------|----------------------------------------------------------------------------------------------------|---------------------------------------------------|
| Eile     Edit     View     Device     Online     Mode     Blo       Image: Distance     Image: Distance     Image: Distance     Image: Distance     Image: Distance       Process.f     Values                                                                                                    | Use synchron refresh                                                                                                    | Yes   1; 3  Decimal                               |
| Properties Window       F4         Symbol Editor       F5         Symbol Editor       F5         Selector Windows       Alt+F6         Page Navigator       Alt+F9         IO.Slot4.[       E         IO.Slot4.[       E | <ul> <li>Symbol</li> <li>Select symbol in Symbol List</li> <li>Use predefined Symbols</li> <li>Display List before create</li> <li>Show first static</li> <li>Delete internal</li> <li>Show conditional symbol</li> <li>Add symbols with Public scope</li> <li>Move Symbols to 'Global.sy5' file</li> <li>Add Priority in comment as Tag</li> </ul> | Yes<br>Yes<br>Yes<br>Yes<br>No<br>Yes<br>No<br>No |
| IO.Slot4.                                                                                                    | Help Set Defaults                                                                                                    | OK Cancel                                         |

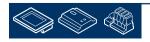

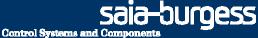

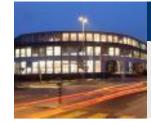

#### DDC Suite 2.0 / PG5 Building Advanced Working with Fupla

### Use predefined Symbols:

When placing a FBox into a Fupla page a default group name space and symbols are created automatically in global symbol tab. **Recommended** 

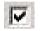

17

# **Display List before the symbols created:**

Will pop up a dialog window when placing a FBox with predefined symbols to change/edit the default group name space immediately. If not activated the default group name space and symbols are used. **Recommended** 

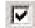

# Navigate to the first static symbol when the Fbox selected:

Navigates in symbol editor to the first defined symbol used in the FBox you clicked on. Supports you to find the correspondent group/symbols in symbol editor. **Recommended** 

# Delete the internal symbols when the FBox removed:

If a FBox is deleted from Fupla page then also the correspondent group/symbol in symbol editor will be deleted. **Recommended** 

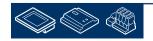

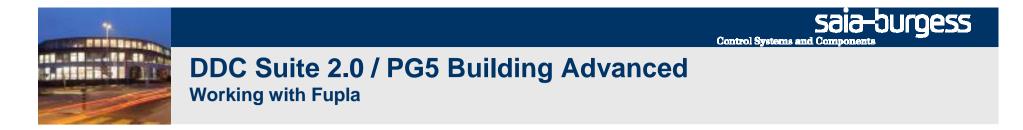

I recommend to have new Fupla pages without side connectors.

Therefore please activate tab Layout and deactivate the checkbox New page with side connector.

|                               |                  | *   |
|-------------------------------|------------------|-----|
| Disable warnings for Adjust   | No               |     |
| Export pages by save          | No               |     |
| 3 Workspace                   |                  |     |
| Snap to grid                  | Yes              |     |
| Keep default ratio            | No               |     |
| Horizontal move               | Yes              | ME  |
| New page with side connectors | s No 🛃           | - 3 |
| Adjust dialog and 2D drawing  | No               |     |
| 🖸 Label size                  | 12; 9            |     |
| 🗄 New file page size          | 82; 54           |     |
| Font scaling                  | Yes              |     |
| User font                     | Arial; -12pt     |     |
| El Color Scheme               | White Background |     |

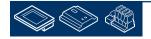

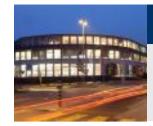

#### DDC Suite 2.0 / PG5 Building Advanced Working with Fupla

Remark:

Working with DDC Suite will force long structured tree structure in symbol editor.

Therefore I recommend to "undock" the symbol editor window and resize it to a bigger comfortable window.

You can enable or disable the symbol editor window with key "F5"

If you build up the program by placing some FBoxes you don't need the symbol editor window.

But for the first impression switch on the symbol editor window

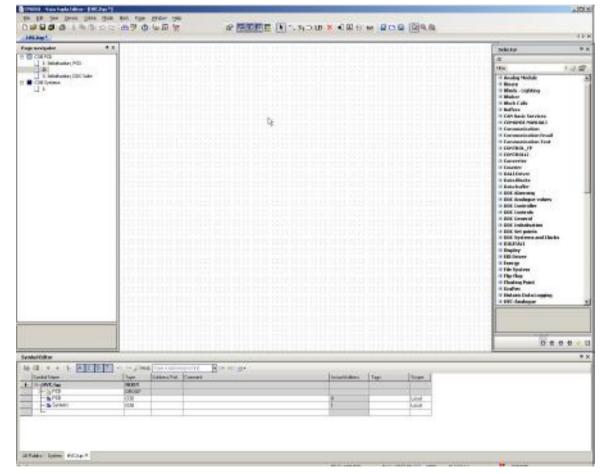

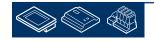

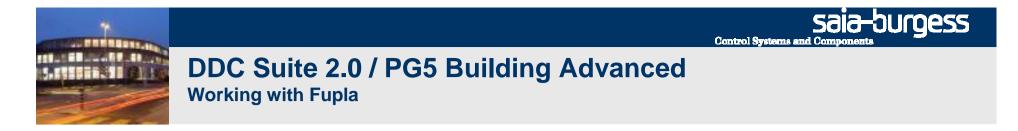

At least we have to check a setting to be sure that the symbols are created in the right way. Click with right mouse button into symbol editor, the select in context menu "Advanced" and in next context menu "Options …"

Please set ALL settings in dialog "Symbol Editor Options" to have the same behaviour!

|                                           |                     |        |                                       | Symbol Editor Options          |
|-------------------------------------------|---------------------|--------|---------------------------------------|--------------------------------|
|                                           |                     |        |                                       | E Editing                      |
|                                           |                     |        |                                       | Insert New Symbol New symbol   |
|                                           |                     |        |                                       | Edit External Symbol Yes       |
|                                           | New Group           | Ctrl+G | 1                                     | Insert After Selected Yes      |
|                                           | Insert              | Ins    |                                       | Enable Address Assign mode Yes |
|                                           | Cut                 | Ctrl+X | -                                     | Stretching over groups Yes     |
|                                           | Сору                | Ctrl+C |                                       |                                |
| nbol Editor                               | Paste               | Ctrl+V |                                       |                                |
|                                           | Delete              | Del    |                                       |                                |
| Symbol Name                               | Select All          | Ctrl+A | ddress/Val   Comment   Tags           |                                |
| En Untitled1.fup                          | Find and Replace    | Ctrl+H |                                       | Editing                        |
|                                           | Expand All          | Ctrl + |                                       |                                |
|                                           | Collapse All        | Ctrl - |                                       |                                |
|                                           | Change Scope        | •      | Import                                | _                              |
| j ģ− <u>°</u> 10                          | Go To Definition    | Ctrl+D | Export Selected Symbols               |                                |
| E → Calwerte                              | Cross-Reference     | Ctrl+R | Move Selected Symbols to 'Global.sy5' | Help Set Defaults OK Cancel    |
| E-C BACnet                                | Symbol References   |        | Use Local Declaration                 |                                |
|                                           | Columns             | •      | Create Reference                      |                                |
| Aussentemn B1                             |                     |        |                                       | Public 1                       |
| Publics System Untitled1.fup ×            | Edit Data           | N.     | Delete Unused Symbols                 |                                |
| djust Window 🛛 🔏 Error List 🛛 🐺 Symposium | Add To Watch Window | Ctrl+W | Sort Symbols.                         |                                |
| iload in Run is disabled.                 | Advanced            |        | Detions 2 3 Deck: COB COB             | Page: 13/20 [                  |

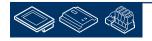

Control Systems and Components

sala-burgess

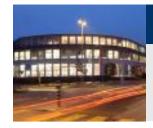

#### DDC Suite 2.0 / PG5 Building Advanced Working with Fupla

First 2 pages containing the FBoxes always needed in a typically Heavac Fupla program.

- Init FBox from Heavac library

- BACnet device FBox to switch on/off BACnet feature for DDC Suite 2.0 FBoxes

- HDLog initialization FBox – general offline trending to be used in a SWeb application

- additional HDLog FBox for DDC Suite 2.0 FBoxes

- Alarm list FBox for a general alarm monitoring to used in a SWeb application

- AlarmHdr FBox - organisation alarm numbers for DDC Suite 2.0 FBoxes

- Init FBox from DDC Suite library (DDC Suite needs Heavac Init FBox placed in front of)

- Anti blocking FBox – central management of anti blocking method

- Fuse Guard FBox – (optional) monitoring fuses to hide "ghost alarms/messages" in FBoxes with alarm functionality.

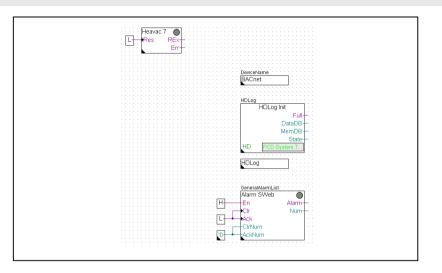

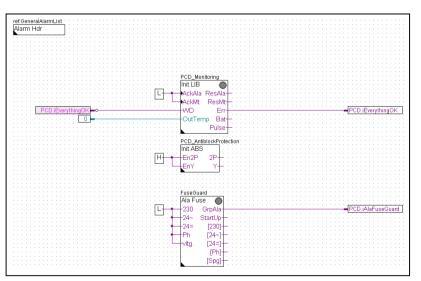

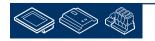

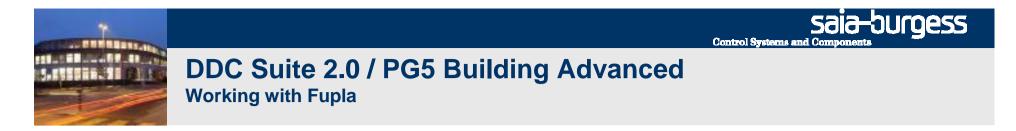

In the Fupla you see in "Page Navigator" already a block with name "Systems". Double click on it to open the prepared empty page in it. You should have had this screen:

| CPU001 - Saia Fupla Edito<br>File Edit View Device | <u>Online Mode Bloo</u>                 | ck P <u>age Window H</u> elp<br>STB (S) ((1) Sym | 2 5 3               |                   |
|----------------------------------------------------|-----------------------------------------|--------------------------------------------------|---------------------|-------------------|
| Page navigator                                     |                                         | Symbol Editor                                    | a kia kia kia kia k |                   |
| COB Systems                                        |                                         | E∷ E≣   ↑ ↓   † A C S                            | T 1 o o DFin        | d: Type a substri |
|                                                    |                                         | Symbol Name                                      | Туре                | Address/Val       |
|                                                    | Ĵ.                                      |                                                  | ROOT                |                   |
|                                                    |                                         | 📃 🗄 – 📴 PCD                                      | GROUP               |                   |
|                                                    |                                         |                                                  |                     |                   |
|                                                    | ANN ANN ANN ANN ANN ANN ANN ANN ANN ANN | All Publics × System   HVC.fup                   |                     |                   |

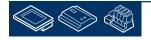

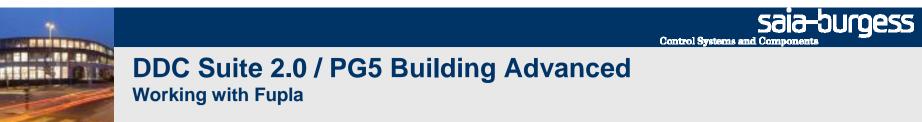

#### You should have this screen

| rt.chap * Inaviation * X<br>cos PcD Cos PcD Cos Pyteme<br>Cos Pyteme<br>I II                                                                     |               |               |    |                                    |    |                             |      |
|----------------------------------------------------------------------------------------------------|---------------|---------------|----|------------------------------------|----|-----------------------------|------|
| 1 (Systema)                                                                                                    |               |               |    |                                    |    |                             |      |
| octor 8 ×                                                                                                    |               |               |    |                                    |    |                             |      |
| nolog Modulo<br>Innary<br>Innary<br>Innary<br>Innary<br>Inaker<br>Inaker<br>Inaker<br>All Basis Kervises                                         |               |               |    |                                    |    |                             |      |
| DMARDL MARUALI<br>somunication Email<br>announication Email<br>announication Email<br>PERIOL_FP<br>PERIOLI<br>SPITIOLLI<br>Sovietes<br>Autoriver |               |               |    |                                    |    |                             |      |
| ata blicks<br>ata buffer<br>DE Alarming<br>DE Controller<br>DE Controller<br>DE Controls                                                         |               |               |    |                                    |    |                             |      |
| DC Initialisation<br>Sc Not points<br>Sc Systems and Clucks<br>GITALI<br>Splay<br>In Driver<br>In System                                         |               |               |    |                                    |    |                             |      |
| ip-flop<br>oating Point                                                                                                    | Symbol Editor |               |    |                                    |    | , tin tin tin tin tin tin . |      |
| rafter<br>Istaric Data Logging<br>VC-Analogue *                                                                                                  | Bigmini Name  | C S T Proceed | 11 | g to find 🛛 🖷 1964 Hit:<br>Comment | ۵. | Antual Address              | Tagi |

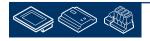

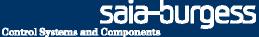

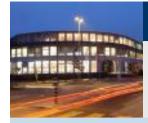

We will create a very tiny air condition. The functionality should include some virtual functionalities:

- week clock to schedule the air condition
- system switch to start/stop the air condition
- a serialized start procedure to be sure that the air condition will start always in a proper way

And also some physical components:

- supply air temperature sensor
- exhaust air temperature sensor
- supply air fan, 1 speed
- exhaust air fan, 1 speed
- damper or valves for cooling, mixed air and heating, controlled

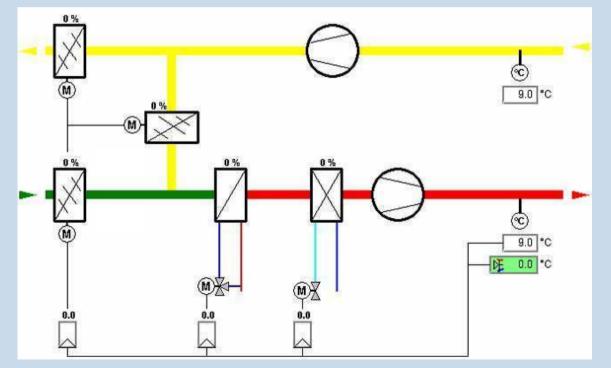

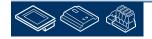

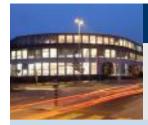

#### First Fupla page will contain

- the virtual functionalities week clock, system switch, serialized start procedure
- physical components supply air temperature sensor, exhaust air temperature sensor

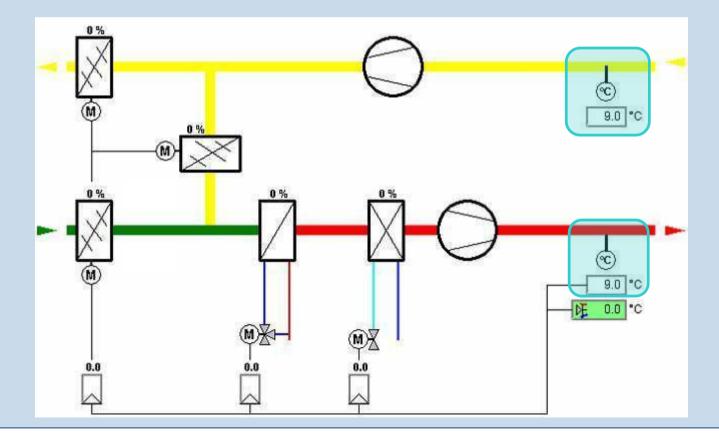

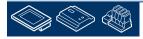

Sala-DUrgess Control Systems and Components

## DDC Suite 2.0 / PG5 Building Advanced Working with Fupla

- Select from FBox selector tab Application the family DDC Systems and Clocks.
- 2. Click on FBox System 1 speed 2.0
- Place FBox approx. at same position as you can see in picture (top/centered)
- Immediately you should see that in symbol editor something has happened.

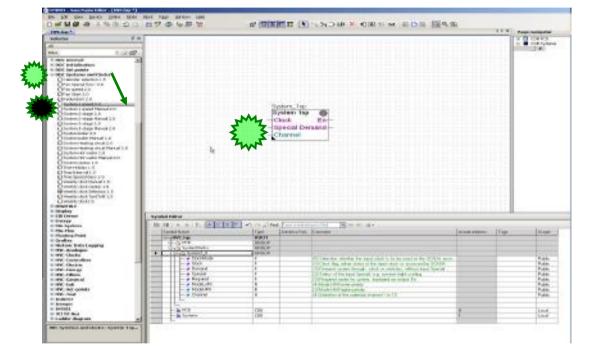

When placing a DDC Suite FBox in Fupla the FBox will generate automatically

- a main group like SystemClocks to indicate from which family this FBox has been selected
- a subgroup like System1\_0 where the part before "\_" indicates the FBox face name and after the "\_" a index, starting from 0
- At least in this group all parameters from the FBox are available with symbol, type and comment

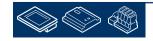

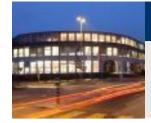

Lets check the FBox adjust parameter. Double-click on FBox to open the Properties Window.

In the detail window you can see that the parameters are containing already predefined symbols and you can find these symbols again in the symbol editor.

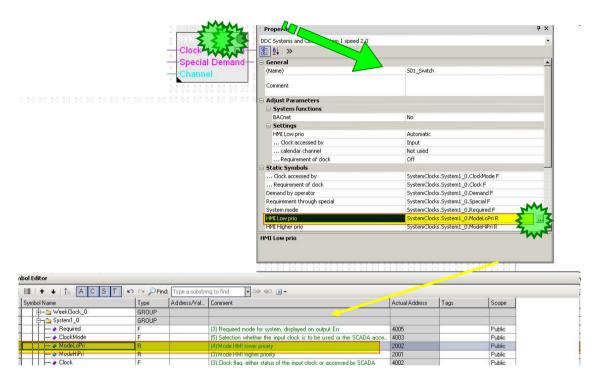

Using DDC Suite FBoxes will save a lot of manual work. You never have to define symbols by your own!

DDC Suite will do this for you automatically!

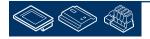

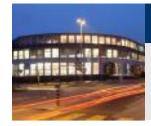

The FBox System 1 speed 2.0 gives us the possibility to start/stop e.g. the air condition

- Manually by selecting parameter HMI Lower priority
- optional by clock via FBox Input or SCADA
- optional by a calendar feature

| Properties                                |                                    |
|-------------------------------------------|------------------------------------|
| DDC Systems and Clocks:System 1 speed 2.0 |                                    |
| 8 2↓ >                                    |                                    |
| General                                   |                                    |
| (Name)                                    | S01_Switch                         |
| Comment                                   |                                    |
| Adjust Parameters                         |                                    |
| System functions                          |                                    |
| BACnet                                    | No                                 |
| 🖃 Settings                                |                                    |
| HMI Low prio                              | Automatic                          |
| Clock accessed by                         | Input                              |
| calendar channel                          | Not used                           |
| Requirement o slock                       | Off                                |
| Static Symbols                            |                                    |
| Clock accessed by                         | SystemClocks.System1_0.ClockMode F |
| Requirement of clock                      | SystemClocks.System1_0.Clock F     |
| Demand by operator                        | SystemClocks.System1_0.Demand F    |
| Requirement through special               | SystemClocks.System1_0.Special F   |
| System mode                               | SystemClocks.System1_0.Required F  |
| HMI Low prio                              | SystemClocks.System1_0.ModeLoPri R |
| HMI Higher prio                           | SystemClocks.System1_0.ModeHiPri R |
| calendar channel                          | SystemClocks.System1_0.Channel R   |

DDC Suite FBoxes using always online parameters. Therefore it's possible to use e.g. during commissioning a clock FBox to start/stop the air condition as long the SCADA system is not present.

If the SCADA is online it's easy to use the SCADA clock manager to start/stop the air condition. Just switch the parameter ... Clock accessed by from Input to SCADA. Now the SCADA can write the start/stop clock command into the parameter ... Requirement of clock.

Maybe you can also switch back automatically to the clock FBox if you detect that the SCADA is offline ...

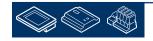

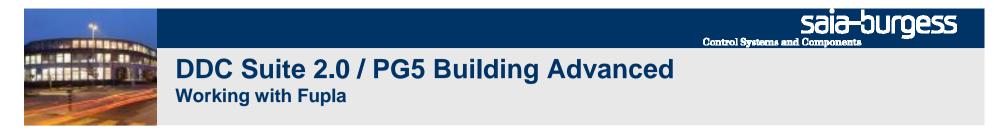

Close adjust window. We do not need the symbol editor when writing the program by using FBoxes at the first moment. As you have seen the FBoxes will create automatically all resources by themselves.

With key "F5" it's easy to hide the symbol editor – pressing "F5" will pop up the symbol editor again.

You should have this screen:

| Selector                          | ₽×          | 25.0  | 533  | 8 <b>5</b> 8 | \$ S  | 4                    | 594           | 554    | 53    | 8 F      | 549  | 594   | 189 | 8 B | 549          | 18:49            | 554                     | 1994  | 554   | 53   |
|-----------------------------------|-------------|-------|------|--------------|-------|----------------------|---------------|--------|-------|----------|------|-------|-----|-----|--------------|------------------|-------------------------|-------|-------|------|
| All                               |             |       |      |              |       | 4                    |               |        |       |          | 1    |       |     |     | 4            |                  |                         |       |       |      |
| Filter - 🥥                        | 1           | 134   |      |              |       |                      |               |        |       |          |      |       |     |     | 4            |                  |                         |       |       | 100  |
| DDC General                       |             | 1     | - 23 | 123          | 1 1   |                      | 39            | 1      | -     | 5 5      |      | 133   | 133 | 5 8 | 1            | 1                | 1354                    | 1354  | 133   | 13   |
| DDC Initialisation                |             | 1000  |      |              |       | 240 A                | • • • • •     | #2040  | #2004 |          | 1040 | 1004  |     |     | 1040<br>2040 | +00040<br>+00040 | 10040                   | 10040 | 1004  |      |
| 🗄 DDC Set points                  |             | 154   |      |              | 4.5   | ÷                    |               | - ÷    |       | 8        | 4    | . 4   |     | 1   | 4            | . 4              | - 4                     |       |       | 1    |
| DDC Systems and Clocks            |             | 133   | 100  |              |       |                      |               |        | 100   |          |      | 101   | 133 | 1   |              |                  |                         |       |       |      |
| Calendar selection 1.5            |             | 1.33  | 1533 | 133          | : ::  | 381                  | 1335          | 15.54  | 1331  |          | 335  | 1331  | 153 |     | 3381         | 13313            | SE331                   | 1335  | 1331  | . 15 |
| Fan Special func, 2.0             |             | 12.2  |      | 1.15         | 10 ES | 141                  | 1             | 10.04  | 1004  | 8 8      | 14   | - 4   | 1   | 2 B | 14           | 5143             | 1                       | 1114  | 1994  | 1    |
| Fan speed 2.0                     |             |       |      |              |       |                      |               |        |       |          | 4    |       |     | 11  | 4            |                  |                         |       |       |      |
| Fan Start 2.0                     |             | -53   | 153  | 5 53         | 5 5   | 10                   | 534           | 535    | 533   | 5.5      | 33   | 1533  | 153 | 5 5 | 34           | 1535             | 1335                    | 1535  | 535   | 15   |
| Redundant 2.0                     |             | 1.00  | 100  | 1 - 1993<br> | 10 ES | 141                  | 1.11          | 1004   | 1934  | 8 8      | 242  | 1014  | 100 | 1 1 | 141          | 10.00            | 10040                   | 1004  | 1004  | 1    |
| System 1 speed 2.0                |             |       |      |              |       |                      |               |        | 0     | int      | tor  | n .   | 1sp |     |              |                  |                         |       |       | 1    |
| System 1 speed Manual 2.0.        |             | -23   | - 33 | 123          | 5 B   | 80                   | 535           | 1535   | _     | <u> </u> |      | _     |     |     |              | -                | <b>T</b> ER.            | 1531  | 153   | 15   |
| System 2-stage 2.0                |             | 100   | 100  |              | 10 10 | 1941 - 4<br>1041 - 4 | 10040         | 10.040 | S     | ys       | ste  | m     | 1s  | р   |              | C                | 1 1                     | 1010  | 1004  | 1.1  |
| System 2-stage Manual 2.0         |             | 184   |      |              | 4     | 4                    |               |        | -0    | Clo      | oc   | ĸ     |     |     | 1            | En               | 1                       |       |       |      |
| 🔂 System 3-stage 2.0              |             | 100   | - 22 |              | 1     |                      |               | 1.54   | 1     |          |      |       |     |     |              |                  | <ul> <li>(e)</li> </ul> | 134   |       | 13   |
| System 3-stage Manual 2.0         |             | 1.004 |      |              |       | 040 A                | • • • • • • • | + + .  |       | <b>p</b> | ec   | a     | D   | en  | na           | na               |                         | 62040 | 62.04 |      |
| System boiler 2.0                 |             | 154   |      |              | 4.5   | ÷                    |               |        | -0    | Ch       | ar   | nne   | el  |     |              |                  | ÷                       |       |       | 1    |
| System boiler Manual 2.0          |             | 100   | 100  |              | 1     |                      |               |        |       | 1        |      | 5.00  | 526 | 8 5 | 1000         | 52533            |                         |       |       |      |
| System Heating circuit 2.0        | 22          | 1334  | 133  | 6 633        | 8 B   | 381                  | 1334          | 1335   | 1331  |          | 338  | 1331  | 163 |     | 3381         | 1331             | 1331                    | 1335  | 1333  |      |
| System Heating circuit Manual 2.0 | <b>1</b> ); | 5.4   |      | 1            | ¥ 5   | ÷                    |               | 1.4    |       | 8 8      | ÷.   | - +   | 1   | £ 5 | 4            |                  | - 4                     | - 1   | 1.1   | 1    |
| System Hot water 2.0              |             |       |      |              |       |                      |               |        |       |          |      |       |     |     |              |                  |                         |       |       |      |
| System Hot water Manual 2.0       |             | -538  | 153  | 153          | 5 5   | 1                    | - 31          | 15.55  | 533   |          | 10   | 1331  | 153 |     | 10           | 535              | 1535                    | 1535  | 1531  | - 5  |
| System status 1.5                 |             | 15.4  | 100  | 1            | # 5   | 192 - I              | -             | F8943  | 1924  | 2.2      | 141  | 194   | 133 | 1   | 1141         | 104              | 1994                    | 1994  | 1324  | 1    |
| Time Holiday 1.5                  |             |       |      |              |       |                      |               |        |       |          |      |       |     |     |              |                  |                         |       |       |      |
| Time Interval 1.5                 |             | 12.54 | 1222 |              |       | 040 0                | 100           | 12.040 | 12.24 |          | 1040 | 12.04 | 122 |     | 1.141        | 122042           | 12040                   | 1204  | 12.24 |      |

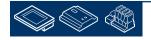

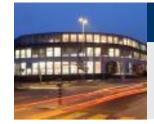

As you can see the FBox System 1sp has a default FBox name property System\_1sp. DDC Suite FBoxes will use the FBox name property for some features therefore it's necessary to use a good name convention.

Double Click on FBox opens the Window: FBox properties.

Change the default name into S01\_Switch

At the end you should have this:

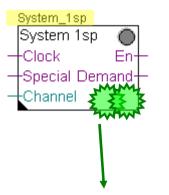

| Prop    | erties                  | 4 ×                    |
|---------|-------------------------|------------------------|
| DDC Sy  | stems and Clocks:Anlage | s 1-stufig 2.0 🔹       |
| B A     | ↓   ≫                   |                        |
| - Gen   | eral                    |                        |
| (Nan    | ne)                     | System_1sp             |
| Adv     | anced Info              |                        |
| Nam     | e                       | Anlage 1-stufig 2.0    |
| Macr    | ro Name                 | _DDC_ENSWITCH21        |
| Stat    | us                      |                        |
| Extr    | a Info                  |                        |
| Vers    | ion in library          | 200000                 |
| 9 Fami  | ly                      | DDC Systems and Clocks |
| 0 Libra | iry                     | DDC Library            |
| E Size  |                         | 12; 8                  |

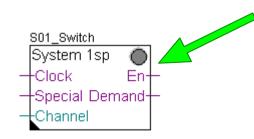

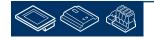

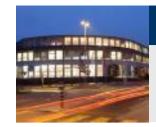

In this example we use the clock feature via FBox input Clock. Therefore we have to add a clock FBox.

- 1. Select from FBox selector tab Application the family DDC Systems and Clocks.
- 2. Click on FBox Weekly Clock 1.5
- Place FBox approx. at same position as you can see in picture (top/centered)
- 4. Connect the FBox output Channel with FBox input Clock.

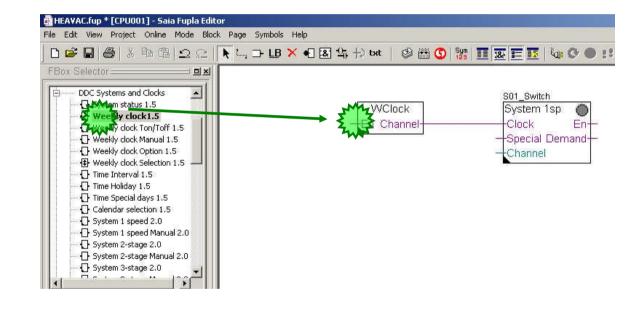

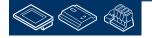

sala-burgess

**Control Systems and Compone** 

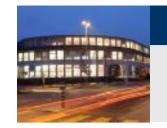

Now we have to close some FBox inputs. E.g. the input En from FBox WClock should be always high, the input Special from FBox System 1sp is not used, therefore always low.

- 1. Select from FBox selector tab Standard the family binary.
- 2. Use FBox High and connect at En from FBox WClock
- Use FBox Low and connect at Special from FBox System 1sp

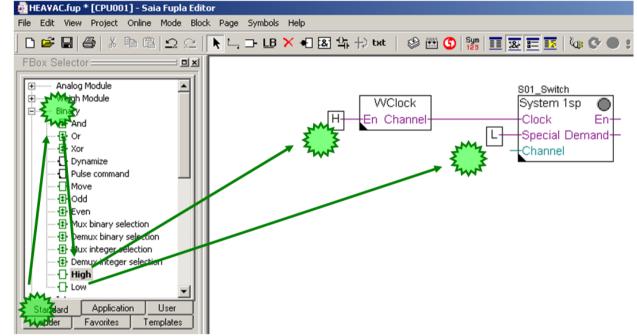

saia-burgess

**Control Systems and Compone** 

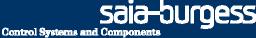

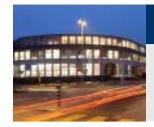

The input Channel from FBox System 1sp is also not used (optional for use with a calendar feature). Buth this is an integer connector, therefore we need a special FBox to "close" this connector.

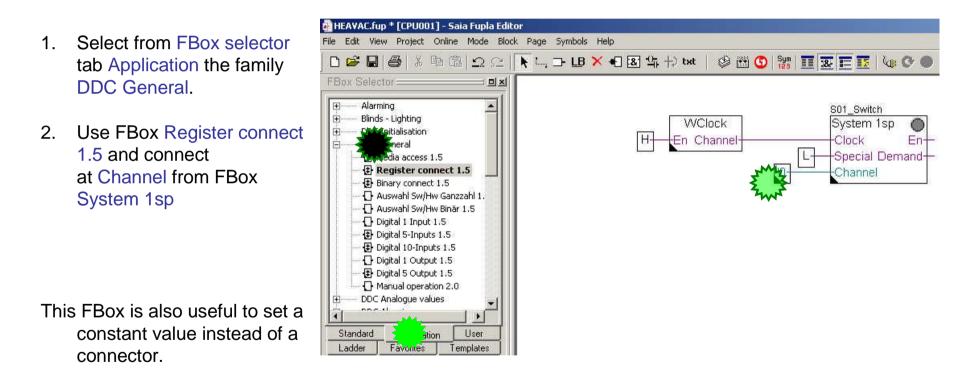

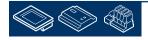

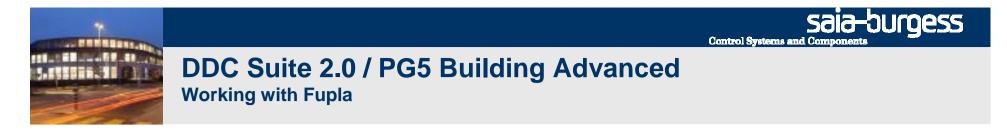

The input Channel from FBox System 1sp is also not used (optional for use with a calendar feature). Buth this is an integer connector, therefore we need a special FBox to "close" this connector.

- 1. Select from FBox selector tab Application the family DDC System and Clocks.
- 2. 2. Click on FBox Fan Start 2.0
- 3. Place FBox approx. at same position as you can see in picture

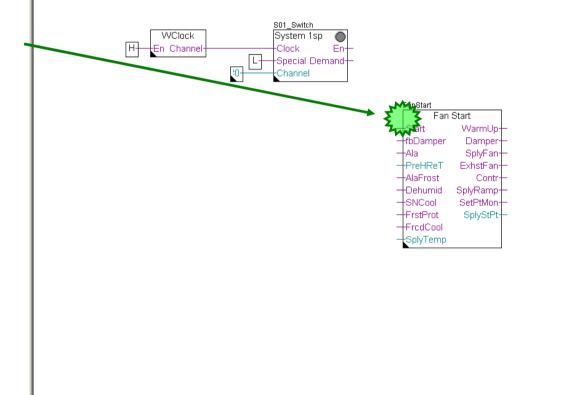

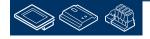

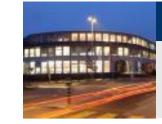

Remember - the DDC Suite FBoxes will use the FBox name property for some features therefore it's necessary to use a good name convention.

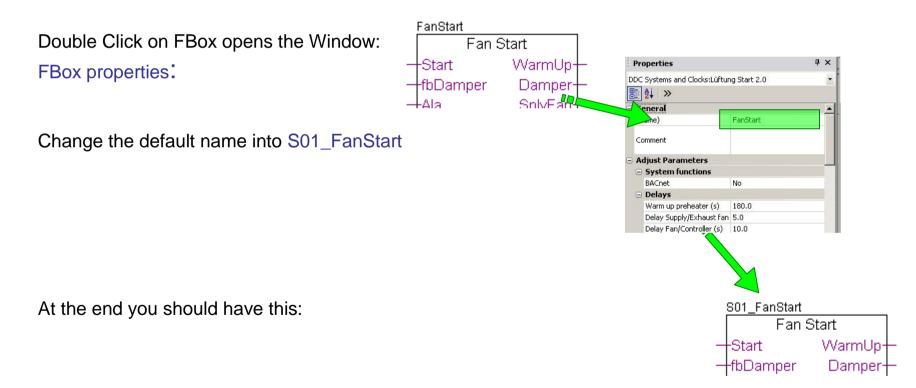

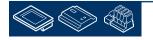

sala-burgess

**Control Systems and Compone** 

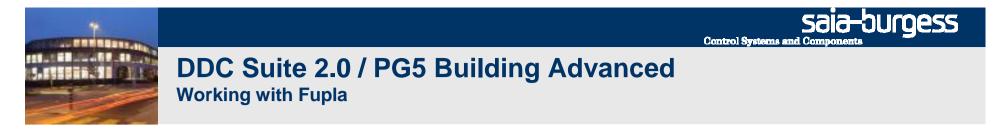

Now finish the this part by connecting some Low, High, Integer FBoxes and connectors.

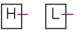

FBox selector tab Standard, family Binary, FBox High and Low

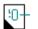

FBox selector tab Application, family DDC General, FBox Register connect 1.5

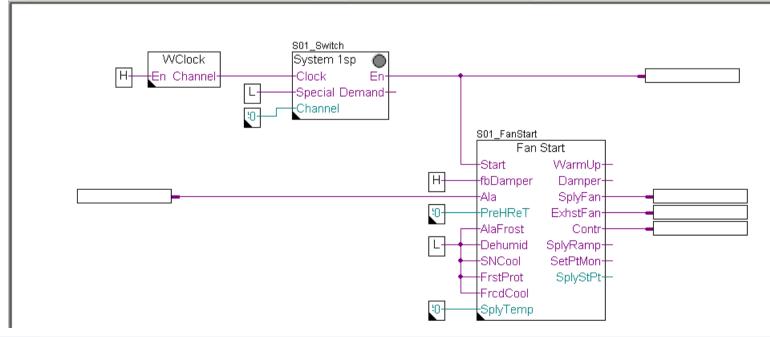

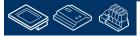

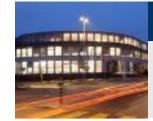

The FBox Fan Start is a often used method to start up an air condition in a strongly defined sequence, e.g.

- 1. Warm up pre-heater to prevent a frost alarm when air condition will start in winter. If this has been successful proceed with
- 2. Open damper (flap) and wait until feedback "damper (flap) open"
- 3. Start supply air fan, wait some seconds and
- 4. Start exhaust air fan, wait some seconds and
- 5. Enable controlling (PID) an after some minutes
- 6. Start set point monitoring

There is also a set point ramp for supply air temperature to have a smooth start up of controller function to prevent a overreaction if the supply air is too warm after the warm up phase

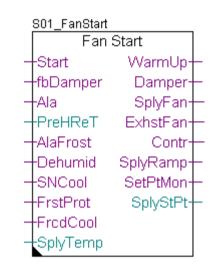

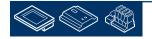

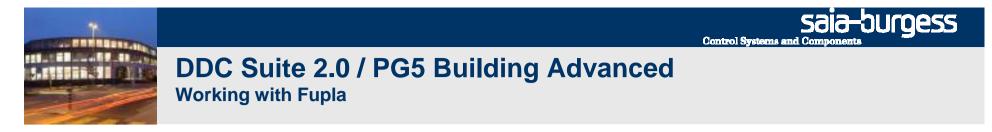

Now we add 2 temperature sensors, the first should handle the supply air temperature, the second the exhaust air temperature

S01\_Switch Select from FBox selector WClock 1. System 1sp En Channel Er Clock tab Application the family Special Demand+ Channel DDC System and Clocks. S01\_FanStart Fan Start Start WarmUp 2. 2. Click on FBox Fan Start H--fbDamper Damper Ala SplyFar 2.0 :0· PreHReT ExhstFar AlaFrost Contr -Dehumid SplyRamp -SNCool SetPtMor Place 2 FBoxes approx. at 3. -FrstProt SplyStPt same position as you can -FredCool SplyTemp see in picture useGuard Sensor Value AlaHigh AlaLow useGuard Sensor Value AlaHigh AlaLow

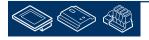

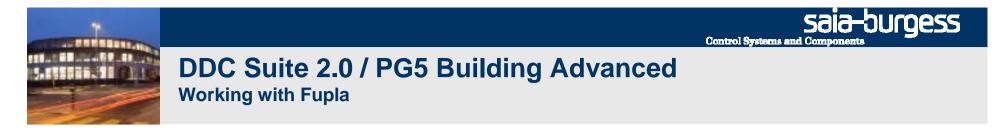

Now finish the this part by connecting the in and out connectors and editing the FBox name properties. The FBox reference properties stay unchanged.

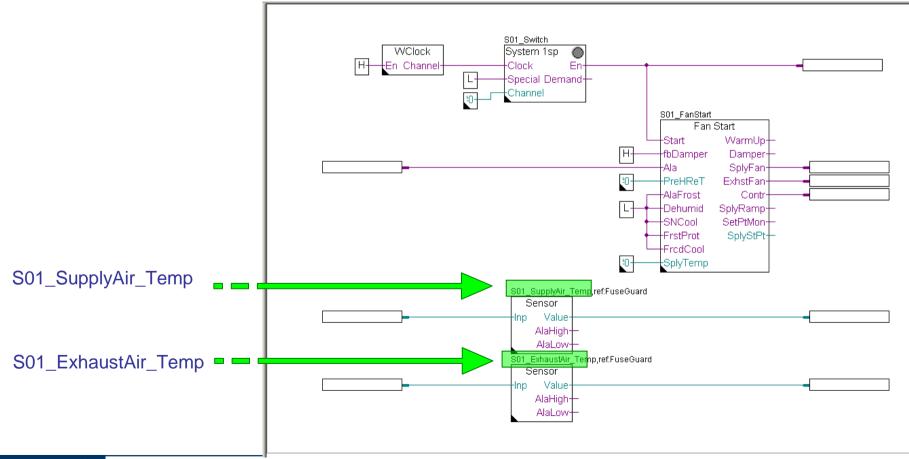

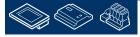

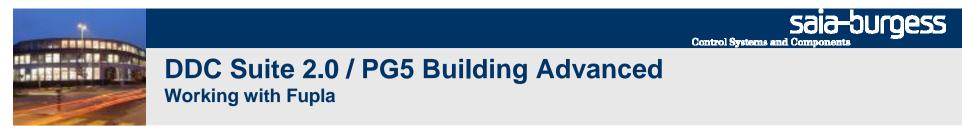

Please enter the symbol names as shown below

| ····· S01_                            | <u>Switch</u>                       |                                       |           |                                       |
|---------------------------------------|-------------------------------------|---------------------------------------|-----------|---------------------------------------|
| WClock Syst                           | tem 1sp 🔘 👬 👬 👬                     |                                       |           |                                       |
|                                       |                                     |                                       |           |                                       |
| H+En Channel+Clo                      | ck En                               | •                                     | -         | iStartSystem                          |
|                                       | cial Demand                         |                                       |           | <del></del>                           |
|                                       |                                     |                                       |           |                                       |
|                                       | annel                               |                                       |           |                                       |
| · · · · · · · · · · · · · · · · · · · |                                     |                                       |           |                                       |
|                                       |                                     |                                       |           |                                       |
|                                       |                                     |                                       |           |                                       |
|                                       |                                     |                                       |           |                                       |
|                                       |                                     |                                       |           |                                       |
|                                       |                                     | COL_FanStart                          |           |                                       |
|                                       |                                     | Fan S                                 | tart 🛛 🗠  |                                       |
|                                       |                                     |                                       |           |                                       |
|                                       |                                     | Start                                 | WarmUp    |                                       |
|                                       | · · · · · · · · · · · · · · · ·   H | fbDamper                              | Damper    |                                       |
| · · · · · · · · · · · · · · · · · · · | [                                   |                                       |           | · · · · · · <del>[</del>              |
| iGroupAlarm                           |                                     | Ala                                   | SplyFan-  | iStartSupplyAirFan                    |
|                                       | [10                                 | PreHReT                               | ExhstFan  | -iStartExhaustAirFan                  |
|                                       | 💟                                   |                                       |           |                                       |
|                                       |                                     | AlaFrost                              | Contr     | iStartController                      |
|                                       |                                     | Dehumid                               | SplyRamp+ | <del></del>                           |
|                                       |                                     |                                       |           |                                       |
|                                       | L                                   | SNCool                                | SetPtMon  |                                       |
|                                       | · · · · · · · · · · · · · · · L     |                                       |           |                                       |
|                                       |                                     | FrstProt                              | SplyStPt- |                                       |
|                                       |                                     | ··· FredCool                          |           |                                       |
|                                       |                                     |                                       | · · ·     |                                       |
|                                       |                                     | SplyTemp                              |           |                                       |
|                                       |                                     |                                       |           |                                       |
|                                       |                                     |                                       |           |                                       |
|                                       |                                     |                                       |           |                                       |
|                                       | SupplyAir_Temp,ref:FuseGuar         | d · · · · · · · · · · · · · · · · · · |           |                                       |
| · · · · · · · · · · · · · · · · · · · | Sensor ·····                        |                                       |           |                                       |
|                                       |                                     |                                       |           |                                       |
| Inp                                   | Value                               |                                       |           |                                       |
|                                       | AlaHigh - · · · · · · · ·           |                                       |           |                                       |
|                                       |                                     |                                       |           |                                       |
|                                       | AlaLow -                            |                                       |           |                                       |
|                                       | Exhaust®ir, Tomp rofFusaCur         |                                       |           |                                       |
|                                       | ExhaustAir_Temp,ref:FuseGua         |                                       |           |                                       |
|                                       | Sensor ·····                        |                                       |           |                                       |
|                                       | Value                               | · · · · · · · · · · · · · · · · · · · |           |                                       |
| line                                  |                                     |                                       |           | · · · · · · · · · · · · · · · · · · · |
|                                       | AlaHigh                             |                                       |           |                                       |
|                                       |                                     |                                       |           |                                       |
|                                       | AlaLow                              |                                       |           |                                       |

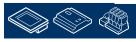

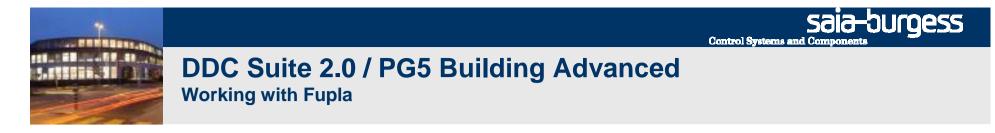

Please check in symbol editor (remember show/hide symbol editor with key "F5") if you see the same structure and symbols.

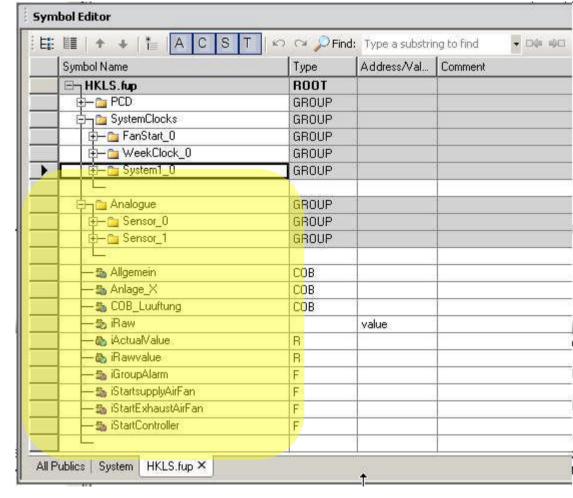

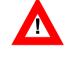

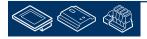

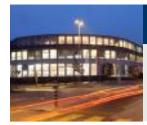

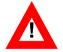

The Sensor FBox with name "S01\_SupplyAirFan\_Temp" is connected to symbols "iRawValue" and "iActualValue" because the input is the raw value from analogue input FBox and the output is the converted, filtered and calibrated actual value.

The Sensor FBox with name "S01\_ExhaustAirFan\_Temp" should be connected the same symbols but than we'll have e.g. the symbol "iRawValue" used for two different functionalities.

Now this is the point where we should start to structure the symbols we got from the FBoxes and declared by us.

Structuring data is good for

- Finding data in a big list much easier
- Gives more information about the data itself
- Reduces type writing error by reusing same symbol declarations
- Is the base for writing reusable software

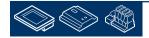

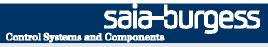

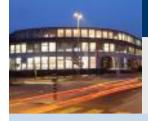

- structuring data

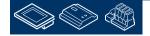

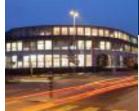

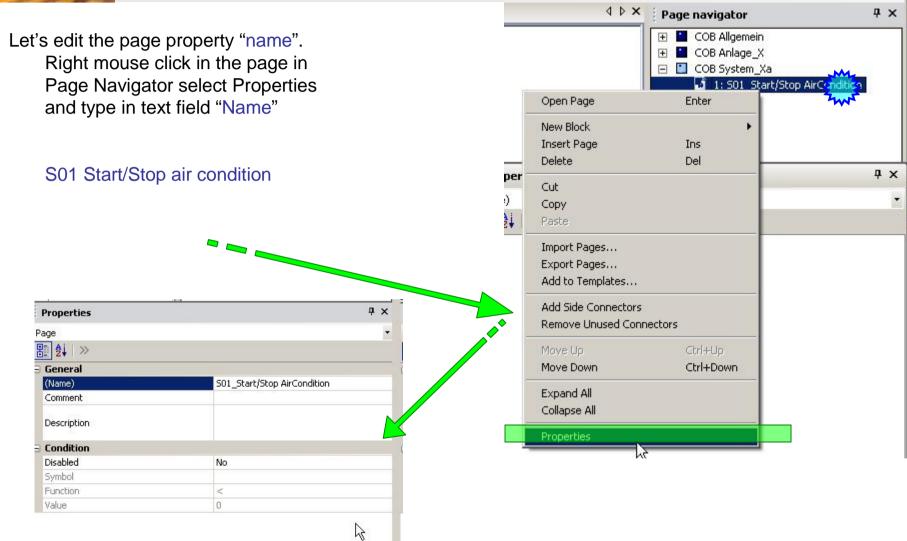

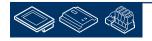

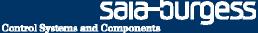

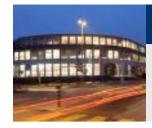

Now we will start to organise the data in symbol editor all from the FBoxes and the few symbols we defined are used in the air condition. Therefore they should be grouped in a "main" group named e.g. "S01" (=System 01).

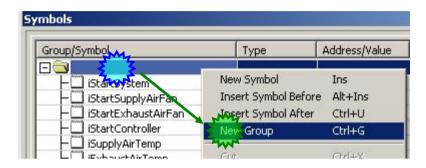

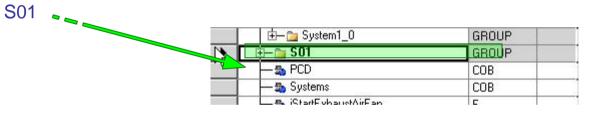

On this Fupla page we have 3 virtual functionalities, week clock, system switch and fan start. We can not touch them (not physically existing), therefore I recommend to define a sub group "System" within group "S01"

System

| 💼 📴 FanStart_0    | GROUP |
|-------------------|-------|
| 🗐 🕀 🚞 WeekClock_0 | GROUP |
| 😟 🗄 🔁 System1_0   | GROUP |
| 📮 📴 S01           | GROUP |
| System            | GROUP |
|                   |       |
|                   |       |

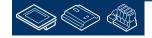

Sala-DUrgess Control Systems and Components

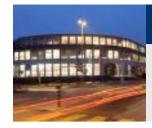

#### DDC Suite 2.0 / PG5 Building Advanced Working with Fupla

Let's move the data from FBox WClock into the group S01.System. To find the data just click on FBox. Symbol editor will jump automatically into the group containing the first defined data from this FBox.

You see they are located in SystemClocks.WeekClock\_0

Now drag&drop the group WeekClock\_0 into the group S01.System

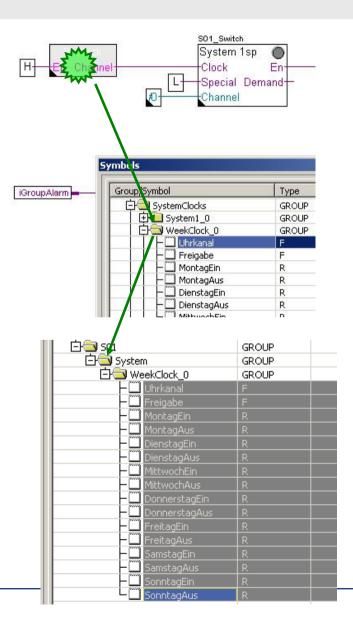

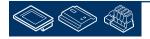

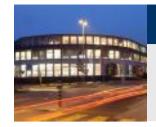

Rename the group WeekClock\_0 into

Weekclock

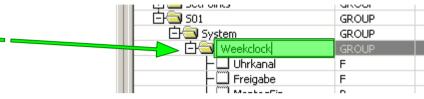

You can move and rename groups. This is useful to build up a clear structure and to define clear names. This will help you to find very easy data points in symbol editor – and the group names are used from Sweb and ViSi.Plus for mapping data from a FBox into a view object!

Creating a clear data structure is a must! The structure within this workshop is only a example how to do it.

But never move or rename the symbols within a group if they are created from a FBox automatically. They are a kind of data base name space convention. If you rename them the Sweb and ViSi.Plus view object won't work any more!

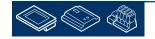

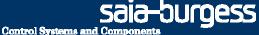

### DDC Suite 2.0 / PG5 Building Advanced Working with Fupla

Repeat the steps before also for FBox System 1sp. Click on FBox, drag&drop group System1\_0 into group S01.System.

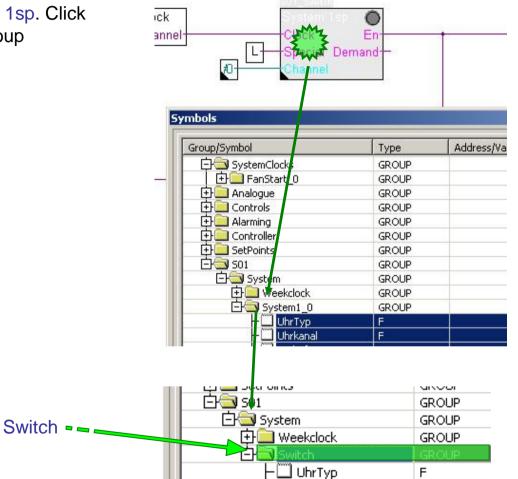

Rename group System1\_0 into

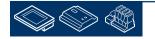

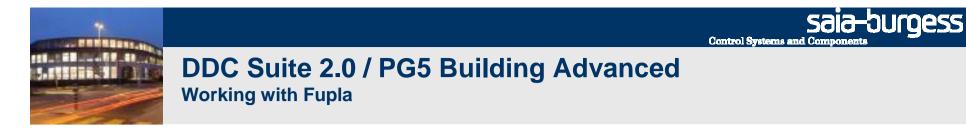

Repeat the steps before also for FBox Fan Start. Click on FBox, drag&drop group FanStart\_0 into group S01.System.

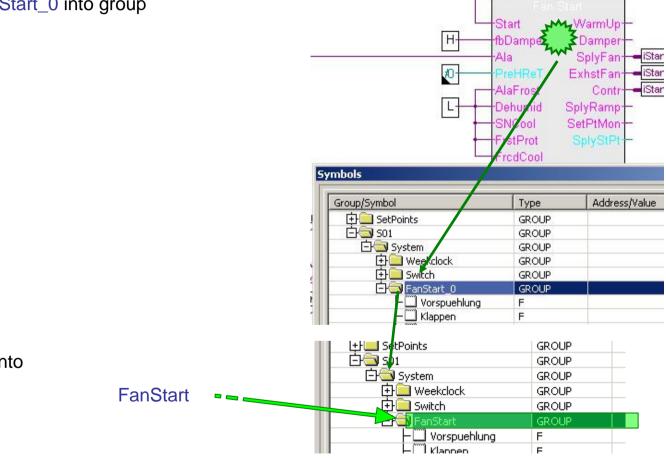

Rename group FanStart\_0 into

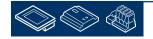

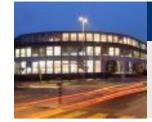

Now the symbols in connectors connected to the FBox inputs or outputs at this 3 FBoxes should also be moved into the group S01.System.

Mark the symbols:

- iStartSystem
- iStartSupplyAirFan
- iStartExhaustAirFan
- iStartController
- iGroupAlarm

And drag&drop them into group S01.System

| Group/Symbol                                                                                          | Туре                                    | Address/V |
|----------------------------------------------------------------------------------------------------|-----------------------------------------|-----------|
| ⊡⊜                                                                                                    |                                         | 1         |
| - 🛄 iStartSystem                                                                                      | F                                       |           |
| — 🛄 iStartSupplyAirFan                                                                                | F                                       |           |
| — 🛄 iStartExhaustAirFan                                                                               | F                                       |           |
| – 🛄 iStartController                                                                                  | F                                       |           |
| - iSupplyAirTemp                                                                                      | R                                       |           |
| – 🛄 iExhaustAirTemp                                                                                   | R                                       |           |
| - CisupplyAirTempInput                                                                                | R                                       |           |
| – 🛄 iExhaustAirTempInput                                                                              | R                                       |           |
| - 🛄 iGroupAlarm                                                                                       | F                                       |           |
| - SupplyAirFanRun                                                                                     | F                                       |           |
| LITT Exhaust AirEachurs                                                                               | E                                       |           |
|                                                                                                    |                                         |           |
|                                                                                                    | GROUP                                   |           |
| 🗀 🔄 System                                                                                            | GROUP<br>GROUP                          |           |
| ⊡⊡ System<br>⊢□ IStartSystem                                                                          | GROUP<br>GROUP<br>F                     |           |
| ⊡ System<br>⊢ □ iStartSystem<br>⊢ □ iStartSupplyAirFan                                                | GROUP<br>GROUP<br>F<br>F                |           |
| Ġ System                                                                                              | GROUP<br>GROUP<br>F<br>F<br>F           |           |
| System     System     IStartSystem     StartSupplyAirFan     IStartExhaustAirFan     IStartController | GROUP<br>GROUP<br>F<br>F<br>F<br>F<br>F |           |
| System<br>IStartSystem<br>IStartSupplyAirFan<br>IStartExhaustAirFan                                   | GROUP<br>GROUP<br>F<br>F<br>F           |           |

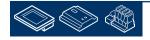

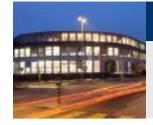

When renaming in symbol editor the symbols in the input or output connectors will be automatically updated.

So you have also a better identification in your program when reading the symbols.

| FanStart |           |                                |
|----------|-----------|--------------------------------|
| Fan      | Start     |                                |
| t        | WarmUp-   | —                              |
| amper    | Damper-   | <b>—</b>                       |
|          | SplyFan-  | -S01.System.iStartSupplyAirFan |
| HReT     | ExhstFan- |                                |
| Frost    | Contr-    | -S01.System.iStartController   |
| umid     | SplyRamp- | <u> </u>                       |
| Need     | Co+D+Mon- | L                              |

S01.System.iStartSystem

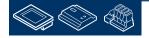

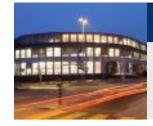

At this page there are 2 Sensor FBoxes left. One supports the supply air temperature sensor and the other the exhaust air temperature sensor.

Maybe there will be more available in the supply air, e.g. the supply air fan or a supply air humidity sensor – therefore I recommend to create a subgroup SupplyAir within group S01 and also a subgroup Temperature within subgroup SupplyAir.

Same for Exhaust Air ...

I recommend a depth of 4 groups: 1st group = the system, e.g. AC01 (=Air Condition 01) 2nd group = where it's located, e.g. SupplyAir 3rd group = what's there, e.g. Temperature 4th group = the functionality or component, e.g. Sensor

When reading the group structure AC01.ExhaustAir.Humidity.Sensor you will know the location at the plant and will find very fast all information depending to this sensor in the symbol editor.

| 301            | GROUP |
|----------------|-------|
| 🕀 🦲 System     | GROUP |
| 🛱 🔄 SupplyAir  | GROUP |
| Temperature    | GROUP |
| 🖻 🖾 ExhaustAir | GROUP |
| Temperature    | GROUP |

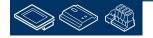

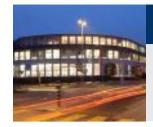

Repeat the steps before also for FBox Sensor with name S01\_SupplyAir\_Temp. Click on FBox, drag&drop group Sensor\_0 into group S01.SupplyAir.Temperature.

Rename the group Sensor\_0 into Sensor.

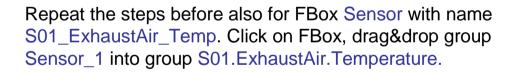

Rename the group Sensor\_1 into Sensor.

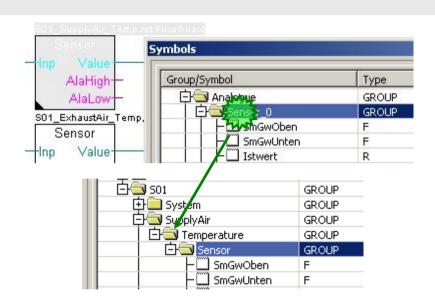

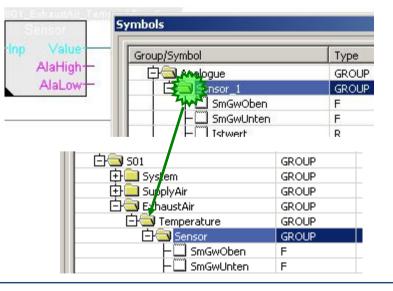

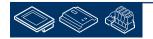

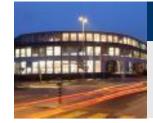

Now the symbols in connectors connected to the FBox inputs or outputs at the first FBox should also be moved into the group S01.SupplyAir.Temperatur.

Mark the symbols:

- iRawValue
- iActualVal

And drag&drop them into group S01.SupplyAir.Temperatur

| Group/Symbol   | Туре  | A |
|----------------|-------|---|
|                |       |   |
| - 🛄 iRawValue  | R     |   |
| – 🛄 iActualVal | R     |   |
| 中 🖻 PCD        | GROUP |   |
| - SystemClocks | GROUP |   |

| Group/Symbol    | Туре  |
|-----------------|-------|
|                 |       |
| 🛛 🕀 🧰 PCD 🚽     | GROUP |
| H SystemClocks  | GROUP |
| - Analogue      | GROUP |
| 🔁 🔄 501         | GROUP |
| 🕀 🧰 System      | GROUP |
| 🔁 🔁 SupplyAir   | GROUP |
| 🛛 🖾 Temperature | GROUP |
| - 🛄 iRawValue   | R     |
| iActualVal      | R     |
| 🔄 🕀 🧰 Sensor    | GROUP |

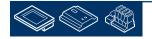

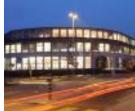

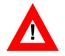

The second FBox also need the same symbols in the group of S01.ExhaustAir.Temperatur.

But we did not declared to prevent having same symbols used for different functions.

Instead of creating them now manually we duplicate them in SymbolEditor.

mark both symbols in group S01.SupplyAir.Temperatur.
press "Ctrl" key and drag&drop them into group S01.ExhaustAir.Temperatur

With pressing "Ctrl" key we duplicate the symbols! Without you move them from one group into another.

Be always aware if you want to move or duplicate symbols!

| 白🔄 501            | GROUP |
|-------------------|-------|
| 🕀 🧰 System        | GROUP |
| 🖨 🔄 SupplyAir     | GROUP |
| 🛛 🖃 🔁 Temperature | GROUP |
| – 🛄 iRawValue     | R     |
| - 🛄 iActualVal    | R     |
| 🕂 🚞 Sensor        | GROUP |
| 🖃 🔄 ExhaustAir    | GROUP |
| 🖃 🔁 Temperature   | GROUP |
| 🕂 🧰 Sensor        | GROUP |
|                   |       |
|                   |       |
|                   |       |

| 白🔄 501          | GROUP |
|-----------------|-------|
| 🕂 🧰 System      | GROUP |
| 🗇 🔁 SupplyAir   | GROUP |
| 🖃 🔄 Temperature | GROUP |
| ⊢               | R     |
| iActualVal      | R     |
| 🕂 🧰 Sensor      | GROUP |
| 🖃 🔄 ExhaustAir  | GROUP |
| 🔄 🔄 Temperature | GROUP |
| - 🛄 iRawValue   | R     |
| - 🛄 iActualVal  | R     |
| 🕂 🧰 Sensor      | GROUP |

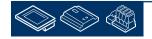

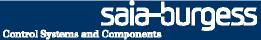

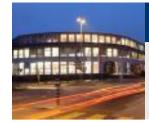

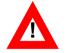

Now just drag&drop the new symbols into the connector in Fupla page.

Doing it this way you'll have always the same name convention for same functionalities.

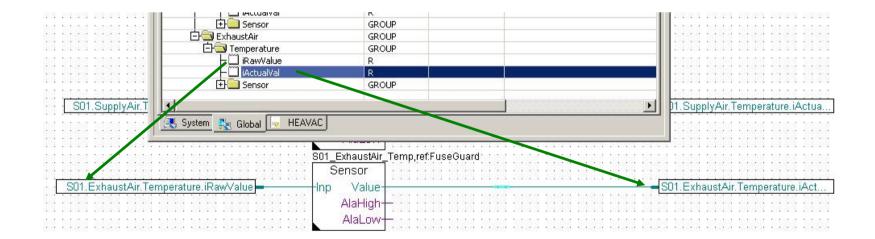

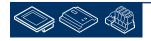

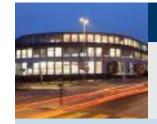

#### Second Fupla page will contain

- physical components supply air fan, exhaust air fan

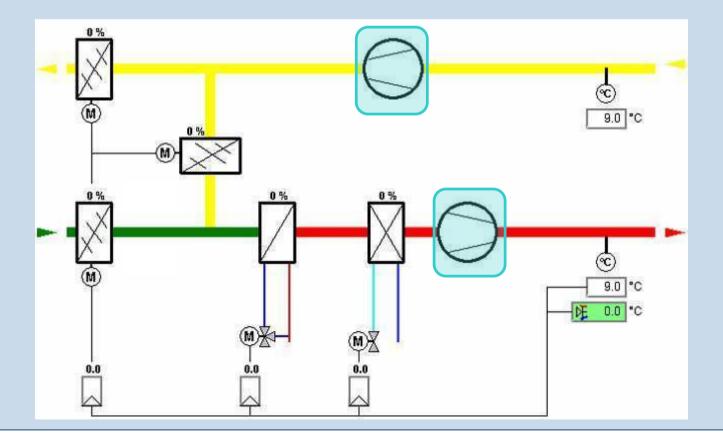

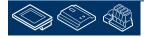

Saia-burgess

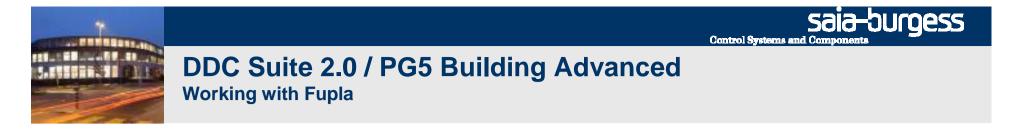

#### Add a new page after the current page

| 19 0 1 1                      | A CONTRACT A DESCRIPTION OF A CONTRACT OF A CONTRACT OF A | 4.8  | X Page antipolar         |
|-------------------------------|----------------------------------------------------------------------------------------------------|------|--------------------------|
| 1.                            |                                                                                                    |      | 15 CO ND                 |
|                               |                                                                                                    |      | B (1) (vitiakastory: PO) |
| 1.44                          |                                                                                                    |      | To be before the balance |
| 0. T C                        |                                                                                                    |      | m B COLUMNS              |
| PPROVE                        |                                                                                                    |      | 1:114_Section According  |
| int.                          |                                                                                                    |      | 38                       |
| inc-break                     |                                                                                                    |      |                          |
| ter Tref.                     |                                                                                                    | 10 M |                          |
|                               |                                                                                                    | Le.  |                          |
|                               |                                                                                                    |      |                          |
|                               |                                                                                                    |      |                          |
|                               |                                                                                                    |      |                          |
|                               |                                                                                                    |      |                          |
|                               |                                                                                                    |      |                          |
| a                             |                                                                                                    |      |                          |
| c values                      |                                                                                                    |      |                          |
| olive) (12)                   |                                                                                                    |      |                          |
| 1                             |                                                                                                    |      |                          |
| ÷                             |                                                                                                    |      |                          |
| a 6                           |                                                                                                    |      |                          |
|                               |                                                                                                    |      |                          |
|                               |                                                                                                    |      |                          |
| 60 - E                        |                                                                                                    |      |                          |
| 1.00                          |                                                                                                    |      |                          |
| in .                          |                                                                                                    |      |                          |
| and Chelles                   |                                                                                                    |      |                          |
| dectori15                     |                                                                                                    |      |                          |
| PHI 08                        |                                                                                                    |      |                          |
| 10                            |                                                                                                    |      |                          |
| ui)                           |                                                                                                    |      |                          |
| ALC: NOT THE REAL PROPERTY OF |                                                                                                    |      |                          |
| peed Parcel 2.8               |                                                                                                    |      |                          |
| inge 10                       |                                                                                                    |      |                          |
| ingerHennel 1.8               |                                                                                                    |      |                          |
| tage 10                       |                                                                                                    |      |                          |
| NAMES OF TAXABLE PARTY NAMES  |                                                                                                    |      |                          |
| 87.2.5                        |                                                                                                    |      |                          |
| In Result 21<br>Repurse 2.3   |                                                                                                    |      |                          |
| Arodut Penal                  |                                                                                                    |      |                          |
| reiky 1.1                     |                                                                                                    |      | 10 12                    |

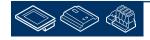

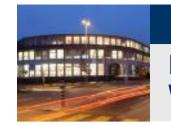

First we use some control FBoxes

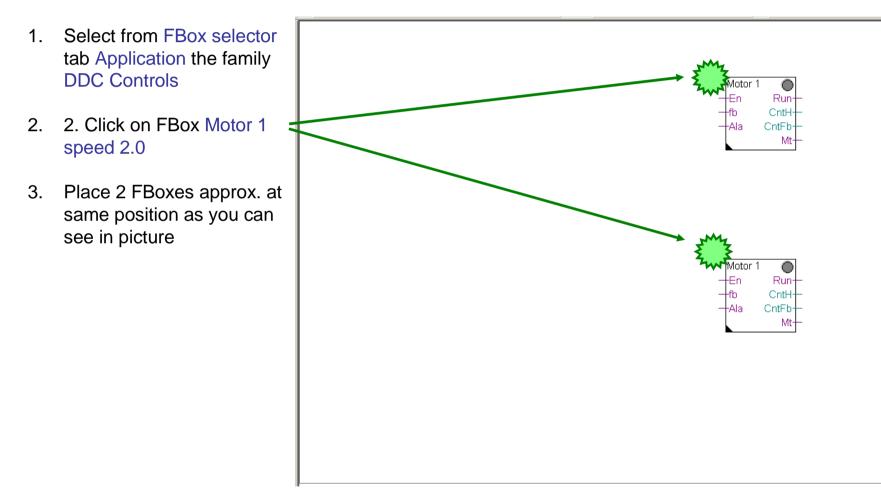

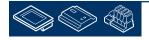

saia-burgess

Control Systems and Componer

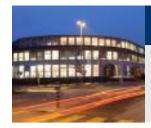

The FBox Motor 1 speed controls any drive via one digital output. The features are

- Virtual switch e.g. to start/stop for testing or maintenance
- Start delay
- Counting working hours
- Counting switch-on via feedback input
- Monitoring this counter to indicate e.g. after 2000 working hours "maintenance necessary"
- Collecting all information for a clear presentation why the motor is running or not

| Motor 1 |        |
|---------|--------|
| -+En    | Run-   |
| fb      | CntH+  |
| Ala     | CntFb+ |
|         | Mt-    |

| Pr  | operties                       |           | Ψ× |
|-----|--------------------------------|-----------|----|
| DDC | Controls:Motor 1 speed 2.0     |           |    |
| 8   | Ąį ⊨≫                          |           |    |
| G   | eneral                         |           |    |
|     | Jame)                          |           |    |
| C   | omment                         |           |    |
| A   | djust Parameters               |           |    |
| Ξ   | System functions               |           |    |
|     | PCD Alarm administration (Inde | 0         |    |
|     | BACnet                         | No        |    |
| Ξ   | Settings                       |           |    |
|     | Digital output                 | -1        |    |
|     | HMI Lower prio                 | Automatic |    |
|     | Start delay (s)                | 0.0       |    |
| Ξ   | Counting                       |           |    |
|     | Feedback                       | 0         |    |
|     | Message after feedback         | 2000      |    |
|     | Hours                          | 0         |    |
|     | Message after hours            | 5000      |    |

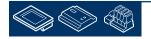

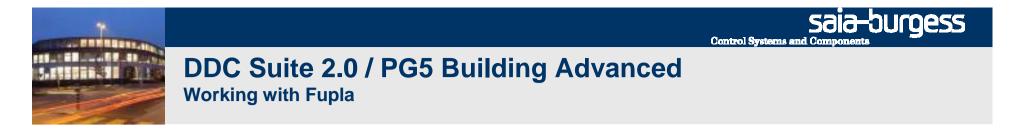

Again: the FBox name property is used for some features. Give each FBox a clear name.

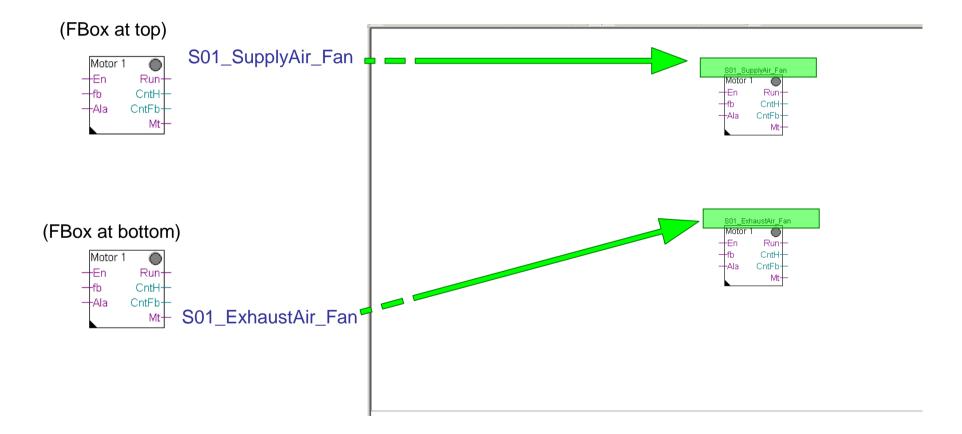

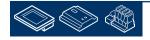

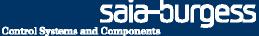

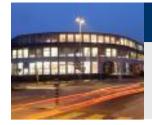

Now we the alarm monitoring

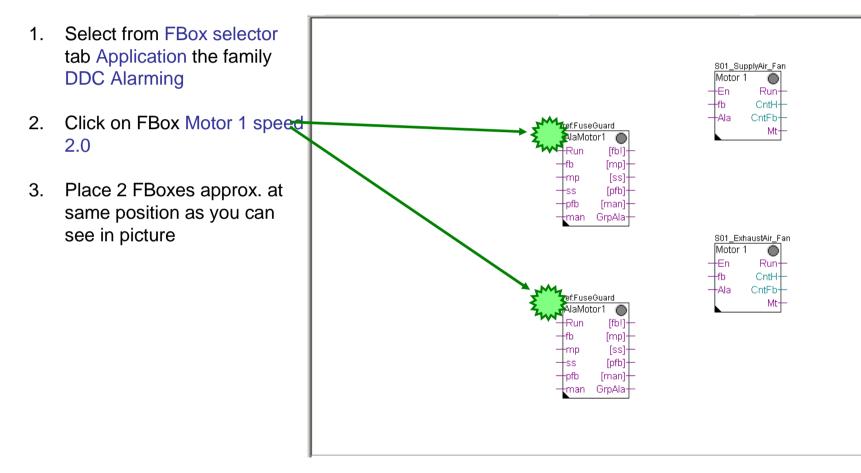

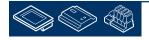

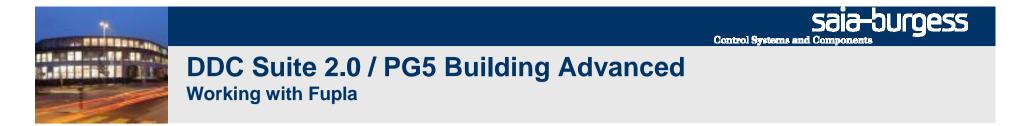

#### Give each FBox a clear name.

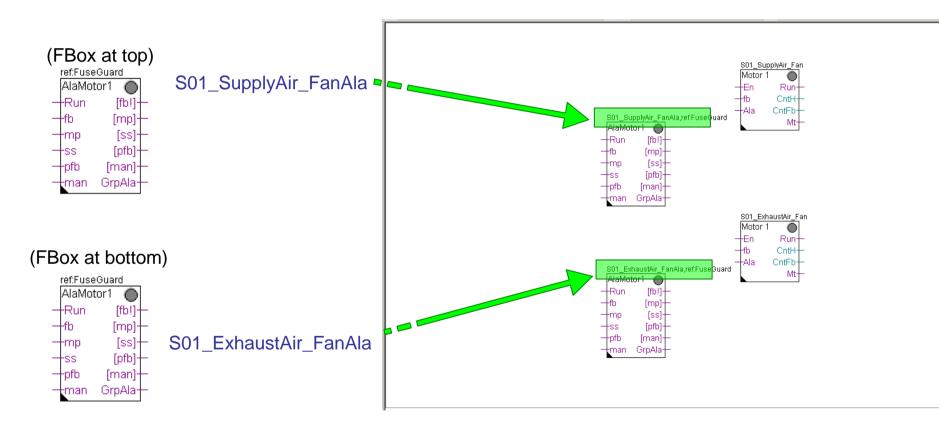

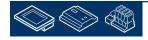

sala-burgess **Control Systems and Compone** 

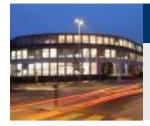

# DDC Suite 2.0 / PG5 Building Advanced

**Working with Fupla** 

- The FBox AlaMotor1 is monitoring at least 5 typically alarms a motor can have. The alarms could be
- Feedback (missing) -
- Process feedback (missing) -
- Motor protection -
- Service switch -
- Manual override switch

We have to modify the parameter "Normal input state" in group "[--- Process feedback ---]". By default it's "opened" - modify this into

Closed

Do this also in the second AlaMotor1 FBox.

|                                       | austAir_Fai |                                |                 |    |
|---------------------------------------|-------------|--------------------------------|-----------------|----|
| AlaMoto                               | n'i 🔘       |                                |                 |    |
| Run                                   | [fb!]+      |                                |                 |    |
|                                       |             |                                |                 |    |
| -fb                                   | [mp]+-      |                                |                 |    |
| -mp                                   | [ss]+_      |                                |                 |    |
|                                       |             | Properties                     |                 | ąχ |
| -SS                                   | [pfb]       |                                |                 |    |
| -pfb                                  | [man]+      | DDC Alarming:Motor 1 speed 2.0 |                 |    |
| · · · · · · · · · · · · · · · · · · · |             | ₩ 2↓ >>                        |                 |    |
| man                                   | GrpAla      | 🗉 General                      |                 |    |
| -                                     |             | (Name)                         |                 |    |
|                                       |             | Reference                      | FuseGuard       |    |
|                                       |             |                                |                 |    |
|                                       |             | Comment                        |                 |    |
|                                       | 1           | - Adjust Parameters            |                 |    |
|                                       |             | System functions               |                 |    |
|                                       |             | PCD Alarm administration (Inde | 0               |    |
|                                       |             | BACnet                         | No              |    |
|                                       |             | Group alarm from fb/mp/pfb     | Only these      |    |
|                                       |             | 🖃 Feedback                     |                 |    |
|                                       |             | Digital input                  | -1              |    |
|                                       |             | Delay                          | 5.0             |    |
|                                       |             | Process feedback               |                 |    |
|                                       |             | Digital input                  | -1              |    |
|                                       |             | Normal input state             | Closed          | 5  |
|                                       |             | Delay (Sec)                    | 30.0            | 4  |
|                                       |             | Motor protection               |                 |    |
|                                       |             | Digital input                  | -1              |    |
|                                       |             | Acknowledgement mandatory      | No              |    |
|                                       |             | Normal input state             | opened          |    |
|                                       |             | Alarm suppression              | for appl. vltg. |    |
|                                       |             | Service switch                 |                 |    |
|                                       |             | Digital input                  | -1              |    |
|                                       |             | Acknowledgement mandatory      | No              |    |
|                                       |             | Normal input state             | opened          |    |
|                                       |             | Alarm suppression              | for appl. vltg. |    |
|                                       |             | Digital input                  | -1              |    |
|                                       |             | Normal input state             | opened          |    |
|                                       |             |                                | for appl. vitg. |    |
|                                       |             | Alarm suppression              | Tor appr, virg, |    |

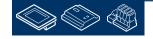

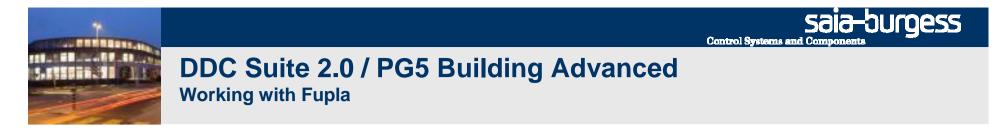

Now finish the this part by connecting some Low, Or FBoxes and connectors.

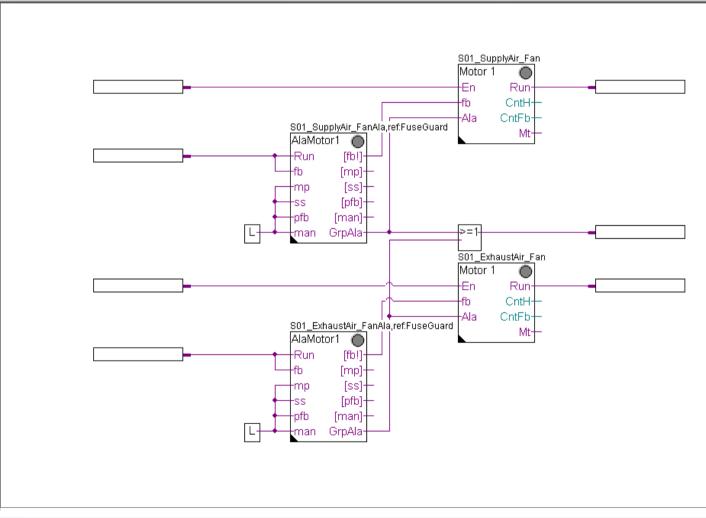

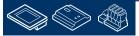

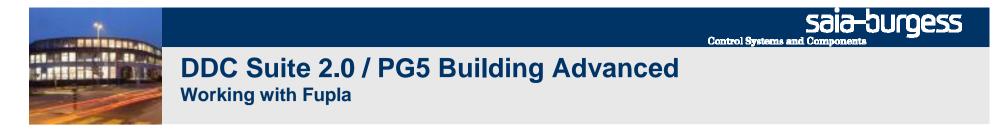

Finally we add the FBox selector tab Application, family DDC Alarming FBox Acknowledge 1.5.

Via this FBox we can acknowledge stored alarms from this position till end of program. It's easier than switching to initialization page to access the adjust window from InitLib FBox.

| 🛃 Device1 - Saia Fupla Editor - [HVAC.f                                                                                                    | fup *]                                                                |
|----------------------------------------------------------------------------------------------------|-----------------------------------------------------------------------|
| Eile Edit View Device Online M                                                                                                    | <u>M</u> ode B <u>l</u> ock P <u>ag</u> e <u>W</u> indow <u>H</u> elp |
| 0 🗳 🖬 🕼 🍯 🐇 🖻 🖓 🖆                                                                                                    | 2 🗅 📅 🌄 🕥 🖓 🖓 🏢                                                       |
| Selector 4 ×                                                                                                    | HVAC.fup *                                                            |
| Application                                                                                                    |                                                                       |
| Filter 🔹 🧟 😭                                                                                                    |                                                                       |
| <ul> <li> Alarm</li> <li>▲</li> <li>Blind - Lighting</li> <li>⊕ Communication Email</li> <li>⊕ DALI Driver</li> <li>□ Data baffar</li> </ul>                                                                                                    | Ack                                                                   |
| 🗄 Data buffer<br>🖃 DDC Suite                                                                                                    |                                                                       |
| <ul> <li>□ Alarming</li> <li>□ 1 Alarm 2.0</li> <li>□ 1 Alarm 2.0</li> <li>□ 1 Alarm 2.0</li> <li>□ 1 Alarm 2.0</li> <li>□ 1 Alarm/Message 2.0</li> <li>□ 1 Alarm/Message 2.0</li> <li>□ 1 Alarm/Message 2.0</li> <li>□ 5 Alarms 2.0</li> <li>□ 5 Alarms 2.0</li> <li>□ Acknowledge 1.5</li> <li>□ Control voltages 2.0</li> </ul> |                                                                       |

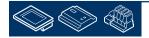

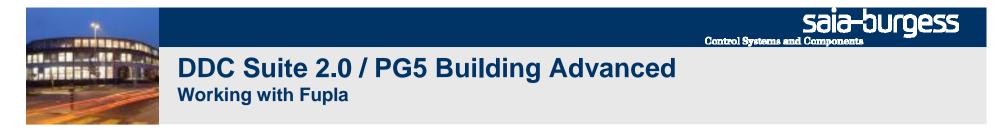

Show symbol editor (key "F5") and drag&drop some symbols from symbol editor into connectors

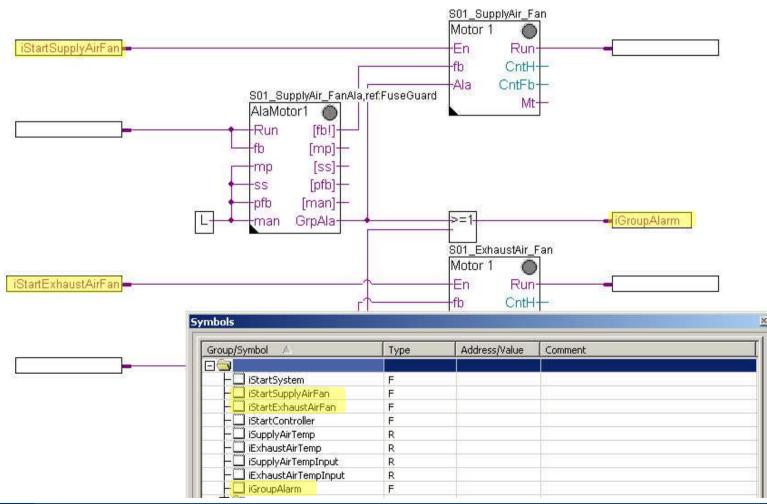

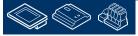

Saia-Surgess Control Systems and Components

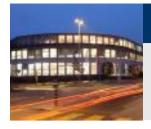

# DDC Suite 2.0 / PG5 Building Advanced Working with Fupla

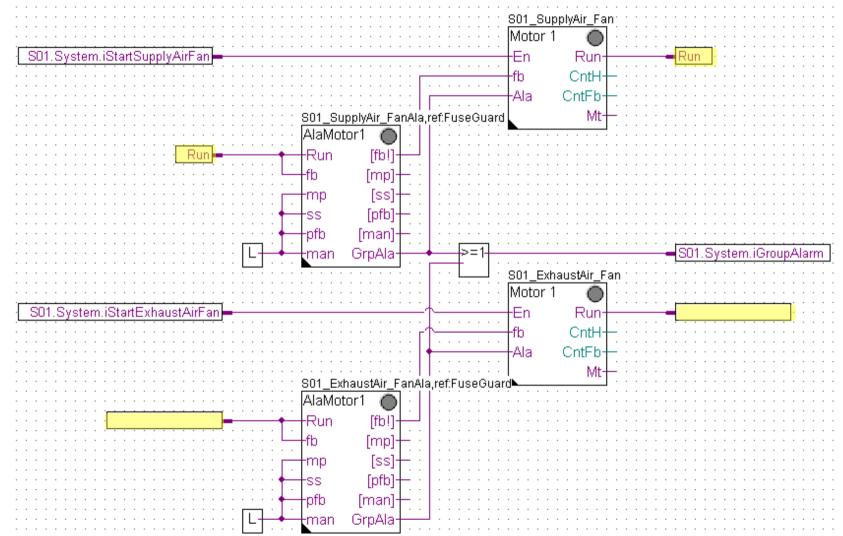

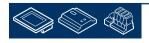

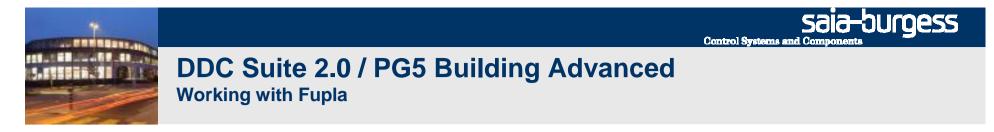

Please check in symbol editor (remember show/hide symbol editor with key "F5") if you see the same structure and symbols.

| Group/Symbol   | Туре       | Address/Value | Comment |
|----------------|------------|---------------|---------|
|                | a contract |               |         |
| - 🛄 Run        | F          |               |         |
| 由 🖻 PCD        | GROUP      |               |         |
| - SystemClocks | GROUP      |               |         |
| H 🗀 Analogue   | GROUP      |               |         |
| 🕀 🧰 501        | GROUP      |               |         |
| 🔁 🔄 Controls   | GROUP      |               |         |
| Motor1speed_0  | GROUP      |               |         |
| Motor1speed_1  | GROUP      |               |         |
| 🗗 🔄 Alarming   | GROUP      |               |         |
| 🕀 🦲 Motor 1_0  | GROUP      |               |         |
| 🕀 🧰 Motor 1_1  | GROUP      |               |         |
|                |            |               |         |
|                |            |               |         |
|                |            |               |         |
|                |            |               |         |

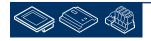

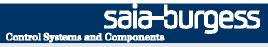

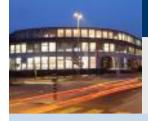

- structuring data

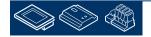

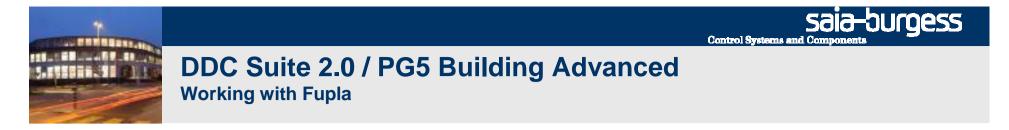

#### Double click in Fupla page and type in

text field "Name"

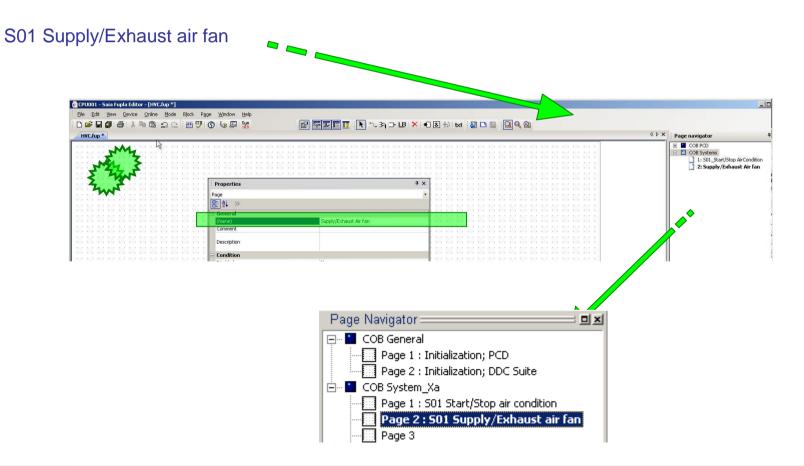

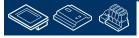

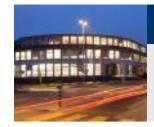

At this page there are 2 AlaMotor1 FBoxes and 2 Motor 1. One pair supports the supply air fan and the other the exhaust air fan.

In S01 there is already a subgroup SupplyAir and ExhaustAir – we have just to add there a subgrup Fan.

| Group/Symbol    | Туре  | Ad |
|-----------------|-------|----|
| 🕂 🧰 Alarming    | GROUP |    |
| 🕀 🧰 Controller  | GROUP |    |
| 🕀 🦲 SetPoints   | GROUP |    |
| 🗗 🔁 501         | GROUP |    |
| 🕀 🧰 System      | GROUP |    |
| 🗗 🔄 SupplyAir   | GROUP | 10 |
| 🗄 🛄 Temperature | GROUP |    |
| Fan             | GROUP |    |
| 🗀 🔄 ExhaustAir  | GROUP |    |
| 🕀 🧰 Temperature | GROUP |    |
| 4 🛄 Fan         | GROUP |    |

Reminder: I recommend a depth of 4 groups: 1st group = the system, e.g. AC01 (=Air Condition 01) 2nd group = where it's located, e.g. SupplyAir 3rd group = what's there, e.g. Temperature 4th group = the functionality or component, e.g. Sensor

When reading the group structure AC01.ExhaustAir.Humidity.Sensor you will know the location at the plant and will find very fast all information depending to this sensor in the symbol editor.

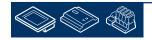

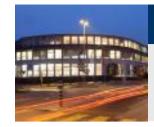

# DDC Suite 2.0 / PG5 Building Advanced

Working with Fupla

Repeat the steps before also for FBox Motor 1 with name S01\_SupplyAir\_Fan. Click on FBox, drag&drop group Motor1speed\_0 into group S01.SupplyAir.Fan.

Rename the group Motor1speed\_0 into Control. (because the fan will have a second FBox and this FBox will control the fan)

Repeat the steps before also for FBox AlaMotor1 with name S01\_SupplyAir\_FanAla. Click on FBox, drag&drop group Motor1\_0 into group S01.SupplyAir.Fan.

Rename the group Motor1\_0 into Alarming. (because the fan has already another FBox and this FBox will handle the alarming of the fan)

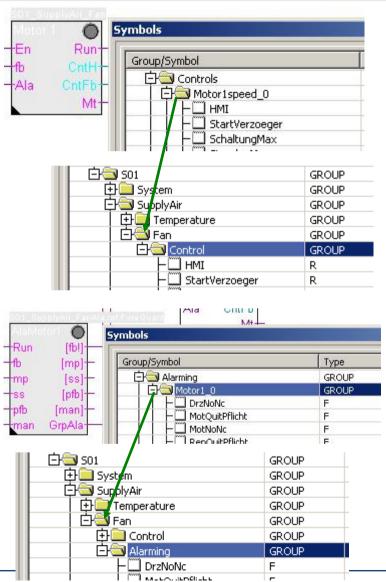

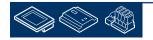

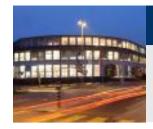

Repeat the steps before also for the exhaust air fan.

The symbol in connectors for Supply Air Fan should also be moved into the group S01.SupplyAir.Fan.

Mark the symbol iSupplyAirFanRun and drag&drop them into group S01.SupplyAir.Fan

| Group/Symbol     | Туре  |   |
|------------------|-------|---|
| 🗗 🔁 S01          | GROUP |   |
| 🕀 🧰 System       | GROUP |   |
| 🕀 🔄 SupplyAir    | GROUP |   |
| ExhaustAir °     | GROUP | ¢ |
| 🕀 🧰 Temperature  | GROUP |   |
| o 🗗 🗃 Fan        | GROUP | c |
| 🕀 🧰 Control      | GROUP |   |
| o _t_ Alarming o | GROUP | 0 |

| Group/Symbol  | Туре  |
|---------------|-------|
|               |       |
| - 🛄 Run       | F     |
| 🕀 🚞 PCD       | GROUP |
| 🗗 🔁 501       | GROUP |
| 🛛 🕀 🧰 System  | GROUP |
| 🔁 🖾 SupplyAir | GROUP |

| Group/Symbol      | Туре  |
|-------------------|-------|
|                   |       |
| 中 🖻 PCD           | GROUP |
| 🔁 🔄 501           | GROUP |
| 🛛 🕁 🧰 System      | GROUP |
| 🛛 🖾 🖾 SupplyAir   | GROUP |
| 🔰 📄 🔁 Temperature | GROUP |
| 🔰 📋 📥 Fan         | GROUP |
| Run               | F     |
| 🛛 📔 庄 🧰 Control   | GROUP |
| Alarming          | GROUP |

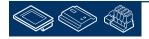

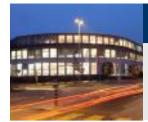

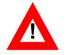

The second FBox also need the same symbol in the group of S01.ExhaustAir.Fan.

But we did not declared to prevent having same symbols used for different functions.

Instead of creating them now manually we duplicate them in SymbolEditor.

mark symbol in group S01.SupplyAir.Fan.
press "Ctrl" key and drag&drop them into group S01.ExhaustAir.Fan

With pressing "Ctrl" key we duplicate the symbols! Without you move them from one group into another.

Be always aware if you want to move or duplicate symbols!

| Group/Symbol                                                                                                    | Туре                                                                                        |
|----------------------------------------------------------------------------------------------------|---------------------------------------------------------------------------------------------|
|                                                                                                    |                                                                                             |
| 🕀 🧰 PCD                                                                                                    | GROUP                                                                                       |
| 🔁 🔄 501                                                                                                    | GROUP                                                                                       |
| 🔄 🔁 🛄 System                                                                                                    | GROUP                                                                                       |
| 🔄 📮 🔄 SupplyAir                                                                                                    | GROUP                                                                                       |
| 📃 🔄 🔁 Temperature                                                                                                    | GROUP                                                                                       |
| E E San                                                                                                    | GROUP                                                                                       |
| Run                                                                                                    | F                                                                                           |
| Control                                                                                                    | GROUP                                                                                       |
| 🛛 📋 🔄 庄 🚞 Alarming                                                                                                    | GROUP                                                                                       |
|                                                                                                    |                                                                                             |
| Group/Symbol                                                                                                    | Туре                                                                                        |
| Group/Symbol                                                                                                    | Туре                                                                                        |
|                                                                                                    | GROUP                                                                                       |
|                                                                                                    |                                                                                             |
| 日<br>中<br>PCD                                                                                                    | GROUP                                                                                       |
| E Sol<br>D Sol<br>D Sol<br>D System<br>D System<br>D System                                                                                                    | GROUP<br>GROUP                                                                              |
|                                                                                                    | GROUP<br>GROUP<br>GROUP                                                                     |
| E Sol<br>D Sol<br>D Sol<br>D System<br>D System<br>D System                                                                                                    | GROUP<br>GROUP<br>GROUP<br>GROUP<br>GROUP                                                   |
|                                                                                                    | GROUP<br>GROUP<br>GROUP<br>GROUP<br>GROUP<br>GROUP<br>F                                     |
|                                                                                                    | GROUP<br>GROUP<br>GROUP<br>GROUP<br>GROUP<br>GROUP<br>F<br>GROUP                            |
| Image: Solid system         Image: Solid system         Image: System         Image: System <t< td=""><td>GROUP<br/>GROUP<br/>GROUP<br/>GROUP<br/>GROUP<br/>GROUP<br/>F<br/>GROUP<br/>GROUP<br/>GROUP</td></t<> | GROUP<br>GROUP<br>GROUP<br>GROUP<br>GROUP<br>GROUP<br>F<br>GROUP<br>GROUP<br>GROUP          |
|                                                                                                    | GROUP<br>GROUP<br>GROUP<br>GROUP<br>GROUP<br>GROUP<br>F<br>GROUP<br>GROUP<br>GROUP<br>GROUP |
| Image: Solid system         Image: Solid system         Image: System         Image: System <t< td=""><td>GROUP<br/>GROUP<br/>GROUP<br/>GROUP<br/>GROUP<br/>GROUP<br/>F<br/>GROUP<br/>GROUP<br/>GROUP</td></t<> | GROUP<br>GROUP<br>GROUP<br>GROUP<br>GROUP<br>GROUP<br>F<br>GROUP<br>GROUP<br>GROUP          |

📄 Control

🕂 🧰 Alarmina

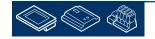

GROUP

GROUP

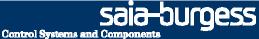

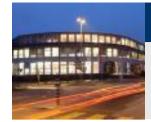

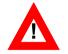

Now just drag&drop the new symbol into the connector in Fupla page.

Doing it this way you'll have always the same name convention for same functionalities.

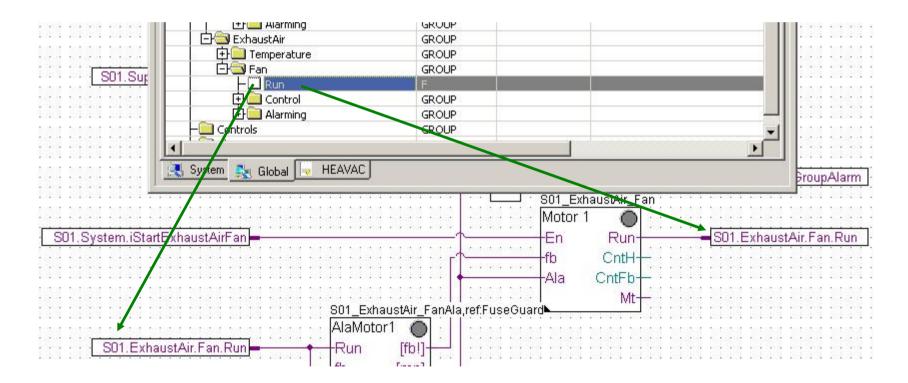

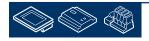

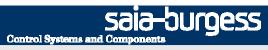

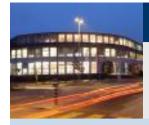

#### Third Fupla page will contain

- physical components controller cooler, controller mixed air, controller pre-heater

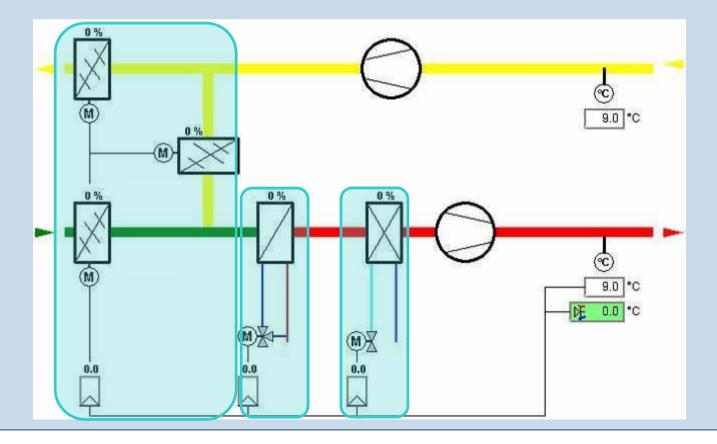

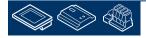

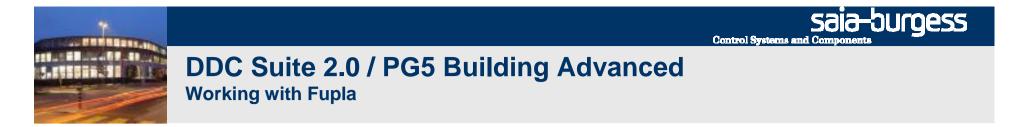

Add a new page after the current page

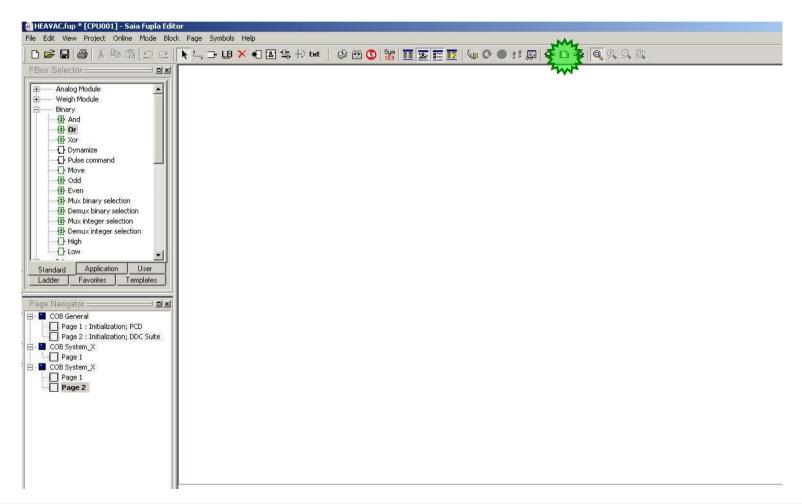

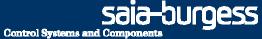

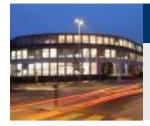

First we use some control FBoxes

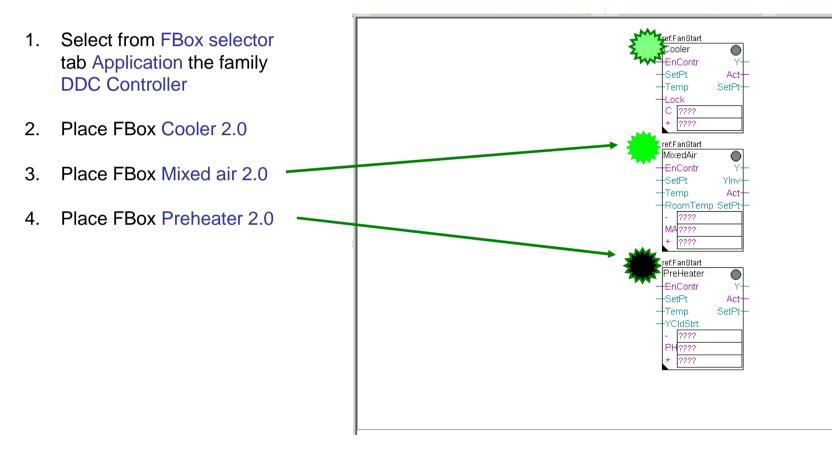

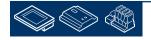

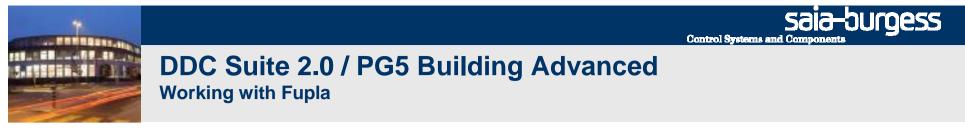

Give each FBox a clear name. FBox reference properties get a prefix S01\_.

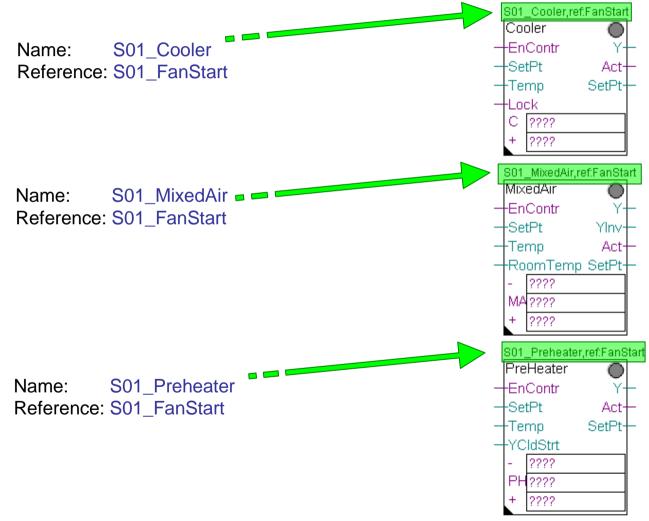

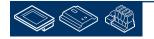

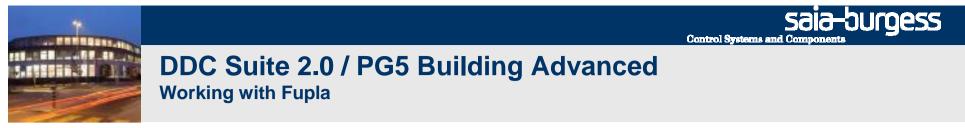

Now finish the this part by connecting some Low, Register connectors and Value FBoxes.

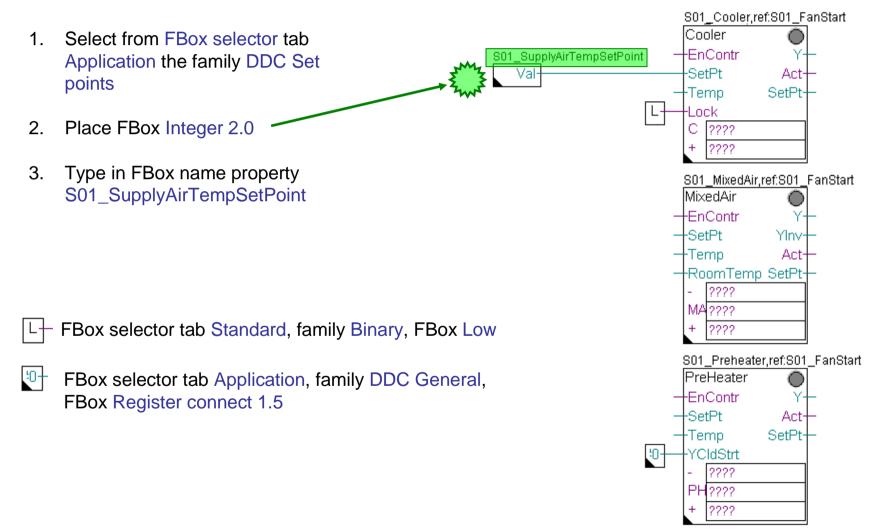

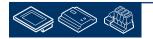

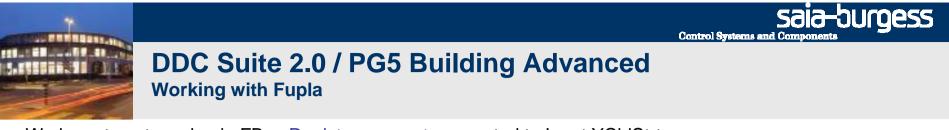

We have to set a value in FBox Register connected to Input YCldStrt:

- 1. Open adjust window with double click on FBox
- 2. Type in value 456

This represents 45.6 and will be used as valve signal during start up phase. More info later on during test .....

|                           | PH???<br>+ ???          | ?     |
|---------------------------|-------------------------|-------|
| Properties                | q                       | ×Υ    |
| DDC General:Register conn | ect 1.5                 | -     |
| 8 2↓ >>                   |                         |       |
| 3 General                 |                         |       |
| (Name)                    |                         | anto: |
| Comment                   |                         |       |
| Adjust Parameters         |                         |       |
| Value at output #0        | 456                     |       |
| Value at output #1        | 0                       |       |
| Value at output #2        | 0                       |       |
| Value at output #3        | 0                       |       |
| Value at output #4        | 0                       |       |
| Advanced Info             |                         |       |
|                           | Register connect 1.5    |       |
| Name                      | The Break and a set and |       |

S01\_Preheater,ref:S01\_FanStart ref:FanStart PreHeater

EnContr

2222

SetPt

Temp YCldStrt (m)

Act

SetPt

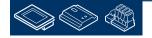

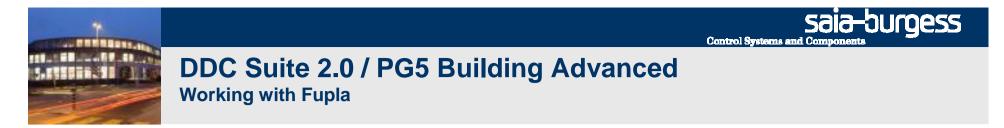

Now finish the this part by connecting input and output connectors.

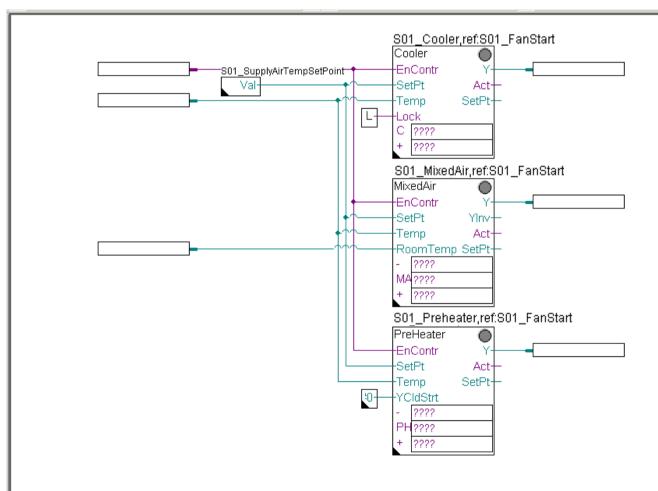

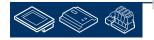

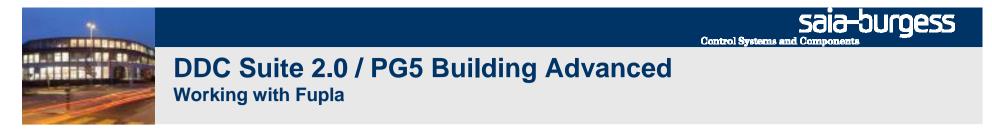

Show symbol editor (key "F5") and drag&drop some symbols from symbol editor into connectors

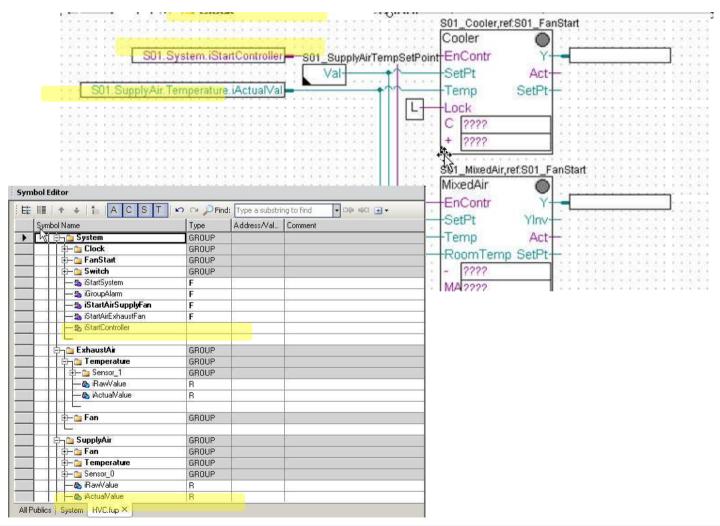

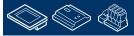

Saia-Surgess

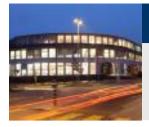

# DDC Suite 2.0 / PG5 Building Advanced Working with Fupla

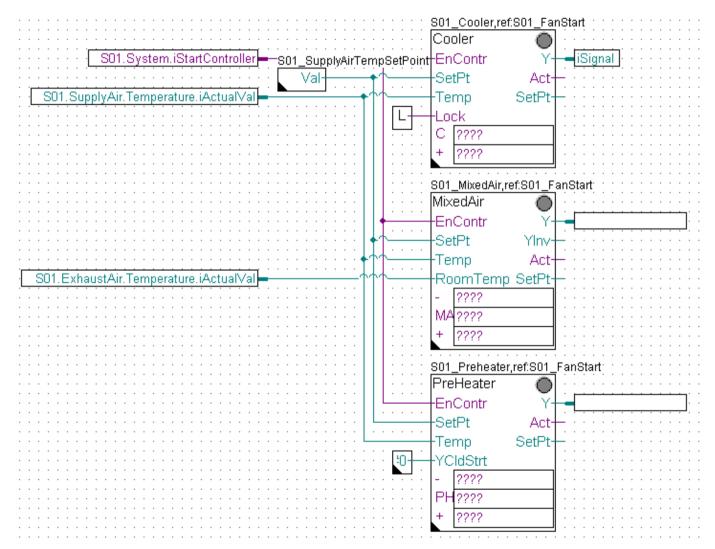

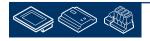

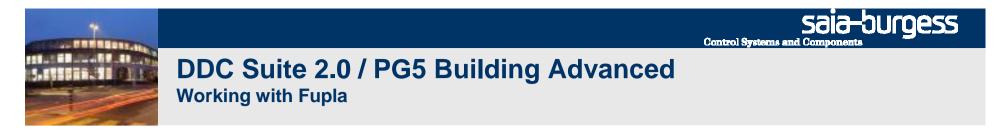

Please check in symbol editor (remember show/hide symbol editor with key "F5") if you see the same structure and symbols.

| E |                  | T 🛛 🗠 🔎 Fir |
|---|------------------|-------------|
|   | Symbol Name      | Туре        |
| - | En HVC.fup       | ROOT        |
|   | 🕸 – 🔁 PCD        | GROUP       |
|   | 🔁 🞝 Analogue     | GROUP       |
|   | 🕀 🔁 SystemClocks | GROUP       |
|   | 🕀 🔁 Controls     | GROUP       |
|   | 🔄 🔁 Alarming     | GROUP       |
|   | 📮 📴 Controller   | GROUP       |
|   | 🗊 — 🚞 MixedAir_0 | GROUP       |
|   | 🛱 — 🚞 Cooler_0   | GROUP       |
| • |                  | GROUP       |
|   | 1                |             |

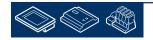

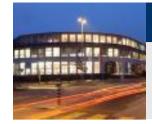

There are still some connectors undefined, displaying "????". Within DDC Suite the controller sequence is not defined within 1 FBox (e.g. like the HMC FBox from Heavac library).

The sequence is defined by creating a "chain" (handshaking) between the controller FBoxes. Therefore each FBox provides 2 or 3 connectors to define some flags for "chaining".

- The connector with a shortcut for FBox name, e.g. C = Cooler, MA = MixedAir or PH = PreHeater identifies a Flag which is monitoren by the FBox itself. If this Flag is high (and also the input EnContr) the controller will work.
- The connector with a "-" (minus) identifies the flag if a controller which should be activated when this controller FBox calculates less than 2 % signal (let's say "need less energy in air")
- The connector with a "+" (minus) identifies the flag if a controller which should be activated when this controller FBox calculates more than 98 % signal (let's say "need more energy in air")

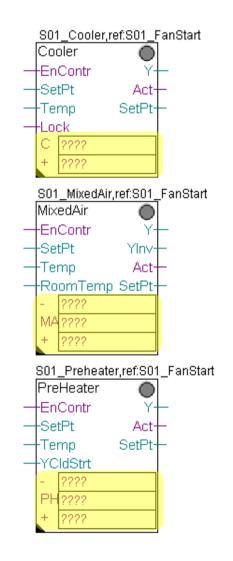

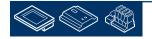

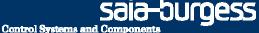

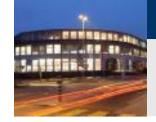

Lets start with the FBox Cooler:

- C connector = iCooler. This flag is monitored by FBox

#### FBox MixedAir:

- MA connector = iMixedAir. This flag is monitored by FBox.

#### FBox PreHeater:

- PH connector = iPreHeater. This flag is monitored by FBox.

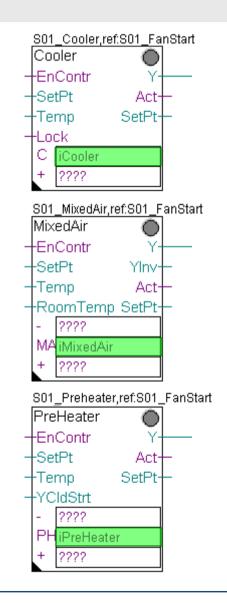

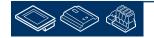

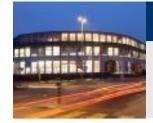

Lets start with the FBox Cooler:

- C connector is already defined (own Flag)
- "+" connector = iMixedAir because if signal from Cooler is less than 2 % the MixedAir should be activated

#### FBox MixedAir:

- MA connector is already defined (own Flag)
- "-" connector = iCooler because if signal from MixedAir is less than 2 % the Cooler should be activated again
- "+" connector = iPreHeater because if signal from MixedAir is bigger than 98 % the PreHeater should be activated.

#### **FBox PreHeater:**

- PH connector is already defined (own Flag)
- "-" connector = iMixed because if signal from PreHeater is less than 2 % the MixedAir should be activated again
- "+" connector = iReHeater because if signal from PreHeater is bigger than 98 % the ReHeater should be activated. (OK – in this example we don't have – but that's no problem!)

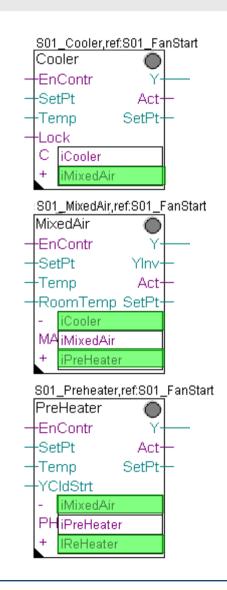

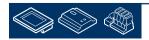

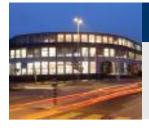

| S01_Cooler,ref:S01_FanStart                                                                                                    |    |
|----------------------------------------------------------------------------------------------------|----|
|                                                                                                    | :  |
| · · · · · · · · · · · · · · · · · · ·                                                                                                    |    |
|                                                                                                    |    |
| ·····································                                                                                                    | •  |
| S01.SupplyAir.Temperature.iActualVal                                                                                                    |    |
|                                                                                                    |    |
|                                                                                                    |    |
| · · · · · · · · · · · · · · · · · · ·                                                                                                    | •  |
| + iMixedAir                                                                                                    |    |
|                                                                                                    | •  |
| S01_MixedAir,ref:S01_FanStart                                                                                                    |    |
| MixedAir                                                                                                    | •  |
| VV VV VV VVVVVVVVVVVVVVVV_V                                                                                                    | r. |
| EnContr Y                                                                                                    | ŀ  |
| ♦↑                                                                                                    |    |
| Temp Act →                                                                                                    | :  |
|                                                                                                    |    |
| S01.ExhaustAir.Temperature.iActualVal                                                                                                    | :  |
| - · · · · · · · · · · · · · · · · · · ·                                                                                                    |    |
| MA <mark>iMixedAir in the second second secon</mark> | :  |
|                                                                                                    |    |
| iPreheater                                                                                                    | :  |
| · · · · · · · · · · · · · · · · · · ·                                                                                                    |    |
| <u>S01_Preheater,ref:S01_</u> FanStart                                                                                                    | :  |
| PreHeater 🕥 · · · · · · · · · · · · · · · · · ·                                                                                                    |    |
| EnContr Y                                                                                                    | ĺ. |
| · · · · · · · · · · · · · · · · · · ·                                                                                                    | ·  |
| SetPt Act                                                                                                    | :  |
| Temp SetPt+ · · · · · · · · · · · · · · · · · · ·                                                                                                    |    |
| LO YCldStrt                                                                                                    |    |
|                                                                                                    | •  |
| · · · · · · · · · · · · · · · · · · ·                                                                                                    |    |
| PH iPreheater                                                                                                    | •  |
| + iReHeater                                                                                                    |    |
|                                                                                                    | •  |
|                                                                                                    | -  |

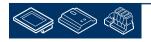

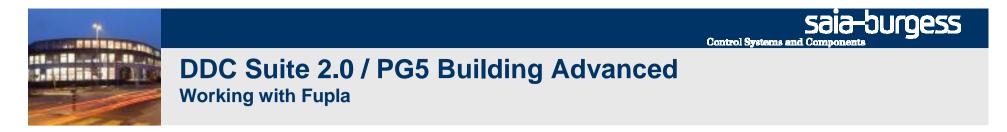

Please check in symbol editor (remember show/hide symbol editor with key "F5") if you see the same structure and symbols.

| Symbol Name      | Туре  | Address/Val | Comment |  |
|------------------|-------|-------------|---------|--|
| En HVC.fup       | ROOT  |             |         |  |
| E-CD             | GROUP | 8           |         |  |
| 😟 – 📴 Controls   | GROUP |             |         |  |
| 😟 — 🚘 Alarming   | GROUP |             |         |  |
| 🔃 — 🔁 S01        | GROUP |             |         |  |
| 😟 – 📴 Controller | GROUP |             |         |  |
| - S PCD          | COB   |             |         |  |
| — 🐁 Systems      | COB   |             |         |  |
| — 🚓 iSignal      | R     |             |         |  |
|                  | F     | 12          | 2       |  |
| — 🎭 iMixedAir    | F     |             |         |  |
| — 🎭 iPreheater   | F     |             |         |  |
| 🎭 iReHeater      | F     |             |         |  |
|                  |       |             |         |  |
|                  |       |             |         |  |

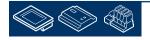

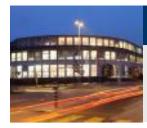

At the end we have a small air condition but a look into the symbol editor will display a lot of symbols - 98% of them are created automatically by placing a FBox into Fupla page.

The missing 2% are user defined and only necessary to connect information between Fupla pages ore FBoxes.

Let's organise this big amount of data into a clear structure. The target is to get a data structure where it's easy to find any information and also to get a reusable air condition template.

| Group/Symbol     | Туре  | Address/Value | Comment                                                                                                   |            |
|------------------|-------|---------------|----------------------------------------------------------------------------------------------------|------------|
| Istwert          | R     |               | (1) Physical value of the sensor = Output                                                                 | 3          |
| Korrektur        | R     |               | (5) Correction value in physical quantity                                                                 |            |
| FilterZeit       | R     |               | (5) Scanning time of the sensor value for                                                                 |            |
| FilterFaktor     | R     |               | (5) Factor for influencing a change in read                                                               | 3          |
| IstwertY1        | R     |               | (5) Minimum physical value                                                                                |            |
| - IstwertY2      | R     |               | (5) Maximum physical value                                                                                |            |
| RohwertX1        | R     |               | (5) Minimum raw value of the input card                                                                   |            |
| RohwertX2        | R     |               | (5) Maximum raw value of the input card                                                                   |            |
|                  | B     |               | (4) High limit, for passive sensors e.g. cab                                                              |            |
|                  | B     |               | (4) Low limit, for passive sensors e.g. sho                                                               |            |
| - SpgGrp         | R     |               | (5) Associated voltage group for suppress.                                                                |            |
| MessTyp          | R     |               | (5) Selection of the conversion of the valu                                                               |            |
| Controls         | GROUP |               |                                                                                                    |            |
| Motor1speed 0    | GROUP |               |                                                                                                    |            |
|                  | R     |               | (4) Mode HMI lower priority                                                                               |            |
| StartVerzoeger   | R     |               | <ul> <li>(5) Delay from start command to activatio</li> </ul>                                             |            |
| SchaltungMax     | R     |               | <ul> <li>(4) Number of feedback on until message</li> </ul>                                               |            |
| StundenMax       | R     |               | <ul> <li>(4) Number of operating hours until message</li> </ul>                                           |            |
|                  | E     |               | (4) Number of operating hours until messa<br>(2) Display requested motor state                            | - interest |
|                  | F     |               | <ul> <li>(2) Display requested motor state</li> <li>(2) Corresponds to the input fb = feedback</li> </ul> |            |
| Wartung          | E     |               | (3) Message maintenance neccessary                                                                        |            |
| Sperre           | Ē     |               | (3) Motor blocked due to alarm                                                                            |            |
|                  | R     |               |                                                                                                    |            |
| Schaltung        | 1.35  |               | (3) Number of feedback                                                                                    |            |
| Stunden          | R     |               | (3) Number of operating hours                                                                             |            |
| AnsteuerDO       | R     |               | (5) Digital output motor                                                                                  |            |
| HMISuper         | R     |               | (4) Mode HMI higher priority                                                                              |            |
| Ausgang          | F     |               | (2) Display if motor should run                                                                           |            |
| Motor1speed_1    | GROUP |               |                                                                                                    |            |
|                  | R     |               | (4) Mode HMI lower priority                                                                               |            |
| - StartVerzoeger | R     |               | (5) Delay from start command to activatio                                                                 |            |
| SchaltungMax     | R     |               | (4) Number of feedback on until message                                                                   |            |
| StundenMax       | R     |               | (4) Number of operating hours until messa.                                                                |            |
| Ansteuerung      | F     |               | (2) Display requested motor state                                                                         |            |
| Betrieb          | F     |               | (2) Corresponds to the input fb = feedback                                                                |            |
| Wartung          | F     |               | (3) Message maintenance neccessary                                                                        |            |
| Sperre           | F     |               | (3) Motor blocked due to alarm                                                                            |            |
| Schaltung        | R     |               | (3) Number of feedback                                                                                    | 1          |
| Stunden          | R     |               | (3) Number of operating hours                                                                             |            |
| AnsteuerDO       | R     |               | (5) Digital output motor                                                                                  |            |
|                  | R     |               | (4) Mode HMI higher priority                                                                              |            |
| Ausgang          | E     |               | (2) Display if motor should run                                                                           |            |
| 🖓 🔁 Alarming     | GROUP |               |                                                                                                    |            |
| Motor1_0         | GROUP |               |                                                                                                    |            |
| DrzNoNc          | F     |               | (5) Selection of the normal status of the p                                                               |            |
| MotQuitPflicht   | F     |               | (5) Selection whether the alarm follows th                                                                |            |
| MotNoNc          | F     |               | (5) Selection of the normal status of the                                                                 |            |
| RepQuitPflicht   | F     |               | (5) Selection whether the alarm follows th                                                                |            |
| RepNoNc          | F     |               | (5) Selection of the normal status of the s                                                               |            |
| - 🛄 HandNoNc     | F     |               | (5) Selection of the normal status of the                                                                 |            |
| - 🛄 BrmVerzoeger | R     |               | (5) Maximum delay until feedback operati                                                                  |            |
| DrzVerzoeger     | R     |               | (5) Maximum delay until process feedback                                                                  |            |
| MotSpgGrp        | R     |               | (5) Associated voltage group for suppress.                                                                |            |
| RepSpgGrp        | R     |               | (5) Associated voltage group for suppress                                                                 |            |
|                  |       |               | 1.1                                                                                                    | ſ          |

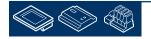

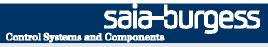

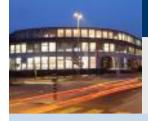

- structuring data

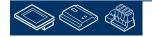

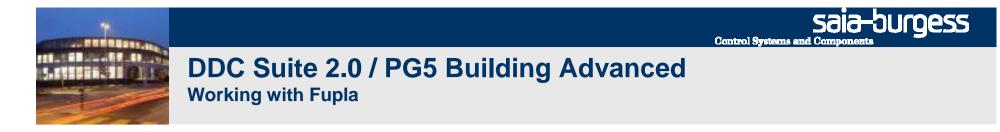

Double click in Fupla page and type in text field "Name"

S01 Controller

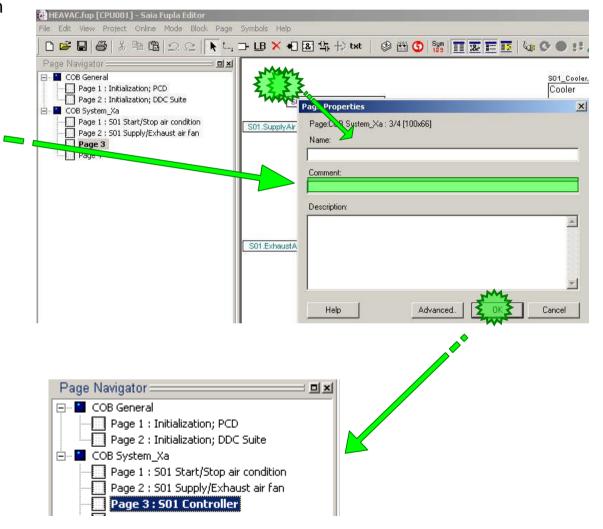

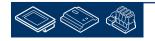

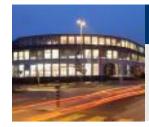

At this page there are 3 controller FBoxes representing an unit and 1 FBox for a set point. Maybe the unit will have more than one FBox it's always a good thing to create a separate group

So let's create a group

Cooler to store all data for the cooler/valve unit

MixedAir to store all data for the mixed air/damper unit

Preheater to store all data for the preheater/valve unit

| oup/Symbol                 | Туре  |
|----------------------------|-------|
| <b>- - - - - - - - - -</b> | GROUP |
| 🕀 🧰 System                 | GROUP |
| 🕀 🦲 SupplyAir              | GROUP |
| 🕀 🧰 ExhaustAir             | GROUP |
| - Cooler                   | GROUP |
| - 🧰 MixedAir               | GROUP |
| 🖵 🧰 Preheater              | GROUP |
|                            |       |

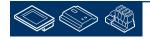

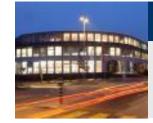

Repeat the steps before also for FBox Cooler with name S01\_Cooler. Click on FBox, drag&drop group Cooler\_0 into group S01.Cooler. Rename the group Cooler\_0 into Controller.

Repeat the steps before also for FBox MixedAir with name S01\_MixedAir. Click on FBox, drag&drop group MixedAir\_0 into group S01.MixedAir. Rename the group MixedAir\_0 into Controller.

Repeat the steps before also for FBox PreHeater with name S01\_Preheater. Click on FBox, drag&drop group Preheater\_0 into group S01.Preheater. Rename the group Preheater\_0 into Controller.

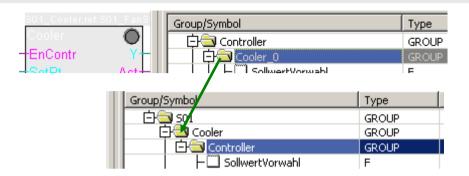

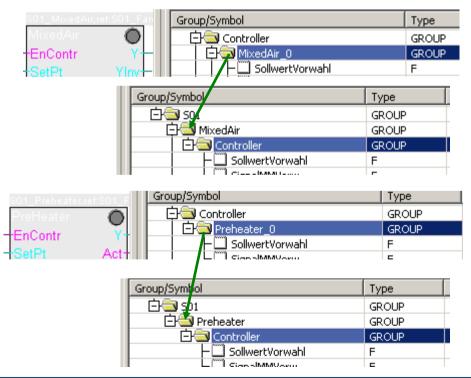

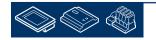

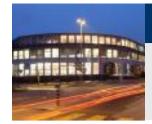

- 1. Mark the symbol iCooler drag&drop it into group S01.Cooler
- 2. Mark the symbol iMixedAir drag&drop it into group S01.MixedAir
- 3. Mark the symbol iPreHeater and iReHeater drag&drop them into group S01.Preheater

| Group/Symbol     | Туре  |
|------------------|-------|
|                  |       |
| ⊢Ш iSignal       | R     |
| – 🛄 iPreheater   | F     |
| — 🛄 iReHeater    | F     |
| — 🛄 iMixedAir    | F     |
| – 💶 iCooler      | F     |
| 🕀 🚺 PCD          | GROUP |
| 🔁 🔂 SO1          | GROUP |
| ' <b>↑ →</b> - · |       |

| Group/Symbol                                             | Туре  |
|----------------------------------------------------------|-------|
|                                                          |       |
| НШ Бignal                                                | R     |
| 🕀 🧰 PCD                                                  | GROUP |
| [ 〕 [ 〕 <b>〕</b> [ 〕 [ 〕 [ 〕 [ 〕 [ ] ] [ ] ] [ ] [ ] [ ] | GROUP |
| 🕂 🔁 System                                               | GROUP |
| 🔄 🕂 🛄 SupplyAir                                          | GROUP |
| 🔄 🕂 🛄 ExhaustAir                                         | GROUP |
| 🔄 🔁 Cooler                                               | GROUP |
| iCooler                                                  | F     |
| Controller                                               | GROUP |
| 🔄 🔁 MixedAir                                             | GROUP |
| iMixedAir                                                | F     |
| Controller                                               | GROUP |
| 🔄 🗇 PreHeater                                            | GROUP |
| iPreheater                                               | F     |
| iReHeater                                                | F     |
| 🛛 📄 📥 Controller                                         | GROUP |

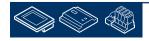

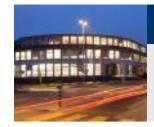

The symbol in connectors for Cooler should also be moved into the group S01.Cooler.

Mark the symbol iSignal and drag&drop it into group S01.Cooler

| Group/Symbol                                                                 | Туре                                                        |
|------------------------------------------------------------------------------|-------------------------------------------------------------|
|                                                                              |                                                             |
| - 🛄 iSignal                                                                  | R                                                           |
| 中 🖻 PCD                                                                      | GROUP                                                       |
| 🔁 🔁 501                                                                      | GROUP                                                       |
| 中间 Svstem                                                                    | GROUP                                                       |
|                                                                              |                                                             |
|                                                                              |                                                             |
| Group/Symbol                                                                 | Туре                                                        |
| Group/Symbol                                                                 | Туре                                                        |
| Group/Symbol                                                                 | GROUP                                                       |
|                                                                              |                                                             |
| 日<br>つ<br>中<br>回 PCD                                                         | GROUP                                                       |
| 日<br>中<br>中<br>中<br>10<br>10<br>10<br>10<br>10<br>10<br>10<br>10<br>10<br>10 | GROUP<br>GROUP                                              |
| 日<br>中<br>PCD<br>日<br>つ<br>S01<br>「中<br>の<br>System                          | GROUP<br>GROUP<br>GROUP                                     |
| 다                                                                            | GROUP<br>GROUP<br>GROUP<br>GROUP<br>GROUP                   |
| 다 PCD<br>다 Sol<br>다 System<br>다 SupplyAir<br>다 도haustAir                     | GROUP<br>GROUP<br>GROUP<br>GROUP<br>GROUP<br>GROUP          |
|                                                                              | GROUP<br>GROUP<br>GROUP<br>GROUP<br>GROUP<br>GROUP<br>GROUP |

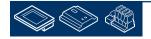

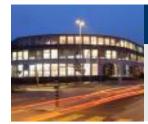

The other controller FBoxes also need the same symbol in the group of S01.MixedAir and S01.PreHeater.

But we did not declared to prevent having same symbols used for different functions.

Instead of creating them now manually we duplicate them in SymbolEditor.

- mark symbol in group S01.Cooler.
- press "Ctrl" key and drag&drop them into group S01.MixedAir

Repeat this also for PreHeater.

With pressing "Ctrl" key we duplicate the symbols! Without you move them from one group into another.

Be always aware if you want to move or duplicate symbols!

| Group/Symbol     | Туре  |
|------------------|-------|
|                  |       |
| 🕀 🧰 PCD          | GROUP |
| 🗗 🔄 501          | GROUP |
| 🔁 🛄 System       | GROUP |
| 🛛 🔁 🚞 SupplyAir  | GROUP |
| 📔 庄 🧰 ExhaustAir | GROUP |
| 🗗 🔄 Cooler       | GROUP |
| - 🛄 iCooler      | F     |
| iSignal 💋        | R     |
| 🕂 🧰 Controller   | GROUP |
|                  | 1 1   |
| Group/Symbol     | Туре  |
|                  |       |
| 🗇 🖻 PCD          | GROUP |
| Ē 🗟 501          | GROUP |

| Group/Symbol               | Туре  |
|----------------------------|-------|
|                            |       |
| 中 🖻 PCD                    | GROUP |
| 🗗 🔄 501                    | GROUP |
| 🛛 🕀 🧰 System 🖊             | GROUP |
| 🛛 🕀 🧰 Supply Air           | GROUP |
| 🔁 🧰 Exhay st Air           | GROUP |
| Cooler                     | GROUP |
|                            | F     |
| - 🛄 iS <mark>i</mark> gnal | R     |
| 🛛 🗗 💋 🖍 ontroller          | GROUP |
| 🔁 🔄 MijkedAir              | GROUP |
| - 🕎 iMixedAir              | F     |
| – 📕 iSignal                | R     |
| 🛛 🔄 🛄 Controller           | GROUP |
| 🛛 🖻 🚭 PreHeater            | GROUP |
| iPreheater                 | F     |
| iReHeater                  | F     |
| – 🦳 iSignal                | R     |
| 🔄 🛨 🧰 Controller           | GROUP |

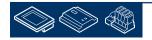

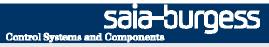

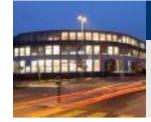

Now we just have to drag&drop them from SymbolEditor into Fupla connector

| zation; DDC Suite            | SO1.Svs | tem.iStartControlle | r - S01 SunnivAirTemnSetPoint | -EnContr Y-      | S01.Cooler.iSignal                                                                                             |
|------------------------------|---------|---------------------|-------------------------------|------------------|----------------------------------------------------------------------------------------------------|
| Group/Symbol                 | Туре    | Address/Value       | Comment                       | Set t-           |                                                                                                    |
| 3 0007,59 mbor<br>3 🖄        | 1 type  | Hudi 635/ Value     | 1 Commerce                    |                  |                                                                                                    |
| コープ<br>中国 PCD                | GROUP   |                     |                               | 1.Cooler.iCo     |                                                                                                    |
|                              | GROUP   |                     |                               |                  | nan saan saan sa                                                                                               |
| 🕀 🦲 System                   | GROUP   |                     |                               | 1.MixedAir.i     |                                                                                                    |
| E SupplyAir                  | GROUP   |                     |                               |                  | Baga salat salat sa                                                                                            |
| ExhaustAir                   | GROUP   |                     |                               |                  | anStart                                                                                                    |
| Cooler                       | GROUP   |                     |                               | Air 🔘            |                                                                                                    |
| iCooler                      | E       |                     |                               | ntr Y            |                                                                                                    |
| - 🛄 iSignal                  | R       |                     |                               | Yinv-            |                                                                                                    |
| 🗄 🛄 Controller               | GROUP   |                     |                               |                  |                                                                                                    |
| 🕂 🤤 MixedAir                 | GROUP   |                     |                               | Act              |                                                                                                    |
| iMixedAir                    | F       |                     |                               | Temp SetPt-      | <u>- 4 4 5 4 4 5 4 4 5 4 5 6 5 6 5 6 5 6 5 6</u>                                                               |
| - Signal                     | R       |                     |                               | 11.Cooler.iCo    | nan saan saar sa                                                                                               |
|                              | GROUP   |                     |                               | 1.MixedAir.i     |                                                                                                    |
|                              | GROUP   |                     |                               |                  | alah salah salah sal                                                                                           |
| - iPreheater                 | E.      |                     |                               | 1.PreHeater      |                                                                                                    |
| ⊢ 🛄 iReHeater<br>⊢ 🛄 iSignal | R       |                     |                               |                  | Tana ang sana ang sana ang sana ang sana ang sana ang sana ang sana ang sana ang sana ang sana ang sana ang sa |
|                              | GROUP   |                     |                               | eheater,ref:S01_ | Fanstan                                                                                                    |
|                              | GROOF   |                     |                               | ater 🔘           |                                                                                                    |
|                              |         |                     |                               | ntr Y-           | S01.PreHeater.iSigr                                                                                            |
|                              |         |                     |                               | Act-             | · · · · · · · · · · · · · · · · · · ·                                                                          |
|                              |         |                     |                               | SetPt-           |                                                                                                    |

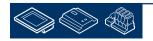

Saia-burgess

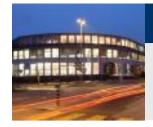

# DDC Suite 2.0 / PG5 Building Advanced

Working with Fupla

At least we have to move FBox Value with name S01\_SupplyAirTempSetPoint. Click on FBox, drag&drop group Integer\_0 into group S01.SupplyAir.Temperature. Rename the group Integer\_0 into SetPoint

| 🔁 🦲 PCD       | GR              | OUP   |
|---------------|-----------------|-------|
| E SetPoints   | GR              | OUP   |
| 🖃 🔯 Integer_0 | GR              | OUP   |
| Registe       |                 |       |
| 占 🔄 501       | GR              | OUP   |
|               |                 |       |
|               |                 |       |
|               | <b>S</b> 01     | GROUP |
|               | 🕂 🔁 System      | GROUP |
|               | 🕂 🔁 SupplyAir   | GROUP |
|               | 🔁 🔽 Temperature | GROUP |
|               | iSupplyAirTemp  | R     |
|               | iSupplyAirTemp  |       |
|               | 🕂 🕀 🧰 Sensor    | GROUP |
|               | 🖃 🔁 SetPoint    | GROUP |
|               | Register        | R     |
|               | 🕂 🛄 Fan         | GROUP |
|               |                 |       |

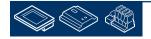

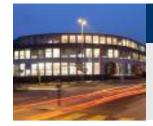

At least all data should be moved into group S01(or subgroups) and no symbol any more in root

The groups Analogue, Controls, Alarming and Controller should also be empty (no "+" sign in front of the folder)

Now we have moved all data in a clear and unique structure.

| aroup/Symbol   | Туре   | Address/Value | Comment |  |
|----------------|--------|---------------|---------|--|
| 3              |        | l             |         |  |
| ΗÜ             | Output | 48            |         |  |
| FO             | Input  | 32            |         |  |
| 🕀 🧰 PCD        | GROUP  |               |         |  |
| - SystemClocks | GROUP  |               |         |  |
| - Analogue     | GROUP  |               |         |  |
| - Controls     | GROUP  |               |         |  |
| Harming        | GROUP  |               |         |  |
| - Controller   | GROUP  |               |         |  |
| 🕀 🧰 SetPoints  | GROUP  |               |         |  |
| 白圖 501         | GROUP  |               |         |  |
| 🕀 🦲 System     | GROUP  |               |         |  |
| 🕂 🦲 SupplyAir  | GROUP  |               |         |  |
| 🕀 🦲 ExhaustAir | GROUP  |               |         |  |
| 🕂 🦲 Cooler     | GROUP  |               |         |  |
| 🕂 🦲 MixedAir   | GROUP  |               |         |  |
| 🕀 🧰 Preheater  | GROUP  |               |         |  |
|                |        |               |         |  |

Now press key "F2" to build the program.

Any error messages?

Yes: rewind to first slide and repeat all lessons ...

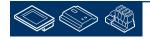

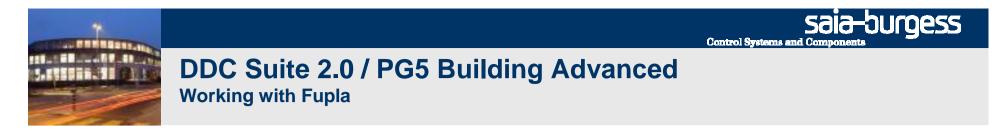

At this point we have created a small and nice air condition application. In real life it would be bigger with much more FBoxes or symbols - but we can reuse this in future if we store it as template.

HEAVAC.fup \* [CPU001] - Saia Fupla Editor

File Edit View Project Online Mode Block

Symbols Help Ansert Before

Therefore we export this application as tempalte. Click on Page in menu and in context menu entry

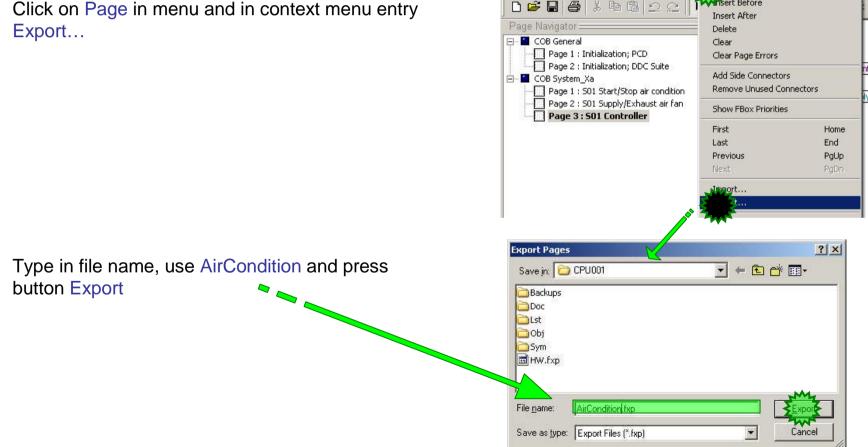

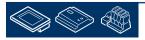

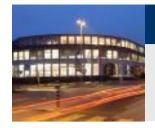

Within Dialog Export Pages select option All and finish with button OK.

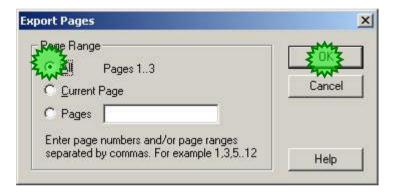

End of engineering a Fupla application. With DDC Suite FBoxes we reduce the manual work to define symbols for FBoxes – only the symbols in the side connectors must be defined manually.

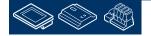

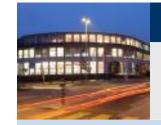

4th Fupla page (and last page ...) will contain

- physical layer for testing procedure

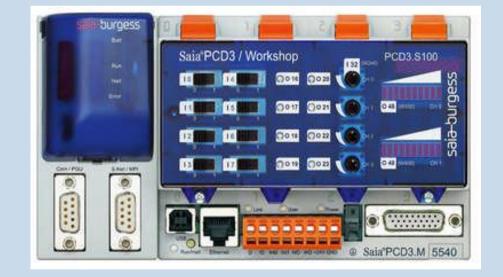

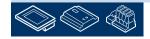

Saia-burgess Control Systems and Components

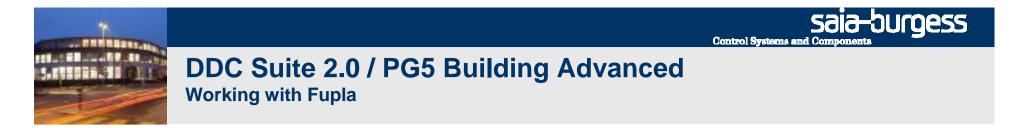

Add a new page after the current page

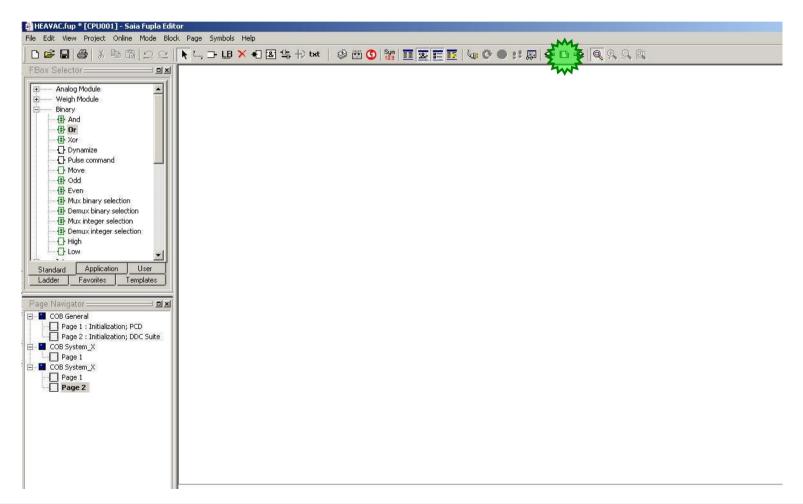

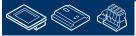

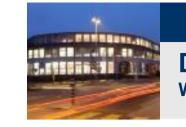

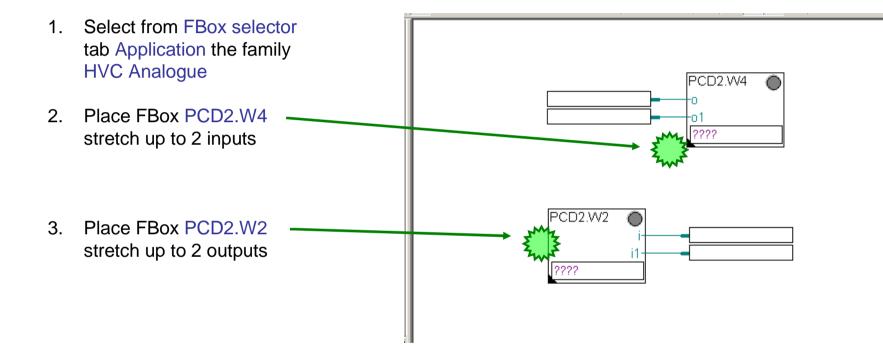

Connect also to FBox inputs and outputs all connectors

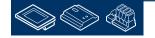

saia-burgess

Control Systems and Componen

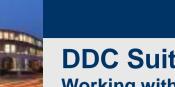

# DDC Suite 2.0 / PG5 Building Advanced **Working with Fupla**

Type O 48 into PCD2.W4 FBox connector 1.

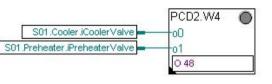

- 2. Type I 32 into PCD2.W2 FBox connector
- drag&drop some symbols from symbol 3. editor into connectors

| CD2.W2 |                                             |       |              |
|--------|---------------------------------------------|-------|--------------|
| 10+    | S01.SupplyAir.Temperature.iSupplyAirTempInp | out   |              |
| i1+    | SUI ExhaustAir remperature ExhaustAir remp  | n put |              |
| 32     | Symbols                                     |       |              |
|        |                                             |       |              |
|        | Group/Symbol                                | Туре  | Address/Valu |
|        | 中 PCD                                       | GROUP |              |
|        | File SetPoints                              | GROUP |              |
|        | 501                                         | GROUP |              |
|        | G System                                    | GROUP |              |
|        | G SupplyAir                                 | GROUP |              |
|        | Temperature                                 | GROUP |              |
|        | iSupplyAirTemp                              | R     |              |
|        | iSupplyAirTempInput                         | B     |              |
|        | File Sensor                                 | GROUP |              |
|        | Frie Fan                                    | GROUP |              |
|        | ExhaustAir                                  | GROUP |              |
|        | E Temperature                               | GROUP |              |
|        | iExhaustAirTemp                             | R     |              |
|        | iExhaustAirTempInput                        | R     |              |
|        | Sensor                                      | GROUP |              |
|        | Fin Fan                                     | GROUP |              |
|        | Cooler                                      | GROUP |              |
|        | - CoolerValve                               | R     |              |
|        |                                             | F     |              |
|        |                                             | GROUP |              |
|        | H MixedAir                                  | GROUP |              |
|        | Preheater                                   | GROUP |              |
|        |                                             | R     |              |
|        | iPreHeater                                  | F     |              |
|        |                                             | F     |              |
|        |                                             | GROUP |              |

**Control Systems and Componer** 

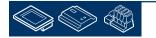

saia-burgess

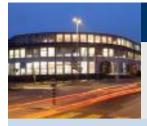

Now press key "F2" to build the program.

Any error messages?

# Yes: rewind to first slide and repeat all lessons ...

# **Everything OK: download program**

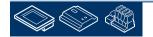

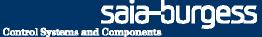

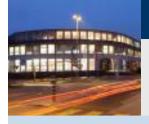

PG5 Building Advanced / DDC Suite 2.0 Online features

# **DDC Suite - Online features**

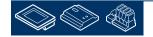

Saia-burgess

#### DDC Suite 2.0 / PG5 Building Advanced Online features

After download and run we will demonstrate the online features of DDC Suite.

All parameter in DDC Suite FBoxes are online parameter, that means that also some basic settings can be made online without forcing

- Go offline
- change parameter
- compile
- download

This will reduce commissioning time

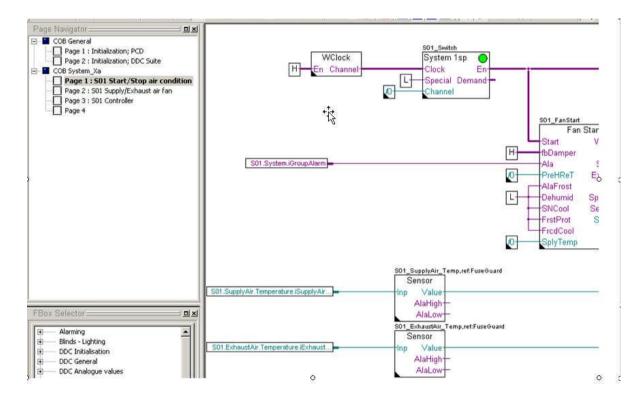

Sala-DUrgess Control Systems and Components

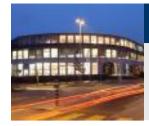

#### DDC Suite 2.0 / PG5 Building Advanced Online features

If PCD clock is on time the FBox System 1sp will enable the air condition by clock demand.

Until all settings have been made we'll block the air condition, just open adjust window and set parameter "HMI Lower priority" to Off and write this into PCD.

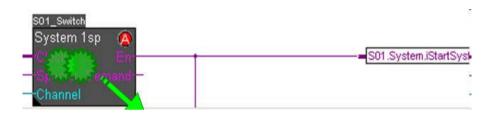

You will see that the LED of the FBox turns to RED – indication that this "system" is under manual operation.

Close adjust window.

|   | nst Window                               | +            |     | _             |              |
|---|------------------------------------------|--------------|-----|---------------|--------------|
|   | Description                              | Online Value |     |               | Modify Value |
|   | ⊡¬ ⊕ DDC Systems and Clocks: System1 spe |              |     |               |              |
|   | E 🚽 🖏 Settings                           |              |     |               | 1            |
|   |                                          | Automatic    |     | -             |              |
| 0 |                                          | Off          | 1 3 | -+            | Off 🗸 🗸      |
|   |                                          | Input        |     | -             |              |
|   |                                          | Not used     | +   | $\rightarrow$ |              |
|   |                                          | Off          | +   | $\rightarrow$ |              |
|   |                                          | Off          |     |               |              |
|   |                                          | Off          |     | ĺ             |              |
|   | └─- ₀□ System mode                       | Off          |     | 1             |              |

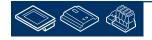

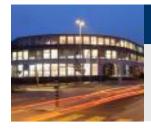

**Online features** 

Lets have a look into FBox Sensor – open adjust window from FBox with name S01\_SupplyAir\_Temp.

By default this FBox expects already a physical value at input In. But the PCD workshop model supports only a active linear signal – so we have to convert the value. Therefore

- Select Conversion at parameter CardType
- set Physical. Value min to 15.0
- set Physical. Value min to 26.0
- set raw input value min to 0
- set raw input value max to 1000

And write this settings into PCD.

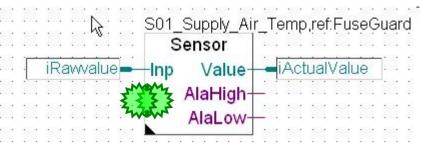

| Value    |      |               | Modify Value |
|----------|------|---------------|--------------|
|          |      |               |              |
|          |      |               |              |
| sion     | +    | 3→            | Conversion   |
|          | w    |               |              |
|          | -    | $\rightarrow$ |              |
|          |      |               |              |
|          | +    | -             |              |
|          | +-   | -             |              |
|          | M    |               |              |
|          | r y  | $\rightarrow$ | 15           |
|          | -    | -+            | 26           |
|          | +-   | $\rightarrow$ | 0            |
|          | 1 +1 | -             | 1000         |
| l. vitg. |      | $\rightarrow$ |              |
|          |      |               |              |
|          | +    | $\rightarrow$ |              |
|          |      |               |              |
|          | +    | $\rightarrow$ |              |
|          |      |               |              |

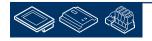

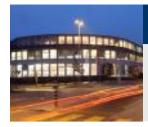

Online features

Also the exhaust air temperature sensor must be parameterized. Open adjust window from FBox with name S01\_ExhaustAir\_Temp.

This sensor may have another linearization. Therefore

- Select Conversion at parameter CardType
- set Physical. Value min to 10.0
- set Physical. Value min to 40.0
- set raw input value min to 0
- set raw input value max to 1000

And write this settings into PCD.

| S01_Exhaust_Air_Temp,ref                                                                                                    | :FuseGuard      |      |                                         |              |
|----------------------------------------------------------------------------------------------------|-----------------|------|-----------------------------------------|--------------|
| Sensor<br>Inp Value                                                                                                    |                 |      |                                         |              |
| AlaLow -                                                                                                    |                 |      |                                         |              |
| Adjust Window                                                                                                    |                 |      |                                         |              |
| 💷 🗞 😭 斗 🛛 Edit Data Never                                                                                                    | - +             |      |                                         | N.           |
| Description                                                                                                    | Online Value    |      |                                         | Modify Value |
| En DDC Analogue values: Sensor 2.0                                                                                                    |                 |      |                                         |              |
| En 🖏 Sensor                                                                                                    |                 |      |                                         |              |
|                                                                                                    | Conversion      | 2 3  | $\rightarrow$                           | Conversion   |
|                                                                                                    | 10.0            | Zwe  |                                         |              |
| Correction                                                                                                    | 0.0             |      | -                                       |              |
| Ep                                                                                                    |                 |      |                                         |              |
|                                                                                                    | 1.0             | +    | $\rightarrow$                           |              |
| Smoothing factor                                                                                                    | 10              | +    | -                                       |              |
| ˬ-« Conversion                                                                                                    |                 | NA   |                                         |              |
| Physical. Value min.                                                                                                    | 10.0            | NKA  |                                         | 10           |
|                                                                                                    | 40.0            | 5 -7 | -                                       | 40           |
|                                                                                                    | 0               | +    | ->                                      | 0            |
|                                                                                                    | 1000            | har  | -                                       | 1000         |
| General Advisory State Strategy Strategy St | for appl. vltg. | 4    | -                                       |              |
| Én 🖏 Alarm limit values                                                                                                    |                 |      |                                         |              |
|                                                                                                    | 100.0           | +    | -                                       |              |
|                                                                                                    | Ok              |      |                                         |              |
|                                                                                                    | 0.0             | +    | -                                       |              |
| 🖵 👊 status                                                                                                    | Ok              |      | 0,,,,,,,,,,,,,,,,,,,,,,,,,,,,,,,,,,,,,, |              |

You see you can adapt very easy the linearization for a sensor e.g. if a sensor must be replaced and the physical or/and raw values are different.

Additional a correction can be made, also a filter and last but not least a limit low/high is monitored. E.g. if you have a supply air temperature sensor you can define 5.0 as low and 70.0 as high limit to indicate a "short wire" or "broken wire".

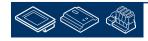

Sələ-Jurge Control Systems and Components

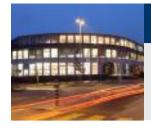

# DDC Suite 2.0 / PG5 Building Advanced

Online features

On page S01 Supply/Exhaust air fan we can parameterize the fan. Open adjust window from FBox with name S01\_ExhaustAir\_Fan

You see parameter Digital output contains -1 – this means no hardware output controlled from this FBox. We can access any digital output simply by typing in the output address – type in 16 and write into PCD.

Now we can manually start/stop the fan by setting parameter HMI Lower priority to On or Off. The FBox will set FBox output Run to required state – but also the defined hardware output.

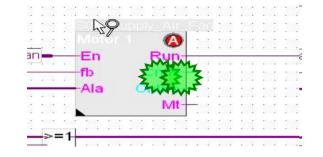

| 📕 <b>On 🔮 🙏</b> 🛛 Edit Data 16 |             |                                | +            | +        |               |              |  |
|--------------------------------|-------------|--------------------------------|--------------|----------|---------------|--------------|--|
|                                | Description |                                | Online Value |          |               | Modify Value |  |
|                                | Ent         | DDC Controls: Motor 1 speed 20 |              |          |               |              |  |
|                                | ¢-          | 🖏 Settings                     |              | M        |               |              |  |
|                                |             | — 🛥 Digital output             | 16           | <u> </u> | $\rightarrow$ | 16           |  |
|                                |             | — 🛥 HMI Higher prio            | Automatic    |          |               |              |  |
|                                |             |                                | On           | +        | -             |              |  |
|                                | T I         | 🗕 🛥 Start delay (s)            | 0.0          | +        | -             |              |  |
|                                |             |                                | Off          |          |               |              |  |
|                                |             |                                | Off          |          |               |              |  |
|                                | l i         | — 🛥 Feedback                   | Off          |          |               |              |  |
|                                | l i         |                                | Off          |          |               | Off          |  |
|                                |             | 🖵 📲 Motor status               | BLOCKED      |          |               |              |  |
|                                | Ġ-          | Counting 🗸 🖓                   |              |          |               |              |  |
|                                |             | — 🛥 Feedback                   | 1            | +        | $\rightarrow$ |              |  |
|                                |             | 🗕 📲 Message after feedback     | 2000         | +        | -+            |              |  |
|                                |             | — 🛥 Hours                      | 0            | +        | -             |              |  |
|                                |             | └─_∍_ Message after hours      | 5000         | -        | $\rightarrow$ |              |  |

All FBoxes normally controlling a digital output are able to access the hardware output by themselves. If no output should be accessed use -1 – then no hardware address is defined and this option is disabled.

Please set parameter HMI Lower priority back to Automatic and write into PCD.

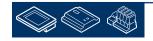

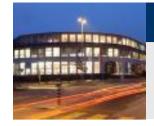

**Online features** 

Open adjust window from FBox with name S01\_ExhaustAir\_FanAla

Here we can define the input handling for typically motor alarms. If the parameter Digital input contains -1 the FBox input is used, as soon the value is set to a real address this input is used.

Additional a mandatory acknowledge can be set, that means if the input turns to alarm state an back to normal state the alarm is still active and must be acknowledged (use e.g. the FBox Ack in upper left corner)

Also the normal state of the input can be defined – opened or closed.

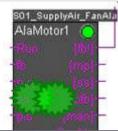

| Adjust Window                          |                 |       |               |              | ą | ×  |
|----------------------------------------|-----------------|-------|---------------|--------------|---|----|
| 🔠 On 🕃 Џ Edit Data 🛛                   | +               |       |               |              |   |    |
| Description                            | Online Value    |       |               | Modify Value |   |    |
| 🕞 🕁 🗄 DDC Alarnsing: Motor 1 speed 2.0 |                 |       |               |              |   |    |
| ې 🖏 System functions                   |                 |       | 1             |              |   |    |
| Group alarm from fb/mp/pfb             | Only these      | -     | ĺ→            |              |   |    |
| En 🖏 Feedback                          |                 |       |               |              |   |    |
| 🛛 🔶 🛶 Digital input                    | -1              | +     | $\rightarrow$ |              |   |    |
| Delay                                  | 5.0             | +     | $\rightarrow$ |              |   |    |
| Alarm status                           | ok              |       |               |              |   |    |
| Process feedback                       |                 |       |               |              |   |    |
|                                        | 0               | 1     | -+            | 0            |   |    |
| Normal input state                     | opened          | -     | $\rightarrow$ |              |   |    |
| Delay (Sec)                            | 30.0            | +     | $\rightarrow$ |              |   |    |
| ► Alarm status                         | ALARM           |       |               | 1            |   |    |
| 🛱 🖓 Motor protection                   |                 |       | -             |              |   |    |
| 🕂 🗝 Digital input                      | 1               | Jun 1 | $\rightarrow$ | 1            |   |    |
|                                        | No              | + +   | $\rightarrow$ | No           |   |    |
| 🕂 📲 Normal input state                 | opened          | had   | -             | opened       |   |    |
|                                        | for appl. vitg. | 4     | -             |              |   |    |
| Alarm status                           | ok              |       | -             |              |   |    |
| 🔄 🛱 🖏 Service switch                   |                 |       | -             |              |   |    |
| - Di-A-Lin-14                          |                 | 1.    | Û .           | [            |   | 10 |

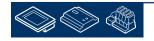

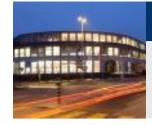

All FBoxes normally monitoring a digital output are able to access the hardware input by themselves. If no input should be accessed use -1 -then no hardware address is defined and this option is disabled – so it's always a choice between FBox input and physically input.

If a physically input is defined within the FBox the commissioning would be complicated during testing the inputs (e.g. turn on/off maintenance switch)

Therefore those FBoxes are displaying at FBox output the input state. This information is enclosed into brackets [...]. Here you can see always the raw input state. An output containing an additional exclamation mark -! – like [fb!] indicates that this input state can be used also to connect to other FBox inputs. E.g. a feed back input is normally always High if motor is running and Low if motor is off.

So it's very easy to define which alarm must be monitored for each motor, you don't have to think during engineering time if there is a feedback, motor protection or maintenance switch input available or not. Just parameterize the input if it's present.

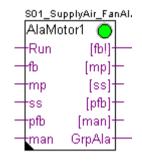

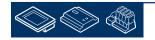

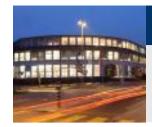

Syntax and remarks of actions during workshop

Back to page S01 Start/Stop air condition.

Turn potentiometer to left position until you have the minimum value of 15.0 and 10.0.

This will be the start point to have a defined controller behaviour during the controller functionality explanation.

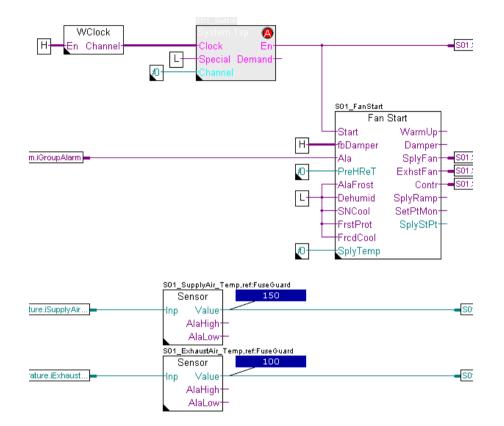

**Control Systems and Componen** 

saia-burgess

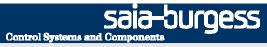

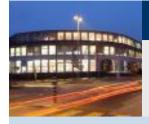

PG5 Building Advanced / DDC Suite 2.0 HDLog – offline trending

# HDLog Offline trending

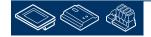

Sala-JUIGESS Control Systems and Components

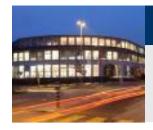

## DDC Suite 2.0 / PG5 Building Advanced HDLog – offline trending

To use offline trend functionality in a PCD we have to use the FBox family Historic Data Logging – available since 2 years.

An HDLog Init FBox implements the core functionality, allocating memory and provides an interface to Sweb or ViSi.Plus (or any other SCADA) system.

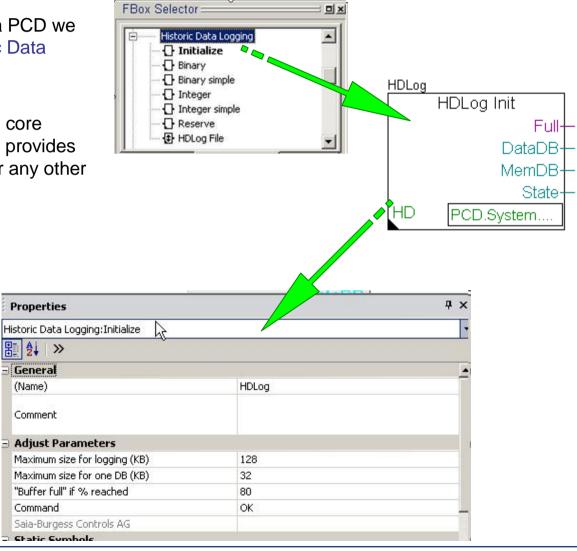

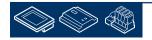

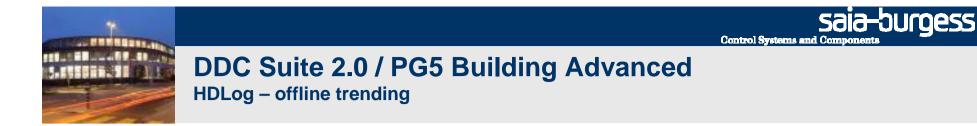

And then you have to place an FBox for each data you'd like to trend offline in the PCD. This leads often into "trend collecting pages".

Additional you have to

- connect the symbol
- type in a text description
- type in a FBox name property
- set the parameter in adjust window

This means some additional work and you can make also some mistakes, even if you'd like to configure the recording method for all e.g. Set Points to the same style.

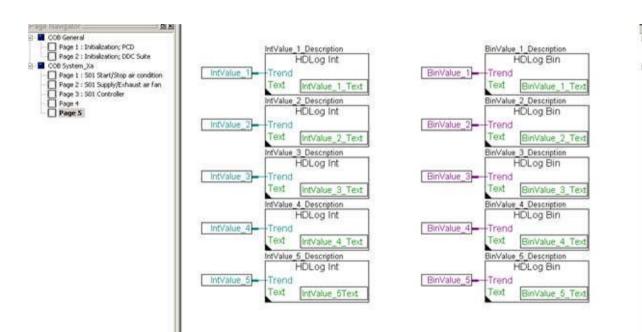

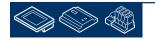

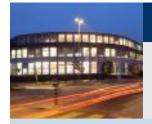

PG5 Building Advanced / DDC Suite 2.0 HDLog – offline trending

# HDLog with DDC Suite Basics

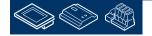

saia-burgess

Control Systems and Components

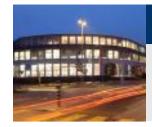

## DDC Suite 2.0 / PG5 Building Advanced HDLog – offline trending

If we would like to use the feature Offline trending in PCD within DDC Suite we also have to use the the Historic Data Logging FBox family – that means that the DDC Suite feature is based on the original HDLog FBox functionality!

At least we have to place the FBox HDLog Init – but this is already prepared on first page Initialization; PCD in block COB General.

But you can also see that there is an additional FBox HDLog below the FBox HDLog Init.

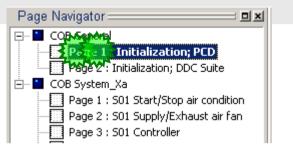

**Control Systems and Compone** 

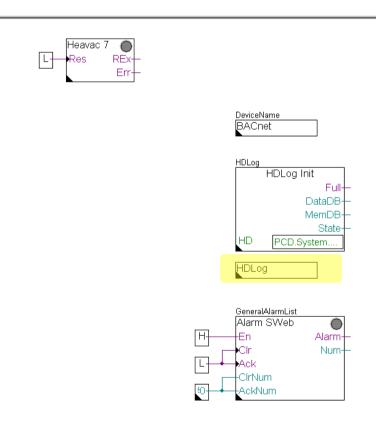

-burgess

Control Systems and Components

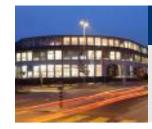

## DDC Suite 2.0 / PG5 Building Advanced HDLog – offline trending

This new FBox is located in the FBox family DDC Initialization and will only operate with DDC Suite FBoxes.

This FBox has no inputs or outputs, there are only some settings ion adjust window available.

DDC Suite FBoxes are dedicated for Heavac applications and so we normally have some typically data points which are from interest for offline trending. These are Set points, Actual values, Signals and Operating states.

This FBox predefines for each kind of this data type a typically record method, e.g. all Set points should be stored if it's changed with a difference +/- 0.5 – but use also a minimum delay to prevent filling up the offline data base if the set point is changing very fast (e.g. bad calculation). A cyclically recording is not defined (saves memory) and the historic data should be handled in a ring buffer.

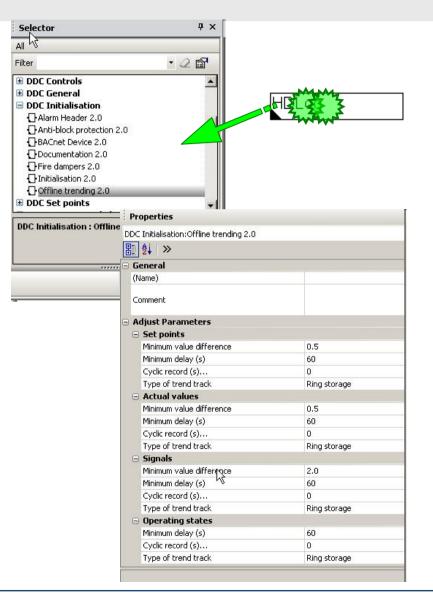

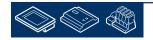

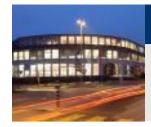

# DDC Suite 2.0 / PG5 Building Advanced HDLog – offline trending

For this workshop we'll reduce the delay to one second and enable the cyclically recording also with 1 second.

This setting will fill up quite fast the historic data base but for testing I recommend to use this parameters.

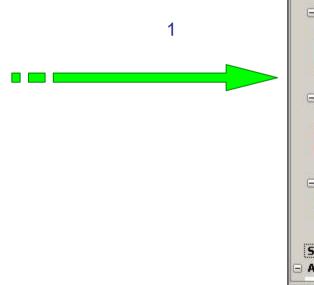

| Properties                              | 4            | × |  |  |
|-----------------------------------------|--------------|---|--|--|
| DDC Initialisation:Offline trending 2.0 |              |   |  |  |
| 8 2↓ ≫                                  |              |   |  |  |
| General                                 |              |   |  |  |
| (Name)                                  |              |   |  |  |
| Comment                                 |              |   |  |  |
| Adjust Parameters                       |              |   |  |  |
| 🖃 Set points                            |              |   |  |  |
| Minimum value difference                | 0.5          |   |  |  |
| Minimum delay (s)                       | 1            |   |  |  |
| Cyclic record (s)                       | 1            |   |  |  |
| Type of trend track                     | Ring storage |   |  |  |
| 🖃 Actual values                         |              |   |  |  |
| Minimum value difference                | 0.5          |   |  |  |
| Minimum delay (s)                       | 1            |   |  |  |
| Cyclic record (s)                       | 1            |   |  |  |
| Type of trend track                     | Ring storage |   |  |  |
| 🖃 Signals                               |              |   |  |  |
| Minimum value difference                | 2.0          |   |  |  |
| Minimum delay (s)                       | 1            |   |  |  |
| Cyclic record (s)                       | 1            |   |  |  |
| Type of trend track                     | Ring storage |   |  |  |
| 🖃 Operating states                      |              |   |  |  |
| Minimum delay (s)                       | 1            |   |  |  |
| Cyclic record (s)                       | 0            |   |  |  |
| Type of trend track                     | Ring storage |   |  |  |
| Static Symbols                          |              |   |  |  |
| Advanced Info                           |              |   |  |  |

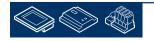

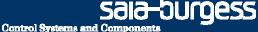

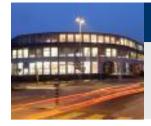

## DDC Suite 2.0 / PG5 Building Advanced HDLog – offline trending

Lets jump in Fupla to block COB System\_X and therein to page S01 Start/Stop air condition.

To activate offline trending for DDC Suite FBoxes we don't have to set an additional FBox – all DDC Suite FBoxes supporting offline trending will have an entry in adjust window

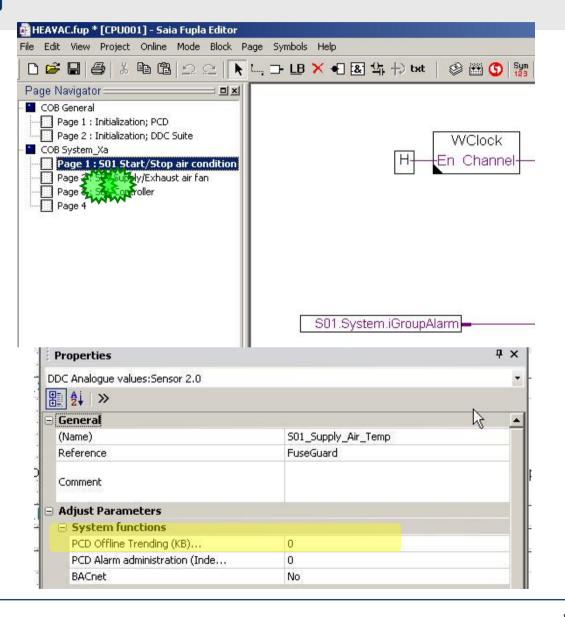

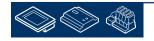

Sala-DUrgess Control Systems and Components

## DDC Suite 2.0 / PG5 Building Advanced HDLog – offline trending

The DDC Suite FBoxes have always on top in adjust window a group named [--- System functions ---].

Herein the FBox provides different features depending at the functionality of the FBox.

To activate offline trending the parameter PCD Offline Trending (KB)... must be parameterized.

Value 0 disables offline trending in this FBox, any other value reserve the amount of KB you type in. This is the same like in the original HDLog FBoxes.

| Properties                                     | Ф                   | ×  |
|------------------------------------------------|---------------------|----|
| DC Analogue values:Sensor 2.0                  |                     |    |
| ∰ <u></u> ≜↓ ≫                                 |                     |    |
| General                                        |                     | 10 |
| (Name)                                         | S01_Supply_Air_Temp |    |
| Reference                                      | FuseGuard           |    |
| Comment                                        |                     |    |
| Adjust Parameters                              |                     |    |
| System functions                               |                     |    |
| PCD Offline Trending                           | 0                   |    |
| PCD Alarm administration (Inde                 | 0                   |    |
| BACnet                                         | No                  |    |
| Properties                                     | <del>.</del>        | ×  |
| DDC Analogue values:Sensor 2.0                 |                     | •  |
| ₿                                              | N                   |    |
| 3 General                                      | 2                   | -  |
| (Name)                                         | S01_Supply_Air_Temp |    |
| Reference                                      | FuseGuard           |    |
| Comment                                        |                     |    |
| 🗉 Adjust Parameters                            |                     |    |
| 30203                                          |                     |    |
| System functions                               |                     |    |
| System functions     PCD Offline Trending (KB) | 0                   |    |
|                                                | 0<br>0              |    |

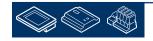

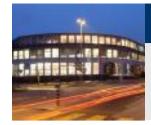

## DDC Suite 2.0 / PG5 Building Advanced HDLog – offline trending

The FBoxes have of course a lot of adjust parameter and one of them will be used for offline trending.

If you don't know which parameter is used just click at the line "PCD Offline Trending (KB)..." and you'll see the parameter to be recorded at the buttom info field.

| Properties                     | <b>4</b> >   |
|--------------------------------|--------------|
| DDC Analogue values:Sensor 2.0 |              |
| 8 2↓ ≫                         |              |
| General                        |              |
| (Name)                         |              |
| Reference                      | FuseGuard    |
| Comment                        |              |
| Adjust Parameters              |              |
| System functions               |              |
| PCD Offline Trending (KB)      | 0            |
| PCD Alarm administration (Inde | 0            |
| BACnet                         | No           |
| 😑 Sensor                       |              |
| Card type                      | 1:1 physical |
| Correction                     | 0.0          |

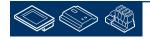

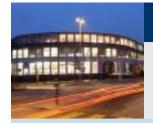

PG5 Building Advanced / DDC Suite 2.0 HDLog – offline trending

# HDLog with DDC Suite In use

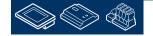

saia-burgess

Control Systems and Components

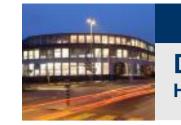

# DDC Suite 2.0 / PG5 Building Advanced HDLog – offline trending

Lets start to activate offline trending for our small air condition application.

On first page we have 2 Sensor FBoxes. Open the adjust windows for the first FBox with name property S01\_SupplyAir\_Temp.

Lets define 4 KB for this parameter.

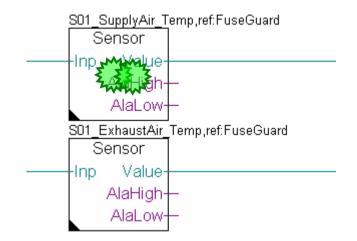

**Control Systems and Compone** 

saia-burgess

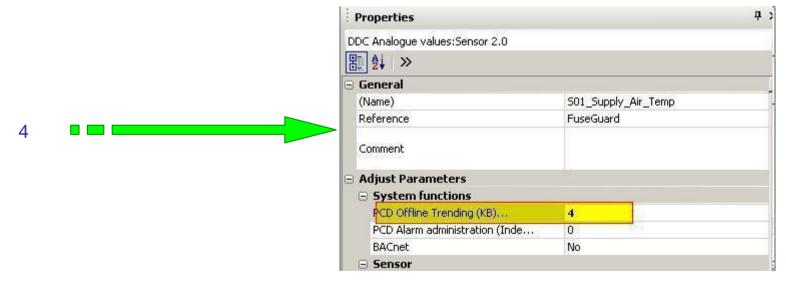

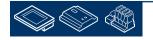

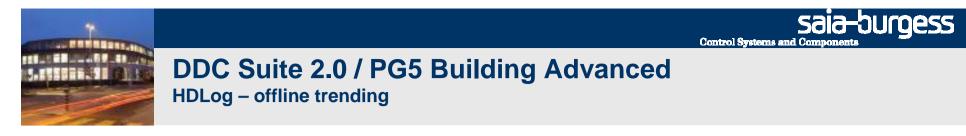

Repeat this is with second Sensor FBox. Open adjust windows for first FBox with name property S01\_ExhaustAir\_Temp.

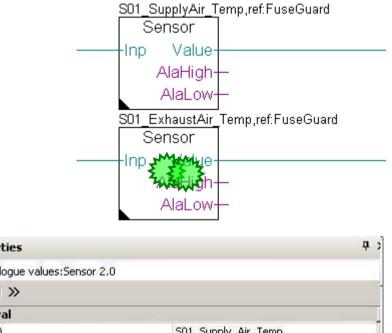

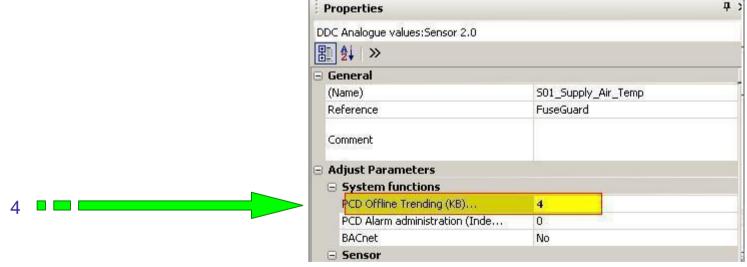

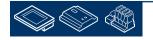

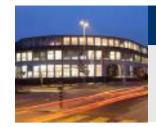

Jump to 3rd page S01 Controller.

Here we have 3 FBoxes.

Open adjust windows of all FBoxes and set parameter PCD Offline Trending (KB)... to 4.

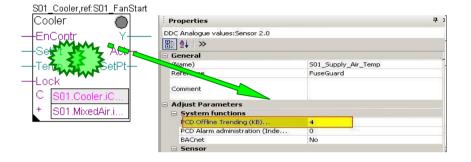

**Control Systems and Components** 

saia-burgess

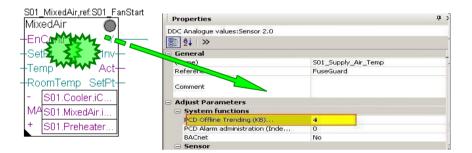

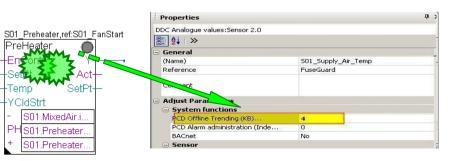

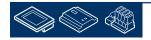

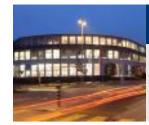

Within this small application we configured 5 offline trend records. Now build your program by pressing key "F2" – you should have no errors.

That's all what we have to do in Fupla. If we would download the program the historic data base would work – but we need of course an application to access the offline trending data.

On the other side if you imagine a big Fupla application with 50 or more pages and up to 300 FBoxes. In Fupla page you don't have any information which FBox is parameterized to use offline trending, how many KB or how you can access the offline data from this FBox.

Therefore the DDC Suite FBoxes creating a text file where all this information are centralized to support you during engineering and also for documentation.

The file name is always DDC\_HDLog.txt and is created in the CPU folder.

This file is already available in our CPU001

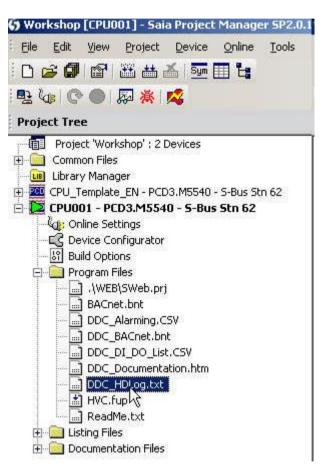

**Control Systems and Co** 

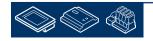

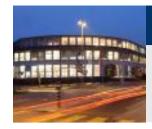

### DDC Suite 2.0 / PG5 Building Advanced

| **∰**...⊟ |...⊕

HDLog – offline trending

This file is not linked to the program – this file contains only information about historic trending parameterized with DDC Suite FBoxes.

A double click at this file will open the notepad. You'll see all definitions we made in FBox HDLog and also from each FBox where the parameter PCD Offline Trending (KB)... is set to a value greater than 0 (= activated).

At least each FBox will inform you about

- record type, Set point, actual value ...
- The FBox name property
- Symbol to be used in an Sweb trend macro
- effective data point in FBox for trending
- reserved memory size

Don't change the file manually. If you build the program again the file will be overwritten.

| tings<br>gram Files                                                                |                                                                                                    |
|------------------------------------------------------------------------------------|----------------------------------------------------------------------------------------------------|
| BACnet.bnt                                                                         |                                                                                                    |
| DDC Alarming.CSV                                                                   |                                                                                                    |
| DDC_Alaming.CDV                                                                    |                                                                                                    |
| DD HD ag.txt                                                                       |                                                                                                    |
| HALLAN Fun                                                                         |                                                                                                    |
| DDC_HDLog.txt - Note                                                               | epad                                                                                                    |
| File Edit Format View                                                              | and a second second second second second second second second second second second second second second second                                          |
| PCD offline Trend                                                                  | ing Settings:                                                                                                    |
| - minimum delay                                                                    | (unit, raw format) : 5<br>(seconds) : 1                                                                                                    |
| – cyclic delay<br>– type                                                           | (seconds) : 1<br>(O=Fill&Stop, 1=Ringbuffer) : 1                                                                                                    |
| Actual value :<br>- min. difference<br>- minimum delay<br>- cyclic delay<br>- type | (unit, raw format) : 5<br>(seconds) : 1<br>(seconds) : 1<br>(0=Fill&stop, 1=Ringbuffer) : 1                                                             |
| signal :<br>- min. difference<br>- minimum delay<br>- cyclic delay<br>- type       | (unit, raw format) : 20<br>(seconds) : 1<br>(seconds) : 1<br>(0=Fill&Stop, 1=Ringbuffer) : 1                                                            |
| Steuern :<br>- min. difference<br>- minimum delay<br>- cyclic delay<br>- type      | (unit, raw format) : 0<br>(seconds) : 1<br>(seconds) : 0<br>(0=Fill&Stop, 1=Ringbuffer) : 1                                                             |
| Record FBox [Meas                                                                  | urement - Sensor]                                                                                                    |
| Type<br>FBox Properties N<br>Use symbol for Sw                                     | : actual value<br>ame : SO1_SupplyAir_Temp<br>eb : A.HDLog.SO1_SupplyAir_Temp<br>in record stored : SO1.SupplyAir.Temperature.Sensor.Istwer<br>: 4 KB   |
| Record FBox [Meas                                                                  | urement - Sensor]                                                                                                    |
| Type<br>FBox Properties N<br>Use symbol for SW<br>Effective symbol<br>Used memory  | : actual value<br>ame : SO1_ExhaustAir_Temp<br>eb : A.HDLog.SO1_ExhaustAir_Temp<br>in record stored : SO1.ExhaustAir.Temperature.Sensor.Istwe<br>: 4 KB |

**Control Systems and Con** 

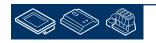

alliness

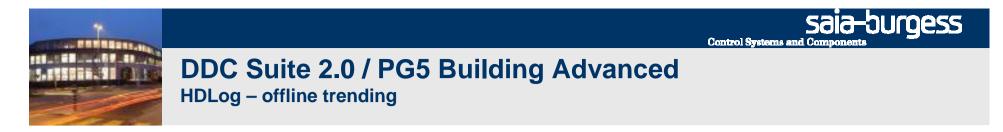

At this point we have created a small and nice air condition application. In real life it would be bigger with much more FBoxes or symbols - but we can reuse this in future if we store it as template.

HEAVAC.fup \* [CPU001] - Saia Fupla Editor

File Edit View Project Online Mode Block

Symbols Help Ansert Before

Therefore we export this application as tempalte. Click on Page in menu and in context menu entry

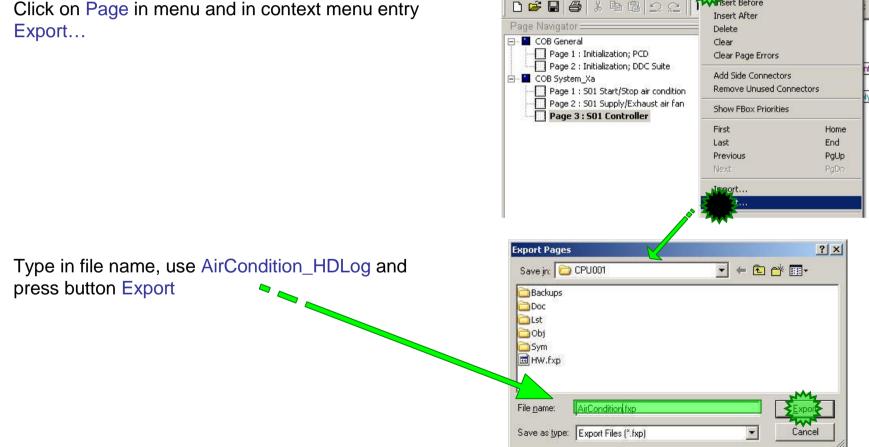

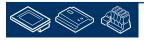

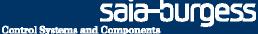

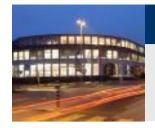

Within Dialog Export Pages select option All and finish with button OK.

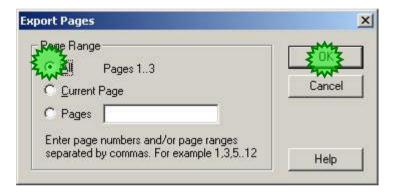

End of engineering a Fupla application. With DDC Suite FBoxes we reduce the manual work to define symbols for FBoxes – only the symbols in the side connectors must be defined manually.

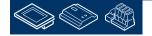

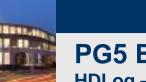

PG5 Building Advanced / DDC Suite 2.0 HDLog – offline trending

# HDLog with DDC Suite Accessing data within SWeb

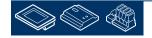

saia-burgess

**Control Systems and Componen** 

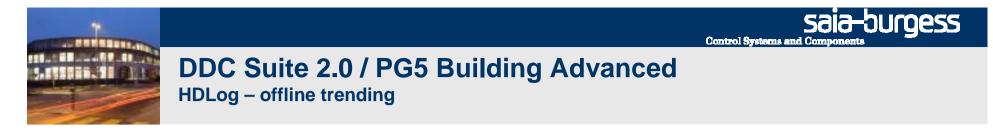

We will create a fast Sweb application.

First open your Web Editor Project (Sweb.prj)

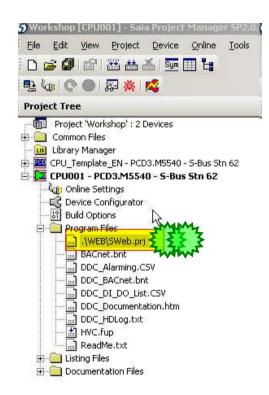

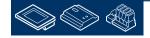

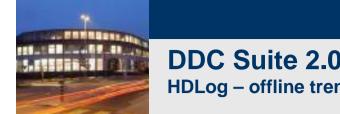

Within S-Web Editor open a new page

In dialog New File type in Trending as file name and finish with a click on button Add.

The following steps are standard when using HDLog offline data in a Sweb application.

There is no specific behaviour for DDC Suite!

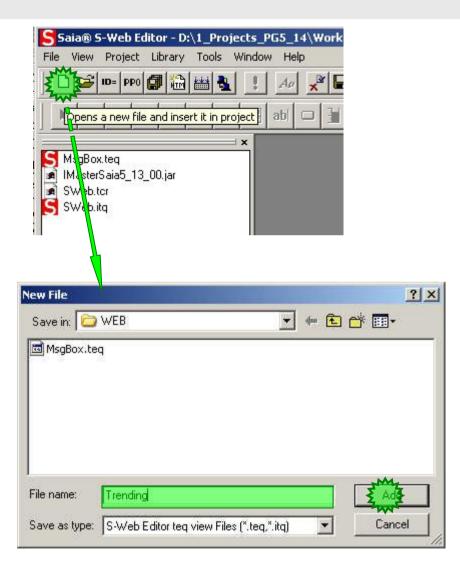

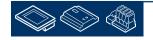

sala-burgess

**Control Systems and Compone** 

Saia-burgess

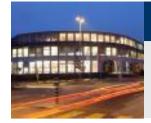

### DDC Suite 2.0 / PG5 Building Advanced HDLog – offline trending

The new page Trending.teq appears and we have to add a trend macro.

Insert a Macro ...

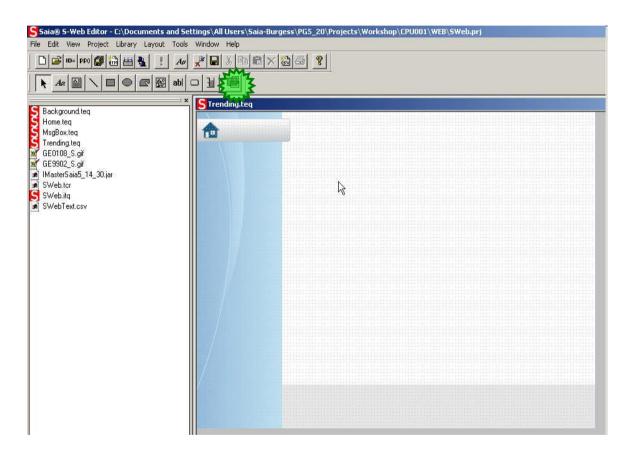

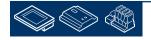

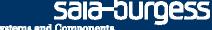

Control Systems and Components

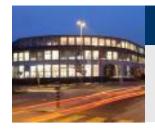

### DDC Suite 2.0 / PG5 Building Advanced HDLog – offline trending

Within Select\_Insert macro From library dialog

- Select folder SaiaTrendMacro
- then OfflineTrendComplete\_5\_13\_01.esm

## And in dialog Configure Macro Infos on macro instance just click on button OK.

| Macro Find/Replace                              | Find/Replace                                  |       |
|-------------------------------------------------|-----------------------------------------------|-------|
|                                                 | Select U                                      | pdate |
|                                                 |                                               | puace |
| Info Org Name                                   | Info Modified Name                            | +     |
| CONTAINER "_TREND_BUSY"                         | _TREND_BUSY                                   |       |
| CONTAINER "@MACROOFTActiveTrends.081004122013"  | @MACROOFTActiveTrends.081004122013            |       |
| CONTAINER "@MACROOFTActiveTrendsHeaderSP.0810   | @MACROOFTActiveTrendsHeaderSP.081004122013    | _     |
| CONTAINER "@MACROOFTAvailableTrendsHeadered.08  | @MACROOFTAvailableTrendsHeadered.081004122013 |       |
| CONTAINER "@MACROOFTAvailableTrends.0810041220  | .@MACROOFTAvailableTrends.081004122013        |       |
| CONTAINER "@MACROOFTActiveTrendsName.08100412.  | @MACROOFTActiveTrendsName.081004122013        |       |
| CONTAINER "@MACROOFTYMin.081004122013"          | @MACR00FTYMin.081004122013                    |       |
| CONTAINER "@MACROOFTYMax.081004122013"          | @MACROOFTYMax.081004122013                    |       |
| CONTAINER "@MACROOFTActiveTrendsColor.08100412  | @MACROOFTActiveTrendsColor.081004122013       |       |
| CONTAINER "@MACROOFTLoadDatasStartIndex.081004  | @MACROOFTLoadDatasStartIndex.081004122013     |       |
| CONTAINER "@MACROOFTLoadDatasEndIndex.0810041.  | @MACROOFTLoadDatasEndIndex.081004122013       |       |
| CONTAINER "@MACROOFTActiveTrendsIndex.08100412. | @MACROOFTActiveTrendsIndex.081004122013       |       |
| CONTAINER "@MACROOFTNewTrendsName.081004122.    | @MACROOFTNewTrendsName.081004122013           |       |
| CONTAINER "@MACROOFTNewYMin.081004122013"       | @MACROOFTNewYMin.081004122013                 |       |
| CONTAINER "@MACROOFTNewYMax.081004122013"       | @MACROOFTNewYMax.081004122013                 |       |
| CONTAINER "@MACROOFTNewTrendsColor.0810041220.  | @MACROOFTNewTrendsColor.081004122013          | -     |
| Show all Containers                             | 🔽 Show all Srings                             |       |
| Show all PPOs                                   | Show all HTML Tags                            |       |
|                                                 |                                               |       |
| Show all Files                                  | Show all FKEYs                                |       |
|                                                 | M                                             |       |

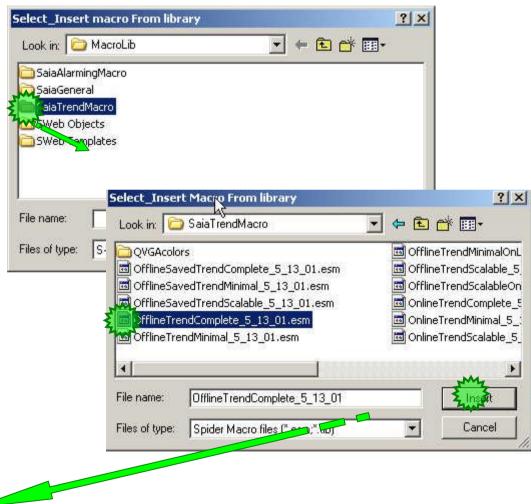

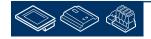

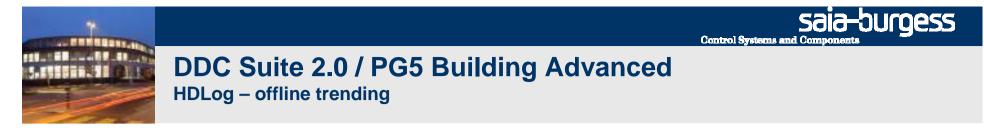

GR

After macro import double click in macro.

The Group dialog appears. Activate tab Advanced settings

In list Select the Painter to Configure double click at second entry 1\_MacroOffline Trend ....

| S Trending.teq                                      |                                                                         |                              | THE PERSON NEWS                            |
|-----------------------------------------------------|-------------------------------------------------------------------------|------------------------------|--------------------------------------------|
| Affluent republics                                  | on/ata 5 4.4 00                                                         |                              |                                            |
|                                                     |                                                                         | ia tikatia tikatia tikatia   | titesta genia titesta titesta t            |
| era era era era era era era era era era             | <u> </u>                                                                | •••••                        |                                            |
| isto <mark>r</mark> a totola totola                 | Bu                                                                      | sy loading info:             | intert i <mark>ccha libera libera l</mark> |
| • • • <mark>• • • • • • • • • • • • • • • • </mark> | <u> </u>                                                                |                              | • • • • • • • • • • • • • • • • • • •      |
| nena nen e nena                                     | nesa nesa nesa MAL                                                      | Leva newa newa               | ticata ticata ticata ticata (              |
| -TXMinTime.08                                       | FTXTimel21.08 A DIXTin 44.0                                             | FTXTimel61.08                | FTXTimel81.08° TXMaxTime.                  |
| FTXMinDate.08                                       | FTXD atel 21.08                                                         | FTXDate/61.08                | FTXDate/81.08* TXMaxDate.0                 |
| Clear Logs                                          | << scroll < scroll                                                      | scroll>                      | scroll >> Stop Load Data                   |
| 'Save Logs to file                                  | Zoom Out                                                                | Zoomini i i                  | Load Infos                                 |
|                                                     |                                                                         |                              |                                            |
| @MACR00FTAct                                        | 007 Min.0810 0FTYMax.0810                                               | Update                       | @MACROOFTActiveTrendsM                     |
| · · · · · · · · · · · · · · · · · · ·               | ex DatasEndInde ctiveTrendsCold                                         | . usesta usesta usesta       | @MACROOFTActiveTrendsM                     |
|                                                     | rends.081004                                                            | -<br>ACROOFTAvailableTrendsh |                                            |
| und a uncera uncer                                  |                                                                         | a ucala ucala ucala          | 🔽 pa secta secta secta j                   |
|                                                     | Remove                                                                  | a casea casea casea          | · · · · · · · · · · · · · · · · · · ·      |
| an <mark>ga sesa /</mark> sa                        | n na mara 🕅 na mara na                                                  | a jiraa teesa teesa          | Enable Mouse Down Positio                  |
|                                                     |                                                                         |                              |                                            |
|                                                     | i titulia titulia titulia titulia titu                                  | ia titutia titutia titutia   | titalia titalia titalia titalia i          |
|                                                     |                                                                         |                              |                                            |
|                                                     |                                                                         |                              |                                            |
| - AS                                                | Zacalan I.a.                                                            | 1                            |                                            |
| Ref Asvan                                           | d Select General                                                        |                              |                                            |
| ~~~~~~~~~~~~~~~~~~~~~~~~~~~~~~~~~~~~~~~             |                                                                         |                              |                                            |
|                                                     |                                                                         |                              |                                            |
| elect the Pa                                        | inter to Configure                                                      |                              |                                            |
|                                                     |                                                                         |                              |                                            |
| NCINE Tex                                           | <trepaint :busy="" i<="" td=""><td>oading info</td><td></td></trepaint> | oading info                  |                                            |
|                                                     | Line Trend Repaint                                                      | (MACBO)                      | OFTActiveTrends.08                         |
| RAP VANIP                                           |                                                                         |                              | or mound monds, or                         |
| 2 File lieure                                       | D Donaint (a)MA                                                         | CONCETAN                     | eTrends.081004122                          |
|                                                     |                                                                         |                              | e nenus.uo ruu4122                         |
| 4_IButtonP_                                         |                                                                         |                              |                                            |
| 5_FileViewe                                         |                                                                         |                              | ableTrendsHeadere                          |
| 6_IButtonP_                                         | _Repaint :Clear Lo                                                      |                              |                                            |
| 7 ToutField                                         | P Benaint (@MA(                                                         | DOOFTANK                     | Trande TotalS ample:                       |

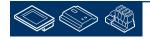

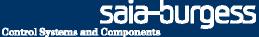

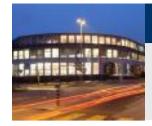

In dialog Macro Offline Trend activate tab Macro Offline Trend.

We defined in our Fupla 5 historic trend data, so click 5 times on button Add.

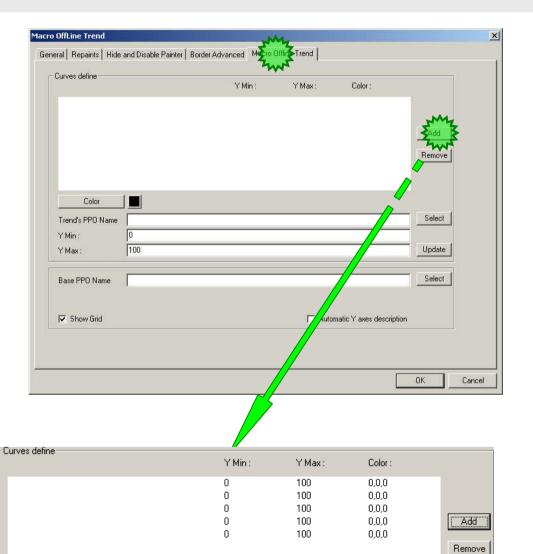

You should see 5 empty entries.

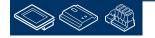

Color :

0.0.0

Y Max :

100

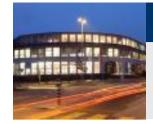

### DDC Suite 2.0 / PG5 Building Advanced HDLog – offline trending

Curves define

Click on first entry

Then select colour red

Click on parameter Trend's PPO Name button Select to assign a historic data.

In dialog Browse for Symbol [CPU001] to node

- A

- A.HDLog

And select S01\_SupplyAir\_Temp. You can see in column Comment a reminder where this symbol should be used.

|                                                                                                    |                                                                                     |                                                                 |                                                      | 100                                                                                                    | 0,0,0                                                                                            |
|----------------------------------------------------------------------------------------------------|-------------------------------------------------------------------------------------|-----------------------------------------------------------------|------------------------------------------------------|----------------------------------------------------------------------------------------------------|--------------------------------------------------------------------------------------------------|
|                                                                                                    |                                                                                     |                                                                 | Π                                                    | 100                                                                                                    | 000                                                                                              |
|                                                                                                    |                                                                                     |                                                                 |                                                      |                                                                                                    |                                                                                                  |
| Ecolog                                                                                                    |                                                                                     |                                                                 |                                                      |                                                                                                    |                                                                                                  |
| d's PPO Name                                                                                                    |                                                                                     |                                                                 |                                                      |                                                                                                    |                                                                                                  |
| n: 0                                                                                                    | 1                                                                                   |                                                                 |                                                      |                                                                                                    |                                                                                                  |
| x: 1                                                                                                    | 00                                                                                  |                                                                 |                                                      |                                                                                                    | Ur                                                                                               |
|                                                                                                    |                                                                                     |                                                                 |                                                      |                                                                                                    |                                                                                                  |
|                                                                                                    |                                                                                     |                                                                 |                                                      |                                                                                                    |                                                                                                  |
|                                                                                                    |                                                                                     |                                                                 |                                                      |                                                                                                    |                                                                                                  |
| Browse For Sym                                                                                                    | bol [CPU001]                                                                        |                                                                 |                                                      |                                                                                                    |                                                                                                  |
|                                                                                                    | bol [CPU001]                                                                        | Туре                                                            | Address/Value                                        | Comment                                                                                                    |                                                                                                  |
| Group/Symbol 🔺                                                                                                    |                                                                                     | GROUP                                                           | 1                                                    | Comment                                                                                                    |                                                                                                  |
| Group/Symbol ∧<br>戸-Â A<br>戸-Â A.Ala                                                                                                    | arm.                                                                                | GROUF                                                           |                                                      | Comment                                                                                                    |                                                                                                  |
| Group/Symbol A                                                                                                    | arm<br>Log                                                                          | GROUF<br>GROUF<br>GROUF                                         |                                                      |                                                                                                    |                                                                                                  |
| Group/Symbol A                                                                                                    | irm<br>Log<br>nit                                                                   | GROUF<br>GROUF<br>GROUF<br>R                                    | 2235                                                 | "Base PPO Name" in SWeb T                                                                                                    | frend Macro                                                                                      |
| Group/Symbol A                                                                                                    | irm<br>Log<br>nit<br>i01_Cooler                                                     | GROUF<br>GROUF<br>GROUF<br>R<br>R                               | 2235<br>2586                                         | "Base PPO Name" in SWeb T<br>"Trend's PPO Name" in SWel                                                                                           | Frend Macro<br>b Trend Macro                                                                     |
| Group/Symbol A                                                                                                    | irm<br>Log<br>nit<br>i01_Cooler<br>i01_ExhaustAir_Temp                              | GROUF<br>GROUF<br>GROUF<br>R<br>R<br>R<br>R                     | 2235<br>2586<br>2584                                 | "Base PPO Name" in SWeb T<br>"Trend's PPO Name" in SWel<br>"Trend's PPO Name" in SWel                                                             | Frend Macro<br>b Trend Macro<br>b Trend Macro                                                    |
| Group/Symbol A  Group/Symbol A  Group A.Ala  Group A.HD  Group A.HD  Group S  Group S  Group  | irm<br>Log<br>nit<br>01_Cooler<br>i01_ExhaustAir_Temp<br>i01_MixedAir               | GROUF<br>GROUF<br>GROUF<br>R<br>R<br>R<br>R<br>R                | 2235<br>2586<br>2584<br>2587                         | "Base PPO Name" in SWeb T<br>"Trend's PPO Name" in SWel<br>"Trend's PPO Name" in SWel<br>"Trend's PPO Name" in SWel                               | Frend Macro<br>b Trend Macro<br>b Trend Macro<br>b Trend Macro<br>b Trend Macro                  |
| Group/Symbol A  Group/Symbol A  Group A.Ala  Group A.HD  Group A.HD  Group S  Group S  Group  | irm<br>Log<br>nit<br>i01_Cooler<br>i01_ExhaustAir_Temp                              | GROUF<br>GROUF<br>GROUF<br>R<br>R<br>R<br>R                     | 2235<br>2586<br>2584                                 | "Base PPO Name" in SWeb T<br>"Trend's PPO Name" in SWel<br>"Trend's PPO Name" in SWel                                                             | Frend Macro<br>b Trend Macro<br>b Trend Macro<br>b Trend Macro<br>b Trend Macro                  |
| Group/Symbol A  Group/Symbol A  Group A.Ala  Group A.HD  Group S  Group S   | irm<br>Log<br>nit<br>01_Cooler<br>i01_ExhaustAir_Temp<br>i01_MixedAir               | GROUF<br>GROUF<br>GROUF<br>R<br>R<br>R<br>R<br>R                | 2235<br>2586<br>2584<br>2587                         | "Base PPO Name" in SWeb T<br>"Trend's PPO Name" in SWel<br>"Trend's PPO Name" in SWel<br>"Trend's PPO Name" in SWel                               | Frend Macro<br>b Trend Macro<br>b Trend Macro<br>b Trend Macro<br>b Trend Macro<br>b Trend Macro |
| Group/Symbol A  Group/Symbol A  Group/Symbol A  Group A.Ala  Group A.HD  Group S  Group S  Gr | irm<br>Log<br>nit<br>01_Cooler<br>01_ExhaustAir_Temp<br>01_MixedAir<br>Q1_Preheater | GROUF<br>GROUF<br>GROUF<br>R<br>R<br>R<br>R<br>R<br>R<br>R      | 2235<br>2586<br>2584<br>2587<br>2588<br>2588<br>2585 | "Base PPO Name" in SWeb T<br>"Trend's PPO Name" in SWel<br>"Trend's PPO Name" in SWel<br>"Trend's PPO Name" in SWel<br>"Trend's PPO Name" in SWel | Frend Macro<br>b Trend Macro<br>b Trend Macro<br>b Trend Macro<br>b Trend Macro<br>b Trend Macro |
| Group/Symbol A  Group/Symbol A  Group/Symbol A  Group A.Ala  Group A.HD  Group S  Group S  Gr | irm<br>Log<br>nit<br>01_Cooler<br>01_ExhaustAir_Temp<br>01_MixedAir<br>01_Preheater | GROUF<br>GROUF<br>GROUF<br>R<br>R<br>R<br>R<br>R<br>R<br>R      | 2235<br>2586<br>2584<br>2587<br>2588<br>2588<br>2585 | "Base PPO Name" in SWeb T<br>"Trend's PPO Name" in SWel<br>"Trend's PPO Name" in SWel<br>"Trend's PPO Name" in SWel<br>"Trend's PPO Name" in SWel | Frend Macro<br>b Trend Macro<br>b Trend Macro<br>b Trend Macro<br>b Trend Macro<br>b Trend Macro |
|                                                                                                    | irm<br>Log<br>nit<br>01_Cooler<br>01_ExhaustAir_Temp<br>01_MixedAir<br>01_Preheater | GROUF<br>GROUF<br>R<br>R<br>R<br>R<br>R<br>R<br>R<br>R<br>GROUF | 2235<br>2586<br>2584<br>2587<br>2588<br>2588<br>2585 | "Base PPO Name" in SWeb T<br>"Trend's PPO Name" in SWel<br>"Trend's PPO Name" in SWel<br>"Trend's PPO Name" in SWel<br>"Trend's PPO Name" in SWel | Frend Macro<br>b Trend Macro<br>b Trend Macro<br>b Trend Macro<br>b Trend Macro<br>b Trend Macro |

Y Min :

0

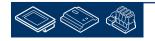

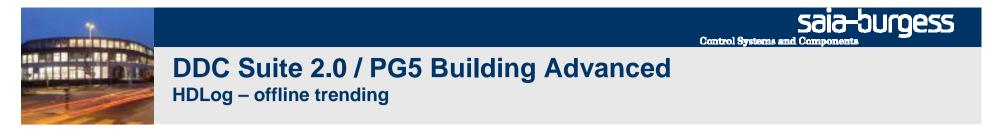

You see the DDC Suite FBox uses the FBox name property to generate automatically a symbol in symbol editor within system tab, group A.HDLog.

Therefore it's necessary to define always the FBox name property - it's also in use for other features ...

| Group/Symbol 🔺      | Type  | Address/Value | Comment                                |  |
|---------------------|-------|---------------|----------------------------------------|--|
| 🖻 🧰 A               | GROUF |               |                                        |  |
| 🕀 🛅 A.Alarm         | GROUF |               |                                        |  |
| 🖻 🛄 A.HDLog         | GROUF |               |                                        |  |
| Init                | R     | 2235          | "Base PPO Name" in SWeb Trend Macro    |  |
| S01_Cooler          | R     | 2586          | "Trend's PPO Name" in SWeb Trend Macro |  |
| S01_ExhaustAir_Temp | R     | 2584          | "Trend's PPO Name" in SWeb Trend Macro |  |
| S01_MixedAir        | R     | 2587          | "Trend's PPO Name" in SWeb Trend Macro |  |
| S01_Preheater       | R     | 2588          | "Trend's PPO Name" in SWeb Trend Macro |  |
|                     | R     | 2585          | "Trend's PPO Name" in SWeb Trend Macro |  |
| 🕀 🛅 A.HDLog.Data    | GROUF |               |                                        |  |
| 🗄 🧰 S               | GROUF |               |                                        |  |
| d                   |       |               |                                        |  |
|                     |       |               |                                        |  |

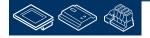

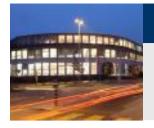

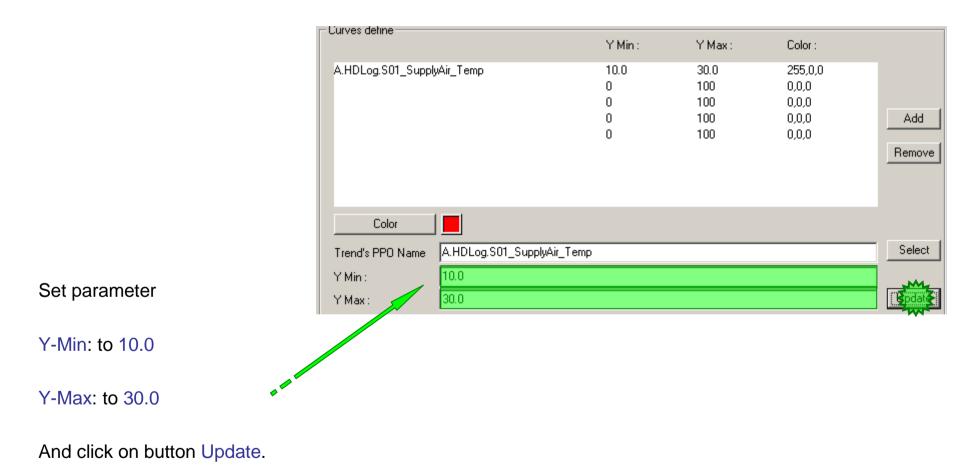

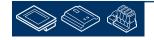

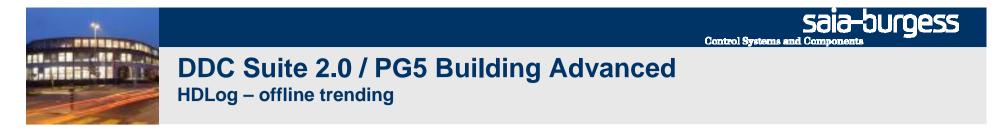

Repeat this for all 4 left historic data. Orientate at list below

| - Curves define             | Y Min : | Y Max: | Color :                                                                                                 |
|-----------------------------|---------|--------|----------------------------------------------------------------------------------------------------|
| A.HDLog.S01_SupplyAir_Temp  | 10.0    | 30.0   | <ul> <li>255,0,0</li> <li>255,255,0</li> <li>0,0,255</li> <li>255,128,0</li> <li>255,128,128</li> </ul> |
| A.HDLog.S01_ExhaustAir_Temp | 10.0    | 40.0   |                                                                                                    |
| A.HDLog.S01_Cooler          | 0.0     | 100.0  |                                                                                                    |
| A.HDLog.S01_MixedAir        | 0.0     | 100.0  |                                                                                                    |
| A.HDLog.S01_Preheater       | 0.0     | 100.0  |                                                                                                    |

Control Systems and Components

saia-burgess

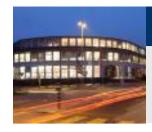

### DDC Suite 2.0 / PG5 Building Advanced HDLog – offline trending

Finally we have to define where the Sweb application will find the data base itself at the PCD.

Therefore click on button Select at parameter Base PPO Name

Select in dialog symbol A.HDLog.Init

Finally activate checkbox Automatic Y axes description and click on button OK. (2 times, because former dialog is still active)

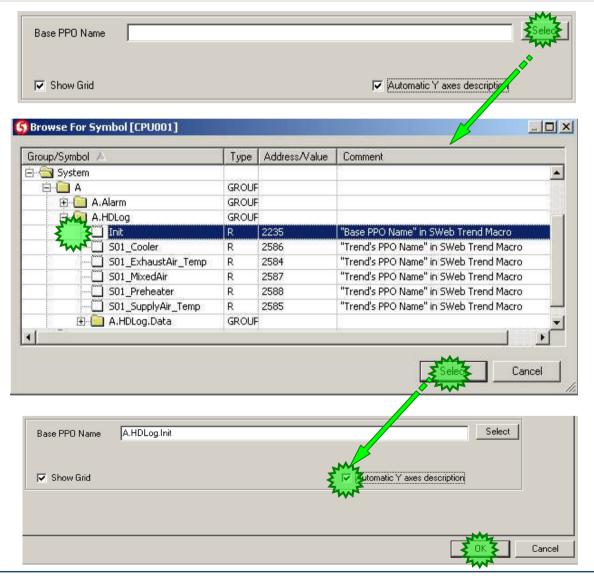

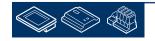

Sala-DUrgess Control Systems and Components

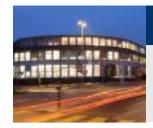

### DDC Suite 2.0 / PG5 Building Advanced HDLog – offline trending

Now we have to check some PPO settings, therefore click on button PPO in symbol bar.

You will get a dialog asking for saving changes. Click in button Yes.

You will get a dialog asking for saving project changes. Click in button Yes.

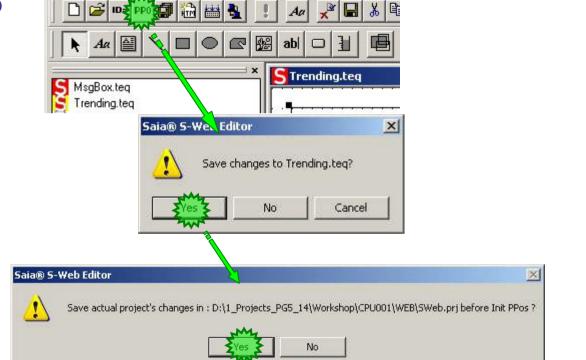

Saia® S-Web Editor - D:\1\_Projects\_PG5\_14\Workshop\CP

File Edit View Project Library Layout Tools Window Help

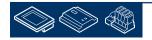

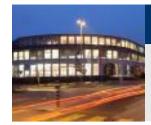

You will see the PPOs Initialisation list.

We have to define the format for all symbols containing to S01 air condition.

Set Format to DEC.1

The format for A.HDLog.Init stays unchanged (DEC).

End by clicking on button OK.

| PPO Name                                                                                              | Min | Max | Format                                                                                                    | Ur |
|----------------------------------------------------------------------------------------------------|-----|-----|----------------------------------------------------------------------------------------------------|----|
| A.HDLog.Init                                                                                          |     |     | DEC                                                                                                    |    |
| A.HDLog.S01_Cooler                                                                                    |     |     |                                                                                                    | 1. |
| A.HDLog.S01_ExhaustAir_Temp                                                                           |     |     |                                                                                                    |    |
| A.HDLog.S01_MixedAir                                                                                  |     |     |                                                                                                    |    |
| A.HDLog.S01_Preheater                                                                                 |     |     |                                                                                                    |    |
| A.HDLog.S01_SupplyAir_Temp                                                                            |     |     |                                                                                                    |    |
|                                                                                                    |     |     |                                                                                                    |    |
| De Toltialication                                                                                     |     |     |                                                                                                    |    |
|                                                                                                    |     |     |                                                                                                    |    |
| Os Initialisation<br>PPO Name                                                                         | Min | Max | Format                                                                                                    | U  |
|                                                                                                    | Min | Max | Format                                                                                                    | U  |
| PPO Name                                                                                              | Min | Max | and the second second sec | U  |
| A.HDLog.Init                                                                                          | Min | Max | DEC                                                                                                    | U  |
| PPO Name<br>A.HDLog.Init<br>A.HDLog.S01_Cooler<br>A.HDLog.S01_ExhaustAir_Temp<br>A.HDLog.S01_MixedAir | Min | Max | DEC<br>DEC.1                                                                                                    | U  |
| PPO Name<br>A.HDLog.Init<br>A.HDLog.S01_Cooler<br>A.HDLog.S01_ExhaustAir_Temp                         | Min | Max | DEC<br>DEC.1<br>DEC.1                                                                                                    |    |

| Do not rely on min/max range verification for safety critical operations |     | Cancel |  |
|--------------------------------------------------------------------------|-----|--------|--|
|                                                                          | 900 |        |  |

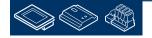

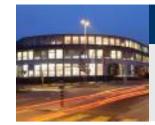

Now we have to define a start page for web application.

Click in symbol bar at button HTML and type start.htm into File name text field.

Finish with a click on button Save.

Library Layout Tools Window Help File Edit View × 🖬 🕹 🖻 🖀 × 🚵 🎒 🤶 🗋 🧭 ID= PP0 Aa 😨 🔛 abl 🗆 🚹 画 Aa k 0 S Trending.teq ×. MsgBox.teq ? × New Trending.teg 🖌 IMasterSaia5 13 00.jar 💽 🗧 🖻 💣 📰+ Save jn: 🗀 WEB SWeb.tcr SWeb.itq File name: start.htm Save as type: \*.html;\*.htm Cance

Saia® S-Web Editor - 0:\1 Projects PG5 14\Workshop\CPU001\WEB\SWeb.ori

Finally we can build the Sweb application by clicking on button Build All.

Close S-Web Editor.

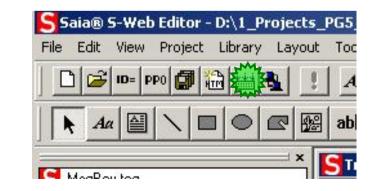

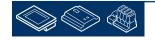

sala-burgess

**Control Systems and Compone** 

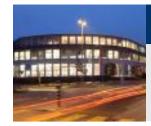

Now add the web server to our CPU.

First add a new program file to your project.

Select from File Type list entry Web Server Project (\*.wsp) and type into text field File Name

V

#### 🖃 🔝 CPU001 - PCD3.M5540 - IPNode 99, Station 0

| Rogram Fi | New                | Ctrl+N |
|-----------|--------------------|--------|
| .\WEB     |                    | CUITIN |
| BACne     | Add Files          |        |
| 🛄 DDC_A   | Paste              | Ctrl+∀ |
| 🛄 DDC_B   | Delete All Files   |        |
| D DDC H   | Delece Hill Bestin |        |

| d File Name | S New File [CPU001]                                                                                                  |
|-------------|----------------------------------------------------------------------------------------------------|
|             | File Name:                                                                                                    |
| /ebServer   | WebServer                                                                                                    |
|             | Directory:                                                                                                    |
|             | D:\1_Projects_PG5_14\Workshop\CPU001                                                                                 |
|             | File Type:                                                                                                    |
|             | Watch Window Files (*.5ww)<br>Data Transfer Files (*.dt5)<br>BuES SQL Database Files (*.bue)<br>RACnet Files (*.bnt) |
|             | HMx Files (*.hmi)<br>Wsb Server Project (*.wsp)                                                                      |
|             | Web Editor Project (*.prj)                                                                                           |
|             | Description:                                                                                                    |
|             |                                                                                                    |
|             |                                                                                                    |
|             | I Linked/Built I Open file now                                                                                       |
|             | Help Cancel                                                                                                    |

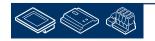

saia-burgess

Control Systems and Componer

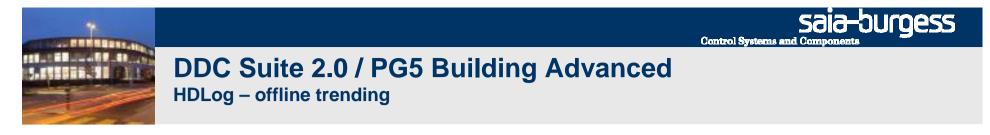

Select within SAIA – Web-Builder-C all files and add then to list WEB Server Content.

Press button Generate, close Web Builder and build in PG5 the CPU, download .

| 督 SAIA - Web-Builder-C ¥1.204.6 (₩e                                                       | ebServer.wsp)      |                                                                                                    | -OX      |
|-------------------------------------------------------------------------------------------|--------------------|----------------------------------------------------------------------------------------------------|----------|
| File Help                                                                                 |                    |                                                                                                    |          |
| Project: WebServer.wsp                                                                    | M.                 | WEB Server Content                                                                                    |          |
| IMasterSaia5_13_00.jar<br>MsgBox.teq<br>start.htm<br>SWeb.itq<br>SWeb.tcr<br>Trending.teg | <- <u>R</u> emove  | FileName<br>IMasterSaia5_13_00.jar<br>MsgBox.teq<br>start.htm<br>SWeb.itq<br>SWeb.tcr<br>Trending.teq |          |
|                                                                                           | <u>G</u> enerate   | 3                                                                                                    | <u> </u> |
| XX                                                                                        | ▼ <u>S</u> ettings |                                                                                                    |          |
|                                                                                           |                    |                                                                                                    |          |

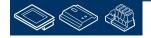

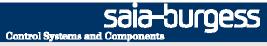

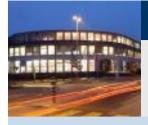

PG5 Building Advanced / DDC Suite 2.0 SWeb alarming

## SWeb alarming

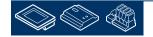

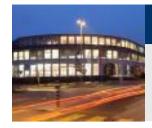

## DDC Suite 2.0 / PG5 Building Advanced

SWeb alarming

To use SWeb alarming functionality in a PCD we have to use the FBox family Alarming – available since 2 years.

An Alarm SWeb FBox implements the core functionality, allocating memory and provides an interface to Sweb or via CGI calls.

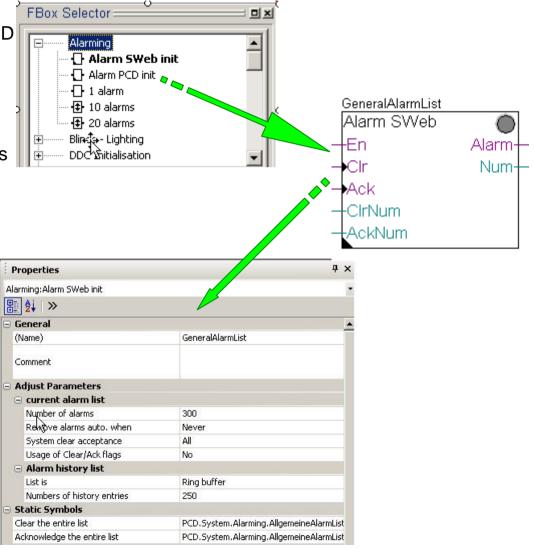

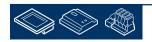

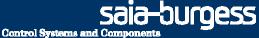

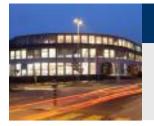

### DDC Suite 2.0 / PG5 Building Advanced

SWeb alarming

And then you have to place some FBoxes to collect all the alarm information in you application. This leads often into "alarm collecting pages".

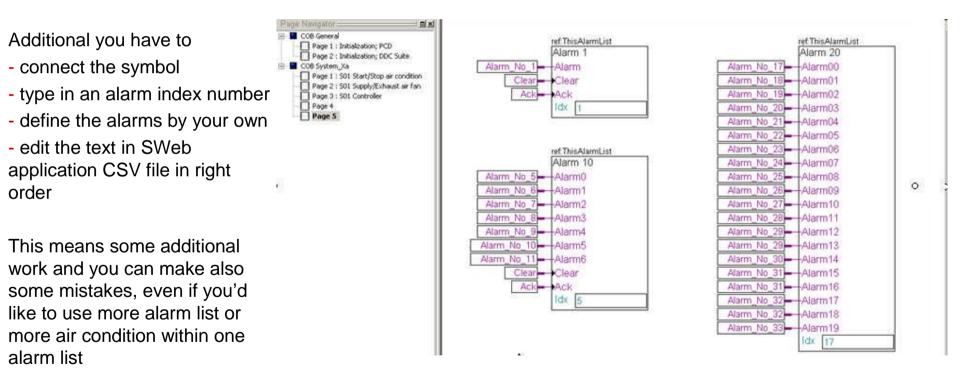

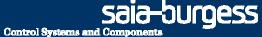

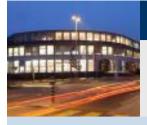

PG5 Building Advanced / DDC Suite 2.0 SWeb alarming

# Alarming with DDC Suite Basics

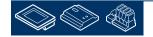

### DDC Suite 2.0 / PG5 Building Advanced

SWeb alarming

If we would like to use the feature PCD managed alarming within DDC Suite we also have to use the the Alarming FBox family – that means that the DDC Suite feature is based on the original Alarming functionality!

At least we have to place the FBox Alarm SWeb – but this is already prepared on first page Initialization; PCD in block COB General.

The sub-FBoxes for alarming are connected to this alarm list via FBox Name/Ref property – it's possible (depending on PCD type) to have more alarm list in one PCD.

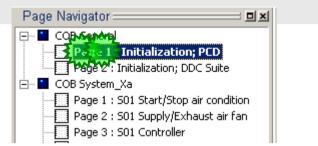

**Control Systems and Compone** 

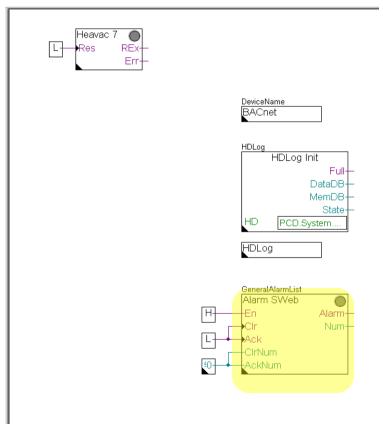

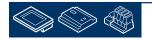

auroess

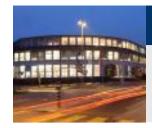

DDC Suite 2.0 / PG5 Building Advanced

SWeb alarming

Lets start to define the alarms for SWeb for the air condition.

Activate page S01 Start/Stop air condition in block COB System\_X.

To activate alarm management in DDC Suite FBoxes we don't have to set additional FBoxes – all DDC Suite FBoxes supporting alarm management will have an entry in adjust window

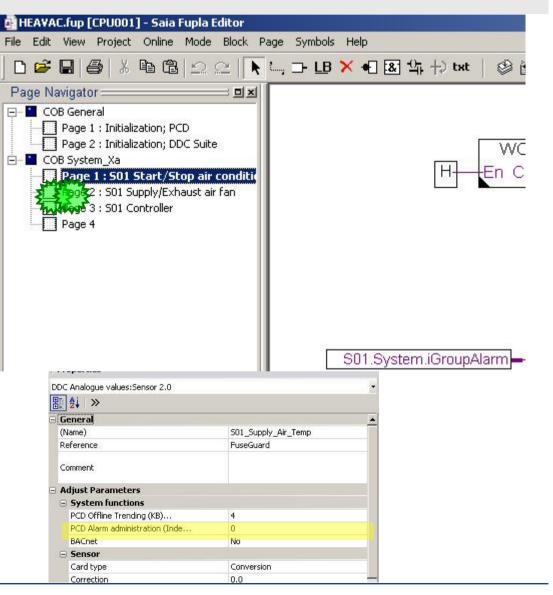

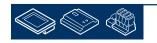

sala-burgess

**Control Systems and Compone** 

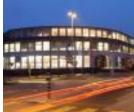

### DDC Suite 2.0 / PG5 Building Advanced

SWeb alarming

The DDC Suite FBoxes have always on top in adjust window a group named [--- System functions ---].

Herein the FBox provides different features depending at the functionality of the FBox.

To activate alarm management the parameter PCD Alarm administration (Index)... must be parameterized.

Value 0 disables alarm managemt in this FBox, any other value defines the base alarm index for the first alarm in this FBox. This is the same like in the original Alarm FBoxes.

| Properties                     | Ф ×                 |
|--------------------------------|---------------------|
| DDC Analogue values:Sensor 2.0 |                     |
| ₩ 2↓ >>                        |                     |
| ∋ General                      |                     |
| (Name)                         | S01_Supply_Air_Temp |
| Reference                      | FuseGuard           |
| Comment                        |                     |
| 🖃 Adjust Parameters            |                     |
| System functions               |                     |
| PCD Offline Trending (KB)      | 4                   |
| PCD Alarm administration (Inde | 0                   |
| BACnet                         | No                  |
| 🖃 Sensor                       |                     |
| Card type                      | Conversion          |
| Correction                     | 0.0                 |

| 1 |                                |   | - |
|---|--------------------------------|---|---|
|   | PCD Alarm administration (Inde | 0 |   |

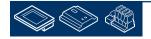

n v

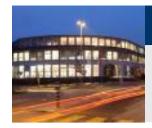

### DDC Suite 2.0 / PG5 Building Advanced SWeb alarming

5 m

The FBoxes have of course a different number of alarm information.

If you don't know how many alarms are handled within this FBox just click at the text PCD Alarm administration (Index)... and you'll see the parameter to be recorded.

| General (Name)                 | S01_Supply_Air_Temp |  |
|--------------------------------|---------------------|--|
| Reference                      | FuseGuard           |  |
| Comment                        |                     |  |
| Adjust Parameters              | M                   |  |
| System functions               | 1                   |  |
| PCD Offline Trending (KB)      | 4                   |  |
| PCD Alarm administration (Inde | 0                   |  |
| BACnet k                       | No                  |  |
| Sensor                         |                     |  |
| Card type                      | Conversion          |  |

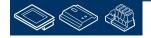

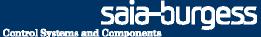

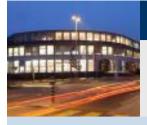

PG5 Building Advanced / DDC Suite 2.0 SWeb alarming

# Alarming with DDC Suite In use

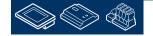

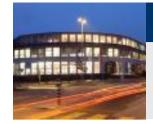

### DDC Suite 2.0 / PG5 Building Advanced SWeb alarming

Lets start to activate alarm management for our small air condition application.

On first page we have 2 Sensor FBoxes. Open adjust windows for first FBox with name property S01\_SupplyAir\_Temp.

Lets define the base index for the first alarm in this FBox. We'll start with number 1. If this FBox has more than 1 alarm than it takes automatically also number 2, 3, 4 and so on until all alarms in this FBox are numbered.

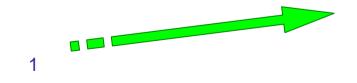

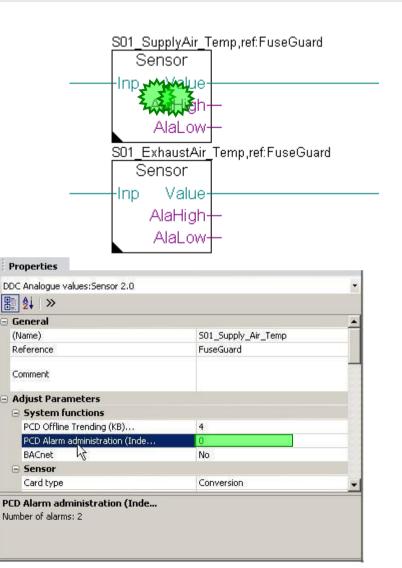

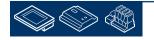

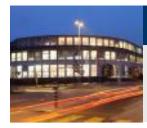

## DDC Suite 2.0 / PG5 Building Advanced

-

SWeb alarming

We also have to type in in next FBox another base index. It's not allowed that they overlap – otherwise you'll allocate 2 alarms from different FBoxes to 1 alarm in alarm management. This leads into strange behaviour.

Therefore it's necessary to know how many alarms this Sensor FBox handles. Just click on parameter PCD Alarm administration (Index)... und you'll see in a pop up window that this FBox handles 2 alarms.

That means:

- We defined within this FBox the index with 1
- 2 alarms are handled

Base index to use in next FBox is at least 3 (This base index + number of alarms)

| P              | roperties                                         |                     | φ× |
|----------------|---------------------------------------------------|---------------------|----|
| DDO            | Analogue values:Sensor 2.0                        |                     | +  |
| ₽.<br>•        | <b>≜</b> ↓   ≫                                    |                     |    |
| 3 G            | ieneral                                           |                     |    |
| ()             | Name)                                             | S01_Supply_Air_Temp |    |
| R              | eference                                          | FuseGuard           | 1  |
| c              | omment                                            |                     | -  |
| = A            | djust Parameters                                  |                     |    |
| G              | System functions                                  |                     |    |
| M              | PCD Offline Trending (KB)                         | 4                   |    |
|                | PCD Alarm administration (Inde                    | 1                   |    |
| m <sup>2</sup> | BACnet                                            | Nohs                |    |
| E              | Sensor                                            |                     |    |
|                | Card type                                         | Conversion          |    |
|                | D Alarm administration (Inde<br>hber of alarms: 2 |                     |    |

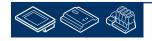

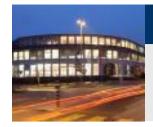

### DDC Suite 2.0 / PG5 Building Advanced SWeb alarming

Open adjust windows for first FBox with name property S01\_ExhaustAir\_Temp.

The base index we calculated for next FBox is 3, type in in parameter PCD Alarm administration (Index)...

Now we can check again how many alarms this FBox handles. Again 2 - so base index for next FBox is calculated 3+2 = 5

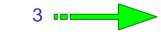

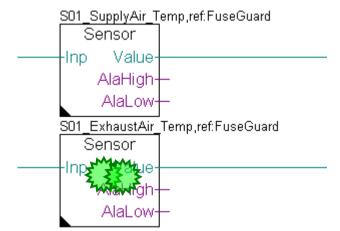

#### Properties

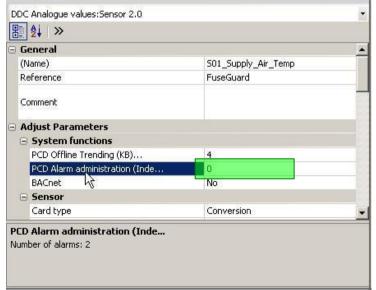

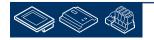

Control Systems and Components

sala-burgess

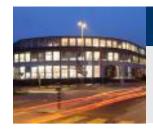

### DDC Suite 2.0 / PG5 Building Advanced SWeb alarming

On next page all FBoxes providing alarm(s). Type in the index in parameter PCD Alarm administration (Index)... and calculate the index for next FBox.

Start in upper right corner and follow the arrows to the next FBox.

At least the index should be:

- FBox Motor 1 (S01\_SupplyAir\_Fan): 5
- FBox AlaMotor1 (S01\_SupplyAir\_FanAla): 6
- FBox Motor 1 (S01\_EchaustAir\_Fan): 11
- FBox AlaMotor1 (S01\_ExhaustAir\_FanAla): 12

At the end we should have total 16 alarms.

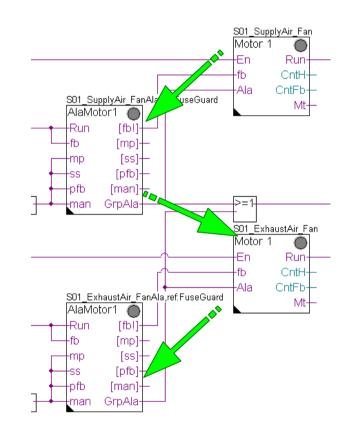

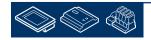

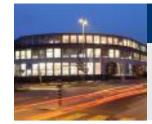

### DDC Suite 2.0 / PG5 Building Advanced SWeb alarming

So far – so good. But if we have more than 1 alarm list – how do the DDC Suite FBoxes know to which alarm list the alarm have to be assigned?

The FBoxes from FBox family Alarming are using the Name/Ref mechanism to assign an FBox to an alarm list – but the DDC Suite FBoxes are using already the FBox property Ref. So we must have another possibility.

Therefore we in DDC Suite FBox family DDC Initialisation the FBox Alarm Header 2.0.

Place this FBox on first page in the Upper left corner.

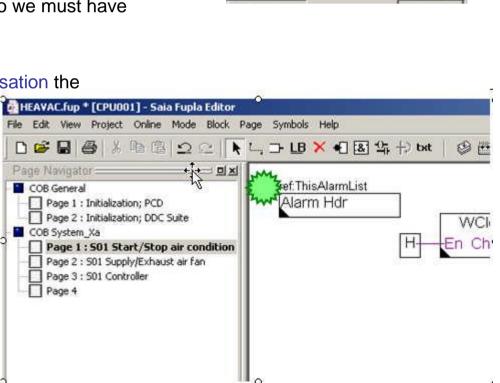

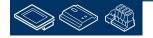

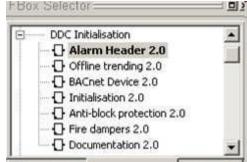

**Control Systems and Compone** 

sala-buroess

Sala-DUGESS Control Systems and Components

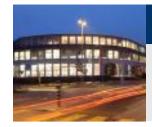

### DDC Suite 2.0 / PG5 Building Advanced SWeb alarming

You see that this FBox provides the FBox property name and it's already predefined to a default alarm list.

Rename the ref ThisAlarmList into GeneralAlarmList

So this FBox is assigned to the alarm list with FBox property name GeneralAlarmList. But not only this FBox – automatically all FBoxes from DDC Suite placed after this FBox also know that their alarms have to be assigned to this alarm list!

You can place this FBox as often as it's necessary, e.g. on every page or only once if you use 1 alarm list in you CPU.

| 33 5<br>White | FBox Properties  | x      |
|---------------|------------------|--------|
|               | Name             |        |
|               | Reference:       |        |
|               | GeneralAlarmList |        |
|               | Comment:         |        |
|               |                  |        |
|               |                  |        |
|               |                  |        |
| S01.Sy        |                  | Cancel |
|               |                  |        |
|               |                  |        |
|               |                  |        |
|               |                  |        |
|               | neralAlarmList   |        |
| Alarn         | n Hdr            |        |

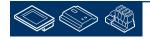

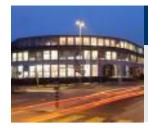

So we defined all alarm numbers and also the alarm list. Build the program. Now we could start to implement the Alarm macro in Sweb application – but I don't know which alarm in a FBox is assigned as second or third alarm and also I cannot see any Information in Fupla itself or in symbol editor.

So this means the alarms are "hidden" - not really useful.

But the DDC Suite FBoxes are creating during build process automatically a file with name DDC\_Alarming.csv.

This file is already listed in CPU Program Files folder.

Double click on it, Excel should open this file.

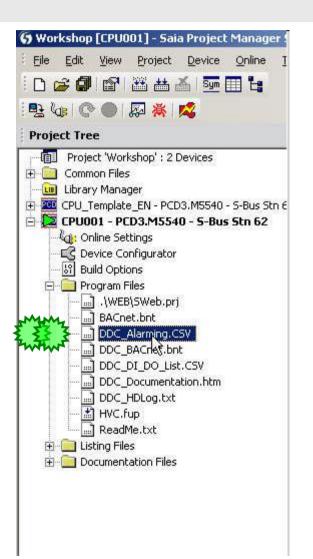

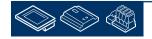

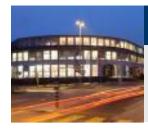

### DDC Suite 2.0 / PG5 Building Advanced

SWeb alarming

The CSV file contains 4 columns

A: to which alarm list the alarm is assigned

B: alarm number in alarm administration

C: same as B but with prefix "Alarm\_"

D: alarm text

| M  | 1icrosoft Excel - D              | DC_Alarming.CSV         |                  |                                           |
|----|----------------------------------|-------------------------|------------------|-------------------------------------------|
|    | <u>D</u> atei <u>B</u> earbeiten | Ansicht <u>E</u> infüge | n Forma <u>t</u> | Extras Daten Eenster ?                    |
|    | 6                                | 🖪 🖤 🕺 🖻                 | B - 🝼            | ⊷ • ⇔ • 🍓 Σ • ੈ↓ Å↓ 🛍 🦓 100% • (          |
| 1  |                                  | 🙆 🗹 🖪 🔂                 | 🕶 Bearbeiti      | ing zurücksenden Bearbeitung beenden 🖕    |
| 1  | A1 👻                             | <i>f</i> ≽ ListDefinit  | tion=1           |                                           |
| 2  | A                                | В                       | С                | D                                         |
| 1  | ListDefinition=1                 | GeneralAlarmList        |                  |                                           |
| 2  | List_1                           | 1                       | Alarm_1          | FuseGuard 230 VAC missing                 |
| 3  | List_1                           | 2                       | Alarm_2          | FuseGuard 24 VAC missing                  |
| 4  | List_1                           | 3                       | Alarm_3          | FuseGuard 24 VDC missing                  |
| 5  | List_1                           | 4                       | Alarm_4          | FuseGuard phase missing                   |
| 6  | List_1                           | 5                       | Alarm_5          | FuseGuard control voltage                 |
| 7  | List_1                           | 1                       | Alarm_1          | S01_SupplyAir_Temp limit high             |
| 8  | List_1                           | 2                       | Alarm_2          | S01_SupplyAir_Temp limit low              |
| 9  | List_1                           | 3                       | Alarm_3          | S01_ExhaustAir_Temp limit high            |
| 10 | List_1                           | 4                       | Alarm_4          | S01_ExhaustAir_Temp limit low             |
| 11 | List_1                           | 6                       | Alarm_6          | S01_SupplyAir_FanAla no feedback          |
| 12 | List_1                           | 7                       | Alarm_7          | S01_SupplyAir_FanAla motor protection     |
| 13 | List_1                           | 8                       | Alarm_8          | S01_SupplyAir_FanAla maintenance switch   |
| 14 | List_1                           | 9                       | Alarm_9          | S01_SupplyAir_FanAla no process feedback  |
| 15 | List_1                           | 10                      | Alarm_10         | S01_SupplyAir_FanAla manual override      |
| 16 | List_1                           | 5                       | Alarm_5          | S01_SupplyAir_Fan Service                 |
| 17 | List_1                           | 12                      | Alarm_12         | S01_ExhaustAir_FanAla no feedback         |
| 18 | List_1                           | 13                      | Alarm_13         | S01_ExhaustAir_FanAla motor protection    |
| 19 | List_1                           | 14                      | Alarm_14         | S01_ExhaustAir_FanAla maintenance switch  |
| 20 | List_1                           | 15                      | Alarm_15         | S01_ExhaustAir_FanAla no process feedback |
| 21 | List_1                           | 16                      | Alarm_16         | S01_ExhaustAir_FanAla manual override     |
| 22 | List_1                           | 11                      | Alarm_11         | S01_ExhaustAir_Fan Service                |
| 23 |                                  |                         |                  |                                           |

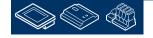

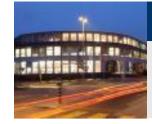

## DDC Suite 2.0 / PG5 Building Advanced

SWeb alarming

When we check the alarm number we'll see that the numbers 1 to 5 are used twice, once for some kind of FuseGuard monitoring and once from our definition.

| · -·· · · | 1       |                                |
|-----------|---------|--------------------------------|
| 1         | Alarm_1 | FuseGuard 230 VAC missing      |
| 2         | Alarm_2 | FuseGuard 24 VAC missing       |
| 3         | Alarm_3 | FuseGuard 24 VDC missing       |
| 4         | Alarm_4 | FuseGuard phase missing        |
| 5         | Alarm_5 | FuseGuard control voltage      |
| 1         | Alarm_1 | S01_SupplyAir_Temp limit high  |
| 2         | Alarm_2 | S01_SupplyAir_Temp limit low   |
| 3         | Alarm_3 | S01_ExhaustAir_Temp limit high |
| 4         | Alarm_4 | S01_ExhaustAir_Temp limit low  |

Reason: A DDC Suite template already has 2 default pages with some init FBoxes and already the FBox FuseGuard and Alarm Hdr.

By default they are assigned to alarm list with name GeneralAlarmList and first alarm number 1.

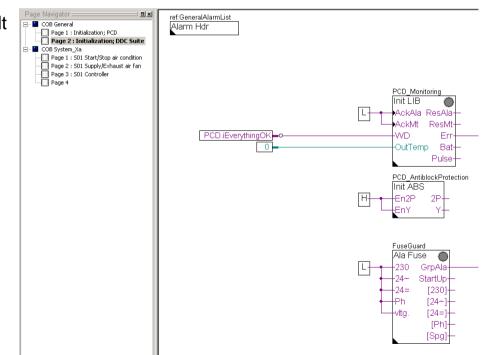

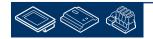

Sala-DUrgess Control Systems and Components

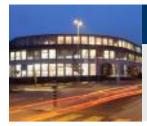

### DDC Suite 2.0 / PG5 Building Advanced SWeb alarming

So we have to re-address the alarms – but this is done very fast and quite smart. In CSV file we see that 1 to 5 is used twice – but maybe it would be better to reserve 6 to 10 and start with alarm number 11 in our air condition application.

- 1. Close Excel
- 2. Jump to first page S01 Start/Stop air condition
- 3. open adjust window from FBox Alarm Hdr
- 4. modify parameter Base alarm index from 1 to 11
- 5. Close adjust parameter
- 6. Build program (use key "F2")
- 7. open file DDC\_Alarming.csv in PG5 project manager

| HEAVAL.rup [LPUUU1] - Sala Fupla Editor                                                                                                    |                        |
|----------------------------------------------------------------------------------------------------|------------------------|
| ile Edit View Project Online Mode Block P                                                                                                    | age Symbols Help       |
| D 🗳 🖬 🎒 🕺 🖻 🛱 🕰 🕰 📐                                                                                                    | 드, 그- LB 🗙 📲 🐼 🖧 🕁 txt |
| Page Navigator 💷 🖬 🗵                                                                                                    |                        |
| COB General Page 1 : Initialization; PCD Page 2 : Initialization; DDC Suite COB System_Xa Page 1 : S01 Start/Stop air conditie Page 2 : S01 Supply/Exhaust air fan Page 3 : S01 Controller Page 4 | H                      |
| Properties DDC Initialisation:Alarm Header 2.0                                                                                                    | 7                      |
| B 2↓ >>                                                                                                    |                        |
| 🖃 General                                                                                                    |                        |
| (Name)                                                                                                    | JML                    |
| Reference                                                                                                    | ThisAlarmList 🛃 🥈      |
| Comment                                                                                                    | 5000                   |
| 🖃 Adjust Parameters                                                                                                    |                        |
| Base alarm index                                                                                                    | 11                     |

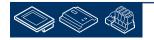

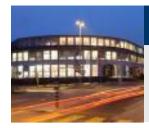

This looks much better – and it's very easy to "move" alarms numbers for a complete application (e.g. the air condition) instead of renumbering within each FBox.

Lets have a look at column C. The alarm text is created automatically. The FBox using this method:

Use FBox property name and add a detailed information – because one FBox may have more than one alarm.

So the first part can be defined by yourself.

(To modify detailed information see chapter Sweb alarming - advanced)

|       | С        | D                                         |
|-------|----------|-------------------------------------------|
| mList |          |                                           |
| 1     | Alarm_1  | FuseGuard 230 VAC missing                 |
| 2     | Alarm_2  | FuseGuard 24 VAC missing                  |
| 3     | Alarm_3  | FuseGuard 24 VDC missing                  |
|       |          | FuseGuard phase missing                   |
|       |          | FuseGuard control voltage                 |
|       |          | S01_SupplyAir_Temp limit high             |
|       |          | S01_SupplyAir_Temp limit low              |
|       |          | S01_ExhaustAir_Temp limit high            |
|       |          | S01_ExhaustAir_Temp limit low             |
|       |          | S01_SupplyAir_FanAla no feedback          |
|       |          | S01_SupplyAir_FanAla motor protection     |
|       |          | S01_SupplyAir_FanAla maintenance switch   |
|       |          | S01_SupplyAir_FanAla no process feedback  |
| 20    | Alarm_20 | S01_SupplyAir_FanAla manual override      |
|       |          | S01_SupplyAir_Fan Service                 |
|       |          | S01_ExhaustAir_FanAla no feedback         |
|       |          | S01_ExhaustAir_FanAla motor protection    |
|       |          | S01_ExhaustAir_FanAla maintenance switch  |
|       |          | S01_ExhaustAir_FanAla no process feedback |
|       |          | S01_ExhaustAir_FanAla manual override     |
| 21    | Alarm_21 | S01_ExhaustAir_Fan Service                |

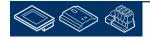

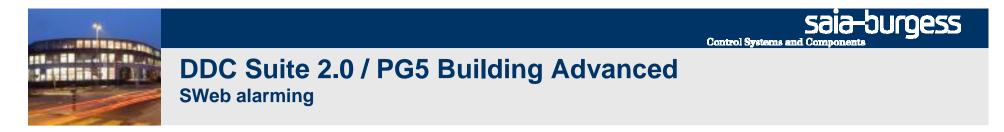

At this point we have created a small and nice air condition application. In real life it would be bigger with much more FBoxes or symbols - but we can reuse this in future if we store it as template.

HEAVAC.fup \* [CPU001] - Saia Fupla Editor

File Edit View Project Online Mode Block

Symbols Help

Therefore we export this application as tempalte. Click on Page in menu and in context menu entry

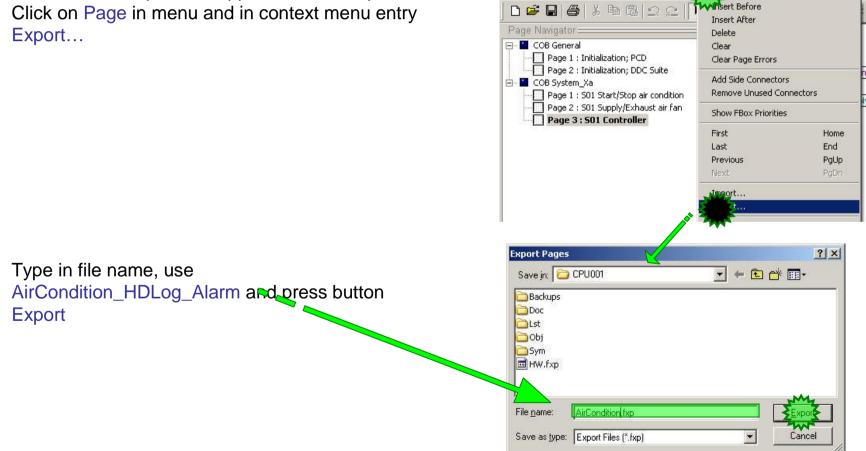

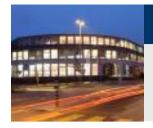

Within Dialog Export Pages select option All and finish with button OK.

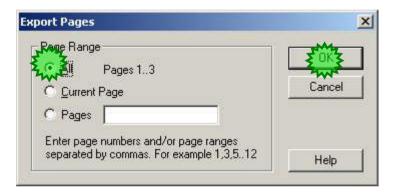

End of engineering a Fupla application. With DDC Suite FBoxes we reduce the manual work to define symbols for FBoxes – only the symbols in the side connectors must be defined manually.

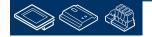

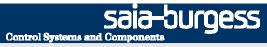

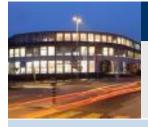

PG5 Building Advanced / DDC Suite 2.0 SWeb alarming

## Using alarm text in Sweb application

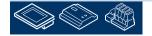

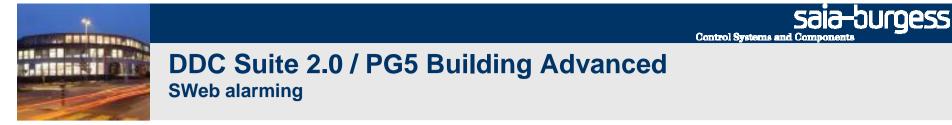

OK – back to SWeb engineering. Now we have a CSV file with all necessary information.

Open S-Web Editor

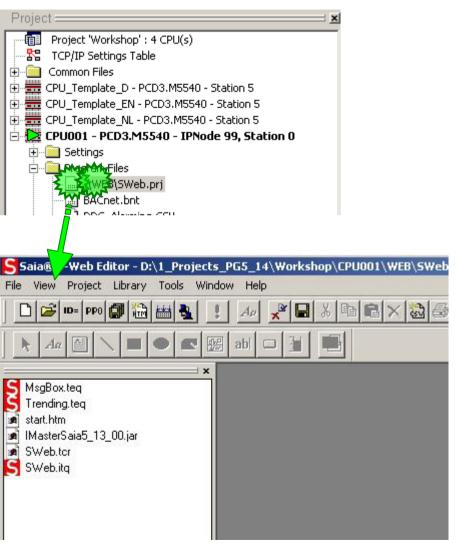

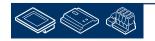

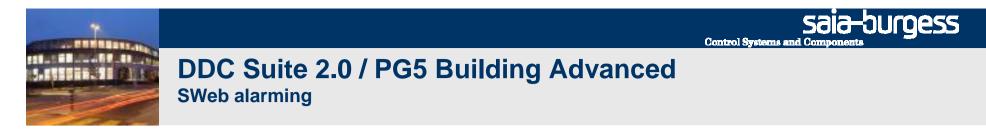

Create a new file.

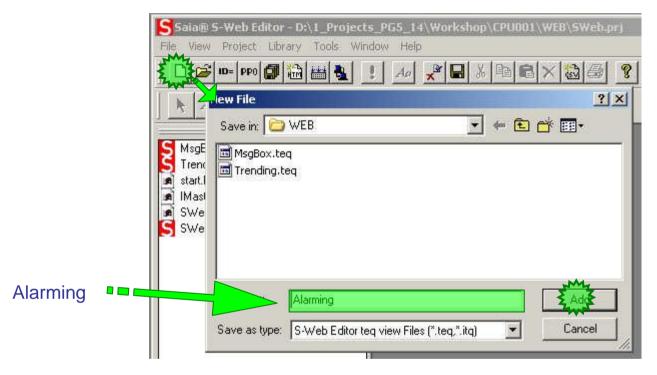

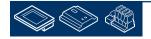

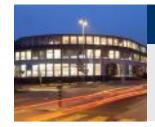

We have to load an alarming macro. Click on Library in menu bar. In context menu select Get object from library ...

Select folder SaiaAlarmingMacro

Select macro MacroAlarmingDefOnline\_5\_14\_05.esm

And click at button OK on input dialog.

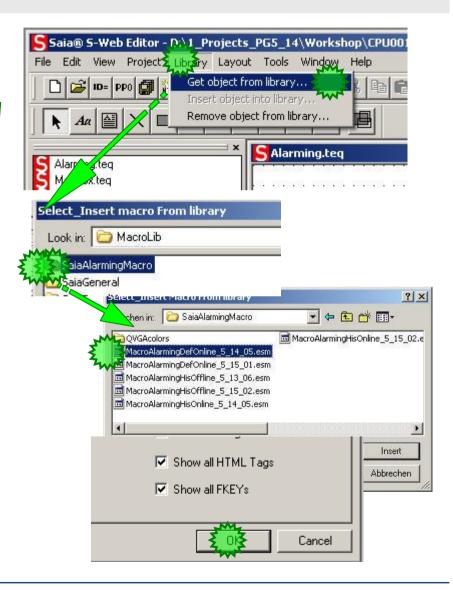

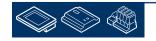

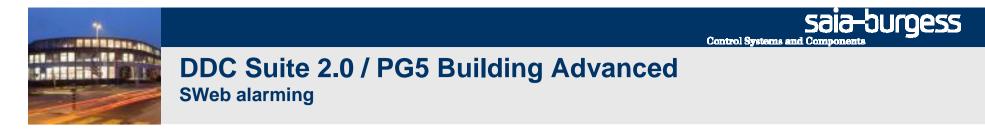

After macro import double click in macro.

The Group dialog appears. Activate tab Advanced settings

In list Select the Painter to Configure double click at first entry 0\_Macro DefOnlineAlarm ....

| acroAlarmingDefOnline_5_1          | 2_09                                                                                                    |                      | indentani indentani indenta                           |           |
|------------------------------------|----------------------------------------------------------------------------------------------------|----------------------|-------------------------------------------------------|-----------|
| @MACROALRDEFONAlarmsList           | Header.081005102153                                                                                            |                      |                                                       | PáŬ       |
| @MACROALRDEFONAlarmsList           | .081005102153                                                                                                  | 12011120             |                                                       | Pgu       |
| which which which which            |                                                                                                    | tutoring tutoring    | which a total of total                                |           |
|                                    |                                                                                                    |                      |                                                       | 1 - 1 - 1 |
| totados totados totados totado     |                                                                                                    | totaction totaction  | whether to have be been been been been been been been | 2.835     |
|                                    | ≈ • • • • • <b>• • • • • • • • • • • • • •</b>                                                                 |                      |                                                       | 411410    |
| tanda tanda tanda tanda            | a second the second second second second second second second second second second second second second second | totactus totactus    | unate totale total                                    | 10.555    |
|                                    | a casa 🎝 ara kasa mara                                                                                         |                      |                                                       | 41-41-0   |
| totactus totactus totactus totactu | a tuto 🖉 oneta tuto a tuto a                                                                                   | toteche toteche      | totella totella totella                               |           |
| enten enten enten enter            |                                                                                                    | 101000 101000        | eranera eranera erana                                 | Pġ D      |
| Ack Selected Alarms                | Delete Selected Alarms                                                                                         | Filter Mode :        | ···· DidpD dwhLis                                     | 4D+ + +   |
|                                    |                                                                                                    |                      | propprovincia                                         |           |
| Ack Alarms List                    | Delete Alarms List                                                                                             | Sort Mode :          | DropDownLis                                           | ۱P        |
| · · · · · Total Entities (         | ALRDEFONAlaimisListSize.0810                                                                                   | Select Mode :        | Multiple Sele                                         | et i i i  |
| tanana tanana katana tanan         | a tudados tudados tudados tudados                                                                              | todadod todadod      | bhild bhild bhil                                      | e totat   |
| taan taan ka taa                   | a totala totala totala totala                                                                                  | todadod todadod      | todalind todalod todalo                               | e totat   |
|                                    | s totalis totalis totalis totalis                                                                              | todastod todastod    | totatus totatus totatu                                | 8 10.044  |
| ,M                                 | elect General                                                                                                  | totana totata        | taland talang talah                                   | a tutud   |
| Ref Advanced                       |                                                                                                    |                      |                                                       | a tutud   |
| ,M                                 |                                                                                                    |                      |                                                       | a tutudi  |
| Ref Advanced                       | to Configure                                                                                                   |                      |                                                       | a turbuch |
| Ref Advanced                       | to Configure                                                                                                   | @MA(                 | CROALRDEF                                             | ON,       |
| Select the Painter                 |                                                                                                    | : @MA(<br>Alarm List | CROALRDEF                                             | ON,       |
| Select the Painter                 | to Configure                                                                                                   | : @MA(<br>Alarm List | CROALRDEP                                             | FON       |
| Select the Painter                 | to Configure                                                                                                   | : @MA(               | ROALRDEP                                              | ON.       |

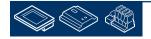

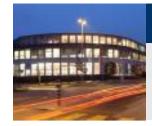

In dialog Macro DefOnlineAlarm activate tab Macro Alarming.

First we have to define which alarm list we'd like to show in this view. Therefore click on button Select at parameter Alarm List PPO Name.

| General             | Repaints     | Hide an        | d Disable Painter | By Denayvanced |
|---------------------|--------------|----------------|-------------------|----------------|
| File Viewer Advance | ced Repaints | File Viewer Ad | vanced Actions    | Macro Aprming  |
| larm List Name      |              |                |                   | Twit           |
| arm List PPO Name   |              |                |                   | Select         |
|                     |              |                |                   |                |
|                     |              |                |                   |                |
| larms Texts         |              |                |                   |                |
|                     | V File       |                |                   |                |
|                     | V File       |                |                   |                |
| Jarms Texts         | V File       |                |                   |                |
|                     | V File       |                |                   |                |
|                     |              |                |                   |                |

#### Select from group

- System
- System.A
- System.A.Alarm
- System.A.Alarm.GeneralAlarmList

Entry MyHandle end click on button Select.

| Group/Symbol 🛆                 | Type  | Address/Value | Comment      |
|--------------------------------|-------|---------------|--------------|
| 🖯 🔄 Global                     |       | e<br>         |              |
| 🕀 🦲 PCD                        | GROUF |               |              |
| 😟 🧰 S01                        | GROUF |               |              |
| 🗄 🧰 SetPoints                  | GROUF |               |              |
| 🗄 🔄 System                     |       |               |              |
| 🖻 🧰 A                          | GROUF |               |              |
| 📄 🧰 A.Alarm                    | GROUF |               |              |
| 📃 📄 🦲 A.Alarm.GeneralAlarmList | GROUF |               |              |
| Flags                          | F     | 4166 [300]    | Alarmflags   |
| Handle                         | R     | 2209          | Handle-ID    |
| yName                          | TEXT  | 3000          | Name of list |
| 1 - 7m2                        |       |               |              |

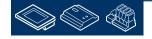

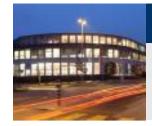

At least we have to define that the alarm text should be used from a CSV file. Activate checkbox Alarms Text From CSV File.

Finally define how many Alarms in this list should be supported. Type in 50

| General               | Repaints                    | Hide and       |
|-----------------------|-----------------------------|----------------|
| File Viewer Adva      | nced Repaints               | File Viewer Ad |
| Alarm List Name       |                             |                |
| _                     | A.Alarm.GeneralAlarmList.My | Name           |
| Alarm List PPO Name 🛛 | A.Alarm.GeneralAlarmList.My | Name           |
| _                     |                             | Name           |

Close all dialog.

| arrang his                    |   | arranging .                                                                                                    |                                                                                                    |             |                 |
|-------------------------------|---|----------------------------------------------------------------------------------------------------|----------------------------------------------------------------------------------------------------|-------------|-----------------|
| Hugfining<br>Terring inc      | 1 | CI DA DE DE DO DA LE                                                                                                    |                                                                                                    |             |                 |
| niller<br>Interfact (12 Kiter |   | WHO REPORTS AND AND AND AND AND AND AND AND AND AND                                                                                                    | 100 201 201 101 102 40                                                                                         |             | 1/10            |
| Address<br>Address            |   | Service in the service of the service of the servic | an and any second second second second second second second second second second second second second second s |             |                 |
|                               |   | minimize re                                                                                                    |                                                                                                    |             | unin nu         |
|                               |   |                                                                                                    |                                                                                                    |             |                 |
|                               |   |                                                                                                    |                                                                                                    |             |                 |
|                               | 1 |                                                                                                    |                                                                                                    |             |                 |
|                               |   |                                                                                                    |                                                                                                    |             |                 |
|                               |   | 14 Texad Upon                                                                                                    | Calebra Laborate Lines                                                                                         | Files Made  | Tad Los P       |
|                               |   | And Adapted Life                                                                                                    | Calify Gamp Life                                                                                               | Tatilitate. | And work in the |
|                               |   |                                                                                                    |                                                                                                    |             |                 |

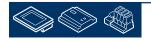

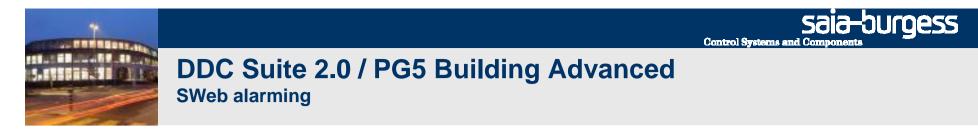

Saia® S-Web Editor - D:\1 Projects PG5 14\Workshop\CPU001\WEB\SWeb.prj

We have to create the CSV file by clicking on button CSV in symbol bar.

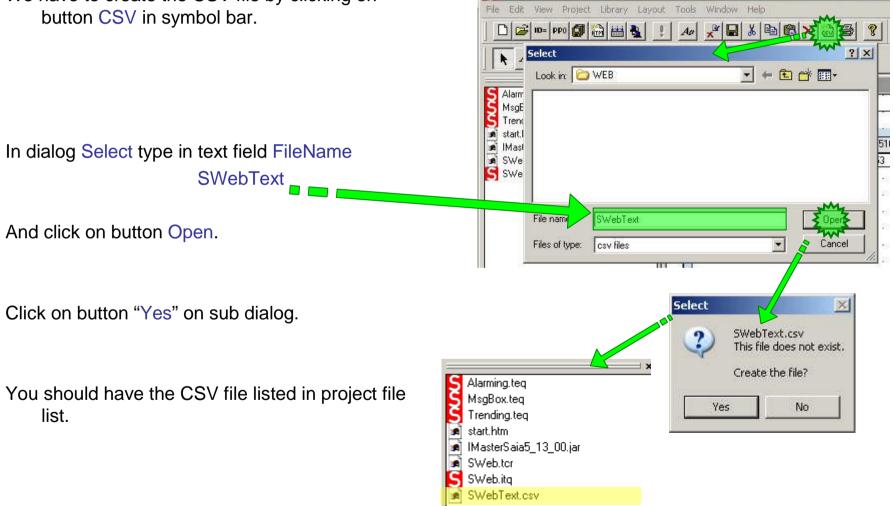

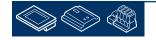

Sala-burgess

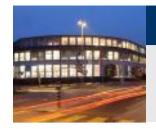

### DDC Suite 2.0 / PG5 Building Advanced

SWeb alarming

Select form menu Project and in context menu entry Project configurations ...

Click on tab Project - Applet Advanced

Activate checkbox HTML Parameters in CSV file

Select in dropdown list csv file: entry SWebText.csv

Close dialog by clicking on button OK.

| Saia® S-We                                       | b Editor - D:\1_Projects_PG5_14\Workshop\                   |        |
|--------------------------------------------------|-------------------------------------------------------------|--------|
| File Edit View                                   | Project Library Layout Tools Window Hel                     |        |
|                                                  | Add to project                                              |        |
|                                                  | Remove from project                                         |        |
| Aa 🔤                                             | Remove/Delete from project                                  |        |
|                                                  | Import PPOs file (tcr)                                      |        |
|                                                  | Import Containers file (itq)                                |        |
| Alarming.teq                                     | Project configurations                                      |        |
| S MsgBox.teg                                     | Grid configurations                                         |        |
| P Hend greed                                     |                                                             |        |
| j v configurations                               |                                                             | ×      |
| /<br>troject - Tea Configurat                    | ions Project - Applet Advanced Project - Build Advanced     |        |
|                                                  |                                                             | 1      |
| applet params                                    |                                                             |        |
| T Debug                                          |                                                             |        |
| Message Box                                      |                                                             |        |
| Message box teq :                                | MsgBox.teq                                                  |        |
| 🖵 Date/Time Disp                                 |                                                             |        |
|                                                  |                                                             |        |
| The                                              |                                                             |        |
| csv file :                                       | SWebText.csv                                                |        |
| static csv file :                                | 1 · · · · · · · · · · · · · · · · · · ·                     |        |
| □ I I Order per view                             |                                                             |        |
| 🔽 Encode Specia                                  | I Chars                                                     |        |
| Action mode :                                    | CONSUMED ACTION                                             |        |
| Browsing mode :                                  | DEFAULT                                                     |        |
| Mirror PPO Name:                                 | mirror                                                      |        |
|                                                  |                                                             |        |
| 2010-0120-010-010-010-010-010-01-01-01-01-01-01- |                                                             |        |
| Loading mode :                                   | Standard Load                                               |        |
| Default Loading mo                               | ode that loads all views from server at applet's init phase |        |
|                                                  |                                                             |        |
|                                                  |                                                             |        |
|                                                  | <b>E</b> OK <b>E</b>                                        | Cancel |

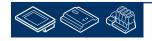

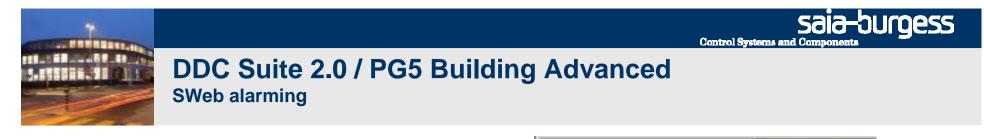

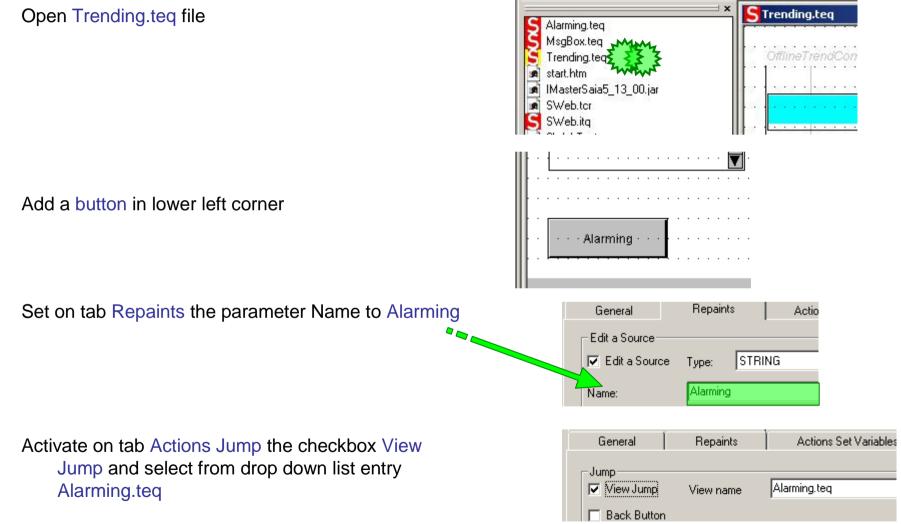

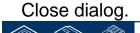

Sala-Surgess

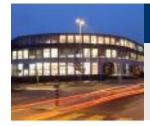

#### DDC Suite 2.0 / PG5 Building Advanced SWeb Alarming

To create the default Alarm text's we have to press the 🔯 button or choose the command "Generate HTMLTAGS CSV File" from the project menu.

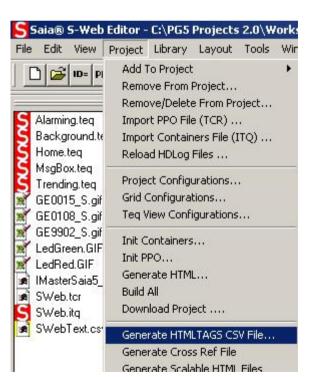

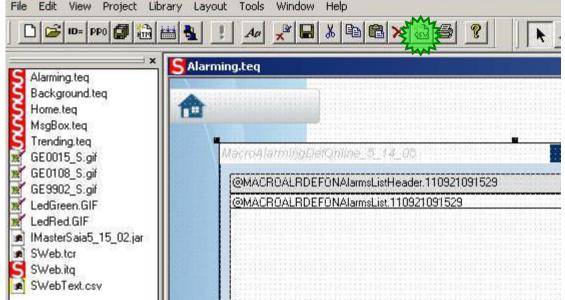

Saia® S-Web Editor - C:\PG5 Projects 2.0\Workshop\_1\CPU0001\WEB\SWeb.prj 🖁

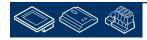

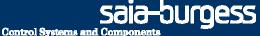

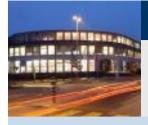

PG5 Building Advanced / DDC Suite 2.0 SWeb alarming

# Alarming with DDC Suite AddOn tool

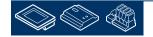

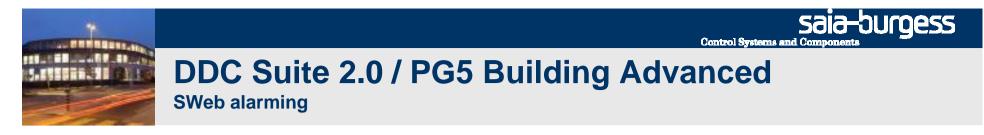

The new DDC Suite Addon Tool is automatically installed with PG5 2.0.200

The DDC Suite Addon Tool merges the Alarm text's from the DDC\_Alarming.csv into the SWebText.csv file, that is used by the Web Alarming Macro.

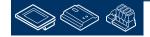

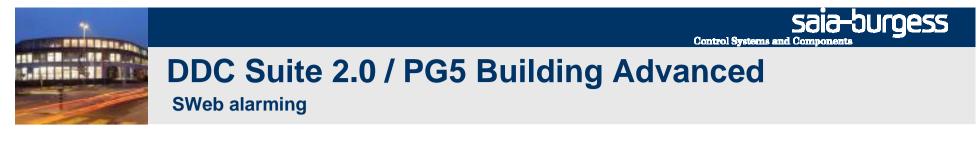

In the project, right click on "Program Files" Select the "File Type" DDC Suite (\*.ddc):

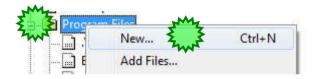

Choose a nice name i.e. DDC\_Addon.ddc

Take care that the Option "Linked/Built" has to be deactivated.

| File Name:                                                                     |                    |                       |
|--------------------------------------------------------------------------------|--------------------|-----------------------|
| DDC_Suite_Example                                                              |                    |                       |
| Directory:                                                                     |                    |                       |
| C:\Users\Public\Saia-Burgess\Pl                                                | G5_20\Projects\DD( | C Suite Template\CPU_ |
| File Type:                                                                     |                    |                       |
| Excel Symbol File (*.xls)<br>Visi+ Symbol File (*.rxp)<br>BACnet Files (*.bnt) |                    | ^                     |
| DDC Suite (*.ddc)                                                              |                    |                       |
| HMI Files (*.hmi)<br>Web Server Project (*.wsp)                                |                    | E                     |
| Web Editor Project (*.prj)                                                     |                    | *                     |
| Description:                                                                   |                    |                       |
|                                                                                |                    | *                     |
|                                                                                |                    | ÷                     |
| My III III C                                                                   |                    |                       |
| 🔤 Şənked/Built 🛛 📝 Open file                                                   | now                |                       |

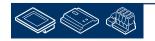

Sala-DUrgess Control Systems and Components

## DDC Suite 2.0 / PG5 Building Advanced

SWeb alarming

The Addon tool recognizes the path to the CPU folder and writes per default into the SWebText.csv file.

You can also choose a different output file by clicking the "Browse" button (if you did not use a DDC Suite template).

| ACnet<br>reates the 'BACnet.bnt' file using the 'DDC_BACnet.bnt'.                                                         |          |
|----------------------------------------------------------------------------------------------------|----------|
| Force Update (Clear the content of 'BACnet.bnt' before the update)                                                        |          |
| pen Log file                                                                                                    |          |
| evice path:                                                                                                    | Generate |
| C:\Documents and Settings\All Users\Saia-Burgess\PG5_20\Projects\Workshop\CPU0002                                         |          |
| ITM Doc                                                                                                    |          |
| eads the HTML documents from dorument directory and creates the .SRC files in the device directory.<br>ocument directory: | Generate |
| :\Documents and Settings\All Users\Saia-Burgess\PG5_20\Projects\Workshop\PG5_Templates\FBo                                | Browse   |
| larming                                                                                                    |          |
| eads the 'DDC_Alarming.csv' file from the device directory and updates the alarm texts in the output file.                |          |
| utput file:                                                                                                    | Generate |
| nts and Settings\All Users\Saia-Burgess\PG5_20\Projects\Workshop\CPU0002\WEB\SWebText.csv                                 | Browse   |

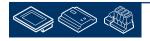

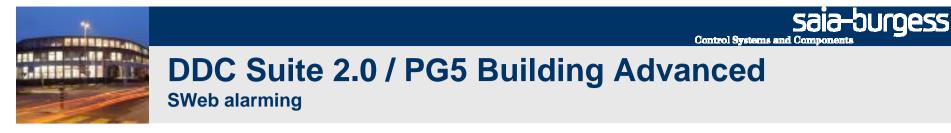

Click on button Generate.

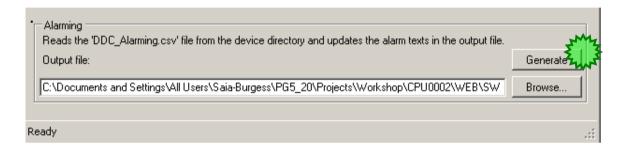

#### If the update has been successful a Success text appears in the status bar

| Alarming<br>Reads the 'DDC_Alarming.csv' Ne from the device directory and updates the alarm texts in the output<br>Output file:<br>ents and Settings\All Users\Saia-Burgess\PG5_20\Projects\Workshop\CPU0002\WEB\SWebText. | Generate |
|----------------------------------------------------------------------------------------------------|----------|
| Updated the 'SWebText.csv' file with the alarming text from 'DDC_Alarming.csv'                                                                                                    | .::      |

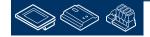

When you check the **SWebText.scv** file you'll see that the alarm text has been updated completely.

Undefined alarms in DDC\_Alarming.csv are removed and replaced with a "-".

The AddOn tool will walk through all alarms defined in the SWebText.csv file and replace unused alarm with a "-"! If you type in manually a text in an unused alarm you'll loos this information!

| SWebText.csv                                                                 |      |
|------------------------------------------------------------------------------|------|
| A.Alarm.GeneralAlarmList.MyName_31;-                                         |      |
| A.Alarm.GeneralAlarmList.MyName_30;-                                         |      |
| A.Alarm.GeneralAlarmList.MyName_29;-                                         |      |
| A.Alarm.GeneralAlarmList.MyName_28;-                                         |      |
| A.Alarm.GeneralAlarmList.MyName_27;-                                         |      |
| A.Alarm.GeneralAlarmList.MyName_26;-                                         |      |
| A.Alarm.GeneralAlarmList.MyName_25;S01_ExhaustAir_FanAla manual override     |      |
| A.Alarm.GeneralAlarmList.MyName_24;S01_ExhaustAir_FanAla no process feedback |      |
| A.Alarm.GeneralAlarmList.MyName_23;S01_ExhaustAir_FanAla maintenance switch  |      |
| A.Alarm.GeneralAlarmList.MyName_22;S01 ExhaustAir_FanAla motor protection    |      |
| A.Alarm.GeneralAlarmList.MyName_21;S01_ExhaustAir_FanAla no feedback         |      |
| A.Alarm.GeneralAlarmList.MyName_20;S01_ExhaustAir_Fan Service                |      |
| A.Alarm.GeneralAlarmList.MyName_19;S01_SupplyAir_FanAla manual override      |      |
| A.Alarm.GeneralAlarmList.MyName_18;S01_SupplyAir_FanAla no process feedback  |      |
| A.Alarm.GeneralAlarmList.MyName_17;S01_SupplyAir_FanAla maintenance switch   |      |
| A.Alarm.GeneralAlarmList.MyName_16;S01_SupplyAir_FanAla motor protection     |      |
| A.Alarm.GeneralAlarmList.MyName_15;S01_SupplyAir_FanAla no feedback          |      |
| A.Alarm.GeneralAlarmList.MyName_14;S01_SupplyAir_Fan Service                 |      |
| A.Alarm.GeneralAlarmList.MyName_13;S01_ExhaustAir_Temp limit low             |      |
| A.Alarm.GeneralAlarmList.MyName_12;S01_ExhaustAir_Temp limit high            |      |
| A.Alarm.GeneralAlarmList.MyName_11;S01_SupplyAir_Temp limit low              |      |
| A.Alarm.GeneralAlarmList.MyName_10;S01_SupplyAir_Temp limit high             |      |
| A.Alarm.GeneralAlarmList.MyName_9;-                                          |      |
| A.Alarm.GeneralAlarmList.MyName_8;-                                          |      |
| A.Alarm.GeneralAlarmList.MyName_7;-                                          |      |
| A.Alarm.GeneralAlarmList.MyName_6;-                                          |      |
| A.Alarm.GeneralAlarmList.MyName_5;FuseGuard control voltage                  |      |
| A.Alarm.GeneralAlarmList.MyName_4;FuseGuard phase missing                    |      |
| A.Alarm.GeneralAlarmList.MyName_3;FuseGuard 24 VDC missing                   |      |
| A.Alarm.GeneralAlarmList.MyName_2;FuseGuard 24 VAC missing                   |      |
| A.Alarm.GeneralAlarmList.MyName_1;FuseGuard 230 VAC missing                  |      |
| Select Mode :: Select Mode :                                                 |      |
| Sort Mode :: Sort Mode :                                                     |      |
| •                                                                            | • // |

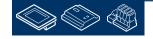

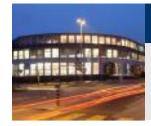

Back in S-Web Editor.

- save the project by clicking on disk symbol button
- Build the S-Web project by clicking on build button

Close S-Web Editor.

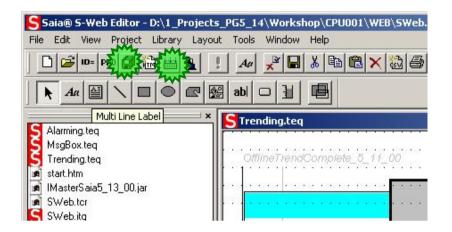

Open WebServer project from PG5 project manager

Select from left list

- Alarming.teq
- SWebText.csv

Click on button Add, press Generate End WebServer.

Build program in PG5 project manager Download program into PCD

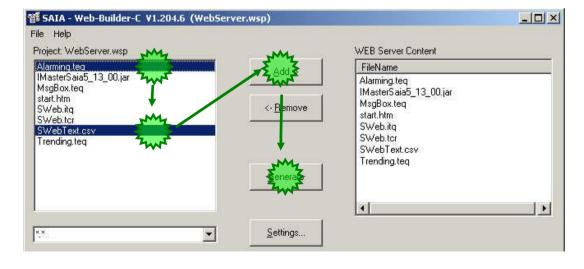

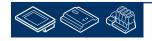

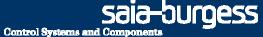

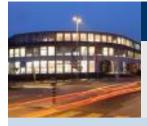

PG5 Building Advanced / DDC Suite 2.0 SWeb alarming

# SWeb alarming - advanced

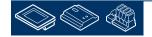

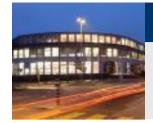

# DDC Suite 2.0 / PG5 Building Advanced

SWeb alarming

Remember - the alarm text is created by

- FBox property Name
- detailed information because one FBox may have more than one alarm

So the first part can be defined by yourself – but the second part is "hard coded in FBox", e.g. the FBox "Sensor" from family "Analogue values" supports 2 alarm, "limit low" and "limit high".

How can this default texts customized?

|       | С        | D                                         |
|-------|----------|-------------------------------------------|
| mList | _        |                                           |
| 1     | Alarm_1  | FuseGuard 230 VAC missing                 |
| 2     | Alarm_2  | FuseGuard 24 VAC missing                  |
| 3     | Alarm_3  | FuseGuard 24 VDC missing                  |
| 4     | Alarm_4  | FuseGuard phase missing                   |
| 5     | Alarm_5  | FuseGuard control voltage                 |
|       |          | S01_SupplyAir_Temp limit high             |
|       |          | S01_SupplyAir_Temp limit low              |
| 13    | Alarm_13 | S01_ExhaustAir_Temp limit high            |
| 14    | Alarm_14 | S01_ExhaustAir_Temp limit low             |
| 16    | Alarm_16 | S01_SupplyAir_FanAla no feedback          |
|       |          | S01_SupplyAir_FanAla motor protection     |
|       |          | S01_SupplyAir_FanAla maintenance switch   |
|       |          | S01_SupplyAir_FanAla no process feedback  |
|       |          | S01_SupplyAir_FanAla manual override      |
|       |          | S01_SupplyAir_Fan Service                 |
|       |          | S01_ExhaustAir_FanAla no feedback         |
|       |          | S01_ExhaustAir_FanAla motor protection    |
|       |          | S01_ExhaustAir_FanAla maintenance switch  |
|       |          | S01_ExhaustAir_FanAla no process feedback |
|       |          | S01_ExhaustAir_FanAla manual override     |
| 21    | Alarm_21 | S01_ExhaustAir_Fan Service                |

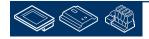

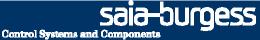

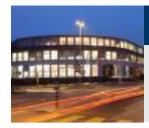

Each FBox generating alarm text supports an external file.

• If the file is not present than the "hard coded" detailed information is used.

• if the file is found then the definition how to create the alarm must be declared in this file and the "hard coded" part is ignored.

So the external file disables the "hard coded" definition!

The files are structured with a strong name convention

- ALM\_ declares that this file contains alarm declaration
- DDC\_ identifies that this file is used with DDC suite FBoxes
- "Family\_" e.g. Alarming\_ declares the DDC Suite family
- "FBox" e.g. 1Alarm defines the FBox itself
- .src file extension

Example: ALM\_DDC\_Alarming\_1Alarm.src

But you don't have to know all these file names or create them by yourself.

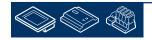

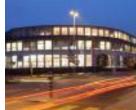

Within each DDC Suite template this files are already existing in the template CPU folder.

So in fact the "hard coded" definition is not used by default – but the files containing the "hard coded" part itself.

We just prepared the files that you don't have to create them by your own or copy them from other folder into CPU folder.

| CPU001                                                        |                                    |       |              | - 🗆 ×   |
|---------------------------------------------------------------|------------------------------------|-------|--------------|---------|
| File Edit View Favorites Tools Help                           |                                    |       |              | -       |
| 🕒 Back 🔹 💮 🖌 🎓 🥠 Search 🛛 📂 Folders 🛛 🔢                       | <b>I</b> •                         |       |              |         |
| address 🛅 C:\Documents and Settings\All Users\Saia-Burgess\PC | G5_20\Projects\Workshop\CPU001     |       |              | 🔻 🔁 Go  |
| Folders                                                       | × Name -                           | Size  | Туре         | Date MA |
| 🗄 🛅 HighRackStorage last                                      |                                    | 5 KB  | INC File     | 13.12   |
| E C HighRackStorage_ast                                       |                                    | 4 KB  | SRC File     | 14.12   |
| ⊡ HighRackStorageLucian                                       | Global.sy5                         | 27 KB | SY5 File     | 14.12   |
| E ☐ High KackotorageLucian E ☐ HLK tests                      | SfupObjects.applist                | 0 КВ  | APPLIST File | 14.12   |
| E C hmi editor                                                | AddOn_DDC_Alarming1Alarm           | 1 KB  | SRC File     | 15.05   |
| E Cold                                                        | AddOn_DDC_Alarming5Alarms          | 1 KB  | SRC File     | 15.05   |
| E C Project1                                                  | AddOn_DDC_AlarmingAlarmMessage     | 1 KB  | SRC File     | 15.05   |
| E C Project2                                                  | AddOn_DDC_AlarmingDelayedAlarm     | 1 KB  | SRC File     | 15.05   |
|                                                               | AddOn_DDC_AlarmingFireDamper       | 1 KB  | SRC File     | 15.05   |
| 표 🛅 Project3<br>🖅 🛅 Project4                                  | AddOn_DDC_AlarmingFrostProtection  | 1 KB  | SRC File     | 15.05   |
| E C Project4                                                  | AddOn_DDC_AlarmingMotorDrive1Speed | 1 KB  | SRC File     | 15.05   |
|                                                               | AddOn DDC AlarmingMotorDrive2Speed | 1 KB  | SRC File     | 15.05   |
|                                                               | AddOn_DDC_AlarmingMotorDrive3Speed | 2 KB  | SRC File     | 15.05   |
| 🗄 🧰 Samples<br>🕀 🧰 test                                       | AddOn_DDC_AlarmingPowerSupply      | 1 KB  | SRC File     | 15.05   |
|                                                               | AddOn_DDC_ControlMotorDrive1Speed  | 1 KB  | SRC File     | 15.05   |
| E      testPCA2D12_20101122     T                             | AddOn DDC ControlMotorDrive2Speed  | 1 KB  | SRC File     | 15.05   |
| ⊞ 🚞 Transfer_t×_reg                                           | AddOn_DDC_ControlMotorDrive3Speed  | 1 KB  | SRC File     | 15.05   |
| 🕀 🧰 V-CH Demo Projekt 2009                                    | AddOn_DDC_ControlPump              | 1 KB  | SRC File     | 15.05   |
| 🕀 🛅 Web_Editor_parking                                        | AddOn_DDC_ControlValveDamperAnalog | 1 KB  | SRC File     | 15.05   |
| 🗉 🛅 WebAdvancedNew                                            | Addon DDC CentralValueDemoerOnenCl | 1 KB  | SRC File     | 15.05   |
| 🗄 🚞 WebEditorTemplate_workshop                                | AddOn DDC Toitiplication library   | 1 KB  | SRC File     | 15.05   |
| 🗄 🧰 WebEditorTemplate_workshop2                               | ALM_DDC_Alarming_1Alarm            | 1 KB  | SRC File     | 16.01   |
| 🖂 🧰 Workshop                                                  | ALM DDC Alarming SAlarms           | 1 KB  | SRC File     | 16.01   |
| E CPU001                                                      | ALM DDC Alarming AlarmMessage      | 1 KB  | SRC File     | 16.01   |
| Backups                                                       | ALM DDC Alarming DelayedAlarm      | 1 KB  | SRC File     | 16.01   |
| Doc                                                           | ALM DDC Alarming FireDamper        |       | SRC File     | 22.05   |
| 🛅 Html                                                        | ALM DDC Alarming FrostProtection   |       | SRC File     | 16.01   |
| Lst                                                           | ALM DDC Alarming Hysteresis        | 1 KB  | SRC FI's     | 16.01   |
| Obj                                                           | ALM DDC Alarming MotorDrive1Speed  | 1 KB  | SRC File     | 16.01   |
| 🔁 Sym                                                         | ALM_DDC_Alarming_MotorDrive2Speed  | 1 KB  | SRC File     | 16.01   |
| E WEB                                                         | ALM_DDC_Alarming_MotorDrive3Speed  |       | SRC File     | 16.01   |
| E 🚞 CPU_Template                                              | ALM DDC Alarming PowerSupply       |       | SRC File     | 16.01   |
| F in CPU Template FN                                          |                                    | 1 KD  |              | 10.01   |

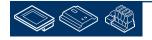

Sala-DUrgess Control Systems and Components

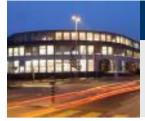

### DDC Suite 2.0 / PG5 Building Advanced

SWeb alarming

If you made some mistakes with this files – you can restore them.

Within a DDC Suite project you'll find in folder FBox\_AddOns, subfolder SWeb Alarming all files.

Just copy them and past it into your CPU folder.

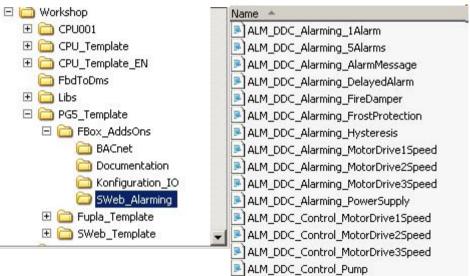

ALM\_DDC\_Control\_ValveDamperAnalog
ALM\_DDC\_Control\_ValveDamperOpenClose

ALM\_DDC\_Control\_valveDamperOpenCit
ALM\_DDC\_Measurement\_Sensor

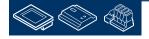

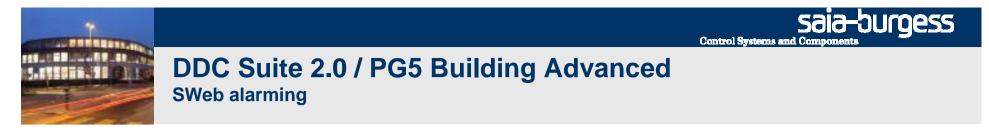

Now lets customize the detailed alarm information for FBox Sensor.

The FBox Sensor is from FBox family Analogue Values. Lets check if there is a file named

ALM\_DDC\_AnalogueValue\_Sensor.src

Unfortunately not - but when we check the files you'll find a file named

ALM\_DDC\_Measurement\_Sensor.src

During translating DDC Suite into English we hade some different texts within FBoxes, files and description – there may be some small differences – but at the end you can identify them normally.

At least – there is a chapter DDC Suite - advanced – detailed information wherein you'll find for each FBox if it supports an external files for alarming and the file name. Please refer this chapter if you are not able to find the file you're looking for.

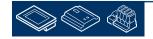

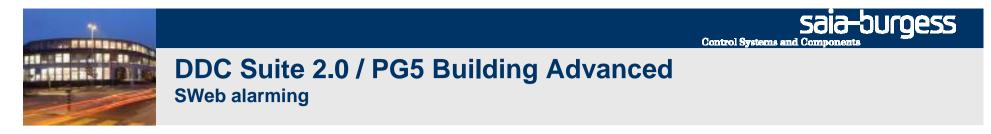

Please open file ALM\_DDC\_Measurement\_Sensor.src with Notepad.

You'll see for each alarm an entry like \$WRFILE "DDC\_Alarming.CSV" .... Always terminated with a construct of @&Name@. This indicates "use here the FBox property Name".

The text after this construct is the detailed information and can be changed without problems.

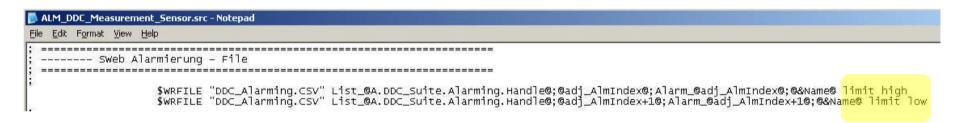

Please modify "limit high" into "broken wire" and "limit low" into "short circuit". Save file and close Notepad.

| <u> _</u>                                                                    |   |
|------------------------------------------------------------------------------|---|
|                                                                              | * |
| ;@&Name@ <mark>broken wire</mark><br>x+1@:@&Name@ <mark>short circuit</mark> |   |

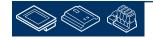

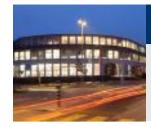

### DDC Suite 2.0 / PG5 Building Advanced

SWeb alarming

Close Excel and build program.

A "Rebuild All Files" is required – we didn't change any file listed in program files folder within PG5 project manager – so we have to force to rebuild the while program to be sure that the changes in such external files are executed.

Open file DDC\_Alarming.csv in PG5 project manager.

You see it's very easy to customize the default alarm texts e.g. if it's a demand from end user.

The FBoxes will search for external files 1st in CPU folder, if there not present 2nd in PG5 libs folder, if there not found 3rd "hard coded" definition is used

|    | A      | В    | С        | D              | E                       | F             | G            |    |
|----|--------|------|----------|----------------|-------------------------|---------------|--------------|----|
| 3  | List_1 | 2    | Alarm_2  | FuseGuard 24 \ | /AC missing             | 3             |              |    |
| 4  | List_1 | 3    | Alarm_3  | FuseGuard 24 \ | /DC missing             | 1             |              |    |
| 5  | List_1 | 4    | Alarm_4  | FuseGuard pha  | se missing              |               |              |    |
| 6  | List_1 | 5    | Alarm_5  | FuseGuard cont | trol voltage            |               |              |    |
| 7  | List_1 | 11   | Alarm_11 | AC01_Shop_Su   | ipplyAir_Ter            | np broken w   | vire         |    |
| 8  | List_1 | 12   | Alarm_12 | AC01_Shop_Su   | ipplyAir_Ter            | np short circ | cuit         |    |
| 9  | List_1 | 13   | Alarm_13 | AC01_Shop_Ex   | haustAir_Te             | emp broken    | wire         |    |
| 10 | List_1 | 14   | Alarm_14 | AC01_Shop_Ex   | haustAir_Te             | emp short ci  | rcuit        |    |
| 11 | List_1 | 16   | Alarm_16 | ACO1_Shop_Su   | ipplyAir_Far            | Ala no feed   | back         |    |
| 12 | List_1 | 17   | Alarm_17 | ACO1_Shop_Su   | ipplyAir_Far            | Ala motor p   | rotection    |    |
| 13 | List_1 | 18   | Alarm_18 | ACO1_Shop_Su   | ipplyAir_Far            | Ala mainter   | hance switch | 1  |
| 14 | List_1 | 19   | Alarm_19 | AC01_Shop_Su   | ipplyAir_Far            | Ala no proc   | ess feedback | k  |
| 15 | List_1 | 20   | Alarm_20 | AC01_Shop_Su   | ipplyAir_Far            | Ala manual    | override     |    |
| 16 | List_1 | 15   | Alarm_15 | ACO1_Shop_Su   | ipplyAir_Far            | n Service     |              |    |
| 17 | List_1 | 22   | Alarm_22 | AC01_Shop_Ex   | haustAir_Fa             | anAla no fee  | dback        |    |
| 18 | List_1 | 23   | Alarm_23 | AC01_Shop_Ex   | haustAir_Fa             | anAla motor   | protection   |    |
| 19 | List_1 | - 24 | Alarm_24 | AC01_Shop_Ex   | haustAir_Fa             | anAla mainte  | enance switc | :h |
| 20 | List_1 | - 25 | Alarm_25 | AC01_Shop_Ex   | haustAir_Fa             | anAla no pro  | cess feedba  | ck |
| 21 | List_1 | 26   | Alarm_26 | AC01_Shop_Ex   | haustAir_Fa             | anAla manu:   | al override  |    |
| 22 | List_1 | 21   | Alarm_21 | AC01_Shop_Ex   | haustAir_Fa             | an Service    |              |    |
| 23 | List_1 | 31   | Alarm_31 | HC01_Outdoor_  | Ttemp brok              | en wire       |              |    |
| 24 | List_1 | 32   | Alarm_32 | HC01_Outdoor_  | Ttemp shor              | t circuit     |              |    |
| 25 | List_1 | - 35 | Alarm_35 | HC01_Inflow_Te | emp broken <sup>.</sup> | wire          |              |    |
| 26 | List_1 | - 36 | Alarm_36 | HC01_Inflow_Te | emp short ci            | rcuit         |              |    |
| 27 | List_1 | - 33 | Alarm_33 | HC01_Inflow_Te | mp_Toleran              | ce limit higł | 1            |    |
| 28 | List_1 | - 34 | Alarm_34 | HC01_Inflow_Te | mp_Toleran              | ce limit low  |              |    |
| 29 | List_1 | 37   | Alarm_37 | HC01_Returnflo | w_Temp bro              | iken wire     |              |    |
| 30 | List 1 | .38  | Alarm 38 | HC01 Returnflo | w Temn shi              | nrt dirquit   |              |    |

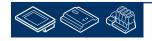

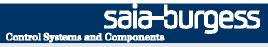

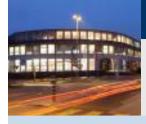

### PG5 Building Advanced / DDC Suite 2.0 BACnet

# **BACnet**

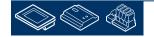

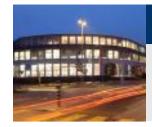

#### DDC Suite 2.0 / PG5 Building Advanced BACnet

BACnet engineering is done with the PG5 BACnet Configurator.

This tool supports you to generate BACnet objects and mapping PCD resources to BACnet objects.

At least the engineer must know which resource should be mapped within which BACnet objects, and if done this way what must I do in Fupla?

BACnet is not transport protocol like S-Bus or ModBus. It's a functionality and must be known very well from the engineer. But this takes a long time to learn and getting specialized to BACnet.

DDC Suite will do this part – you don't have to "fight" with BACnet basics.

| 🗏   🔫 🖳 🕇 👘 🗕   🏹     | 1 1 1 1 1 1 1 1 1 1 1 1 1 1 1 1 1 1 1 1 |                                  |  |
|-----------------------|-----------------------------------------|----------------------------------|--|
| 🕂 💽 DeviceName (DE 1) | Name                                    | Value/Link                       |  |
|                       | Location                                | Murten                           |  |
|                       | Description                             |                                  |  |
|                       | Max APDU Length Accepted                | 1476                             |  |
|                       | APDU Segment Timeout                    | 2000                             |  |
|                       | APDU Timeout                            | 3000                             |  |
|                       | Number Of APDU Retries                  | 5                                |  |
|                       | Time Synchronization Recipients         | 0                                |  |
|                       | Restart Notification Recipients         |                                  |  |
|                       | Backup Failure Timeout                  | 60                               |  |
|                       | Profile Name                            |                                  |  |
|                       | Time SyncMode                           | SLAVE                            |  |
|                       | Timezone                                | CET-01CEST-02,M3.5.0/2,M10.5.0/2 |  |
|                       | Password RD DCC                         |                                  |  |
|                       | Default Log Buffer                      | 222                              |  |
|                       |                                         |                                  |  |
|                       |                                         |                                  |  |
|                       |                                         |                                  |  |
|                       |                                         |                                  |  |
|                       |                                         |                                  |  |
|                       |                                         |                                  |  |
|                       |                                         |                                  |  |
|                       |                                         |                                  |  |

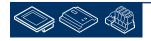

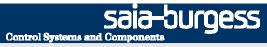

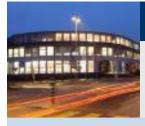

PG5 Building Advanced / DDC Suite 2.0 BACnet

# BACnet with DDC Suite In use

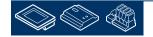

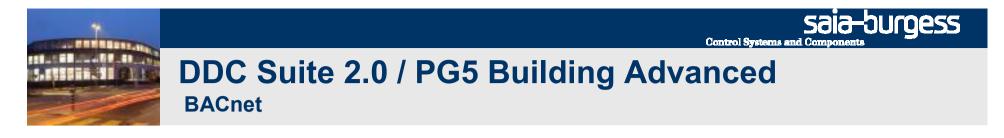

In first page (Initialization; PCD) the FBox BACnet is already present. This FBox is located in FBox family DDC Initialization and must be placed only once in a program.

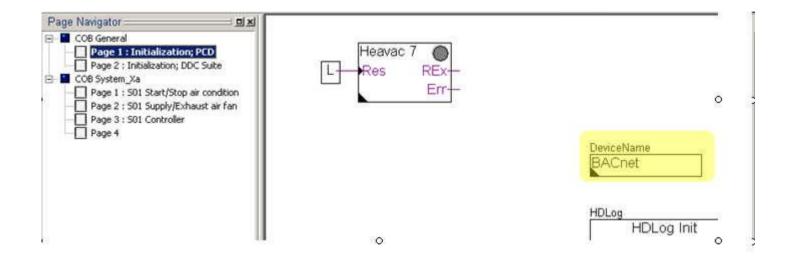

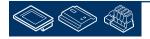

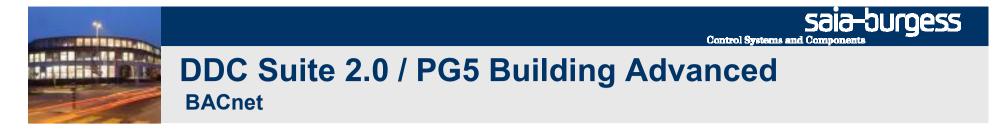

The FBox property name is used to define the BACnet device name.

Modify the name property from DeviceName into Workshop\_BACnet.

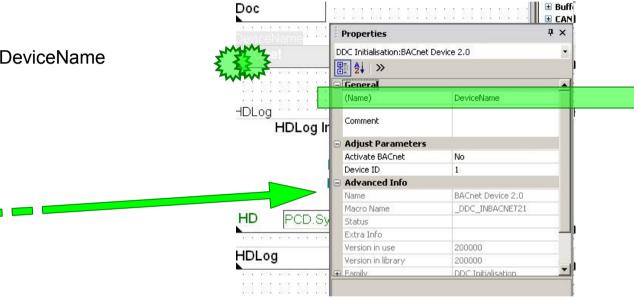

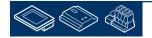

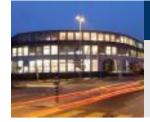

Open adjust window. This FBox provides only two parameters.

#### Parameter Activate BACnet

If No is selected than no program does not need a BACnet stack running on PCD – even if maybe in some FBoxes BACnet functionality is selected
If Yes is selected than BACnet stack must run on PCD – otherwise some

FBoxes parameterized with BACnet functionality won't work!

#### Parameter Activate BACnet

Is a unique ID in BACnet network. Set Device ID to

| General (Name)  | DeviceName        |
|-----------------|-------------------|
| Comment         |                   |
| Activate BACnet | Yes               |
| Device ID       | 3280              |
| Advanced Info   |                   |
| Name            | BACnet Device 2.0 |
| Macro           | DDC_INBACNET21    |
| S KUS           |                   |
| Extra Info      |                   |
|                 |                   |
|                 |                   |

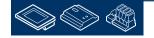

3280

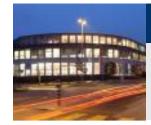

Jump to page S01 Start/Stop air condition.

Now we have to walk through all FBoxes and parameterize if this FBox should support BACnet and which parameter.

Open adjust window of FBox System 1sp. In BACnet parameters drop down list just select if only the HMI (switch) should be activated for BACnet or also the clock should be handled by BACnet.

Select HMI/Clock and close adjust window.

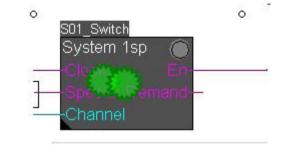

| Properties                            | 5          | Ψ× |
|---------------------------------------|------------|----|
| DDC Systems and Clocks:System 1 speed | 12.0       | -  |
| ₿<br>₽↓   ≫                           |            |    |
| General                               |            |    |
| (Name)                                | S01_Switch |    |
| Comment                               |            |    |
| Adjust Parameters                     |            |    |
| System functions                      | rmz.       |    |
| BACnet                                | HMI/clock  |    |
| 🖃 Settings                            | ·W.        |    |
| HMI Low prio                          | Off        |    |
| Clock accessed by                     | Input      |    |
| calendar channel                      | Not used   |    |

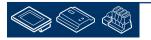

sala-burgess

**Control Systems and Compone** 

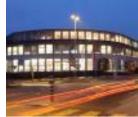

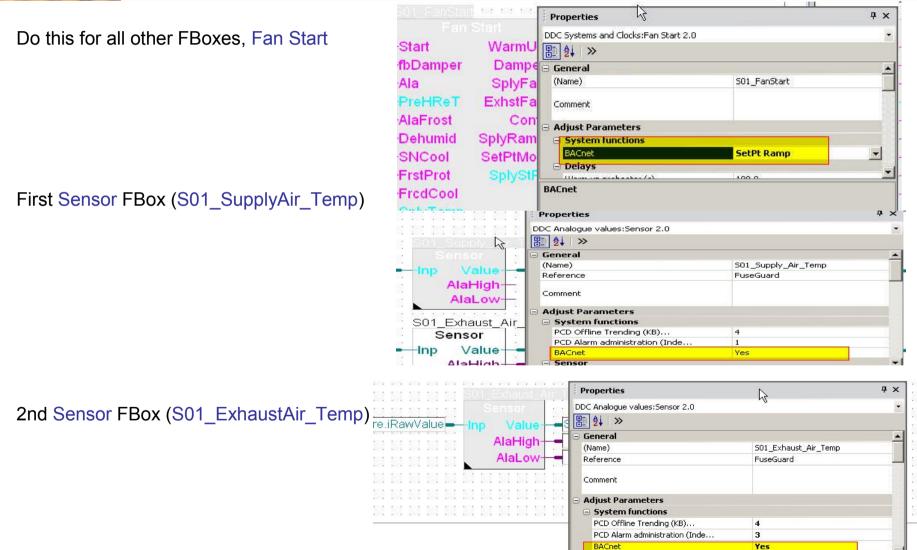

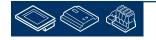

saia-burgess

**Control Systems and Compone** 

#### DDC Suite 2.0 / PG5 Building Advanced BACnet

Next page, first Motor 1 FBox (S01\_SupplyAir\_Fan)

2: Su **₽**× Properties DDC Controls:Motor 1 speed 2.0. + Run -En 書 ⊉↓ ≫ -fb CntH 🗄 General (Name) S01\_Supply\_Air\_Fan -Ala Mt Comment **Adjust Parameters** - System functions PCD Alarm administration (Inde... 5 BACnet HMI/fb/Mt/CntH/CntFb 01 Exhaust Air

first AlaMotor1 FBox (S01\_SupplyAir\_FanAla)

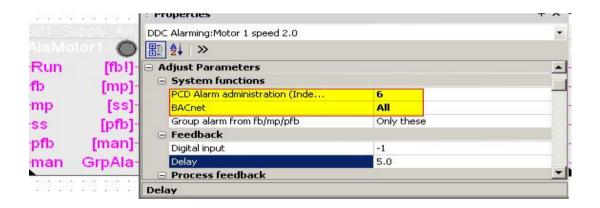

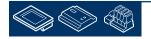

saia-burgess

11:001

Control Systems and Component

Saia-JUIGESS Control Systems and Components

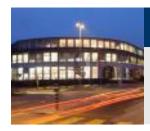

#### 2nd Motor 1 FBox (S01\_ExhaustAir\_F an)

#### 2nd AlaMotor1 FBox (S01\_ExhaustAir\_F anAla)

| 2002 2002 2002 20 | 유 : William                    |                      |
|-------------------|--------------------------------|----------------------|
| S01_Exhaust_      | Properties                     | Ф ×                  |
| Motor 1           | DDC Controls:Motor 1 speed 2.0 |                      |
| -En Ru            | n- 團 ♠↓ >>                     |                      |
| fb Cnt            | 📕 🖻 General                    | <b>A</b>             |
|                   | (Name)                         | S01_Exhaust_Air_Fan  |
|                   | nt- Comment                    |                      |
|                   |                                |                      |
| And and and and a | 😑 System functions             |                      |
|                   | PCD Alarm administration (Inde | 11                   |
|                   | BACnet                         | HMI/fb/Mt/CntH/CntFb |
|                   |                                |                      |

|                |          |                                | / 114      |    |
|----------------|----------|--------------------------------|------------|----|
|                | haust_Ar | Properties                     |            | Ψ× |
|                |          | DDC Alarming:Motor 1 speed 2.0 |            |    |
| Run            | [fb!]-   | ₩ 2↓ >>                        |            |    |
| fb             | [mp]-    | Reference                      | FuseGuard  | -  |
| -mp            | [ss]-    | Comment                        |            | _  |
| SS             | [pfb]-   | Adjust Parameters              |            |    |
| pfb            | [man]-   | System functions               |            |    |
| man            | GrpAla-  | PCD Alarm administration (Inde | 12         |    |
| man            | Ciprid   | BACnet                         | All        |    |
| 23.23<br>77.77 |          | Group alarm from fb/mp/pfb     | Only these |    |
|                |          | Normal input state             |            |    |

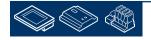

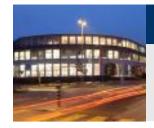

10.1

BACnet

Next page, FBox Val (S01\_SupplyAirTempSetPoint)

| Properties                 |     | ą × |
|----------------------------|-----|-----|
| DDC Set points:Integer 2,0 |     |     |
| ₽₽₽                        |     |     |
| 🗄 General                  | 101 |     |
| (Name)                     |     |     |
| Comment                    |     |     |
| 🗄 Adjust Parameters        |     |     |
| System functions           |     |     |
| BACnet                     | Yes | *   |
| - Settions                 |     |     |
| BACnet                     |     |     |

#### FBox Cooler (S01\_Cooler)

| S01_Cooler        |                    |
|-------------------|--------------------|
| FanStart          |                    |
|                   |                    |
|                   |                    |
| (KB) 4            |                    |
| Min/Max/PID/SetPt |                    |
|                   |                    |
| l                 |                    |
|                   | FanStart<br>(KB) 4 |

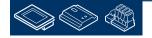

022

saia-burgess

Control Systems and Componen

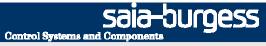

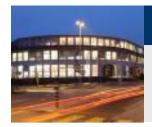

FBox MixedAir (S01\_MixedAir)

|               | Properties                   |                   | Ψ×         |
|---------------|------------------------------|-------------------|------------|
| MixedAir      | DDC Controller:Mixed air 2.0 |                   | •          |
| -EnContr      | Y 團 ≜↓ ≫                     |                   |            |
| -SetPt Y      | Inv Reference                | FanStart          | *          |
| -Temp         | Act- Comment                 |                   |            |
| - RoomTemp Se | Adjust Parameters            |                   |            |
| MA2222        | PCD Offline Trending (KB)    | 4                 |            |
|               | BACnet BACnet                | Min/Max/PID/SetPt |            |
| + 7777        | 🖂 Current values             |                   |            |
|               | Set point (%C)               | 21.0              | <b>_</b> _ |
|               | (Name)                       |                   |            |

And finally FBox PreHeater (S01\_Preheater)

|                       | Properties                   |                   | ą× |
|-----------------------|------------------------------|-------------------|----|
|                       | ODC Controller:Preheater 2.0 |                   | -  |
| EnContr               |                              |                   |    |
|                       | Act (Name)                   | Preheater         |    |
|                       | Reference                    | FanStart          |    |
| -Temp Se<br>-YCldStrt | Comment                      |                   |    |
| - ????                | 🖃 Adjust Parameters          |                   |    |
| PH2222                | System functions             |                   |    |
|                       | PCD Offline Trending (KB)    | 4                 |    |
| + 3333                | BACnet                       | Min/Max/PID/SetPt | -  |
|                       | Current values               |                   |    |

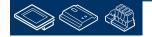

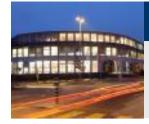

Build program. During build DDC Suite FBoxes creating all BACnet objects and mapping for the selected BACnet functionalities.

This file is called DDC\_BACnet.bnt – and it's a fully parameterized BACnet configuration. If there is no need to change something, e.g. like unit or scale, the file can be used immediately to be linked to the program and downloaded.

But first let's have a look into this file.

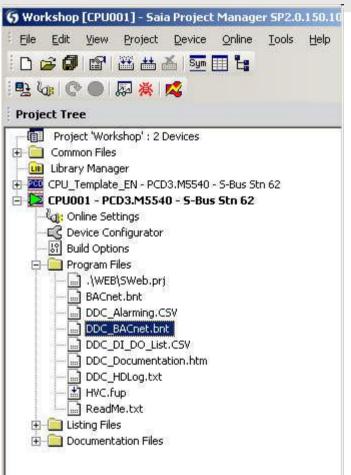

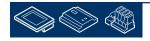

Saia-burgess

#### DDC Suite 2.0 / PG5 Building Advanced BACnet

You see that there is a device "Workshop\_BACnet" with ID 3280.

We also see that there are 59 BACnet objects. We took 2 Minutes to define all this BACnet objects in Fupla – simply by selecting functionality in FBox.

| 🔫 🙂   📩 📩 🗕   🎖   🕾 📯   🖇                                                                                   |                                 |                                 |
|----------------------------------------------------------------------------------------------------|---------------------------------|---------------------------------|
| Workshop_BACnet [DE 3280]                                                                                   | Name                            | Value/Link                      |
| D FuseGuard Alm_230_VAC [BI 2]                                                                              | Location                        | Murten                          |
| D FuseGuard Alm_24_VAC [BI 3]                                                                               | Description                     | (***)                           |
| D FuseGuard Alm_24_VDC [BI 4]                                                                               | Max APDU Length Accepted        | 1476                            |
| FuseGuard Alm_General (BI 6)                                                                                | APDU Segment Timeout            | 2000                            |
| D FuseGuard Alm_Phase [BI 5]                                                                                | APDU Timeout                    | 3000                            |
| Notification Class 0 [NC 0]                                                                                 | Number Of APDU Retries          | 5                               |
| PCD_AntiblockProtection Motor_Hours (AV 0)                                                                  | Time Synchronization Recipients | 0                               |
| —      PCD_AntiblockProtection Motor_Schedule (BV 0)     —      PCD_AntiblockProtection Motor Switch (MV 0) | Restart Notification Recipients | 2775                            |
| D PCD_AntiblockProtection Motor_Switch [MV 0]                                                               | Backup Failure Timeout          | 60                              |
| PCD_AntiblockProtection ValveDamper_Pouls [AV 1]     PCD_AntiblockProtection ValveDamper_Schedule [BV 1]    | Profile Name                    |                                 |
|                                                                                                    | Time SyncMode                   | SLAVE                           |
|                                                                                                    | Timezone                        | CET-01CEST-02,M3.5.0/2,M10.5.0/ |
| PCD Monitoring Alm Controller [BI 1]                                                                        | Password RD DCC                 |                                 |
| S01 Cooler Parameter D [AV 13]                                                                              | Default Log Buffer              | 12223                           |
| S01_Cooler Parameter_I [AV 12]                                                                              |                                 |                                 |
| S01_Cooler Parameter_P [AV 11]                                                                              |                                 |                                 |
| D S01_Cooler SetPoint [AV 14]                                                                               |                                 |                                 |
| 🗊 S01_Cooler Valve_Max (AV 10)                                                                              |                                 |                                 |
| D S01_Cooler Valve_Min (AV 9)                                                                               |                                 |                                 |
| 🗊 S01_ExhaustAir_Fan EnCounter (AV 7)                                                                       |                                 |                                 |
| 💼 S01_ExhaustAir_Fan Feedback [BI 19]                                                                       |                                 |                                 |
| 💼 S01_ExhaustAir_Fan Output [B0 1]                                                                          |                                 |                                 |
| 🖸 S01_ExhaustAir_Fan Service [BI 20]                                                                        |                                 |                                 |
| S01_ExhaustAir_Fan Workinghours [AV 6]                                                                      |                                 |                                 |
| S01_ExhaustAir_FanAla Alm_MaintnanceSwitch [BI 16]                                                          |                                 |                                 |
| S01_ExhaustAir_FanAla Alm_ManualOverride [BI 18]                                                            |                                 |                                 |
| 🗊 S01_ExhaustAir_FanAla Alm_MotorProtection [BI 14] 🛛 💌                                                     |                                 |                                 |

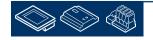

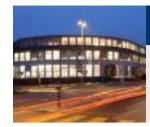

Select in object list S01\_ExhaustAir\_Temp Analog [AI 1]

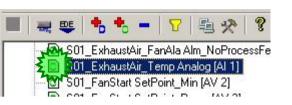

And you get all properties.

As you can see there are a lot of PCD resources mapped into this object – at least the property Present Value is mapped.

Depending on functionality more than 1 resource has been implemented. So this is real BACnet functionality and not only providing the temperature value for BACnet.

In this example e.g. also the limit low/high and unit low/high are implemented.

| Name                    | Value/Link                                         |
|-------------------------|----------------------------------------------------|
| 🚺 Present Value         | %(S01.ExhaustAir.Temperature.Sensor.Istwert)       |
| Description             | S01_ExhaustAir_Temp / S01.ExhaustAir.Temperature.S |
| 🚺 Device Type           |                                                    |
| Reliability             | no-fault-detected                                  |
| Out Of Service          | FALSE                                              |
| Update Interval         | 1                                                  |
| 🚺 Units                 | degrees-Celsius                                    |
| Min Pres Value          | %(S01.ExhaustAir.Temperature.Sensor.IstwertY1)     |
| Max Pres Value          | %(S01.ExhaustAir.Temperature.Sensor.IstwertY2)     |
| Resolution              | 0.1                                                |
| COV Increment           | 1                                                  |
| Time Delay              | 0                                                  |
| Notification Class      | 0                                                  |
| High Limit              | %(S01.ExhaustAir.Temperature.Sensor.GwOben)        |
| Low Limit               | %(S01.ExhaustAir.Temperature.Sensor.GwUnten)       |
| Deadband                | 2                                                  |
| Limit Enable            | (1,1)                                              |
| Event Enable            | (1.1.1)                                            |
| Notify Type             | alarm                                              |
| Profile Name            |                                                    |
| Unsolicited COV Enabled | FALSE                                              |
| Event Message Text      |                                                    |

**Control Systems and Compone** 

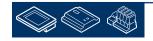

Durgess

Saia-burgess Control Systems and Components

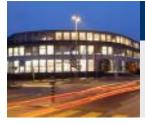

#### DDC Suite 2.0 / PG5 Building Advanced BACnet

#### Example FBox Sensor

| Properties                    | <b>4</b> х                                           | Name                    | Value/Link                                          |
|-------------------------------|------------------------------------------------------|-------------------------|-----------------------------------------------------|
| DC Analogue values:Sensor 2.0 | ) · · · · · · · · · · · · · · · · · · ·              | Present Value           | %(AirCond_T2.SupplyAir.Temperature.Sensor.PhysVal)  |
| ∰ <b>≜</b> ↓ ≫                |                                                      | PCD Input Reference     | ···                                                 |
| General                       |                                                      | Description             | AirCond_T2_SupplyAir_Temp / AirCond_T2.SupplyAir.T  |
| (Name)                        | AirCond_T2_SupplyAir_Temp                            | 🚺 Device Type           |                                                     |
| Reference                     |                                                      | Status Flags            | (0,0,0,0)                                           |
| Kererence                     | 1 useduard                                           | Reliability             | no-fault-detected                                   |
| Comment                       |                                                      | Out Of Service          | FALSE                                               |
|                               |                                                      | Update Interval         | 1                                                   |
| Adjust Parameters             |                                                      | I Units                 | degrees-Celsius                                     |
| Static Symbols                |                                                      | Min Pres Value          | %(AirCond_T2.SupplyAir.Temperature.Sensor.PhysValY1 |
| status                        | AirCond_T2.SupplyAir.Temperature.Sensor.AlaLimHigh F | Max Pres Value          | %(AirCond_T2.SupplyAir.Temperature.Sensor.PhysValY2 |
| status                        | AirCond_T2.SupplyAir.Temperature.Sensor.AlaLimLow F  | Resolution              | 0.1                                                 |
| Physical Value (corrected)    | AirCond_T2.SupplyAir.Temperature.Sensor.PhysVal R    | COV Increment           | 1                                                   |
| Correction                    | AirCond_T2.SupplyAir.Temperature.Sensor.Correction R | Time Delay              | 0                                                   |
| Smoothening of scanning Sec.  |                                                      | Notification Class      | 0                                                   |
| Smoothing factor              | AirCond_T2.SupplyAir.Temperature.Sensor.ScanFact R   |                         | -                                                   |
| Physical. Value min.          | AirCond_T2.SupplyAir.Temperature.Sensor.PhysValY1 R  | High Limit              | %(AirCond_T2.SupplyAir.Temperature.Sensor.LimHigh)  |
| Physical, Value max.          | AirCond_T2.SupplyAir.Temperature.Sensor.PhysValY2 R  | Low Limit               | %(AirCond_T2.SupplyAir.Temperature.Sensor.LimLow)   |
| raw input value min           | AirCond_T2.SupplyAir.Temperature.Sensor.RawValX1 R   | Deadband                | 2                                                   |
| raw input value max           | AirCond_T2.SupplyAir.Temperature.Sensor.RawValX2 R   | Limit Enable            | (1.1)                                               |
| High limit                    | AirCond_T2.SupplyAir.Temperature.Sensor.LimHigh R    | Event Enable            | (1.1.1)                                             |
| Low limit                     | AirCond_T2.SupplyAir.Temperature.Sensor.LimLow R     | Notify Type             | alarm                                               |
| Message suppression           | AirCond_T2.SupplyAir.Temperature.Sensor.VoltGrp R    | Profile Name            |                                                     |
| Card type                     | AirCond_T2.SupplyAir.Temperature.Sensor.ConvType R   | Unsolicited COV Enabled | FALSE                                               |
| Advanced Info                 |                                                      | Event Message Text      |                                                     |

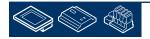

Saia-burgess Control Systems and Components

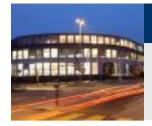

#### DDC Suite 2.0 / PG5 Building Advanced BACnet

#### Example FBox Motor 1 (Commandable object)

| Properties                       | <b>ч</b> х                                                                                                    | Name                    | Value/Link                                                      |
|----------------------------------|----------------------------------------------------------------------------------------------------|-------------------------|-----------------------------------------------------------------|
| DC Controls:Motor 1 speed 2.0    |                                                                                                    |                         |                                                                 |
| <b>≜</b> ↓   ≫                   |                                                                                                    | Present Value           | %(S01.SupplyAir.Fan.Control.Ausgang)                            |
| General                          |                                                                                                    | Description             | S01_SupplyAir_Fan / S01.SupplyAir.Fan.Control.Ausgang           |
| (Name)                           | 501_Supply_Air_Fan                                                                                                    | 🗾 Device Type           |                                                                 |
| (Namey                           |                                                                                                    | Reliability             | no-fault-detected                                               |
| Comment                          |                                                                                                    | Out Of Service          | FALSE                                                           |
| Adjust Parameters                |                                                                                                    | Polarity                | normal                                                          |
| System functions                 |                                                                                                    | Inactive Text           | Off                                                             |
| PCD Alarm administration (Inde   | 5                                                                                                    | Active Text             | On                                                              |
| BACnet                           | HMI/fb/Mt/CntH/CntFb                                                                                                    | Minimum Off Time        | 0                                                               |
| - Settings                       | The area of the second second s |                         |                                                                 |
| Digital output                   | 16                                                                                                    | Minimum On Time         | 0                                                               |
| HMI Lower prio                   | On                                                                                                    | Priority Array 01       | %(A.BACnet.S01_SupplyAir_Fan.Prio01Value),%(A.BACnet.S01_Supp   |
| Start delay (s)                  | 0.0                                                                                                    | Priority Array 02       |                                                                 |
| 🛛 Counting                       |                                                                                                    | Priority Array 03       |                                                                 |
| Feedback                         | 0                                                                                                    | Priority Array 04       |                                                                 |
| Message after feedback           | 2000                                                                                                    | Phority Array 05        |                                                                 |
| Hours                            | 0                                                                                                    | Priority Array 06       |                                                                 |
| Message after hours              | 5000                                                                                                    |                         |                                                                 |
| Static Symbols                   |                                                                                                    | Priority Array 07       |                                                                 |
| HMI Lower prio                   | Controls.Motor1speed_0_ModeLoPri R                                                                                                    | Priority Array 08       | %(A.BACnet.S01_SupplyAir_Fan.Prio08Value),%(A.BACnet.S01_Sup    |
| 5tart delay (s)                  | Controls.Motor1spear_0.StartDelay R                                                                                                    | Priority Array 09       |                                                                 |
| Message after feedback           | Controls.Motor1speed_0.EnCntMax R                                                                                                    | Priority Array 10       |                                                                 |
| Message after hours              | Controls.Motor1speed_0.HrsCntMax R                                                                                                    | Priority Array 11       | 122 C                                                           |
| Requested mode<br>Feedback       | Controls_Motor1speed_0.Demand F<br>Controls_Motor1speed_0.Feedback F                                                                                                    | Priority Array 12       |                                                                 |
| -ееораск.<br>Maintenance message | Controls.Motor1speed_0.Peedback F                                                                                                    | Priority Array 13       |                                                                 |
| Motor status                     | Controls Motor1speed 0.GrpAla F                                                                                                    | Priority Array 14       | 200<br>                                                         |
| Feedback                         | Controls.Motor1speed_0.EnCnt R                                                                                                    |                         |                                                                 |
| Hours                            | Controls.Motor1speed_0.HrsCnt R                                                                                                    | Priority Array 15       |                                                                 |
| Digital output                   | Controls.Motor1speed_0.RequiredDO R                                                                                                    | Priority Array 16       | %(S01.SupplyAir.Fan.Control.Ansteuerung),%(A.BACnet.S01_SupplyA |
| HMI Higher prio                  | Controls.Motor1speed_0.ModeHiPri R                                                                                                    | Relinguish Default      | inactive                                                        |
| Output                           | Controls.Motor1speed_0.Required F                                                                                                    | Profile Name            |                                                                 |
| Advanced Info                    |                                                                                                    | Unsolicited COV Enabled | FALSE                                                           |
| Name                             | Motor 1 speed 2.0                                                                                                    |                         | 10.417.673                                                      |
| Macro Name                       | _DDC_COMOTOR21                                                                                                    |                         |                                                                 |
| Status                           |                                                                                                    |                         |                                                                 |

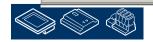

Sala-DUrgess Control Systems and Components

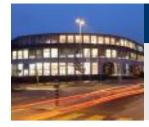

#### DDC Suite 2.0 / PG5 Building Advanced BACnet

As you see in object list the BACnet object names are created automatically using this method:

Use FBox property name and add a detailed information – because one FBox may have more than one BACnet objects.

So the first part can be defined by yourself

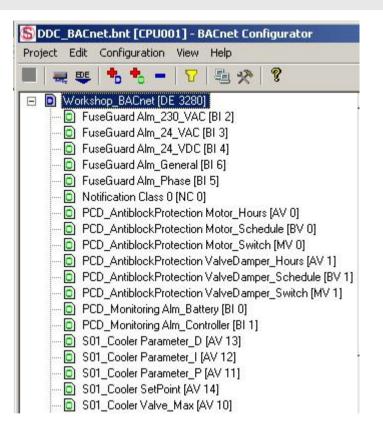

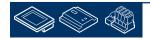

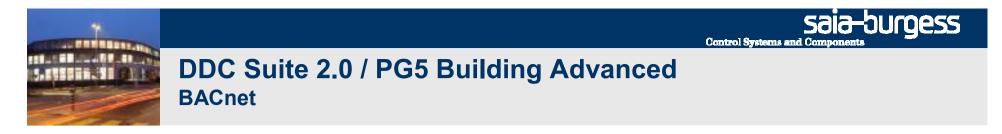

At this point we have created a small and nice air condition application. In real life it would be bigger with much more FBoxes or symbols – but we can reuse this in future if we store it as template.

HEAVAC.fup \* [CPU001] - Saia Fupla Editor

File Edit View Project Online Mode Block

Symbols Help

Therefore we export this application as tempalte. Click on Page in menu and in context menu entry

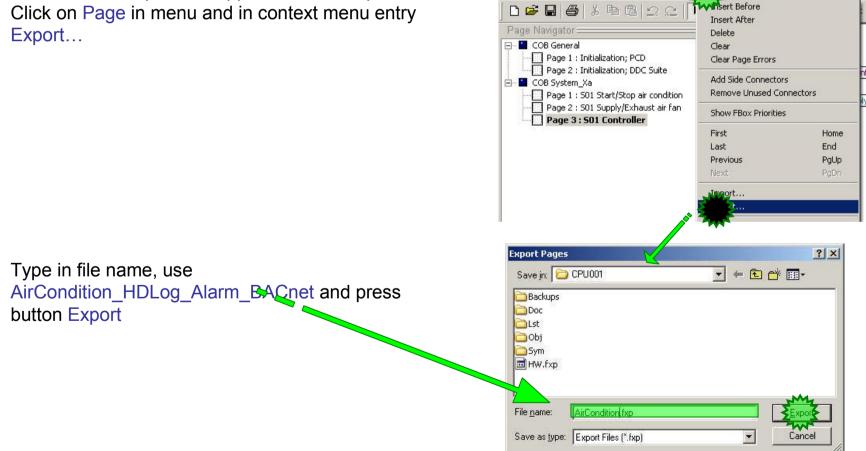

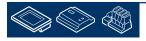

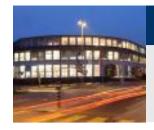

Within Dialog Export Pages select option All and finish with button OK.

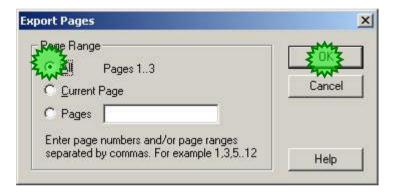

End of engineering a Fupla application. With DDC Suite FBoxes we reduce the manual work to define symbols for FBoxes – only the symbols in the side connectors must be defined manually.

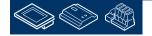

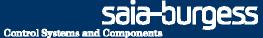

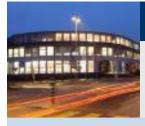

PG5 Building Advanced / DDC Suite 2.0 BACnet

# BACnet with DDC Suite AddOn tool

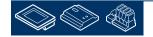

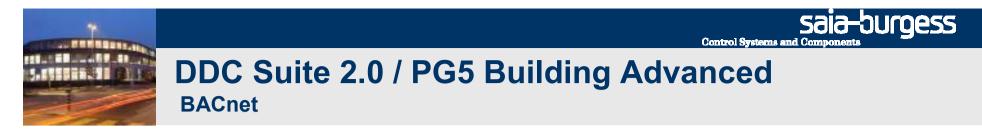

The BACnet configuration DDC\_BACnet.bnt created from the DDC Suite FBoxes normally does not fit perfectly, e.g. if you use a Sensor FBox for a pressure sensor.

All parameters are mapped in the right way – but there's no parameter to select the unit in the FBox – and therefore the BACnet object is defined by default with unit °C.

This can be changed manually very easy and it's not a big thing – but the file DDC\_BACnet.bnt will be created during the build and all changes done manually in this file will be lost.

On the other side the object ID (a number from  $0 \dots ??$ ) must be always the same for an object, e.g. the outdoor temperature once created as AI 67 must be always AI 67 – because other BACnet client may use this object to get the outside temperature from our PCD.

But also this ID may be changed if the program is build and a new FBox has been placed – because the DDC Suite will always start from ID 0 for all objects.

To fix this problem the BACnet add on tool must be used.

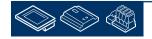

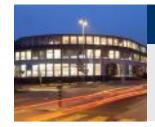

Let's prepare the Fupla for a clarification how the AddOn tool will work in detail.

Jump to Page 1 of air condition

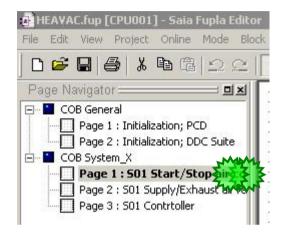

**Control Systems and Componen** 

saia-burgess

| And disable in FBox Sensor for supply air | S01 Supply Ai | r Temp.ref EuseGuard 🚺 🔍 💻     | SplyTemp            | 2 20 20 20 20 E |
|-------------------------------------------|---------------|--------------------------------|---------------------|-----------------|
| temperature then BACnet option. Select No | Sensor        | Properties                     |                     | Ψ×              |
|                                           | -Inp Value-   | DDC Analogue values:Sensor 2.0 |                     | ۰.              |
|                                           | AlaHigh-      | 8 2 >                          |                     |                 |
|                                           | AlaLow-       | General                        |                     |                 |
|                                           | AIdLOW        | (Name)                         | S01_Supply_Air_Temp |                 |
|                                           | S01 Exhaust A | Reference                      | FuseGuard           |                 |
| And Build the program.                    | Sensor        | Comment                        |                     |                 |
|                                           | -Inp Value-   | Adjust Parameters              |                     | -               |
|                                           | AlaHigh-      | System functions               |                     |                 |
|                                           |               | PCD Offline Trending (KB)      | 4                   |                 |
|                                           | AlaLow-       | PCD Alarm drainistration (Inde | 1                   |                 |
|                                           |               | BACnet                         | No                  | •               |
|                                           |               |                                |                     |                 |

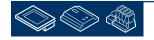

Sələ-Durgess

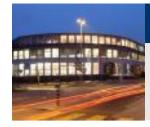

#### DDC Suite 2.0 / PG5 Building Advanced BACnet

Within PG5 project manager / CPU001 we already have a BACnet.bnt configuration. This contains only the device and a notification class and should remember you to link this file to the program and not the file DDC\_BACnet.bnt.

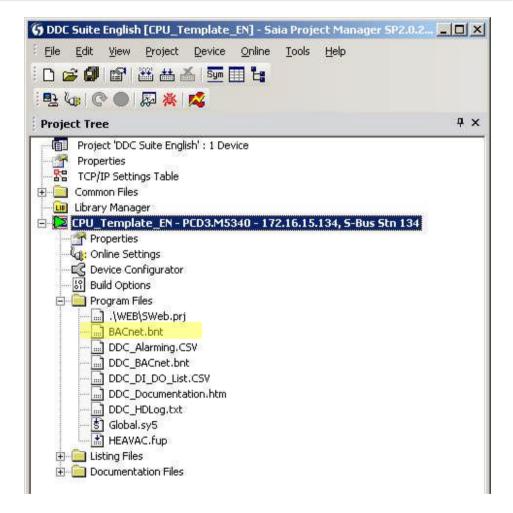

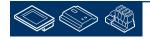

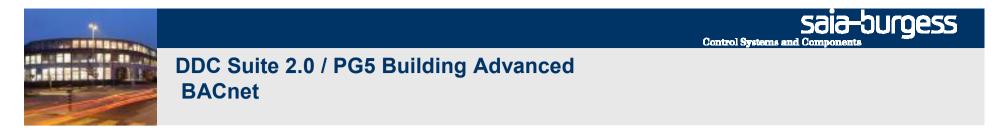

When the PG5 project has been build, you can find the DDC\_BACnet.bnt file in the device folder. Also visible under "Program Files" in the PG5 project tree.

Start the DDC Suite Addon Tool by clicking the \*.ddc file from the Program Files.

Note: When you use the BACnet Addon for the first time the option "Force Update" must be activated.

Press the "Generate" button. If no MessageBox occurs and the update, creation has been successful. The updates are shown in a log file.

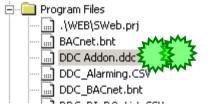

| BACnet                                               |                                       |          |
|------------------------------------------------------|---------------------------------------|----------|
| Creates the 'BACnet.bnt' file using                  | the 'DDC_BACnet.bnt'.                 |          |
| Force Update (Clear the cont<br><u>Open Log file</u> | nt of 'BACnet.bnt' before the update) |          |
| )evice path:                                         |                                       | Generate |

If you use the BACnet Addon later on the "Force Update" option sholud be always deactivated to avoid overwriting the content of the BACnet.bnt file.

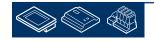

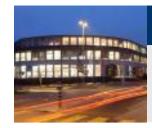

Open BACnet configurator to check the settings.

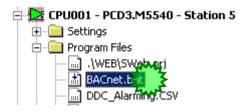

**Control Systems and Compone** 

sala-burgess

For better understanding we have to sort the objects by type.

Click in context menu on entry "View" and then "Sort by Type"

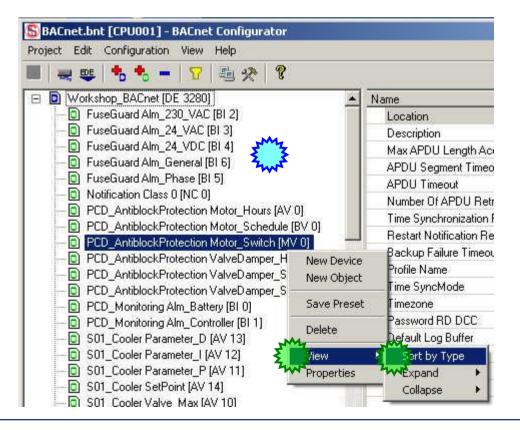

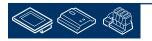

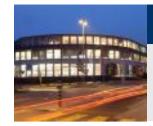

You'll see that object AI 0 (analogue input ID 0) is defined from Sensor FBox with name property

S01\_ExhaustAir\_Temp

because this was the first FBox generating an analogue input object.

Maybe now a client will be parameterized to read Al 0 from device 3280 to get the exhaust air temperature.

If we change the ID of an object than also all clients must be updated! Therefore it's absolutely necessary to keep them unchanged!

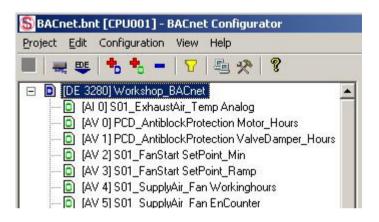

**Control Systems and Compone** 

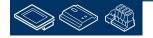

-burgess

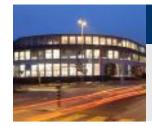

Close BACnet configurator and turn on in Sensor FBox of supply air temperature the BACnet option to Yes

And build the program.

Open file DDC\_BACnet.bnt – and you'll see that within this configuration the exhaust air temp. object now is ID 1 – because the Sensor FBox for supply air temp. is in front of the exhaust air temp.

So after a build the object ID in DDC\_BACnet.bnt file can be always different – depending on the settings or if you removed/added an FBox!

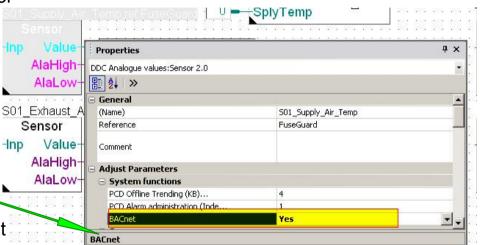

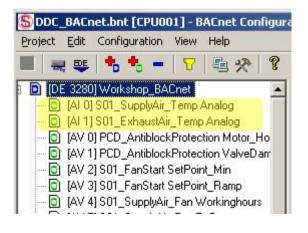

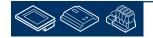

sala-burgess

**Control Systems and Compon** 

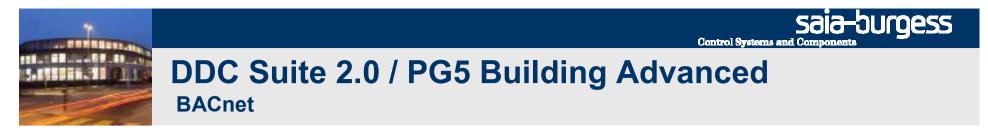

OK – but we use the BACnet.bnt file and this file is not changed from DDC Suite. So exhaust air temp. object is still 0 – but we have to add the new supply air temp. object.

But this object also is defined with ID 0 – and two objects of same type cannot have the same ID.

How to solve this problem? The AddOn will do this for you.

Start the DDC AddOn and press the generate button.

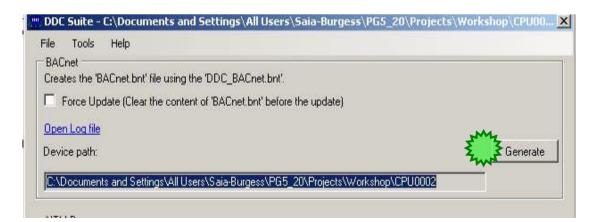

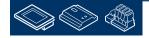

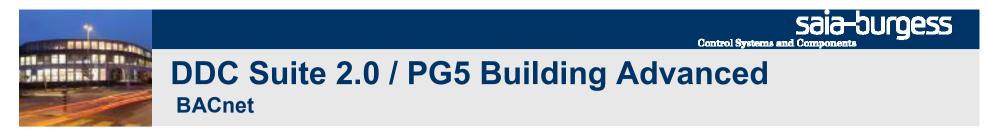

The tool generates an Log file that lists all bacnet objects that have been added to the bacnet but file

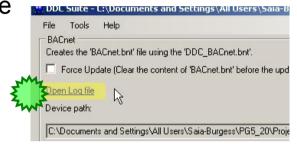

The tool checks the last used object ID – in this case ID 0 was the last AI ID used – and copies the new object into BACnet.bnt file – updating the original ID (which is in fact not relevant) to the next free ID.

So we have moved the new object into BACnet.bnt without changing ID enumeration of existing objects.

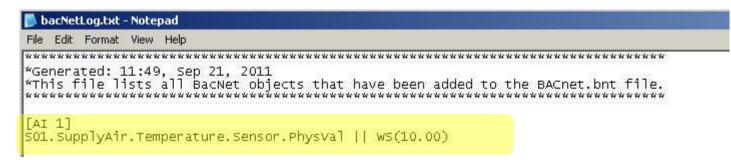

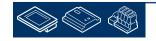

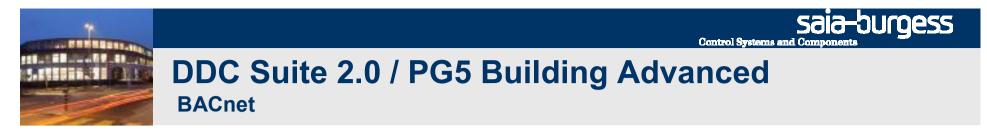

When now checking the BACnet.bnt file you'll see that the exhaust air temp. object is still AI 0 and supply air temp. object has become AI 1.

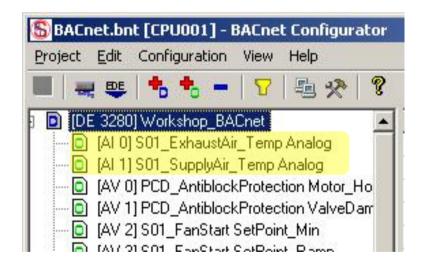

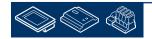

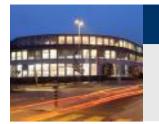

To check if an object is already existing in BACnet.bnt file the BACnet AddOn tool must be sure that it is handling the objects in a proper way. You can e.g. change in BACnet.bnt file manually

- Object ID
- Object name
- Description
- or any other property

So how can the tool find out that e.g. object "AI 27 SupplyAirTemp" in BACnet.bnt file is the same as "AI13 AnyName" ?

The tool is checking the property "Present Value" of all objects. The BACne configurator accepts a symbol reference only once in a whole project. So if the symbol is the same – the tool expects that it is the same object – even if everything else is different!

| Name            | Value/Link                                                 |
|-----------------|------------------------------------------------------------|
| 🛂 Present Value | %(S01.ExhaustAir.Temperaturer.Sensor.PhysVal)              |
| Description     | S01_ExhaustAir_Temp / S01.ExhaustAir.Temperaturer.Sensor.F |
| 🚺 Device Tune   |                                                            |

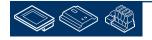

burgess

**Control Systems and Compone** 

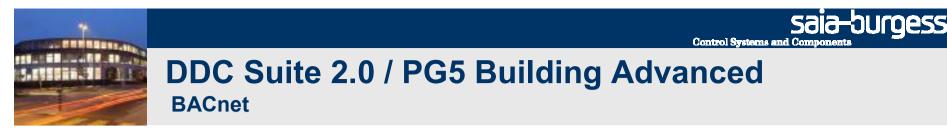

Therefore:

- never change manually file DDC\_BACnet.bnt you'll loose all changes after a build
- never link file DDC\_BACnet.bnt to program the object ID's may change and a client will get wrong data
- Always use file BACnet.bnt to be linked to program
- update file after a compile to add new BACnet objects from DDC Suite FBoxes into file BACnet.bnt
- change objects only in BACnet.bnt file. AddOn tool won't change any property

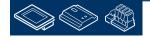

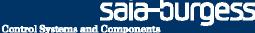

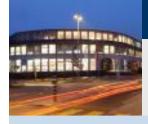

PG5 Building Advanced / DDC Suite 2.0 BACnet

## **BACnet – advanced**

# Only use this if you have to modify the creation of BACnet objects by the DDC Suite Fboxes. Advanced knowledge required

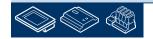

Sala-DUGESS Control Systems and Components

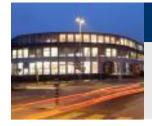

#### DDC Suite 2.0 / PG5 Building Advanced BACnet

Remember - the BACnet object is created by

FBox property Name

 detailed information – because one FBox may have more than one alarm

So the first part can be defined by yourself – but the second part is "hard coded in FBox", e.g. the FBox "Cooler" from family "Controller" supports the PID parameter "P-range", "Integration time" and "Derivation time".

How can this default texts be customized?

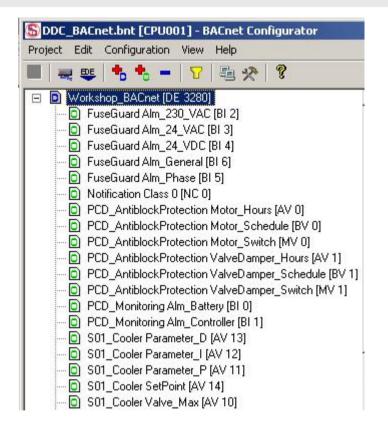

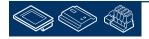

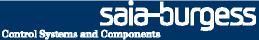

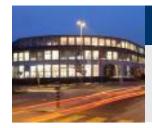

Each FBox generating BACnet objects supports an external file.

• If the file is not present than the "hard coded" detailed information is used.

• if the file is found then the definition how to create the alarm must be declared in this file and the "hard coded" part is ignored.

So the external file disables the "hard coded" definition!

The files are structured with a strong name convention

- BAC\_ declares that this file contains BACnet declaration
- DDC\_ identifies that this file is used with DDC suite FBoxes
- "Family\_" e.g. Alarming\_ declares the DDC Suite family
- "FBox" e.g. 1Alarm defines the FBox itself
- .src file extension

Example: BAC\_DDC\_Alarming\_1Alarm.src

But you don't have to know all these file names or create them by yourself.

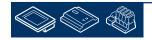

Sala-DUrgess Control Systems and Components

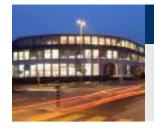

### DDC Suite 2.0 / PG5 Building Advanced

Within each DDC Suite template this files are already existing.

**BACnet** 

We just prepared these files to give you the possibility to modify the generation of BACnet objects.

Within a DDC Suite template project you'll find in folder PG5\_Templates/FBox\_AddOn, subfolder BACnet all files.

Just copy them and paste them into your CPU folder.

| File Edit View Favorites Tools H                                                                                                    | elp                                                                              |                       | 1               | 1      |
|----------------------------------------------------------------------------------------------------|----------------------------------------------------------------------------------|-----------------------|-----------------|--------|
| 🕒 Back 👻 🕥 👻 🎓 💋 Search                                                                                                    | Folders Folders Users\Saia-Burgess\PG5_20\Projects\Workshop DDC Suite EN\PG5_Ter | and the step of a dal | <b>-</b>   -> G |        |
| Folders                                                                                                    | Name     Name                                                                    | Size                  | 1.50            | ю<br>_ |
| 🖂 🛅 Workshop DDC Suite EN                                                                                                    | BAC_DDC_Alarming1Alarm.src                                                       | 2 KB                  | SRC File        | - 10   |
| E CPU_Template_EN                                                                                                    | BAC_DDC_Alarming5Alarms.src                                                      | 10 KB                 | SRC File        |        |
| FbdToDms                                                                                                    | BAC_DDC_AlarmingAlarmMessage.src                                                 | 2 KB                  | SRC File        |        |
| E C Libs                                                                                                    | BAC_DDC_AlarmingDelayedAlarm.src                                                 | 2 KB                  | SRC File        |        |
|                                                                                                    | BAC_DDC_AlarmingFireDamper.src                                                   | 4 KB                  | SRC File        |        |
| E C PG5_Templates                                                                                                    | BAC_DDC_AlarmingFrostProtection.src                                              | 8 KB                  | SRC File        |        |
| BACnet                                                                                                    | BAC_DDC_AlarmingHysteresis.src                                                   | 4 KB                  | SRC File        |        |
| RESERVICE STORE STORE ST | BAC_DDC_AlarmingMotorDrive1Speed.src                                             | 10 KB                 | SRC File        |        |
| Configuration_IO                                                                                                    | BAC_DDC_AlarmingMotorDrive2Speed.src                                             | 10 KB                 | SRC File        |        |
| Documentation                                                                                                    |                                                                                  | 10 KB                 | SRC File        |        |
| SWeb_Alarmes                                                                                                    | BAC_DDC_AlarmingPowerSupply.src                                                  | 10 KB                 | SRC File        |        |
| 🕀 🧰 Fupla_Templates                                                                                                    | BAC DDC ControlBoiler.src                                                        | 10 KB                 | SRC File        |        |
| 표 🚞 SWeb_Macros                                                                                                    | BAC DDC ControlMotorDrive1Speed.src                                              | 8 KB                  |                 |        |

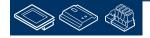

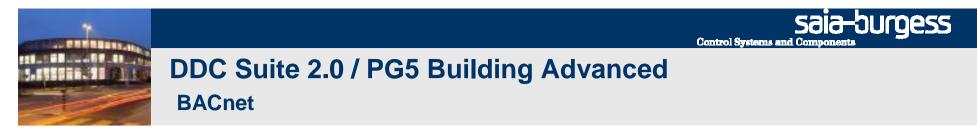

Now lets customize the detailed BACnet object information for FBox Cooler.

The FBox Cooler is from FBox family Controller. Lets check if there is a file named

BAC\_DDC\_Controller\_Cooler.src

Unfortunately not – but when we check the files you'll find a file named

BAC\_DDC\_RegulationCooler.src

During translating DDC Suite into English we hade some different texts within FBoxes, files and description – there may be some small differences – but at the end you can identify them normally.

At least – there is a chapter DDC Suite - advanced – detailed information wherein you'll find for each FBox if it supports an external files for alarming and the file name. Please refer this chapter if you are not able to find the file you're looking for.

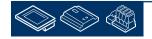

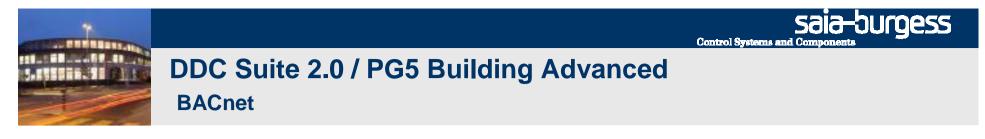

Please open file BAC\_DDC\_RegulationCooler.src with Notepad.

This files contains informations how the Fbox should generate it's BACnet Objects.

It's possible to change names.

|                      | incoding Language Settings Macro Run TextFX Plugins Window ?<br>😂 🔏 🗅 🌆 D C 📾 🎭 🗷 🤫 📴 🔂 🖆 ୩ 葦 🗊 💌 💌 💓 🔛 🕿 🔺 💌 |
|----------------------|----------------------------------------------------------------------------------------------------|
| BAC_DDC_RegulationCo | oler.stc                                                                                                    |
| 1 ;                  |                                                                                                    |
| 2 ; E                | BACnet - File                                                                                                 |
| 3 ; =======          |                                                                                                    |
| 4 :                  |                                                                                                    |
| 5 \$IF adj_BACn      | uet>0                                                                                                    |
| 6 ;                  |                                                                                                    |
| 7 ;                  | Valve min                                                                                                    |
| 6 ;                  |                                                                                                    |
| 9                    | <pre>\$WRFILE "DDC_BACnet.bnt" [AV @A.BACnet.AV.Index@]</pre>                                                 |
| 10                   | <pre>\$WRFILE "DDC_BACnet.bnt" object-name = @&amp;Name@ ValveMin</pre>                                       |
| 11                   | <pre>\$WRFILE "DDC_BACnet.bnt" present-value = %(@&amp;stc_YMin@)    WS(10.00)</pre>                          |
| 12                   | <pre>\$WRFILE "DDC_BACnet.bnt" description = Valve min / @&amp;Name@</pre>                                    |
| 13                   | <pre>\$WRFILE "DDC_BACnet.bnt" status-flags = (0,0,0,0)</pre>                                                 |
| 14                   | <pre>\$WRFILE "DDC_BACnet.bnt" reliability = no-fault-detected</pre>                                          |
| 15                   | <pre>\$WRFILE "DDC_BACnet.bnt" out-of-service = FALSE    W</pre>                                              |
| 16                   | <pre>\$WRFILE "DDC_BACnet.bnt" update-interval = 1</pre>                                                      |
| 17                   | <pre>\$WRFILE "DDC_BACnet.bnt" units = percent</pre>                                                          |
| 18                   | <pre>\$WRFILE "DDC_BACnet.bnt" cov-increment = 1</pre>                                                        |
| 19                   | <pre>\$WRFILE "DDC_BACnet.bnt" unsolicited_cov_enabled = FALSE</pre>                                          |
| 20                   | \$WRFILE "DDC_BACnet.bnt"                                                                                     |
| 21 :                 |                                                                                                    |

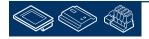

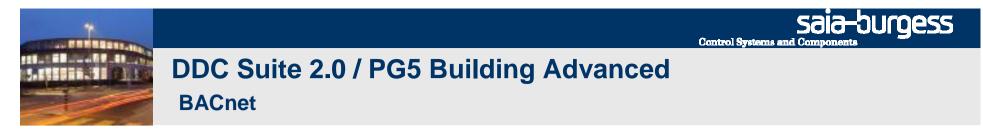

Now lets modify the names of the PID parameters.

You have to search for the following lines of code in the .bnt file

| ;  | <br> | <br>Proportional range                                                                                                    |
|----|------|----------------------------------------------------------------------------------------------------|
|    |      | <pre>\$WRFILE "DDC_BACnet.bnt" [AV @A.BACnet.AV.Index@] \$WRFILE "DDC_BACnet.bnt" object-name = @&amp;Name@ ProportionalRange \$WRFILE "DDC_BACnet.bnt" present-value = %(@&amp;stc_P_Band@)    WS(10.00)</pre>                                               |
| ;  | <br> | <br>Integration time                                                                                                    |
|    |      | <pre>\$WRFILE "DDC_BACnet.bnt" [AV @A.BACnet.AV.Index@] \$WRFILE "DDC_BACnet.bnt" object-name = @&amp;Name@ IntegrationTime \$WRFILE "DDC_BACnet.bnt" present-value = %(@&amp;stc_I_Zeit@)    WS(10.00)</pre>                                                 |
| ;; | <br> | <br>Derivation time                                                                                                    |
| r  |      | <pre>\$WRFILE "DDC_BACnet.bnt" [AV @A.BACnet.AV.Index@]<br/>\$WRFILE "DDC_BACnet.bnt" object-name = @&amp;Name@ DerivationTime<br/>\$WRFILE "DDC_BACnet.bnt" present-value = %(@&amp;stc_D_Anteil@)    WS(10.00)<br/>**********************************</pre> |

The Object Name is created with the Fbox Name (@&Name@) plus an extension i.e. Proportional Range This extension can be modifieed according to your needs

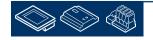

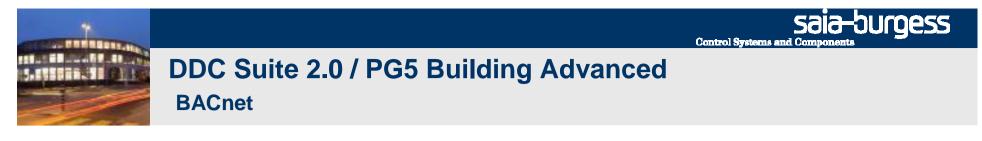

Now lets modify the names of the PID parameters.

Please modify "ProportionalRange" into "P\_range", "IntegrationTtime" into "I\_time" and "DerivationTime" into "D\_time". Save file and close Notepad. Attention: the "text" must follow the symbol convention of PG5 – no special characters.

| ; | <br>Proportional range                                                                                                    |  |  |  |  |
|---|----------------------------------------------------------------------------------------------------|--|--|--|--|
| ; | <pre>\$WRFILE "DDC_BACnet.bnt" [AV @A.BACnet.AV.Index@] \$WRFILE "DDC_BACnet.bnt" object-name = @&amp;Name@ ProportionalRange \$WRFILE "DDC_BACnet.bnt" present-value = %(@&amp;stc_P_Band@)    WS(10.00)</pre>                                  |  |  |  |  |
| ; | <br>- Integration time                                                                                                    |  |  |  |  |
| ; | <pre>\$WRFILE "DDC_BACnet.bnt" [AV @A.BACnet.AV.Index@] \$WRFILE "DDC_BACnet.bnt" object-name = @&amp;Name@ IntegrationTime</pre>                                                                                                    |  |  |  |  |
| ; | <br>Derivation time                                                                                                    |  |  |  |  |
| ; | <pre>\$WRFILE "DDC_BACnet.bnt" [AV @A.BACnet.AV.Index@] \$WRFILE "DDC_BACnet.bnt" object-name = @&amp;Name@ DerivationTime object-name = @&amp;Name@ D_time \$WRFILE "DDC_BACnet.bnt" present-value = %(@&amp;stc_D_Anteil@)    WS(10.00) </pre> |  |  |  |  |

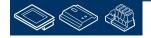

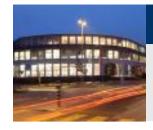

A "Rebuild All Files" is required – we didn't change any file listed in program files folder within PG5 project manager – so we have to force to rebuild the whole program to be sure that the changes in such external files are executed.

Open file DDC\_BACnet.bnt in PG5 project manager.

You see it's very easy to customize the default object texts e.g. if it's a demand from end user.

The FBoxes will search for external files 1st in CPU folder, if there not present 2nd in PG5 libs folder, if there not found 3rd "hard coded" definition is used

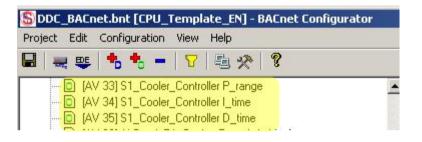

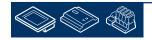

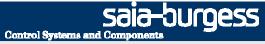

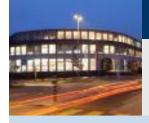

PG5 Building Advanced / DDC Suite 2.0 Working with Fupla

# **Using templates**

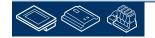

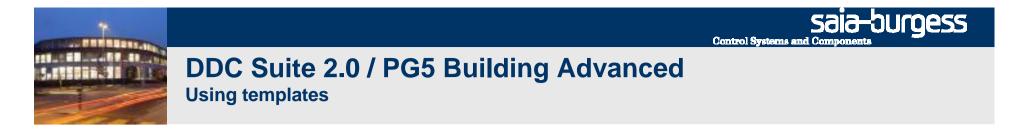

During the last workshops we programmed a nice small air condition with

- 3 Fupla pages, basic functionality
- Offline trending in PCD
- Alarm management in PCD
- BACnet configuration

In real life we expect to use this air condition within another CPU in this project or in another project. Therefore it would be nice if we create a template.

Lets see how easy we can do this.

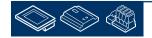

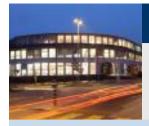

PG5 Building Advanced / DDC Suite 2.0 Working with Fupla

# Creating a new CPU in the project

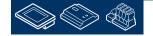

saia-burgess

**Control Systems and Components** 

🚯 Workshop [CPU\_Template\_EN] - Saia Project Manage... 💶 🗖 🗙

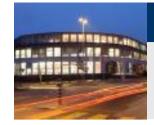

### DDC Suite 2.0 / PG5 Building Advanced Using templates

ename Device on Import/Paste

CPU\_Template\_EN Enter a new device name

Help

A device with this name already exists in the Project:

OK.

Cancel

We'll start with a new CPU.

Therefore we use the copy/p0aste in project manager. Click with right mouse button on "CPU \_Template\_EN" and then Copy in context menu.

Click with right mouse button on "Project 'Workshop'" and then Paste CPU in context menu.

We have to rename the CPU, please use "CPU002" and press "OK".

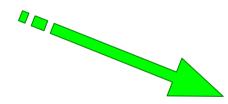

#### Open HEAVAC.fup from CPU002

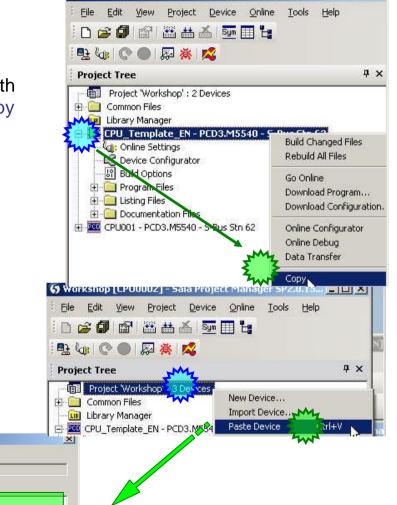

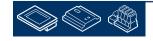

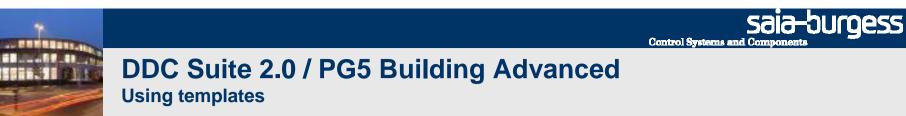

Jump in Fupla to first page of COB System\_X

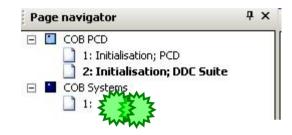

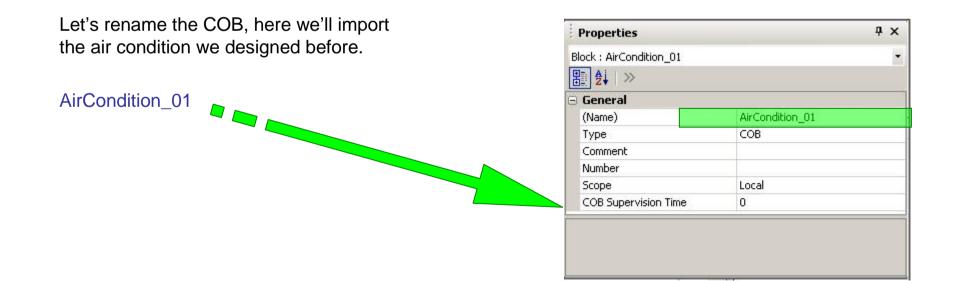

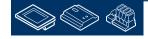

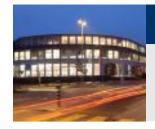

Using templates

Lets reuse the template within this CPU. Click in menu bar at Page and in context menu at Import...

We have generated already 4 templates: -AirCondition -AirCondition\_HDLog -AirCondition\_HDLog\_Alarm -AirCondition\_HDLog\_Alarm\_BACnet

Let's use the complex template. Select file AirCondition\_HDLog\_Alarm\_BACnet.fxp

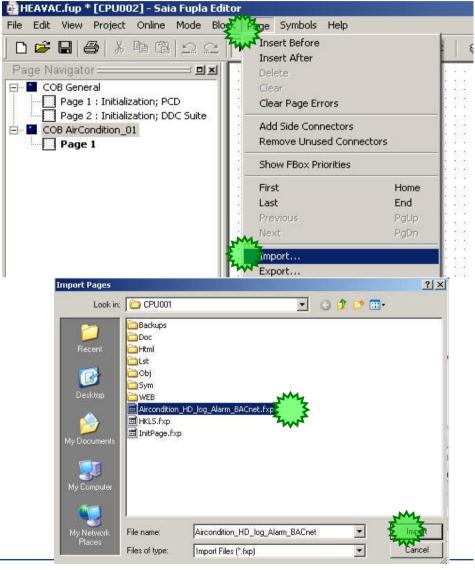

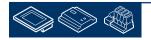

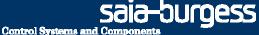

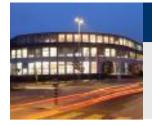

#### DDC Suite 2.0 / PG5 Building Advanced Using templates

### 1. Uncheck Set Internal Variables to system defined

This is really necessary – otherwise you'll import the template and all FBoxes won't have internal symbols. But we restructured and renamed the groups to reuse them easily!

2. Select option After current page

| nport<br>General | Symbol List   FBox List   Sou                                                  | urce                                                                          |
|------------------|--------------------------------------------------------------------------------|-------------------------------------------------------------------------------|
| Bas              | t<br>mber of Copies:<br>se Index:<br>Before current page<br>After current page | Advanced<br>Set Internal Variables to system defined<br>Reset page conditions |
| Page             | Range                                                                          |                                                                               |
| No.              | Page Name<br>S01_Start/Stop AirCondition                                       | Description                                                                   |
| 2                | S01_Supply/Exhaust Air fan<br>S01_Controller                                   |                                                                               |
| -                |                                                                                |                                                                               |
|                  |                                                                                |                                                                               |
|                  |                                                                                |                                                                               |
|                  |                                                                                |                                                                               |
|                  |                                                                                | OK Cancel Help                                                                |

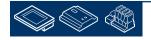

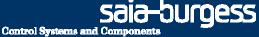

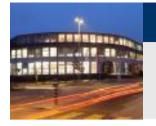

Using templates

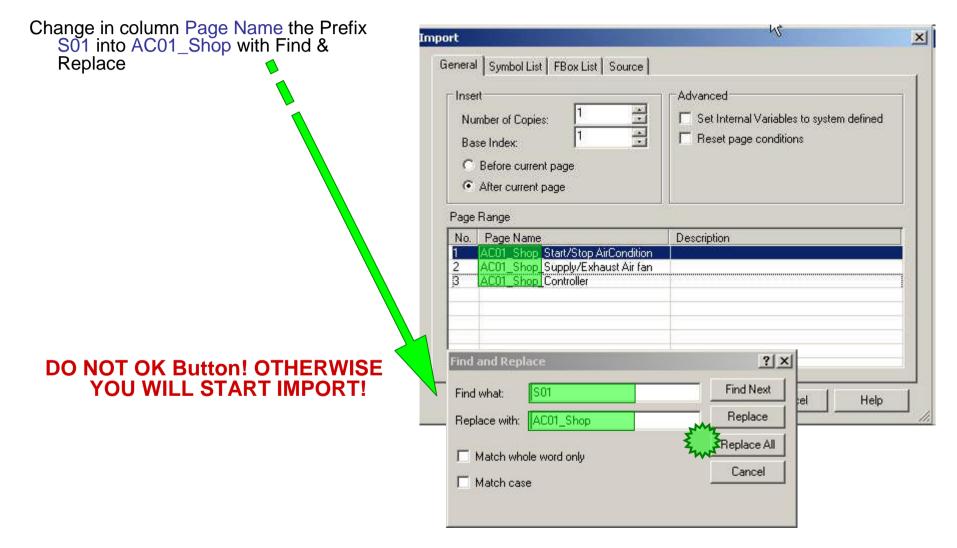

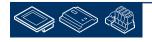

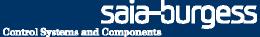

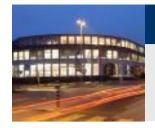

Using templates

#### Activate tab Symbols List

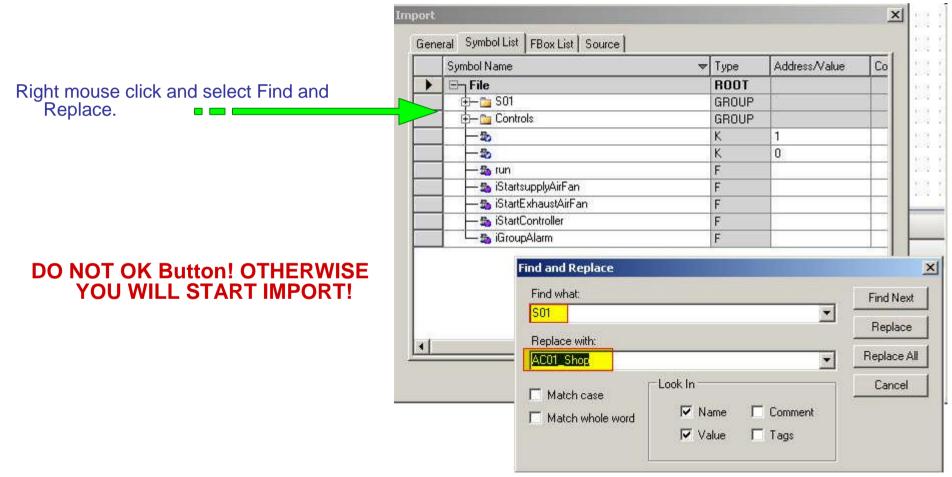

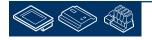

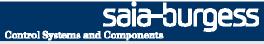

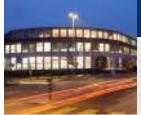

### DDC Suite 2.0 / PG5 Building Advanced Using templates

Activate tab FBox List

Click right mouse button and select from context menu Replace prefix

| ort                   | 0               |         |
|-----------------------|-----------------|---------|
| hu                    | £               |         |
| eneral Symbol List FE | lox List Source |         |
|                       | 1.15            |         |
| FBox Name             | Description     | Macro   |
| [501_Switch           |                 | DDC EN  |
| SU1_FanStart          | Replace prefix  | _DDC_EN |
| S01_Supply_Air_Temp   | handexing       | _DDC_AN |
|                       |                 | DDC AN  |

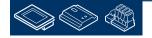

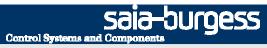

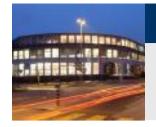

Using templates

| Enter in text field Find what:    | S01_ •     | Replace Prefix                                          | ?×                    |
|-----------------------------------|------------|---------------------------------------------------------|-----------------------|
|                                   |            | Leowhat: S01_                                           | <u>F</u> ind Next     |
|                                   |            | Replace with: AC01_Shop_                                | <u>R</u> eplace       |
| Enter in text field Replace with: | AC01_Shop_ | ☐ Match <u>w</u> hole word only<br>☐ Match <u>c</u> ase | Replace All<br>Cancel |
| Click on button Replace All.      |            |                                                         |                       |

Click on button Cancel to close dialog.

And start import by clicking on button OK.

| Box Name                  | Description | Macro   |
|---------------------------|-------------|---------|
| C01_Shop_Switch           | 10 Di       | DDC EN  |
| C01 Shop FanStart         |             | DDC EN  |
| C01_Shop_SupplyAir_Temp   |             | _DDC_AN |
| C01_Shop_ExhaustAir_Temp  | 5           | _DDC_AN |
| C01_Shop_SupplyAir_Fan    |             | _DDC_CO |
| C01_Shop_ExhaustAir_Fan   |             | _DDC_CO |
| C01_Shop_SupplyAir_FanAla | a           | _DDC_AL |
| C01_Shop_ExhaustAir_Fan.  |             | _DDC_AL |
| C01_Shop_Cooler           |             | _DDC_RE |
| C01_Shop_MixedAir         |             | _DDC_RE |
| C01_Shop_PreHeater        |             | _DDC_RE |
| 100 Stop Supporte Tan     |             | _DDC_SP |
|                           |             |         |
|                           |             |         |
| 2                         |             |         |
|                           |             | •       |

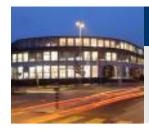

### DDC Suite 2.0 / PG5 Building Advanced Using templates

With this few changes during import we have a complete copy from our air condition, everything renamed into AC01\_Shop

| iroup/Symbol   | Туре  |
|----------------|-------|
| 3 🚔            |       |
| 🕀 🧰 PCD        | GROUP |
| 庄 🔄 AC01_Shop  | GROUP |
| 庄 🧰 PreHeater  | GROUP |
| 🕀 🧰 MixedAir   | GROUP |
| 🕀 🧰 System     | GROUP |
| 🕀 🧰 SupplyAir  | GROUP |
| 🕂 🧰 ExhaustAir | GROUP |
| 🕂 🧰 Cooler     | GROUP |

| HEAVAC.fup [CPU002] - Saia Fupla Edito<br>File Edit View Project Online Mode Bloc                                                                                                    |      |
|----------------------------------------------------------------------------------------------------|------|
|                                                                                                    |      |
| Page Navigator<br>COB General<br>Page 1 : Initialization; PCD<br>Page 2 : Initialization; DDC Suite<br>COB AirCondition_01<br>Page 1 : AC01_Shop Start/Stop air<br>Page 2 : AC01_Shop Supply/Exhat<br>Page 3 : AC01_Shop Contrtolle | AC01 |

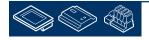

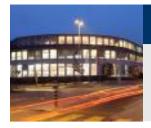

Using templates

Documentation file DDC\_HDLog.txt now also contains historic data information from AC01\_Shop

| DDC_HDLog.txt - Notepad                                                                                                    |                        |
|----------------------------------------------------------------------------------------------------|------------------------|
| Eile Edit Format View Help                                                                                                    |                        |
| signal :<br>- min. difference (unit, raw format) : 20<br>- minimum delay (seconds) : 60<br>- cyclic delay (seconds) : 0<br>- type (0=Fill&stop, 1=Ringbuffer) : 1                                                             | <u> </u>               |
| Steuern :<br>- min. difference (unit, raw format) : 0<br>- minimum delay (seconds) : 60<br>- cyclic delay (seconds) : 0<br>- type (0=Fill&Stop, 1=Ringbuffer) : 1                                                             |                        |
| Record FBox [Measurement - Sensor]                                                                                                    |                        |
| Type : actual value<br>FBox Properties Name : ACO1_Shop_SupplyAir_Temp<br>Use symbol for Sweb : A.HDLog.ACO1_Shop_SupplyAir_Tem<br>Effective symbol in record stored : ACO1_Shop.SupplyAir.Temperature<br>Used memory : 1 KB  | ıp<br>2. Sensor . Phy: |
| Record FBox [Measurement – Sensor]                                                                                                    |                        |
| Type : actual value<br>FBox Properties Name : AC01_Shop_ExhaustAir_Temp<br>Use symbol for Sweb : A.HDLog.AC01_Shop_ExhaustAir_Te<br>Effective symbol in record stored : AC01_Shop.ExhaustAir.Temperatur<br>Used memory : 1 KB | mp<br>er.Sensor.Pl     |
| Record FBox [Regulation - Cooler]                                                                                                    |                        |
| Type : Signal valve<br>FBox Properties Name : AC01_Shop_Cooler<br>Use symbol for Sweb : A.HDLog.AC01_Shop_Cooler<br>Effective symbol in record stored : AC01_Shop.Cooler.Controller.Sig<br>Used memory : 1 KB                 | jnal                   |
| Record FBox [Regulation - Mixed Air]                                                                                                    | •                      |
|                                                                                                    |                        |

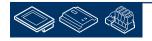

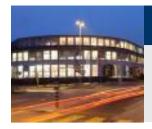

Using templates

Also alarm file DDC\_Alarming.csv now also contains alarm numbers and text information from AC01\_Shop

| M   | licrosoft Excel              | - DDC_Alarmir                                                                                                   | ig.csv                |                                                                                                    |                      |                                                  |
|-----|------------------------------|----------------------------------------------------------------------------------------------------|-----------------------|----------------------------------------------------------------------------------------------------|----------------------|--------------------------------------------------|
| 8   | <u>D</u> atei <u>B</u> earbe | iten <u>A</u> nsicht                                                                                            | Einfügen Fo           | rma <u>t</u> E <u>x</u> tras                                                                                                    | Date <u>n</u> Eenste | er <u>2</u>                                      |
| D   | 🛩 🖬 📆                        | a d. 💖 🛛                                                                                                    | X 🖻 🛍 •               | 10 × 01                                                                                                    | - 3 🚇 -              |                                                  |
| 125 | ta ta 🖂 🛙                    | manufactor in                                                                                                   | and the second second | '<br>arbeitung zurück <u>s</u>                                                                                                    | - 10 A.              |                                                  |
|     | A1 -                         |                                                                                                    | stDefinition=1        |                                                                                                    |                      |                                                  |
| -   | A                            | B                                                                                                    | С                     | D                                                                                                    | Ē                    | F                                                |
| 1   | ListDefinition               | GeneralAlarm                                                                                                    | List                  |                                                                                                    |                      |                                                  |
| 2   | List 1                       |                                                                                                    | Alarm 1               | FuseGuard 2                                                                                                    | 30 VAC missi         | ng                                               |
| 3   | List_1                       | 2                                                                                                    | Alarm_2               | FuseGuard 2                                                                                                    | 4 VAC missin         | g                                                |
| 4   | List_1                       | 3                                                                                                    | Alarm_3               | FuseGuard 2                                                                                                    | 4 VDC missin         | g                                                |
| 5   | List_1                       | 4                                                                                                    | Alarm_4               | FuseGuard p                                                                                                    | hase missing         |                                                  |
| 6   | List_1                       | 5                                                                                                    | Alarm_5               | FuseGuard c                                                                                                    | ontrol voltage       |                                                  |
| 7   | List_1                       | 11                                                                                                    | Alarm_11              | AC01_Shop_                                                                                                    | SupplyAir_Te         | mp limit                                         |
| 8   | List_1                       |                                                                                                    | Alarm_12              |                                                                                                    | SupplyAir_Te         |                                                  |
| 9   | List_1                       |                                                                                                    | Alarm_13              | and the second second se                                                                                                    | ExhaustAir_T         |                                                  |
| 10  | List_1                       |                                                                                                    | Alarm_14              | And advantacion in the providence with a biological sector of the sector of the sector | ExhaustAir_T         | to a fact the second second second second second |
| 11  | List_1                       | 1466.600                                                                                                    | Alarm_16              |                                                                                                    | SupplyAir_Fa         |                                                  |
| 12  | List_1                       |                                                                                                    | Alarm_17              |                                                                                                    | SupplyAir_Fa         |                                                  |
| 13  | List_1                       |                                                                                                    | Alarm_18              |                                                                                                    | SupplyAir_Fa         |                                                  |
| 14  | List_1                       | -                                                                                                    | Alarm_19              |                                                                                                    | SupplyAir_Fa         |                                                  |
| 15  | List_1                       |                                                                                                    | Alarm_20              |                                                                                                    | SupplyAir_Fa         |                                                  |
| 16  | List_1                       |                                                                                                    | Alarm_15              |                                                                                                    | SupplyAir_Fa         |                                                  |
| 17  | List_1                       | in the second second second second second second second second second second second second second second second | Alarm_22              | and the descent of the last of the second second second second second second second second second second second                                                                                                    | ExhaustAir_F         |                                                  |
| 18  | List_1                       | 1                                                                                                    | Alarm_23              |                                                                                                    | ExhaustAir_F         |                                                  |
| 19  | List_1                       |                                                                                                    | Alarm_24              | and the second second second second second second second second second second second second second second second                                                                                                    | ExhaustAir_F         |                                                  |
| 20  | List_1                       |                                                                                                    | Alarm_25              | and the second second second second second second second second second second second second second second second                                                                                                    | ExhaustAir_F         |                                                  |
| 21  | List_1                       |                                                                                                    | Alarm_26              |                                                                                                    | ExhaustAir_F         |                                                  |
| 22  | List_1                       | 21                                                                                                    | Alarm_21              | ACUI_Snop_                                                                                                    | ExhaustAir_F         | an Servi                                         |

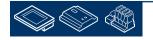

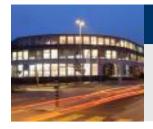

Using templates

And of course also BACnet file DDC\_BACnet.csv now contains all BACnet objects from AC01\_Shop

| SDDC_BACnet.bnt [CPU002] - BACnet Configurator                                                                                                    |
|----------------------------------------------------------------------------------------------------|
| Project Edit Configuration View Help                                                                                                    |
| 🔳   🔫 🖳 📩 📥 🔽   🕾 🛠   😵                                                                                                    |
| DeviceName (DE 1)     AC01_Shop_Cooler Parameter_D [AV 13]     AC01_Shop_Cooler Parameter_I [AV 12]     AC01_Shop_Cooler Parameter_P (AV 11]     AC01_Shop_Cooler SetPoint [AV 14]     AC01_Shop_Cooler Valve_Max (AV 10]     AC01_Shop_Cooler Valve_Max (AV 10]     AC01_Shop_ExhaustAir_Fan EnCounter (AV 7]     AC01_Shop_ExhaustAir_Fan EnCounter (AV 7]     AC01_Shop_ExhaustAir_Fan Service (BI 20]     AC01_Shop_ExhaustAir_Fan Service (BI 20]     AC01_Shop_ExhaustAir_Fan Ala Alm_MaintanceSwitch (BI 16     AC01_Shop_ExhaustAir_FanAla Alm_MaintanceSwitch (BI 18)     AC01_Shop_ExhaustAir_FanAla Alm_MotorProtection (BI 14)     AC01_Shop_ExhaustAir_FanAla Alm_NoFeedback (BI 15)     AC01_Shop_ExhaustAir_FanAla Alm_NoFeedback (BI 15)     AC01_Shop_ExhaustAir_Temp Analog (AI 1)     AC01_Shop_ExhaustAir_Temp Analog (AI 1)     AC01_Shop_Enstatt SetPoint_Ramp (AV 3)     AC01_Shop_MixedAir Damper_Max (AV 16)     AC01_Shop_MixedAir Parameter_D (AV 19)     AC01_Shop_MixedAir Parameter_D (AV 19)     AC01_Shop_MixedAir Parameter_D (AV 19)     AC01_Shop_MixedAir Parameter_D (AV 19)     AC01_Shop_MixedAir Parameter_D (AV 17)     AC01_Shop_MixedAir Parameter_D (AV 19)     AC01_Shop_MixedAir Parameter_D (AV 19)     AC01_Shop_MixedAir Parameter_D (AV 19)     AC01_Shop_MixedAir Parameter_D (AV 19)     AC01_Shop_MixedAir Parameter_D (AV 19)     AC01_Shop_MixedAir Parameter_D (AV 19)     AC01_Shop_MixedAir Parameter_D (AV 19) |
| Number of Objects: 59                                                                                                    |

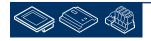

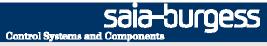

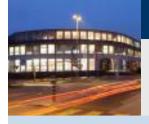

PG5 Building Advanced / DDC Suite 2.0 Working with Fupla

# **Multiple Import**

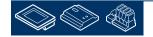

Sala-DUGESS Control Systems and Components

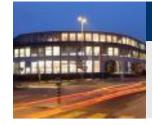

### DDC Suite 2.0 / PG5 Building Advanced Using templates – multiple import

Often we need the same template more than once in our CPU, e.g. a heating circuit will be up to 5 times implemented.

- We can import it 5 times and replace always the prefix manually. This is quite fast – but it can be faster. Therefore Fupla provides a "Multiple import" which is based on indexing.
- Let's create a new block to import the heating cirquit 5 times.

Type in Heating\_Circuit

|                                          | 4 Þ 🗙 | Page navigator                                                                           | ąΧ           |
|------------------------------------------|-------|------------------------------------------------------------------------------------------|--------------|
| 25 25 25 25 25 25 2<br>10 10 10 10 10 10 |       | COB PCD<br>1: Initialisation; PCD<br>2: Initialisation; DDC Suite<br>COB AirCondition 21 |              |
| Open Page                                | Enter | 1: AC01_Shop_5tart Stop                                                                  | AirCondition |
| New Block                                |       | COB 1_Shop_Supply/Ex                                                                     |              |
| Insert Page                              | Ins   | 1_Shop_Contro                                                                            | ller         |
| Delete                                   | Del   | FB                                                                                       |              |
| Cut                                      |       | PB                                                                                       |              |
| Сору                                     |       |                                                                                          |              |
| Paste                                    |       |                                                                                          |              |
| Import Pages                             |       |                                                                                          |              |
| Export Pages                             |       |                                                                                          |              |
| Add to Templates                         |       |                                                                                          |              |

| Properties           | <b></b>         |
|----------------------|-----------------|
| Block : COB_0        |                 |
| ∄ <b>≜</b> ↓   ≫     |                 |
| General              |                 |
| (Name)               | Heating_Circuit |
| Туре                 | СОВ             |
| Comment              |                 |
| Number               |                 |
| Scope                | Local           |
| COB Supervision Time | 0               |

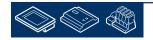

Sala-JUGESS Control Systems and Components

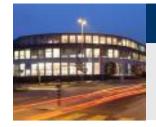

DDC Suite 2.0 / PG5 Building Advanced

Using templates – multiple import

Lets reuse the template within this CPU. Click in menu bar at Page and in context menu at Import...

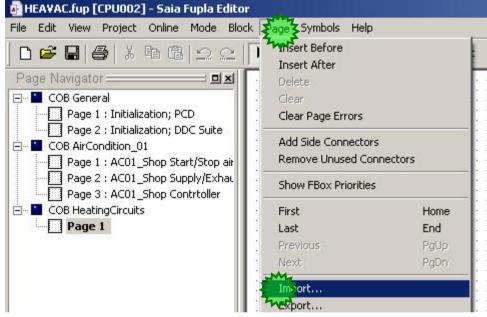

The DDC Suite already contains some basic templates. We have to go to the PG5\_Templates folder and there select the Fupla\_Templates fol

Then you'll see that the project also contains a folder "Fupla Templates"

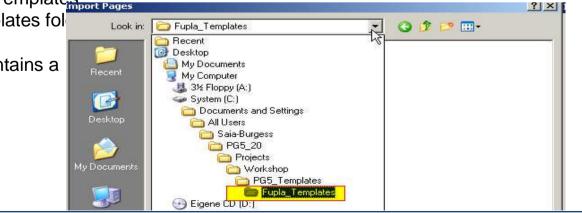

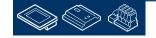

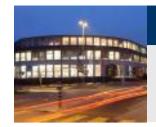

Using templates – multiple import

Open the folder "Fupla\_Templates" with a double click.

We have some templates for systems - heating circuit, air condition - and functionalities – like calendar.

Open folder "Systems" with a double click.

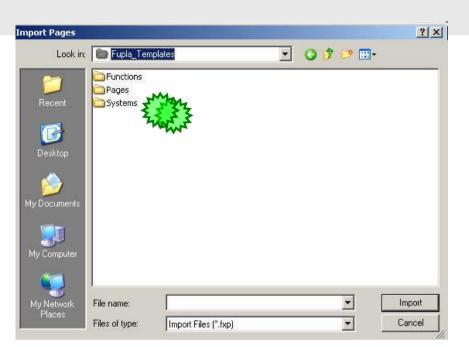

**Control Systems and Componen** 

saia-burgess

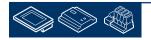

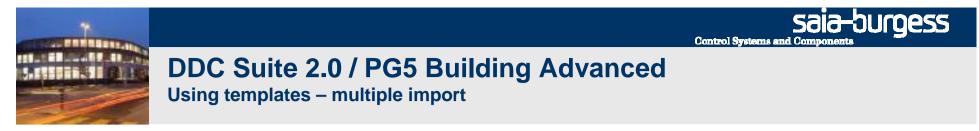

Select from "Systems" folder the "HeatCircuit" folder.

| Import Page        | 5                    |   | <u>? ×</u> |
|--------------------|----------------------|---|------------|
| Look jn: 🔀         | ) Systems            |   | * 📰 •      |
| AirConditio        | PMZML                |   |            |
| HeaCircu:          | with                 |   |            |
|                    |                      |   |            |
|                    |                      |   |            |
|                    |                      |   |            |
| File <u>n</u> ame: | Ï                    |   | İmport     |
| Files of type:     | Import Files (*.fxp) | • | Cancel     |

And there we'll import the template 20\_HeatCircuit\_Inflow\_Controlled\_1Pump.

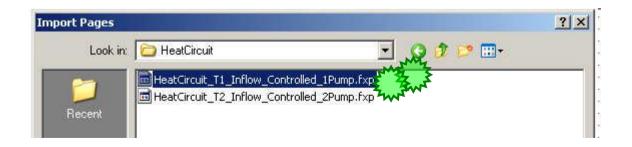

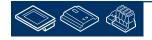

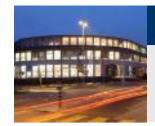

DDC Suite 2.0 / PG5 Building Advanced Using templates – multiple import

1. Uncheck Set Internal Variables to system defined

This is really necessary – otherwise you'll import the template and all FBoxes won't have internal symbols. But we restructured and renamed the groups to reuse them easily!

2. Select option After current page

| Base  | ber of Copies:<br>Index:<br>efore current page | Advanced<br>to system defined<br>Reset page conditions |
|-------|------------------------------------------------|--------------------------------------------------------|
| age F | ange<br>Page Name                              | Description                                            |
| 1     | HeatCirc_T1                                    | General                                                |
|       | HealCirc_T1                                    | Alam/Report                                            |
|       | HeatCirc_T1<br>HeatCirc_T1                     | Enable<br>Regulation/Pump                              |
|       |                                                |                                                        |
|       |                                                |                                                        |

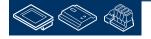

saia-burgess

**Control Systems and Componen** 

Saia-burgess

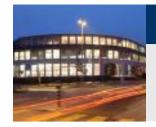

### DDC Suite 2.0 / PG5 Building Advanced Using templates – multiple import

We'd like to import the heating circuit template immediately 5 times. Therefore we have to define the parameter "Copies Number" to 5

| Number to 5                                                                                                  | Import                                                              |                                                                               |
|----------------------------------------------------------------------------------------------------|---------------------------------------------------------------------|-------------------------------------------------------------------------------|
|                                                                                                    | General Symbol List FBox Lis                                        | t Source                                                                      |
| Change in column Page Name the Prefix<br>HeatCirc_T1 into HC0#<br>You can also use Find & Reptace to do this | Insert<br>Number of Copies:<br>Base Index:<br>C Before current page | Advanced<br>Set Internal Variables to system defined<br>Reset page conditions |
| The "#" will be replaced with the "Base<br>Index" and incremented x-times<br>depending on "Copies Numbers:"  | <ul> <li>After current page</li> <li>Page Range</li> </ul>          |                                                                               |
| depending on Copies Numbers.                                                                                 | No. Page Name                                                       | Description<br>General                                                        |
| Select all pages 14 in Page Range area                                                                       |                                                                     | Alarm/Report<br>Enable<br>Regulation/Pump                                     |
| DO NOT USE OK Button!<br>OTHERWISE YOU WILL START<br>IMPORT!                                                 |                                                                     | OK Cancel Help                                                                |

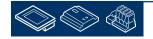

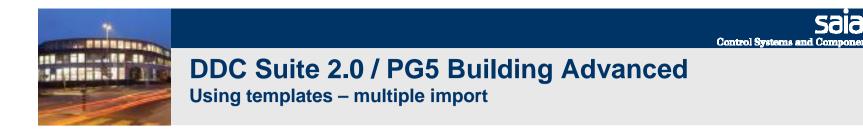

#### Activate tab Global Symbols

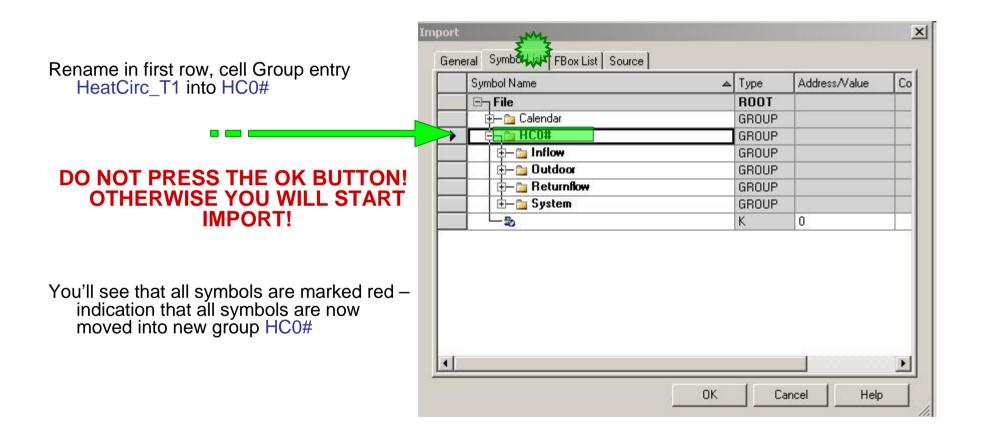

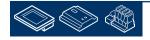

saia-burgess

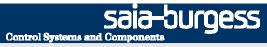

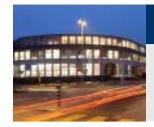

### DDC Suite 2.0 / PG5 Building Advanced Using templates – multiple import

#### Activate tab FBox List

| button and select from context menu Replace prefix | General Symbol List FBox Dat              | Source      |          |
|----------------------------------------------------|-------------------------------------------|-------------|----------|
|                                                    | FBox Name                                 | Description | Macro    |
|                                                    | HC0#_System_Manual                        |             | _DDC_GE  |
|                                                    | HC0#_Outdoor_Ttemp                        |             | _DDC_AN  |
|                                                    | HC0#_Mode                                 |             | _DDC_EN  |
|                                                    | HC0#_Inflow_Temp                          |             | _DDC_AN  |
| O NOT PRESS THE OK BUTTON!                         | HC0#_Returnflow_Temp                      |             | _DDC_AN  |
| OTHERWISE YOU WILL START                           | HC0#_Inflow_Temp_Toleran                  | 12          | _DDC_ALI |
|                                                    | HC0#_HeatPeriod_Scheduler                 |             | _DDC_SP  |
| IMPORT!                                            | HC0#_Inflow_Controller                    |             | _DDC_RE  |
|                                                    | HC0#_Returnflow_Controller                |             | _DDC_RE  |
|                                                    | HC0#_Returnflow_Valve                     |             | _DDC_CO  |
|                                                    | HC0#_Inflow_Pump                          |             | _DDC_CO  |
|                                                    | HC0#_Inflow_Pump_SM                       |             | _DDC_ALI |
|                                                    |                                           |             |          |
|                                                    |                                           |             |          |
|                                                    | Imported Name: HeatCirc_T1_Inflow_Pump_SM |             |          |
|                                                    |                                           |             | 1.100    |
|                                                    |                                           | OK Cancel   | l Help   |

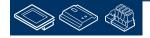

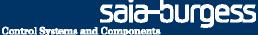

Cancel

0K

Help

#### DDC Suite 2.0 / PG5 Building Advanced Using templates – multiple import

**Replace** Prefix ? X Enter in text field Find what: HeatCirc T1 **Find Next** Find what: HeatCirc\_T1 Replace Replace with: HC0# Replace AIR Match whole word only Enter in text field Replace with: HC0# Cancel Match case Click on button Replace All. Import × Click on button Cancel to close dialog. General Symbol List FBox List Source FBox Name Description Macro HC0#\_System\_Manual \_DDC\_GE HC0#\_Outdoor\_Ttemp DDC\_AN DDC\_EN HC0#\_Mode HC0#\_Inflow\_Temp And start import by clicking on button OK. DDC\_AN HC0#\_Returnflow\_Temp \_DDC\_AN \_DDC\_ALI \_DDC\_SP \_DDC\_RE HC0#\_Inflow\_Temp\_Toleran.. HC0#\_HeatPeriod\_Scheduler HC0#\_Inflow\_Controller HC0#\_Returnflow\_Controller \_DDC\_RE \_DDC\_CO HC0# Returnflow Valve HC0# Inflow Pump DDC\_CO DDC ALI 4 F Imported Name: HeatCirc\_T1\_Inflow\_Pump\_SM

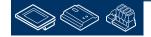

Saia-burgess

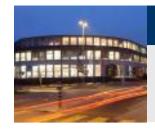

### DDC Suite 2.0 / PG5 Building Advanced

Using templates – multiple import

With this few changes during import we have 5 times a complete copy from the heating circuit template from DDC Suite, everything renamed into HC01, HC02 .. HC05

|              | +   1   A C S |       |             | la .    |   |
|--------------|---------------|-------|-------------|---------|---|
| Symbol N     |               | Туре  | Address/Val | Comment |   |
| ⊡ HVI        | C.fup         | ROOT  |             |         |   |
| <b>⊕−</b> _  | PCD           | GROUP |             |         |   |
| <b>∲−</b> `` | AC01_Shop     | GROUP |             |         |   |
| <b>_</b>     | Controls      | GROUP |             |         |   |
| • • •        | Calendar      | GROUP |             |         |   |
|              | HC01          | GROUP |             |         |   |
| ¢-0          | HC02          | GROUP |             |         |   |
|              | 🛅 Inflow      | GROUP | -9.         |         |   |
| <b></b>      | 🛅 Returnflow  | GROUP |             |         |   |
|              | 🛅 Outdoor     | GROUP |             |         |   |
|              | 🛅 System      | GROUP |             |         |   |
|              | •             |       |             |         | _ |
| <b>⊕</b>     | HC03          | GROUP |             |         |   |
| <b>⊕</b>     | HC04          | GROUP |             | -       |   |
|              | HC05          | GROUP |             |         |   |

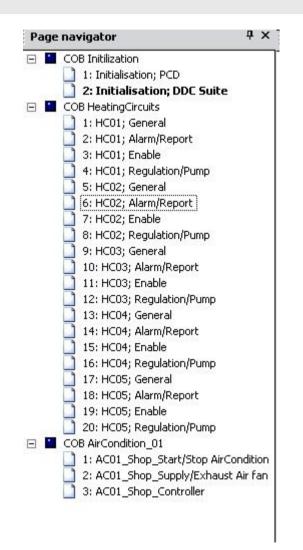

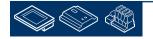

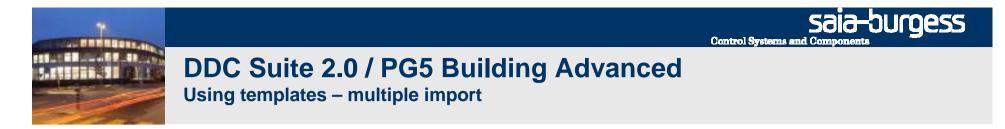

On YouTube you can find a video, that explains how to do a multiple import :

http://www.youtube.com/watch?v=E0LJsXTtN1Y

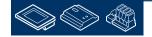

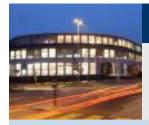

PG5 Building Advanced / DDC Suite 2.0 Working with Fupla

# ToDo's after an import

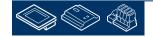

Saia-burgess Control Systems and Components

Control Systems and Components

burgess

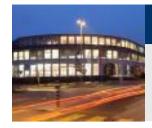

#### **DDC Suite 2.0 / PG5 Building Advanced** Using templates – ToDo's after an import

After import a "build" should work without errors.

But we have to check all topics of a template, maybe we have to modify some data due to duplicate addresses or definitions. Let's check them step by step:

Application itself. Good structured template systems, like the air condition we created during this workshop and all DDC Suite templates, are using strong groups and prefixes. During import we renamed immediately Page description/Groups and FBox properties (Name/Ref) – so each imported template has his own data. Nothing else to do after import (at least a quick check in SymbolEditor)

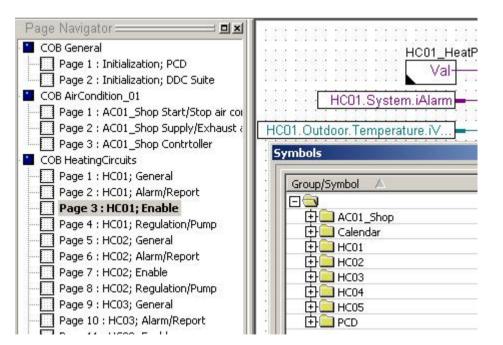

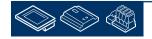

Control Systems and Components

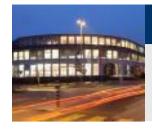

### DDC Suite 2.0 / PG5 Building Advanced

Using templates – ToDo's after an import

HDLog – each FBox parameterized for historic data will create depending on the FBox property Name all code and symbols for SWebEditor automatically. Due to strict name convention (point before) we are sure that each FBox has a unique name – which is a must when using DDC Suite (and also HEAVAC FBoxes).

At least the reserved memory in HDLog FBox itself must be maybe increased if we have a lot of historic data – but during compile you'll get maybe an error message with information about HDA. Check last error message and add just both memory information in error text, 24 KB reserved and 16 B additional needed = 40 KB and set the definition in HDLog FBox to this size.

DDC-Suite - Control - Valve/Damper analog V2.0.0 Error 165: HEAVAC.fbd: Line 4141: HDA : Speicherplatz um <mark>16 KB ü</mark>berschritten. <mark>24 KB</mark> reserviert., BACnet Objects for HC05\_Returnflow\_Valve generated BACnet: Total 278 objects generated DDC-Suite - General - Register low V1.5.0 DDC-Suite - Alarming - Motor drive 1 speed V2.0.0 BACnet Objects for HC05 Inflow Pump SM generated Message DDC-Suite - Control - Pump V2.0.0 BACnet Objects for HC05 Inflow Pump generated BACnet: Total 288 objects generated 16 errors, 0 warnings Ready

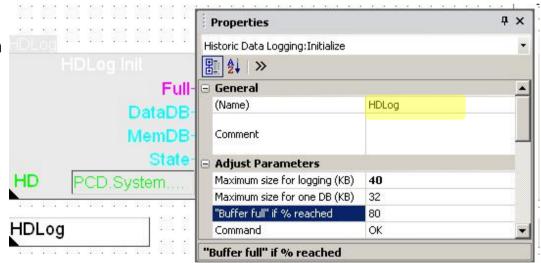

Control Systems and Components

sala-burgess

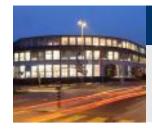

### DDC Suite 2.0 / PG5 Building Advanced

Using templates – ToDo's after an import

Let's check the alarm numbers, especially if all systems are connected to the same alarm list.

When we check the file "DDC\_Alarming.csv" and sort by column A and B then we'll see that a lot of alarm numbers are multi defined.

By default the templates are defined in FBox "AlarmHdr" to use alarm no. 11 as first alarm.

Now we have to reorganize the alarm numbers. Lets check the file and find out how many alarms the air condition and a heating circuit defines. (sort by column "C")

Air condition: 16 Heating circuit: 17

|    | A             | В  | С        | D            | E              |         |
|----|---------------|----|----------|--------------|----------------|---------|
| 1  | List <u>1</u> | 1  | Alarm_1  | FuseGuard 23 | 30 VAC missii  | ng      |
| 2  | List_1        | 2  | Alarm_2  | FuseGuard 24 | 4 VAC missing  | g       |
| 3  | List_1        | 3  | Alarm_3  | FuseGuard 24 | 4 VDC missing  | g       |
| 4  | List_1        | 4  | Alarm_4  | FuseGuard pl | nase missing   |         |
| 5  | List_1        | 5  | Alarm_5  | FuseGuard c  | ontrol voltage |         |
| 6  | List_1        | 11 | Alarm_11 | AC01_Shop_   | SupplyAir_Ter  | np lirr |
| 7  | List_1        | 11 | Alarm_11 | HC01_Outdoo  | or_Ttemp limit | high    |
| 8  | List_1        | 11 | Alarm_11 | HC02_Outdoo  | or_Ttemp limit | high    |
| 9  | List_1        | 11 | Alarm_11 | HC03_Outdoo  | or_Ttemp limit | high    |
| 10 | List_1        | 11 | Alarm_11 | HC04_Outdoo  | or_Ttemp limit | high    |
| 11 | List_1        | 11 | Alarm_11 | HC05_Outdoo  | or_Ttemp limit | high    |
| 12 | List_1        | 12 | Alarm_12 | AC01_Shop_   | SupplyAir_Ter  | np lirr |
| 13 | List_1        | 12 | Alarm_12 | HC01_Outdoo  | or_Ttemp limit | low     |
| 14 | List_1        | 12 | Alarm_12 | HC02_Outdoo  | or_Ttemp limit | low     |
| 10 | h             |    |          | 11000 0 11   |                | •       |

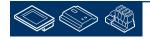

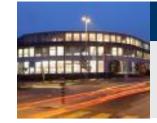

#### **DDC Suite 2.0 / PG5 Building Advanced** Using templates – ToDo's after an import

The air condition is the first system in Fupla – so the default start alarm number 11 can stay as it is.

We have to modify it from second system in Fupla, this will be heating circuit HC01. Jump to Page "HC01;General"

Open adjust window of FBox "Alarm Hdr". First system starts with 11 and needs 16 alarms, so 11+16=27. The next free alarm would be 28.

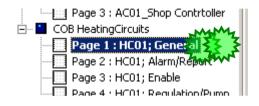

**Control Systems and Compone** 

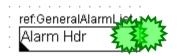

| Lets have some spare and start with 31. |                      | Properties                    |                  | Ψ× |
|-----------------------------------------|----------------------|-------------------------------|------------------|----|
|                                         | ret GeneralAlarmList | DDC Initialisation:Alarm Head | er 2.0           | •  |
|                                         | Alarm Hdr            | 2↓ ≫                          |                  |    |
|                                         |                      | General                       |                  | -  |
|                                         |                      | (Name)                        |                  |    |
|                                         | Addres Addres        | Reference                     | GeneralAlarmList |    |
|                                         |                      | Comment                       |                  |    |
|                                         |                      | Comment                       |                  |    |
|                                         |                      | 😑 Adjust Parameters           |                  |    |
|                                         |                      | Base alarm index              | 31               |    |
|                                         |                      | 🖃 Advanced Info               |                  |    |
|                                         |                      | Name                          | Alarm Header 2.0 | -  |
|                                         |                      |                               |                  |    |

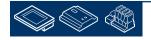

-burgess

Saia-burgess

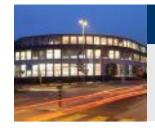

### DDC Suite 2.0 / PG5 Building Advanced

Using templates – ToDo's after an import

Repeat this with all other systems. Let's take the following base alarm numbers:

HC01: 31

HC02: 51

HC03: 71

HC04: 91

HC05: 111

After compile we should have an alarm list without double defined alarm numbers.

| List_1         12         Alarm_12         AC01_Shop_SupplyAir           List_1         13         Alarm_13         AC01_Shop_ExhaustAi           List_1         14         Alarm_14         AC01_Shop_ExhaustAi           List_1         15         Alarm_15         AC01_Shop_SupplyAir           List_1         16         Alarm_16         AC01_Shop_SupplyAir           List_1         17         Alarm_17         AC01_Shop_SupplyAir           List_1         18         Alarm_18         AC01_Shop_SupplyAir           List_1         19         Alarm_20         AC01_Shop_SupplyAir           List_1         20         Alarm_21         AC01_Shop_ExhaustAi           List_1         21         Alarm_22         AC01_Shop_ExhaustAi           List_1         22         Alarm_23         AC01_Shop_ExhaustAi           List_1         23         Alarm_24         AC01_Shop_ExhaustAi           List_1         26         Alarm_26         AC01_Shop_ExhaustAi           List_1         31         Alarm_31         HC01_Outdoor_Ttemp li           List_1         32         Alarm_33         HC01_Inflow_Temp_Tolk           List_1         33         Alarm_36         HC01_Inflow_Temp_Iok           Li                                                                  | List 1 | 11 Alarm 11 | AC01_Shop_SupplyAir_   |
|----------------------------------------------------------------------------------------------------|--------|-------------|------------------------|
| List_1         13         Alarm_13         AC01_Shop_ExhaustAi           List_1         14         Alarm_14         AC01_Shop_ExhaustAi           List_1         15         Alarm_15         AC01_Shop_SupplyAir           List_1         16         Alarm_17         AC01_Shop_SupplyAir           List_1         17         Alarm_17         AC01_Shop_SupplyAir           List_1         18         Alarm_18         AC01_Shop_SupplyAir           List_1         19         Alarm_20         AC01_Shop_SupplyAir           List_1         20         Alarm_21         AC01_Shop_ExhaustAi           List_1         21         Alarm_22         AC01_Shop_ExhaustAi           List_1         22         Alarm_23         AC01_Shop_ExhaustAi           List_1         23         Alarm_24         AC01_Shop_ExhaustAi           List_1         24         Alarm_25         AC01_Shop_ExhaustAi           List_1         26         Alarm_32         HC01_Outdoor_Ttemp li           List_1         32         Alarm_33         HC01_Inflow_Temp_Tok           List_1         33         Alarm_36         HC01_Inflow_Temp limit           List_1         36         Alarm_37         HC01_Returnflow_Valve <td< td=""><td>List 1</td><td>12 Alarm 12</td><td></td></td<>              | List 1 | 12 Alarm 12 |                        |
| List_1         14         Alarm_14         AC01_Shop_ExhaustAi           List_1         15         Alarm_16         AC01_Shop_SupplyAir           List_1         16         Alarm_17         AC01_Shop_SupplyAir           List_1         17         Alarm_18         AC01_Shop_SupplyAir           List_1         19         Alarm_19         AC01_Shop_SupplyAir           List_1         20         Alarm_20         AC01_Shop_ExhaustAi           List_1         21         Alarm_21         AC01_Shop_ExhaustAi           List_1         22         Alarm_23         AC01_Shop_ExhaustAi           List_1         22         Alarm_23         AC01_Shop_ExhaustAi           List_1         24         Alarm_24         AC01_Shop_ExhaustAi           List_1         26         Alarm_26         AC01_Shop_ExhaustAi           List_1         26         Alarm_32         HC01_Outdoor_Ttemp li           List_1         31         Alarm_33         HC01_Inflow_Temp_Tolk           List_1         33         Alarm_36         HC01_Inflow_Temp limit           List_1         36         Alarm_37         HC01_Returnflow_Temp           List_1         36         Alarm_37         HC01_Returnflow_Temp <t< td=""><td>List 1</td><td>13 Alarm 13</td><td></td></t<>               | List 1 | 13 Alarm 13 |                        |
| List_1         15         Alarm_15         AC01_Shop_SupplyAir_           List_1         16         Alarm_16         AC01_Shop_SupplyAir_           List_1         17         Alarm_17         AC01_Shop_SupplyAir_           List_1         19         Alarm_18         AC01_Shop_SupplyAir_           List_1         19         Alarm_19         AC01_Shop_SupplyAir_           List_1         20         Alarm_20         AC01_Shop_SupplyAir_           List_1         20         Alarm_21         AC01_Shop_ExhaustAi           List_1         21         Alarm_23         AC01_Shop_ExhaustAi           List_1         23         Alarm_23         AC01_Shop_ExhaustAi           List_1         24         Alarm_24         AC01_Shop_ExhaustAi           List_1         25         Alarm_26         AC01_Shop_ExhaustAi           List_1         26         Alarm_31         HC01_Outdoor_Ttemp li           List_1         32         Alarm_33         HC01_Inflow_Temp_Tolk           List_1         33         Alarm_36         HC01_Inflow_Temp_Iimit           List_1         36         Alarm_37         HC01_Returnflow_Valve           List_1         36         Alarm_42         HC01_Inflow_Pump_Siv                                                                    | List_1 | 14 Alarm_14 |                        |
| List_1         16         Alarm_16         AC01_Shop_SupplyAir_           List_1         17         Alarm_17         AC01_Shop_SupplyAir_           List_1         18         Alarm_18         AC01_Shop_SupplyAir_           List_1         19         Alarm_19         AC01_Shop_SupplyAir_           List_1         20         Alarm_20         AC01_Shop_SupplyAir_           List_1         21         Alarm_21         AC01_Shop_ExhaustAi           List_1         22         Alarm_23         AC01_Shop_ExhaustAi           List_1         23         Alarm_24         AC01_Shop_ExhaustAi           List_1         24         Alarm_25         AC01_Shop_ExhaustAi           List_1         26         Alarm_26         AC01_Shop_ExhaustAi           List_1         26         Alarm_31         HC01_Outdoor_Ttemp li           List_1         31         Alarm_33         HC01_Inflow_Temp_Tolk           List_1         33         Alarm_36         HC01_Inflow_Temp_Iimit           List_1         36         Alarm_37         HC01_Returnflow_Temp           List_1         36         Alarm_38         HC01_Inflow_Temp           List_1         37         Alarm_41         HC01_Returnflow_Valve                                                                        | List_1 | 15 Alarm_15 |                        |
| List_1         17         Alarm_17         AC01_Shop_SupplyAir_           List_1         18         Alarm_18         AC01_Shop_SupplyAir_           List_1         19         Alarm_19         AC01_Shop_SupplyAir_           List_1         20         Alarm_20         AC01_Shop_SupplyAir_           List_1         21         Alarm_21         AC01_Shop_ExhaustAi           List_1         22         Alarm_23         AC01_Shop_ExhaustAi           List_1         23         Alarm_24         AC01_Shop_ExhaustAi           List_1         24         Alarm_25         AC01_Shop_ExhaustAi           List_1         26         Alarm_26         AC01_Shop_ExhaustAi           List_1         26         Alarm_27         AC01_Shop_ExhaustAi           List_1         26         Alarm_28         AC01_Shop_ExhaustAi           List_1         31         Alarm_31         HC01_Outdoor_Ttemp li           List_1         32         Alarm_33         HC01_Inflow_Temp_Tolk           List_1         33         Alarm_36         HC01_Inflow_Temp limit           List_1         36         Alarm_37         HC01_Returnflow_Temp           List_1         37         Alarm_38         HC01_Returnflow_Valve      List_1                                                          | List_1 | 16 Alarm_16 |                        |
| List_1         18         Alarm_18         AC01_Shop_SupplyAir_           List_1         19         Alarm_19         AC01_Shop_SupplyAir_           List_1         20         Alarm_20         AC01_Shop_SupplyAir_           List_1         21         Alarm_21         AC01_Shop_ExhaustAi           List_1         22         Alarm_22         AC01_Shop_ExhaustAi           List_1         23         Alarm_23         AC01_Shop_ExhaustAi           List_1         24         Alarm_24         AC01_Shop_ExhaustAi           List_1         25         Alarm_26         AC01_Shop_ExhaustAi           List_1         26         Alarm_27         AC01_Shop_ExhaustAi           List_1         26         Alarm_28         AC01_Shop_ExhaustAi           List_1         31         Alarm_31         HC01_Outdoor_Ttemp li           List_1         32         Alarm_33         HC01_Inflow_Temp_Tolk           List_1         33         Alarm_36         HC01_Inflow_Temp limit           List_1         36         Alarm_37         HC01_Returnflow_Temp           List_1         37         Alarm_38         HC01_Returnflow_Temp           List_1         38         Alarm_41         HC01_Returnflow_Valve      List_1                                                          | List_1 | 17 Alarm_17 |                        |
| List 1         20         Alarm 20         AC01_Shop_SupplyAir           List 1         21         Alarm 21         AC01_Shop_ExhaustAi           List 1         22         Alarm 22         AC01_Shop_ExhaustAi           List 1         23         Alarm 23         AC01_Shop_ExhaustAi           List 1         24         Alarm 24         AC01_Shop_ExhaustAi           List 1         26         Alarm 25         AC01_Shop_ExhaustAi           List 1         26         Alarm 26         AC01_Shop_ExhaustAi           List 1         26         Alarm 26         AC01_Shop_ExhaustAi           List 1         31         Alarm 31         HC01_Outdoor_Ttemp li           List 1         32         Alarm 33         HC01_Inflow_Temp_Tole           List 1         33         Alarm 34         HC01_Inflow_Temp limit           List 1         36         Alarm 37         HC01_Inflow_Temp limit           List 1         36         Alarm 37         HC01_Returnflow_Temp           List 1         37         Alarm 41         HC01_Returnflow_Temp           List 1         41         Alarm 42         HC01_Returnflow_Valve           List 1         42         Alarm 44         HC01_Inflow_Pump_SN                                                                      | List_1 | 18 Alarm_18 |                        |
| List_1         21         Alarm_21         AC01_Shop_ExhaustAi           List_1         22         Alarm_22         AC01_Shop_ExhaustAi           List_1         23         Alarm_23         AC01_Shop_ExhaustAi           List_1         24         Alarm_24         AC01_Shop_ExhaustAi           List_1         25         Alarm_25         AC01_Shop_ExhaustAi           List_1         26         Alarm_26         AC01_Shop_ExhaustAi           List_1         31         Alarm_31         HC01_Outdoor_Ttemp li           List_1         32         Alarm_32         HC01_Inflow_Temp_Tolk           List_1         33         Alarm_33         HC01_Inflow_Temp_Tolk           List_1         36         Alarm_36         HC01_Inflow_Temp_Imit           List_1         36         Alarm_37         HC01_Returnflow_Temp           List_1         37         Alarm_38         HC01_Returnflow_Temp           List_1         37         Alarm_41         HC01_Returnflow_Valve           List_1         41         Alarm_43         HC01_Returnflow_Valve           List_1         42         Alarm_44         HC01_Inflow_Pump_SM           List_1         43         Alarm_45         HC01_Inflow_Pump_SM                                                                      | List_1 | 19 Alarm_19 | AC01_Shop_SupplyAir_   |
| List         1         22         Alarm         22         AC01         Shop         ExhaustAi           List         1         23         Alarm         23         AC01         Shop         ExhaustAi           List         1         24         Alarm         24         AC01         Shop         ExhaustAi           List         1         25         Alarm         25         AC01         Shop         ExhaustAi           List         1         26         Alarm         26         AC01         Shop         ExhaustAi           List         1         31         Alarm         26         AC01         Shop         ExhaustAi           List         1         32         Alarm         32         HC01         Outdoor         Ttemp           List         1         33         Alarm         34         HC01         Inflow         Temp         Tok           List         1         36         Alarm         36         HC01         Inflow         Temp         Temp           List         1         37         Alarm         Alarm         Temp         Temp         List         Temp         List         Temp         Te                                                                                                    | List_1 | 20 Alarm_20 |                        |
| List         1         23         Alarm         23         AC01         Shop         ExhaustAi           List         1         24         Alarm         24         AC01         Shop         ExhaustAi           List         1         25         Alarm         25         AC01         Shop         ExhaustAi           List         1         26         Alarm         26         AC01         Shop         ExhaustAi           List         1         31         Alarm         26         AC01         Shop         ExhaustAi           List         1         31         Alarm         32         HC01         Outdoor         Ttemp         Ii           List         1         32         Alarm         33         HC01         Inflow         Temp         Tolk           List         1         34         Alarm         34         HC01         Inflow         Temp         Tolk           List         1         36         Alarm         36         HC01         Inflow         Temp         Imit           List         1         37         Alarm         37         HC01         Returnflow         Valve           List<                                                                                                    | List_1 | 21 Alarm_21 | AC01_Shop_ExhaustAi    |
| List         1         24         Alarm         24         AC01_Shop_ExhaustAi           List         1         25         Alarm         25         AC01_Shop_ExhaustAi           List         1         26         Alarm         26         AC01_Shop_ExhaustAi           List         1         31         Alarm         31         HC01_Outdoor_Ttemp li           List         1         32         Alarm         32         HC01_Outdoor_Ttemp li           List         1         33         Alarm         33         HC01_Inflow_Temp_Tolk           List         1         35         Alarm         34         HC01_Inflow_Temp_Tolk           List         1         36         Alarm         36         HC01_Inflow_Temp_Tolk           List         1         36         Alarm         36         HC01_Inflow_Temp_Tolk           List         1         37         Alarm         38         HC01_Returnflow_Temp           List         1         37         Alarm         48         HC01_Returnflow_Valve           List         1         41         Alarm         44         HC01_Inflow_Pump_SN           List         1         42         Alarm         45 </td <td>List_1</td> <td>22 Alarm_22</td> <td>AC01_Shop_ExhaustAi</td>                                     | List_1 | 22 Alarm_22 | AC01_Shop_ExhaustAi    |
| List         1         25         Alarm         25         AC01         Shop         ExhaustAi           List         1         26         Alarm         26         AC01         Shop         ExhaustAi           List         1         31         Alarm         32         HC01         Outdoor         Ttemp Ii           List         1         32         Alarm         32         HC01         Outdoor         Ttemp Ii           List         1         33         Alarm         33         HC01         Inflow         Temp         Tok           List         1         34         Alarm         34         HC01         Inflow         Temp         Tok           List         1         36         Alarm         36         HC01         Inflow         Temp Iimit           List         1         36         Alarm         36         HC01         Inflow         Temp Iimit           List         1         37         Alarm         37         HC01         Returnflow         Temp           List         1         41         Alarm         41         HC01         Returnflow         Valve           List         1                                                                                                    | List_1 |             | AC01_Shop_ExhaustAi    |
| List_1         25         Alarm_25         AC01_Shop_ExhaustAi           List_1         26         Alarm_26         AC01_Shop_ExhaustAi           List_1         31         Alarm_31         HC01_Outdoor_Ttemp li           List_1         32         Alarm_32         HC01_Outdoor_Ttemp li           List_1         33         Alarm_33         HC01_Inflow_Temp_Tolk           List_1         34         Alarm_34         HC01_Inflow_Temp_Tolk           List_1         35         Alarm_35         HC01_Inflow_Temp_Tolk           List_1         36         Alarm_37         HC01_Inflow_Temp_Iimit           List_1         36         Alarm_37         HC01_Returnflow_Temp           List_1         37         Alarm_37         HC01_Returnflow_Valve           List_1         41         Alarm_42         HC01_Returnflow_Valve           List_1         42         Alarm_43         HC01_Returnflow_Valve           List_1         43         Alarm_44         HC01_Inflow_Pump_SN           List_1         44         Alarm_45         HC01_Inflow_Pump_SN           List_1         45         Alarm_47         HC01_Inflow_Pump_SN           List_1         46         Alarm_47         HC01_Inflow_Pump_SN                                                                |        | 24 Alarm_24 | AC01_Shop_ExhaustAi    |
| List         1         31         Alarm         31         HC01_Outdoor_Ttemp li           List         1         32         Alarm         32         HC01_Outdoor_Ttemp li           List         1         33         Alarm         33         HC01_Inflow_Temp_Tolk           List         1         34         Alarm         34         HC01_Inflow_Temp_Tolk           List         1         35         Alarm         36         HC01_Inflow_Temp_Tolk           List         1         36         Alarm         36         HC01_Inflow_Temp_Tolk           List         1         36         Alarm         37         HC01_Returnflow_Temp           List         1         37         Alarm         38         HC01_Returnflow_Temp           List         1         38         Alarm_47         HC01_Returnflow_Valve           List         1         41         Alarm         42         HC01_Inflow_Pump_SN           List         1         42         Alarm         44         HC01_Inflow_Pump_SN           List         1         44         Alarm         44         HC01_Inflow_Pump_SN           List         1         46         Alarm         47                                                                                                    | List_1 |             | AC01_Shop_ExhaustAi    |
| List_1         32         Alarm_32         HC01_Outdoor_Ttemp li           List_1         33         Alarm_33         HC01_Inflow_Temp_Tolk           List_1         34         Alarm_34         HC01_Inflow_Temp_Tolk           List_1         35         Alarm_35         HC01_Inflow_Temp_Tolk           List_1         36         Alarm_36         HC01_Inflow_Temp_Iimit           List_1         36         Alarm_37         HC01_Returnflow_Temp           List_1         37         Alarm_37         HC01_Returnflow_Temp           List_1         38         Alarm_41         HC01_Returnflow_Valve           List_1         41         Alarm_42         HC01_Returnflow_Valve           List_1         42         Alarm_43         HC01_Returnflow_Valve           List_1         43         Alarm_44         HC01_Inflow_Pump_SN           List_1         44         Alarm_45         HC01_Inflow_Pump_SN           List_1         45         Alarm_47         HC01_Inflow_Pump_SN           List_1         46         Alarm_48         HC01_Inflow_Pump_SN           List_1         47         Alarm_49         HC01_Inflow_Pump_SN           List_1         49         Alarm_51         HC02_Outdoor_Ttemp_IN <tr< td=""><td></td><td></td><td></td></tr<>                  |        |             |                        |
| List_1         33         Alarm_33         HC01_Inflow_Temp_Tole           List_1         34         Alarm_34         HC01_Inflow_Temp_Tole           List_1         35         Alarm_35         HC01_Inflow_Temp_Imit           List_1         36         Alarm_36         HC01_Inflow_Temp limit           List_1         36         Alarm_37         HC01_Returnflow_Temp           List_1         37         Alarm_38         HC01_Returnflow_Temp           List_1         38         Alarm_41         HC01_Returnflow_Valve           List_1         41         Alarm_42         HC01_Returnflow_Valve           List_1         42         Alarm_43         HC01_Returnflow_Valve           List_1         43         Alarm_44         HC01_Inflow_Pump_Ser           List_1         44         Alarm_45         HC01_Inflow_Pump_SN           List_1         45         Alarm_46         HC01_Inflow_Pump_SN           List_1         47         Alarm_47         HC01_Inflow_Pump_SN           List_1         47         Alarm_48         HC01_Inflow_Pump_SN           List_1         47         Alarm_51         HC02_Outdoor_Ttemp li           List_1         51         Alarm_53         HC02_Outdoor_Ttemp li <t< td=""><td></td><td>31 Alarm_31</td><td></td></t<>        |        | 31 Alarm_31 |                        |
| List         1         34         Alarm         34         HC01         Inflow         Temp         Tolk           List         1         35         Alarm         35         HC01         Inflow         Temp         Imit           List         1         36         Alarm         36         HC01         Inflow         Temp         Imit           List         1         36         Alarm         36         HC01         Returnflow         Temp           List         1         37         Alarm         37         HC01         Returnflow         Temp           List         1         38         Alarm         38         HC01         Returnflow         Valve           List         1         41         Alarm         41         HC01         Returnflow         Valve           List         1         42         Alarm         42         HC01         Returnflow         Valve           List         1         43         Alarm         43         HC01         Inflow         Valve           List         1         44         Alarm         44         HC01         Inflow         Valve           List                                                                                                    |        |             |                        |
| List_1         35         Alarm_35         HC01_Inflow_Temp limit           List_1         36         Alarm_36         HC01_Inflow_Temp limit           List_1         37         Alarm_37         HC01_Returnflow_Temp           List_1         38         Alarm_38         HC01_Returnflow_Temp           List_1         41         Alarm_41         HC01_Returnflow_Valve           List_1         42         Alarm_42         HC01_Returnflow_Valve           List_1         43         Alarm_43         HC01_Returnflow_Valve           List_1         43         Alarm_44         HC01_Inflow_Pump_Ser           List_1         44         Alarm_45         HC01_Inflow_Pump_SN           List_1         45         Alarm_46         HC01_Inflow_Pump_SN           List_1         46         Alarm_47         HC01_Inflow_Pump_SN           List_1         47         Alarm_48         HC01_Inflow_Pump_SN           List_1         48         Alarm_49         HC01_Inflow_Pump_SN           List_1         49         Alarm_51         HC02_Outdoor_Ttemp li           List_1         51         Alarm_52         HC02_Outdoor_Ttemp li           List_1         53         Alarm_54         HC02_Inflow_Temp_Tole <tr< td=""><td>List_1</td><td>33 Alarm_33</td><td></td></tr<> | List_1 | 33 Alarm_33 |                        |
| List_1         36         Alarm_36         HC01         Inflow_Temp limit           List_1         37         Alarm_37         HC01_Returnflow_Temp           List_1         38         Alarm_38         HC01_Returnflow_Temp           List_1         41         Alarm_41         HC01_Returnflow_Valve           List_1         42         Alarm_42         HC01_Returnflow_Valve           List_1         43         Alarm_43         HC01_Returnflow_Valve           List_1         43         Alarm_44         HC01_Inflow_Valve           List_1         44         Alarm_45         HC01_Inflow_Pump_SN           List_1         45         Alarm_46         HC01_Inflow_Pump_SN           List_1         46         Alarm_47         HC01_Inflow_Pump_SN           List_1         47         Alarm_48         HC01_Inflow_Pump_SN           List_1         48         Alarm_49         HC01_Inflow_Pump_SN           List_1         49         Alarm_51         HC02_Outdoor_Ttemp li           List_1         51         Alarm_53         HC02_Inflow_Temp_Tole           List_1         53         Alarm_54         HC02_Inflow_Temp_Tole           List_1         55         Alarm_55         HC02_Inflow_Temp_Tole                                                           |        |             |                        |
| List         1         37         Alarm_37         HC01_Returnflow_Temp           List         1         38         Alarm_38         HC01_Returnflow_Temp           List_1         41         Alarm_41         HC01_Returnflow_Valve           List_1         42         Alarm_42         HC01_Returnflow_Valve           List_1         42         Alarm_42         HC01_Returnflow_Valve           List_1         43         Alarm_43         HC01_Returnflow_Valve           List_1         43         Alarm_44         HC01_Inflow_Valve           List_1         44         Alarm_45         HC01_Inflow_Pump_SV           List_1         45         Alarm_46         HC01_Inflow_Pump_SV           List_1         46         Alarm_47         HC01_Inflow_Pump_SV           List_1         47         Alarm_48         HC01_Inflow_Pump_SV           List_1         49         Alarm_49         HC01_Inflow_Pump_SN           List_1         51         Alarm_51         HC02_Outdoor_Ttemp li           List_1         52         Alarm_53         HC02_Inflow_Temp_Tolk           List_1         53         Alarm_54         HC02_Inflow_Temp_Tolk           List_1         55         Alarm_55         HC02_Inflow_Tem                                                          |        |             | HC01_Inflow_Temp limit |
| List_1         38         Alarm_38         HC01_Returnflow_Temp           List_1         41         Alarm_41         HC01_Returnflow_Valve           List_1         42         Alarm_42         HC01_Returnflow_Valve           List_1         43         Alarm_43         HC01_Returnflow_Valve           List_1         43         Alarm_43         HC01_Inflow_Pump_Ser           List_1         44         Alarm_44         HC01_Inflow_Pump_SN           List_1         45         Alarm_46         HC01_Inflow_Pump_SN           List_1         46         Alarm_47         HC01_Inflow_Pump_SN           List_1         47         Alarm_48         HC01_Inflow_Pump_SN           List_1         48         Alarm_49         HC01_Inflow_Pump_SN           List_1         49         Alarm_51         HC02_Outdoor_Ttemp IN           List_1         51         Alarm_52         HC02_Outdoor_Ttemp IN           List_1         53         Alarm_53         HC02_Inflow_Temp_Tolk           List_1         54         Alarm_54         HC02_Inflow_Temp_Tolk           List_1         55         Alarm_55         HC02_Inflow_Temp_Tolk                                                                                                    |        |             |                        |
| List         1         41         Alarm_41         HC01_Returnflow_Valve           List_1         42         Alarm_42         HC01_Returnflow_Valve           List_1         43         Alarm_43         HC01_Returnflow_Valve           List_1         43         Alarm_44         HC01_Inflow_Pump_Ser           List_1         44         Alarm_45         HC01_Inflow_Pump_SN           List_1         45         Alarm_46         HC01_Inflow_Pump_SN           List_1         46         Alarm_47         HC01_Inflow_Pump_SN           List_1         47         Alarm_48         HC01_Inflow_Pump_SN           List_1         48         Alarm_49         HC01_Inflow_Pump_SN           List_1         49         Alarm_51         HC02_Outdoor_Ttemp_IN           List_1         51         Alarm_52         HC02_Outdoor_Ttemp_IN           List_1         53         Alarm_53         HC02_Inflow_Temp_Tolk           List_1         54         Alarm_54         HC02_Inflow_Temp_Tolk           List_1         55         Alarm_55         HC02_Inflow_Temp_Iinit                                                                                                    |        |             |                        |
| List_1         42         Alarm_42         HC01_Returnflow_Valve           List_1         43         Alarm_43         HC01_Returnflow_Valve           List_1         44         Alarm_44         HC01_Inflow_Pump_Ser           List_1         45         Alarm_45         HC01_Inflow_Pump_SN           List_1         46         Alarm_46         HC01_Inflow_Pump_SN           List_1         47         Alarm_47         HC01_Inflow_Pump_SN           List_1         47         Alarm_48         HC01_Inflow_Pump_SN           List_1         48         Alarm_49         HC01_Inflow_Pump_SN           List_1         49         Alarm_51         HC02_Outdoor_Ttemp_IN           List_1         51         Alarm_52         HC02_Outdoor_Ttemp II           List_1         53         Alarm_53         HC02_Inflow_Temp_Tolk           List_1         54         Alarm_54         HC02_Inflow_Temp_Tolk           List_1         55         Alarm_55         HC02_Inflow_Temp_Iinit                                                                                                    |        |             |                        |
| List_1         43         Alarm_43         HC01_Returnflow_Valve           List_1         44         Alarm_44         HC01_Inflow_Pump Ser           List_1         45         Alarm_45         HC01_Inflow_Pump_SN           List_1         46         Alarm_46         HC01_Inflow_Pump_SN           List_1         46         Alarm_47         HC01_Inflow_Pump_SN           List_1         47         Alarm_48         HC01_Inflow_Pump_SN           List_1         48         Alarm_48         HC01_Inflow_Pump_SN           List_1         49         Alarm_51         HC02_Outdoor_Ttemp_SN           List_1         51         Alarm_52         HC02_Outdoor_Ttemp li           List_1         52         Alarm_53         HC02_Inflow_Temp_Tolk           List_1         53         Alarm_54         HC02_Inflow_Temp_Tolk           List_1         54         Alarm_55         HC02_Inflow_Temp_Tolk                                                                                                    |        | _           |                        |
| List_1         44         Alarm_44         HC01_Inflow_Pump_Ser           List_1         45         Alarm_45         HC01_Inflow_Pump_SN           List_1         46         Alarm_46         HC01_Inflow_Pump_SN           List_1         47         Alarm_47         HC01_Inflow_Pump_SN           List_1         47         Alarm_47         HC01_Inflow_Pump_SN           List_1         48         Alarm_48         HC01_Inflow_Pump_SN           List_1         49         Alarm_49         HC01_Inflow_Pump_SN           List_1         51         Alarm_51         HC02_Outdoor_Ttemp Ii           List_1         52         Alarm_52         HC02_Outdoor_Ttemp Ii           List_1         53         Alarm_53         HC02_Inflow_Temp_Tolk           List_1         54         Alarm_54         HC02_Inflow_Temp_Tolk           List_1         55         Alarm_55         HC02_Inflow_Temp_Iinit                                                                                                    |        |             |                        |
| List_1         45         Alarm_45         HC01_Inflow_Pump_SM           List_1         46         Alarm_46         HC01_Inflow_Pump_SM           List_1         47         Alarm_47         HC01_Inflow_Pump_SM           List_1         47         Alarm_47         HC01_Inflow_Pump_SM           List_1         48         Alarm_48         HC01_Inflow_Pump_SM           List_1         49         Alarm_49         HC01_Inflow_Pump_SM           List_1         51         Alarm_51         HC02_Outdoor_Ttemp li           List_1         52         Alarm_52         HC02_Outdoor_Ttemp li           List_1         53         Alarm_53         HC02_Inflow_Temp_Tolk           List_1         54         Alarm_54         HC02_Inflow_Temp_Tolk           List_1         55         Alarm_55         HC02_Inflow_Temp limit                                                                                                    |        |             |                        |
| List_1         46         Alarm_46         HC01_Inflow_Pump_SN           List_1         47         Alarm_47         HC01_Inflow_Pump_SN           List_1         48         Alarm_48         HC01_Inflow_Pump_SN           List_1         49         Alarm_49         HC01_Inflow_Pump_SN           List_1         51         Alarm_51         HC02_Outdoor_Ttemp li           List_1         52         Alarm_52         HC02_Outdoor_Ttemp li           List_1         53         Alarm_53         HC02_Inflow_Temp_Tole           List_1         54         Alarm_54         HC02_Inflow_Temp_Tole           List_1         55         Alarm_55         HC02_Inflow_Temp_Iimit                                                                                                    | -      |             | HC01_Inflow_Pump Ser   |
| List_1         47         Alarm_47         HC01_Inflow_Pump_SM           List_1         48         Alarm_48         HC01_Inflow_Pump_SM           List_1         49         Alarm_49         HC01_Inflow_Pump_SM           List_1         51         Alarm_51         HC02_Outdoor_Ttemp li           List_1         52         Alarm_52         HC02_Outdoor_Ttemp li           List_1         53         Alarm_53         HC02_Inflow_Temp_Tole           List_1         54         Alarm_54         HC02_Inflow_Temp_Tole           List_1         55         Alarm_55         HC02_Inflow_Temp limit                                                                                                    |        | _           |                        |
| List_1         48         Alarm_48         HC01_Inflow_Pump_SN           List_1         49         Alarm_49         HC01_Inflow_Pump_SN           List_1         51         Alarm_51         HC02_Outdoor_Ttemp li           List_1         52         Alarm_52         HC02_Outdoor_Ttemp li           List_1         53         Alarm_53         HC02_Inflow_Temp_Tolk           List_1         54         Alarm_54         HC02_Inflow_Temp_Tolk           List_1         55         Alarm_55         HC02_Inflow_Temp limit                                                                                                    |        |             |                        |
| List_1         49         Alarm_49         HC01_Inflow_Pump_SM           List_1         51         Alarm_51         HC02_Outdoor_Ttemp li           List_1         52         Alarm_52         HC02_Outdoor_Ttemp li           List_1         53         Alarm_53         HC02_Inflow_Temp_Tole           List_1         54         Alarm_54         HC02_Inflow_Temp_Tole           List_1         55         Alarm_55         HC02_Inflow_Temp limit                                                                                                    |        |             |                        |
| List_1         51         Alarm_51         HC02_Outdoor_Ttemp li           List_1         52         Alarm_52         HC02_Outdoor_Ttemp li           List_1         53         Alarm_53         HC02_Inflow_Temp_Tole           List_1         54         Alarm_54         HC02_Inflow_Temp_Tole           List_1         55         Alarm_55         HC02_Inflow_Temp limit                                                                                                    | -      |             |                        |
| List_1         52         Alarm_52         HC02_Outdoor_Ttemp li           List_1         53         Alarm_53         HC02_Inflow_Temp_Tole           List_1         54         Alarm_54         HC02_Inflow_Temp_Tole           List_1         55         Alarm_55         HC02_Inflow_Temp limit                                                                                                    | -      |             |                        |
| List_1     53     Alarm_53     HC02_Inflow_Temp_Tole       List_1     54     Alarm_54     HC02_Inflow_Temp_Tole       List_1     55     Alarm_55     HC02_Inflow_Temp limit                                                                                                    |        | _           |                        |
| List_1 54 Alarm_54 HC02_Inflow_Temp_Tole<br>List_1 55 Alarm_55 HC02_Inflow_Temp limit                                                                                                    | -      |             |                        |
| List_1 55 Alarm_55 HC02_Inflow_Temp limit                                                                                                    |        |             |                        |
|                                                                                                    |        |             |                        |
| List 1 56 Alarm 56 HC02 Inflow Temp limit                                                                                                    |        |             |                        |
|                                                                                                    | List_1 | 56 Alarm_56 | HC02_Inflow_Temp limit |

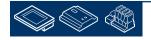

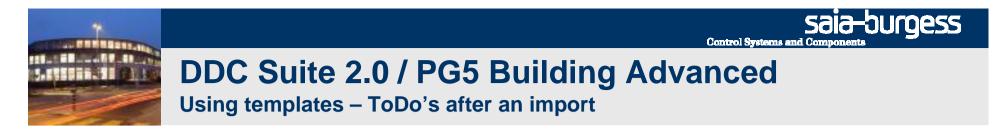

At least we have to update the SWebText.csv file in Sweb application with the Sweb Alarm AddOn tool.

| ACnet<br>reates the 'BACnet.bnt' file using the 'DDC_BACnet.bnt'.                                               |          |
|----------------------------------------------------------------------------------------------------|----------|
| - Charles and the second second second second second second second second second second second second second se |          |
| Force Update (Clear the content of 'BACnet.bnt' before the update)                                              |          |
| pen Log file                                                                                                    |          |
| evice path:                                                                                                    | Generate |
| :\Documents and Settings\All Users\Saia-Burgess\PG5_20\Projects\Workshop\CPU0002                                |          |
| ITM Doc                                                                                                    |          |
| eads the HTML documents from dorpument directory and creates the .SRC files in the device directory.            |          |
| ocument directory:                                                                                              | Generate |
| \Documents and Settings\All Users\Saia-Burgess\PG5_20\Projects\Workshop\PG5_Templates\FBo                       | Browse   |
| larming                                                                                                    |          |
| eads the 'DDC_Alarming.csv' file from the device directory and updates the alarm texts in the output            | 4        |
| utput file:                                                                                                    | Generate |
| nts and Settings\All Users\Saia-Burgess\PG5_20\Projects\Workshop\CPU0002\WEB\SWebText.csv                       | Browse   |

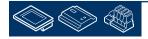

## DDC Suite 2.0 / PG5 Building Advanced

Using templates – ToDo's after an import

BACnet – each FBox parameterized for BACnet will create depending on the FBox property Name all code and symbols and objects automatically.

Due to strict name convention (point before) we are sure that each FBox has a unique name – which is a must when using DDC Suite (and also HEAVAC FBoxes).

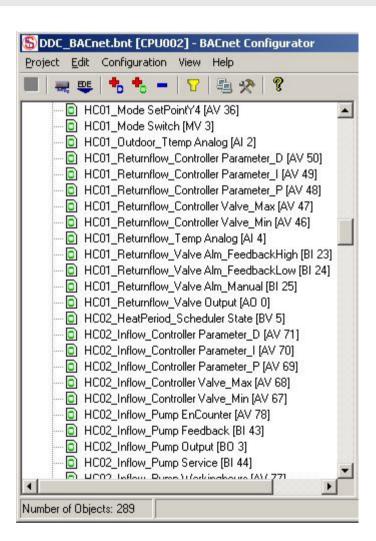

**Control Systems and Compone** 

sala-buroess

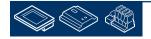

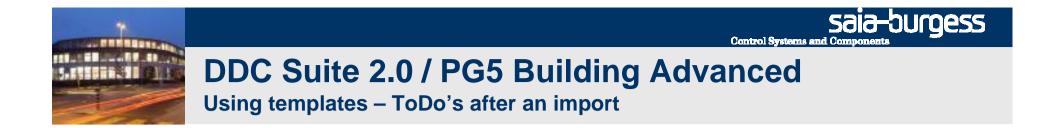

At least we have to update the BACnet configuration which is linked to the program – BACnet.bnt. If we added some FBoxes/templates with BACnet configuration we have to start the DDC BACnet AddOn tool.

It will check if maybe some new objects are created from DDC Suite FBoxes and add them to the linked BACnet.bnt configuration file.

| BACnet                                                                                                    |                    |
|----------------------------------------------------------------------------------------------------|--------------------|
| Creates the 'BACnet.bnt' file using the 'DDC_BACnet.bnt'.                                                                                                    |                    |
| Force Update (Clear the content of 'BACnet.bnt' before the update)                                                                                                    |                    |
| <u>Dpen Log file</u>                                                                                                    | L                  |
| Device path:                                                                                                    | Generate           |
| C:\Documents and Settings\All Users\Saia-Burgess\PG5_20\Projects\Workshop\CPU0002                                                                                                    |                    |
|                                                                                                    |                    |
| HTM Doc                                                                                                    |                    |
| Reads the HTML documents from dorument directory and creates the .SRC files in the device directory.                                                                                                    |                    |
| Document directory:                                                                                                    | Generate           |
|                                                                                                    |                    |
|                                                                                                    | D                  |
| :<br>D:\Documents and Settings\All Users\Saia-Burgess\PG5_20\Projects\Workshop\PG5_Templates\FBo                                                                                                    | Browse             |
| C:\Documents and Settings\All Users\Saia-Burgess\PG5_20\Projects\Workshop\PG5_Templates\FBo                                                                                                    | Browse             |
| C:\Documents and Settings\All Users\Saia-Burgess\PG5_20\Projects\Workshop\PG5_Templates\FBo                                                                                                    | Browse             |
| C:\Documents and Settings\All Users\Saia-Burgess\PG5_20\Projects\Workshop\PG5_Templates\FBo<br>Alarming<br>Reads the 'DDC_Alarming.csv' file from the device directory and updates the alarm texts in the output file. |                    |
| C:\Documents and Settings\All Users\Saia-Burgess\PG5_20\Projects\Workshop\PG5_Templates\FBo                                                                                                    | Browse<br>Generate |

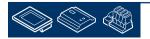

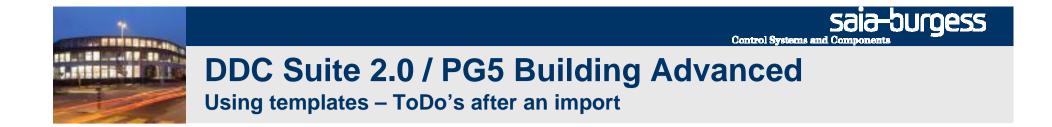

After checking the settings for HDLog, alarming and BACnet we have to rebuild the program to be sure that all files are updated before downloading the program.

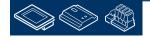

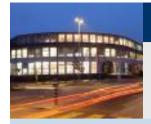

PG5 Building Advanced / DDC Suite 2.0 Working with Fupla

# **Predefined templates**

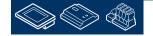

Saia-Surgess Control Systems and Components

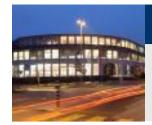

(T)

9.0 °C

**Using templates – Predefined templates** 

### HeatCircuit\_T1\_Inflow\_Controlled\_1Pump

- Outdoor temp. sensor
- Inflow temp. sensor
- Returnflow temp. sensor
- Pump
- Valve
- Set point calculated via outdoor temp.
- Inflow temp. controlled
- Returnflow temp. max. controlled

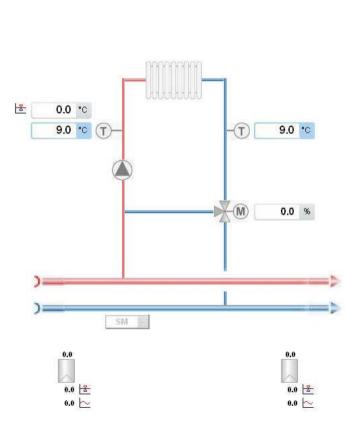

Heating circuit

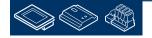

saia-burgess

**Control Systems and Componen** 

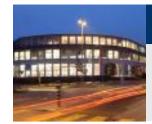

(T)

9.0 °C

**Using templates – Predefined templates** 

### HeatCircuit\_T2\_Inflow\_Controlled\_2Pump

- Outdoor temp. sensor
- Inflow temp. sensor
- Returnflow temp. sensor
- 2 Pump
- Valve
- Set point calculated via outdoor temp.
- Inflow temp. controlled
- Returnflow temp. max. controlled
- Automatic pump sequencing

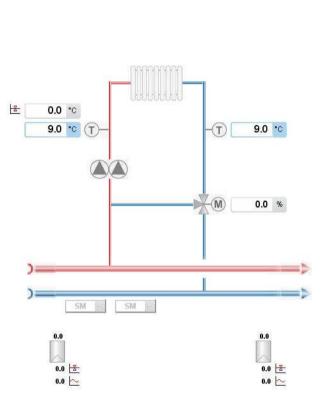

Heating cirquit

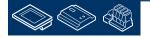

saia-burgess

**Control Systems and Compone** 

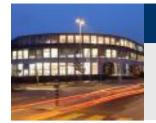

**Using templates – Predefined templates** 

### HotWater\_T1\_Primary\_Uncontrolled\_Circulation

- Tank temp. (top) sensor
- Tank temp. (bottom) sensor
- Inflow temp. sensor
- Max. temp. limiter
- Pump
- Valve
- Inflow temp. controlled
- Disinfection

Circulation:

Pump

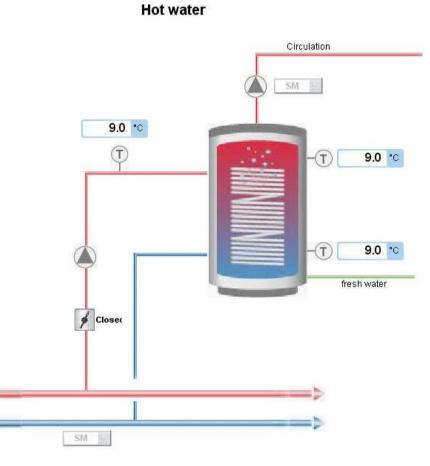

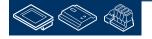

saia-burgess

**Control Systems and Componen** 

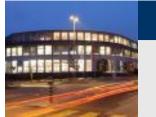

**Using templates – Predefined templates** 

### HotWater\_T2\_Primary\_Controlled\_Circulation

- Tank temp. (top) sensor
- Tank temp. (bottom) sensor
- Inflow temp. sensor
- Max. temp. limiter
- Pump
- Flap
- Start/Stop Inflow temp.
- Disinfection

### Circulation:

Pump

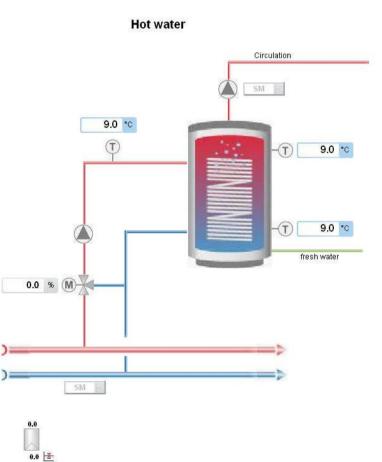

0.0 ~

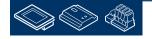

saia-burgess

**Control Systems and Componen** 

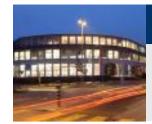

**Using templates – Predefined templates** 

### AirCondition\_T1\_PressContr\_Master\_CoolMixAirHeat

- Outdoor temp. sensor
- Supply air temp. sensor
- Exhaust air temp. sensor
- 2 room temp. sensor
- Room set point correction
- Cooler/Mixed Air/Heater
- Supply/Exhaust fan
- Air condition sequence start
- Master-Sequence cascade
- Heater frost protection
- Summer night cooling
- Room frost protection

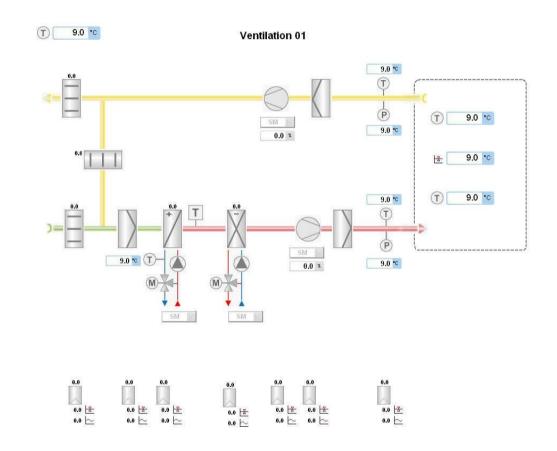

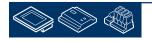

saia-burgess

**Control Systems and Compone** 

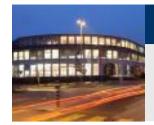

**Using templates – Predefined templates** 

### AirCondition\_T2\_1speed\_Master\_CoolMixAirHeat

- Outdoor temp. sensor
- Supply air temp. sensor
- Exhaust air temp. sensor
- 2 room temp. sensor
- Room set point correction
- Cooler/Mixed Air/Heater
- Supply/Exhaust fan
- Air condition sequence start
- Master-Sequence cascade
- Heater frost protection
- Summer night cooling
- Room frost protection

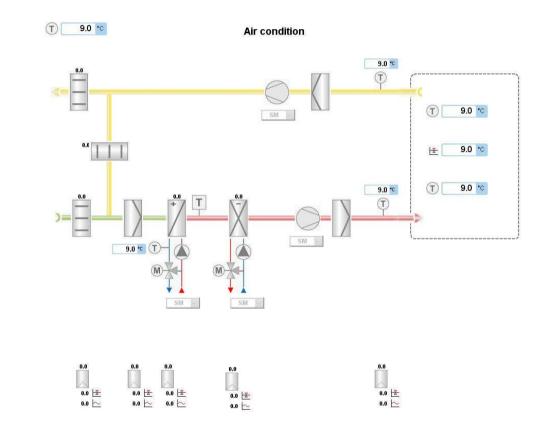

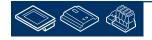

saia-burgess

**Control Systems and Compone** 

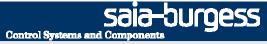

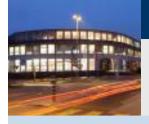

PG5 Building Advanced / DDC Suite 2.0
Documentation

# **DDC Suite - Documentation**

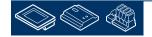

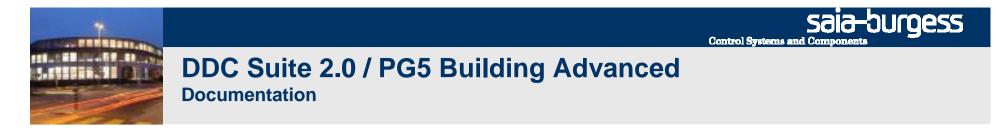

DDC Suite FBoxes are object oriented in functionality. Therefore each FBox contains a function, like "Sensor measurement", and all necessary data point.

So it's possible have a clear description with all parameter for a FBox like:

|          | 01_Outdoo | r_1      | Гe | m | ıp, | ,re | ef;l | Fι | ļŞ | e( | ΞĻ | ļà | rd |  |  |
|----------|-----------|----------|----|---|-----|-----|------|----|----|----|----|----|----|--|--|
| S        | ensor     | •        | ·  | · |     |     |      |    |    |    |    | •  | •  |  |  |
| Inp      | Value-    |          |    |   |     |     |      |    |    |    |    |    |    |  |  |
| 1        | AlaHigh-  |          | :  | : | :   | :   | :    | :  | :  | :  | :  | :  | :  |  |  |
|          | AlaLow-   | <u> </u> | :  | : | :   | :   | :    | :  | :  | :  | :  | :  | :  |  |  |
| <u> </u> |           | · 1      | •  | · | ·   | ·   | ·    | ·  | ·  | ·  | ·  | •  | •  |  |  |

Recording of the measurement reading with calibration, filtering and limit value monitoring. The connected analogue value can be upgraded according to the type.

PCD2.W220 NI1000 DIN : The raw score is supplied by the card (standard/analogue module/PCD2.W220) and the physical value calculated here PCD2.W340 NI1000 DIN : The raw score is supplied by the card (standard/analogue module/PCD2.W340) and the physical value calculated here The physical value is already attached at the input contact. Conversion: An arbitrary value (mostly from an active sensor) is converted by means of a linear equation.

The recorded measurement reading can be calibrated by specifying an adjustment. Subsequently, the measurement reading is filtered. The frequency of the measurement reading can be set, the smoothing factor states the allotment, which is included in the new measurement reading in case of a measured value alteration.

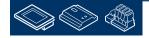

sala-burgess

Control Systems and Components

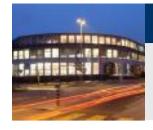

# DDC Suite 2.0 / PG5 Building Advanced

This could be the detailed description from FBox help, but normally this is too detailed or provides too many possibilities how to use the FBox.

The target is to get a documentation file to hand out to the end user or planer with a general description and all useful parameter settings. And this document should be updated on each build to have always an "up to date" description including parameter.

And this document can be used to add some more general information or pictures from Sweb or ViSi.Plus application.

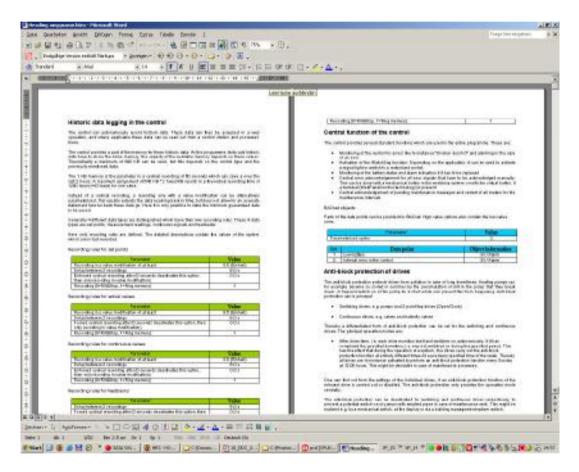

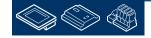

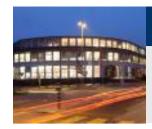

DDC Suite FBoxes are able to do this. Each FBox supports an external file.

• If the file is not present then no documentation is created from this FBox

if the file is found then the definition for documentation is parsed in this file
 So the external file enables the documentation!

### There are 2 kind of files

- files which are parsed from the FBox during build they are not editable
- Source files, editable e.g. with MS Word and saved in HTML format

The first type of files are structured with a strong name convention

- DOC\_ declares that this file contains documentation information
- DDC\_ identifies that this file is used with DDC suite FBoxes
- "Family\_" e.g. Alarming declares the DDC Suite family
- "FBox" e.g. 1Alarm defines the FBox itself
- .src file extension

Example: DOC\_DDC\_Alarming\_1Alarm.src

But you don't have to know all these file names or create them by yourself.

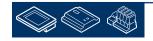

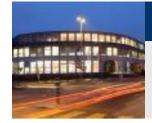

The source files are structured with a strong name convention

- DOC\_ declares that this file contains documentation information
- DDC\_ identifies that this file is used with DDC suite FBoxes
- "Family\_" e.g. Alarming declares the DDC Suite family
- "FBox" e.g. 1Alarm\_ defines the FBox itself
- addendum "Main" general part, must exist
- addendum "HDLog" this part contains the description about historic data (optional)
- addendum "Alarm" this part contains the description about alarm data points (optional)
- addendum "BACnet" this part contains the description BACnet data points (optional)
- .src file extension

So one FBox can have up to 4 source files (DOC\_DDC\_FamilyFBox\_Main.html, DOC\_DDC\_FamilyFBox\_HDLog.html, DOC\_DDC\_FamilyFBox\_Alarm.html, DOC\_DDC\_FamilyFBox\_BACnet.html)

But you don't have to know all these file names or create them by yourself.

And these source files must be converted into the file the FBox is able to parse during build. This will do the AddOn tool.

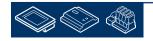

Sala-DUGESS Control Systems and Components

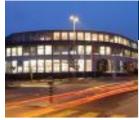

### DDC Suite 2.0 / PG5 Building Advanced

Documentation

You'll find already predefined HTML files in a DDC Suite project in folder "FBox\_AddOn" and there in subfolder "Documentation).

It's allowed to edit these files e.g. with MS Word to modify the text, format or colour – but also parameter to be displayed – or not.

There are some special definitions:

- @@&name@@ will display later the FBox property name at this position
- @@&ref@@ will display later the FBox property reference at this position
- @adj\_SYMBOL@ displays a parameter (addendum .0p or .1p is the definition if value has to displayed without or with decimal sings)

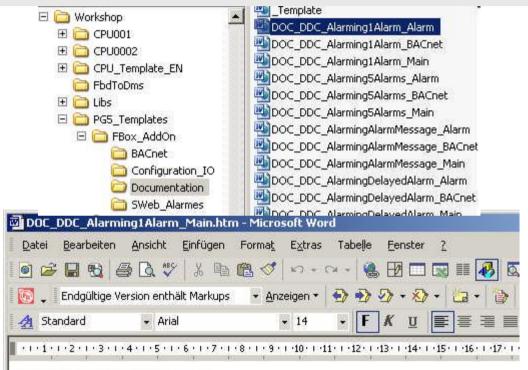

#### Error signal @@&name@@

Logging of a signal with inversion and optional requirement of acknowledgement.

To prevent ghost signals in case of a fuse failure, a rejection of signal can take place depending on the ass-

| Parameter                                                                                                    | Value            |
|----------------------------------------------------------------------------------------------------|------------------|
| Normal status of the signal contact (0=NO, 1=NC)                                                                                         | @adj_NoNc.Op@    |
| Requiring acknowledgement (0=No, 1=Yes)                                                                                                  | @adj_QuitTyp.Op@ |
| Rejection of failure in case of absent fuse (0=never, 1=always,<br>2=230 VAC, 3=24 VAC, 4=24 VDC, 5=phase monitor, 6=control<br>voltage) | @adj_SpgGrp.Op@  |
| Associated fuse monitoring                                                                                                    | @@&ref@@         |

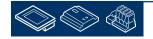

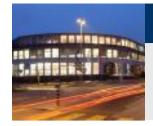

After changing the file you must save it – but in a special format.

Select from menu "File&Save as" and select file type "Website, filtered (\*.htm).

This will produce a slim HTML file – if you save it as default HTML file type – it won't work!

| Speichern in:  | Docum                                                                                                    | entation 🗾                                             | 🗕 - 🖻 🔕 🗡 | 🛗 📰 🕶 B                                                                                                    | i⊻tras <b>*</b>    |
|----------------|----------------------------------------------------------------------------------------------------|--------------------------------------------------------|-----------|----------------------------------------------------------------------------------------------------|--------------------|
|                | Templa                                                                                                    | te.htm                                                 |           |                                                                                                    | C_AlarmingFireDamp |
| 3              | DOC_DD                                                                                                    | C_Alarming1Alarm_Alarm.htm                             |           | DOC_DD                                                                                                    | C_AlarmingFireDamp |
| Verlauf        | DOC_DD                                                                                                    | C_Alarming1Alarm_BACnet.htm                            |           | DOC_DD                                                                                                    | C_AlarmingFireDam  |
| ( Critical     | DOC_DD                                                                                                    | C_Alarming1Alarm_Main.htm                              |           | DOC_DD                                                                                                    | C_AlarmingFrostPro |
| TAN            | DOC_DD                                                                                                    | C_Alarming5Alarms_Alarm.htm                            |           | DOC_DD                                                                                                    | C_AlarmingFrostPro |
|                | DOC_DD                                                                                                    | C_Alarming5Alarms_BACnet.htm                           |           | DOC_DD                                                                                                    | C_AlarmingFrostPro |
| Eigene Dateien | DOC_DD                                                                                                    | C_Alarming5Alarms_Main.htm                             |           |                                                                                                    | C_AlarmingHystere: |
|                | DOC_DD                                                                                                    | C_AlarmingAlarmMessage_Alarm.h                         | itm       | DOC_DD                                                                                                    | C_AlarmingHystere: |
|                |                                                                                                    | C_AlarmingAlarmMessage_BACnet                          |           |                                                                                                    | C_AlarmingHystere  |
|                | DOC_DD                                                                                                    | C_AlarmingAlarmMessage_Main.ht                         | m         | DOC_DD                                                                                                    | C_AlarmingMotorDr  |
| Desktop        | DOC_DD                                                                                                    | C_AlarmingDelayedAlarm_Alarm.ht                        | tro       | and the second second se | C_AlarmingMotorDr  |
|                | and the second second se | C_AlarmingDelayedAlarm_BACnet.                         |           | the second second second second second second second second second second second second second second second se                                                                                                    | C_AlarmingMotorDr  |
| *              | DOC_DD                                                                                                    | C_AlarmingDelayedAlarm_Main.htr                        | n         |                                                                                                    | C_AlarmingMotorDr  |
|                |                                                                                                    |                                                        |           |                                                                                                    | )                  |
| Favoriten      | Seitentitel:                                                                                                    | Heading @&name@                                        | 1         | 1                                                                                                    |                    |
|                | Jeicendeen                                                                                                    | riedding @diname@                                      | Titel änd | ern                                                                                                    | -                  |
|                | Dateiname:                                                                                                    | DOC_DDC_Alarming1Alarm_Main.                           | htm       | -                                                                                                    | Sgeichern          |
| ÷              | Datei <u>t</u> yp:                                                                                                    | Webseite (*.htm; *.html)                               |           | -                                                                                                    | Abbrechen          |
|                |                                                                                                    | Word-Dokument (*.doc)<br>Webseite (*.htm; *.html)      |           |                                                                                                    |                    |
|                |                                                                                                    | Webseite, gefiltert (*.htm; *.html                     | ))        |                                                                                                    |                    |
|                |                                                                                                    | IWab Orchin (* robt) * robtrol)                        |           |                                                                                                    |                    |
|                |                                                                                                    | Web Archiv (*.mht; *.mhtml)<br>Dokumentvorlage (*.dot) |           |                                                                                                    |                    |

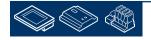

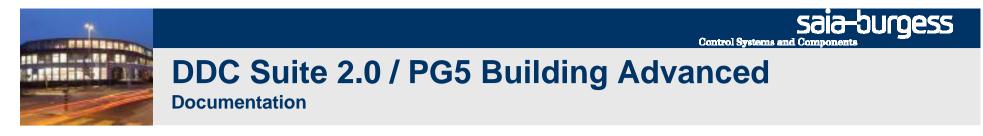

After modifying the source files to your belongings we have to combine the (up to) 4 source files into the \*.SRC file which is used from the FBox.

These source files must be converted into the file the FBox is able to parse during build. This will do the DDC AddOn tool.

Start the \*.ddc Addon tool by double clicking on it.

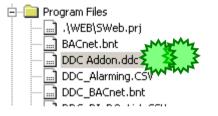

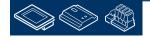

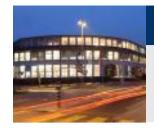

The DDC-Suite Addon will be started.

First we have to define where the source files – HTML files – are located.

Click on browse button and navigate to your project, subfolder "FBox\_AddOns" and there "Documentation".

| ile Tools Help                                                                                       |          |
|----------------------------------------------------------------------------------------------------|----------|
| BACnet<br>Creates the 'BACnet.bnt' file using the 'DDC_BACnet.bnt'.                                  |          |
|                                                                                                    |          |
| Force Update (Clear the content of 'BACnet.bnt' before the update)                                   |          |
| Open Log file                                                                                        |          |
| Device path:                                                                                         | Generate |
| :\Documents and Settings\All Users\Saia-Burgess\PG5_20\Projects\Citywin Lüftung\CPU001_Citywin       |          |
| HTM Doc-                                                                                             |          |
| Reads the HTML documents from document directory and creates the .SRC files in the device directory. |          |
| Document directory:                                                                                  | Generate |
| gs\All Users\Saia-Burgess\PG5_20\Projects\Workshop\PG5_Templates\FBox_AddOn\Documentation            | Browse   |

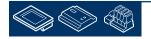

sala-burgess

**Control Systems and Compone** 

Sala-DUGESS Control Systems and Components

## DDC Suite 2.0 / PG5 Building Advanced

**Documentation** 

Then click on button "Generate". This may take some seconds – the tool has to combine the (up to) 4 HTML files per FBox into 1 SRC file and save it in a special format.

If no MessageBox occurs and the success text in the status strip occurs, the created SRC files should appear in the device folder.

If Conversion Error occurred: One of the document files may be write-protected.

Now start a "Rebuild all" in PG5 project manager.

| BACnet                                                                                              |           |
|----------------------------------------------------------------------------------------------------|-----------|
| Creates the 'BACnet.bnt' file using the 'DDC_BACnet.bnt'.                                           |           |
| Force Update (Clear the content of 'BACnet.bnt' before the update)                                  |           |
| Open Log file                                                                                       |           |
| Device path:                                                                                        | Generate  |
| :\Documents and Settings\All Users\Saia-Burgess\PG5_20\Projects\Citywin Lüftung\CPU001_Citywin      |           |
| HTM Doc                                                                                             |           |
| Reads the HTML documents from document directory and creates the SRC files in the device directory. | - Free    |
| Document directory:                                                                                 | Generativ |
| gs\All Users\Saia-Burgess\PG5_20\Projects\Workshop\PG5_Templates\FBox_AddOn\Documentation           | Browse    |

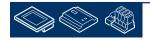

Saia-Surgess Control Systems and Components

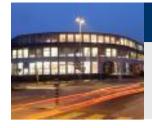

## DDC Suite 2.0 / PG5 Building Advanced

**Documentation** 

Open the document with a double click – by default it will be displayed with your default browser.

| 🖃 🞑 CPU0002 - PCD3.M55                                                                                                    | 4U - 3-DI       | us sen e      | D2                    |          |
|----------------------------------------------------------------------------------------------------|-----------------|---------------|-----------------------|----------|
| 🖓 🖓 Online Settings                                                                                                    |                 |               |                       |          |
|                                                                                                    |                 |               |                       |          |
|                                                                                                    |                 |               |                       |          |
| 🖃 🧰 Program Files                                                                                                    |                 |               |                       |          |
| .\WEB\SWeb.prj                                                                                                    |                 |               |                       |          |
| BACnet.bnt                                                                                                    |                 |               |                       |          |
| DDC_Alarming.C                                                                                                    | 5V              |               |                       |          |
| DDC_BACnet.bn                                                                                                    |                 |               |                       |          |
| DDC_DI_DO_List                                                                                                    |                 | 2 3           | 2 2                   |          |
|                                                                                                    |                 | 2.3           | Ent                   |          |
|                                                                                                    |                 |               |                       |          |
| Heading amp;name -   SAIA-BURGESS MURTEN   M                                                                                                    | icrosoft®Inter  | netExplorer   |                       |          |
| Eile Edit View Favorites Iools Help                                                                                                    |                 |               |                       |          |
| 🕤 Back + 🕥 + 💌 🔰 🎧 🔎 Search 🌱                                                                                                    | 😽 Favorites 🧹   | 8 🖂 ·         |                       | 8        |
| ddress 📴 C:\Promos14\proj\DDC_Suite_V2_T5_EN_AirCo\p                                                                                                    | icd\CPU002\DDC  | _Documentatio | n.htm 🗾 🔁 G           | io Links |
| Historic data logging in the cont                                                                                                    | rol             |               |                       |          |
| The control can autonomously record historic data.<br>and where applicable these data can be read out fro                                                                                                    |                 |               |                       | eration, |
| Not be considered a considered on a finite of the second first considered at the constitution of the constitution of the const |                 |               |                       |          |
| The control provides a part of the memory for thes<br>data have to share the same memory, the capac<br>Theoretically a maximum of 640 KB can be used, b<br>mentioned data.                                                                                                    | ty of the avail | able memory   | depends on these      | values.  |
| The 1 KB memory is the parameter in a cyclical re<br>hours. A maximum assignment of 640 KB * 2 ho<br>hours (=53 days) for one value.                                                                                                    |                 |               |                       |          |
| Instead of a cyclical recording, a recording o<br>parameterised. This usually extends the data reac<br>statement how far back these data go. Here it is o<br>be saved.                                                                                                    | hing back in t  | ime, but doe  | es not allow for an a | accurate |
| Generally 4 different data types are distinguished<br>types are set points, measurement readings, contin                                                                                                    |                 |               |                       | e 4 data |
| Here only recording rules are defined. The detailec<br>are in fact recorded.                                                                                                    | descriptions    | contain the   | values of the syster  | n which  |
| Recording rules for set points                                                                                                    |                 |               |                       |          |
| Parameter                                                                                                    |                 |               | Value                 |          |
| Recording in a value modification of at least                                                                                                    |                 |               | 0.5 (Einheit)         |          |
| Delay between 2 recordings                                                                                                    |                 |               | 6.0 s                 |          |
| Enforced cyclical recording after (O seconds de<br>then only recording in value modification)                                                                                                    | eactivates this | option,       | 0.0 s                 |          |
| Recording (0=Fill&Stop, 1=Ring memory)                                                                                                    |                 |               | 1                     |          |
|                                                                                                    |                 |               |                       |          |
| Recording rules for actual values                                                                                                    |                 |               |                       |          |

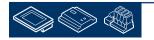

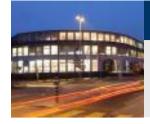

**Documentation** 

You'll see that the FBox property name is also displayed and all the basic parameter (grey table).

Additional – depending on parameterized features – you'll also see

- alarm information (orange table)
- historic data definition (green table)
- BACnet configuration (blue table)

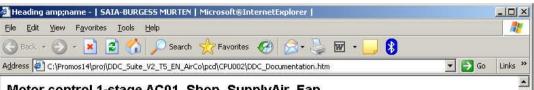

#### Motor control 1-stage AC01\_Shop\_SupplyAir\_Fan

Control of a 1-stage motor. The control has 3 levels:

- Manual switch. This switch has the positions Off Auto On. The position is set on "Auto" one time after the programme download. If there is no manual switch available, this parameter can be used for instance for a higher level virtual operation. If BACnet is activated, this parameter cannot be used otherwise. This parameter then shows <Auto>, if the resulting system enabling of BACnet is identical with the requirement (regardless of whether the system should be Off or On). If a different operating mode is enforced through BACnet, the corresponding status is displayed (e.g. On or Off)
- Building management system switch. Effective only if the manual control switch is on <Auto>. This switch has the positions Off Auto On. This parameter is normally used in the virtual operation in a SCADA or WebPanel.
- Automatic requirements. Effective only if the manual control switch and the building management switch are in auto
  mode. The requirement usually comes from a start or timing function

#### Operating data / Maintenance

A metering of the operating hours and the switching cycles take place. When it reaches the set maximum value, a warning signal is issued. This can be reset via a central acknowledgement or separately and only for this drive.

| Parameter                                                   | Value     |
|-------------------------------------------------------------|-----------|
| Building management system switch (1=Auto, 2=Off, 3=On)     | 1         |
| Start delay                                                 | 0.0 s     |
| Number of startings till maintenance signal is issued       | 2000      |
| Number of operating hours till maintenance signal is issued | 5000 Std. |

#### Alarm management

The calculated alarm data points can be logged in an internal alarm list. The number and the defined alarm numbers are listed below.

| Alarm designation    | Number |        |
|----------------------|--------|--------|
| Maintenance required | 5      |        |
| RAC net ahierts      |        |        |
| Done                 | My Co  | mputer |

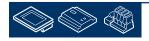

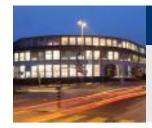

If you like to edit this file we have to save it once from MS IE.

MS IE displays all parts from all FBoxes – MS Word will only display the first FBox part ....

So we have to do a "save as".

Just save it at desktop as "Documentation" with type "Web Page complete", close MS IE and open the saved file with MS Word – or your preferred word processor.

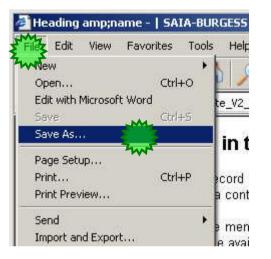

sala

**Control Systems and Compone** 

-burgess

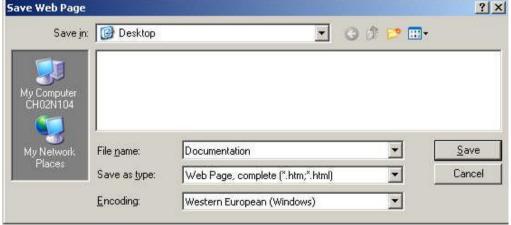

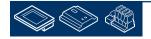

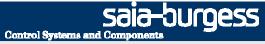

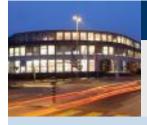

PG5 Building Advanced / DDC Suite 2.0
Documentation

# **System description**

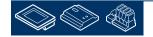

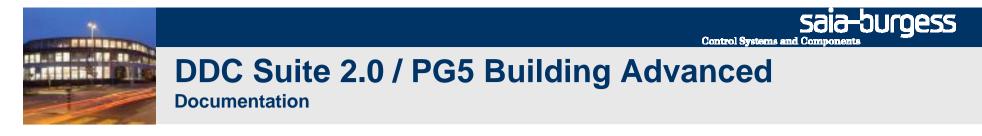

Now you can add some general text like

### Aircondition

This air condition is controlled by room temperature sensor an uses cooler, mixed air and preheater ....

If you like to generate such general description with Fupla you have to use the special FBox "Documentation" – located in family "DDC Initialization".

Open Fupla, first page from "COB General" and place FBox on page.

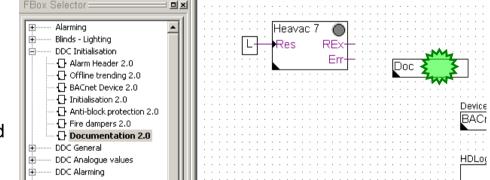

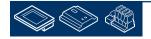

Sala-Durgess

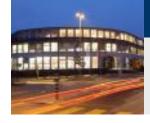

# DDC Suite 2.0 / PG5 Building Advanced

This FBox supports up to 20 user defined documentation files – they are already existing in folder with HTML files and named

DOC\_DDC\_UserModule(1..20)\_Main.htm

User module 1 is already used for a general description about the format. Let's see what happens.

Select "No.1", save and build program.

| Properties                  | 2 Marry                                                                                              | Ψ×  |
|-----------------------------|----------------------------------------------------------------------------------------------------|-----|
| DC Initialisation:Documenta | ation 2.0                                                                                            | -   |
| ₽ ₽↓ >>                     |                                                                                                    |     |
| General                     |                                                                                                    |     |
| (Name)                      | documentation                                                                                        | M   |
| Comment                     |                                                                                                    | E S |
| Adjust Parameters           |                                                                                                    |     |
| Documentation macro         | <b>y</b> 6. 1                                                                                        | 1   |
| Advanced Info               | No. 1                                                                                                |     |
| Name                        | No. 2                                                                                                |     |
| Macro Name                  | INg. 3                                                                                               |     |
| DOC_DDC_UserModule          |                                                                                                    |     |
| DOC_DDC_UserModule          |                                                                                                    |     |
| DOC_DDC_UserModule          |                                                                                                    |     |
| DOC_DDC_UserModule          |                                                                                                    |     |
| DOC_DDC_UserModule          |                                                                                                    |     |
| DOC_DDC_UserModule          |                                                                                                    |     |
|                             |                                                                                                    |     |
|                             | ype: HTML Document                                                                                   |     |
| DOC_DDC_UserMod D           | ate Modified: 05.02.2009 09:32                                                                       |     |
| DOC_DDC_UserModule          |                                                                                                    | 1   |
| DOC_DDC_UserModule          | 사람이 가 집중 옷이 있다. 같은 것은 것 같은 것이 같은 것이 같은 것이 같은 것이 같이 있다. 것이 같은 것이 같은 것이 같은 것이 같은 것이 같은 것이 같은 것이 같이 있다. |     |
| DOC_DDC_UserModule          |                                                                                                    |     |
| DOC_DDC_UserModule          |                                                                                                    |     |
| DOC_DDC_UserModule          |                                                                                                    |     |
| DOC_DDC_UserModule          |                                                                                                    |     |
| DOC_DDC_UserModule          |                                                                                                    |     |
| DOC_DDC_UserModule          |                                                                                                    |     |
| DOC_DDC_UserModule          |                                                                                                    |     |
|                             | anallum unun                                                                                         |     |

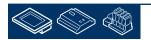

Sala-DUrgess

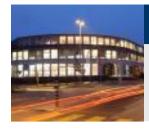

## DDC Suite 2.0 / PG5 Building Advanced

**Documentation** 

Open file DDC\_Documentation.htm and you'll see that a new description (user module 1) has been added at this position.

If you use this mechanism in front of each system (e.g. first page of AC01, first page of HC01 ... and so on) then you are able to insert a general description for the different systems and you only have to add then some pictures into the document.

| •                                                                                                    |                                              |                              |
|----------------------------------------------------------------------------------------------------|----------------------------------------------|------------------------------|
| Nomenclature in the documentation -   SAIA-BURGESS MURTEN   Mi                                                                                                    | icrosoft®InternetExplorer                    |                              |
| e <u>E</u> dit <u>V</u> iew F <u>a</u> vorites <u>T</u> ools <u>H</u> elp                                                                                                    |                                              |                              |
| ) Back + 🕗 + 🖹 💈 🏠 🔎 Search 🤺 Favorites 🤗                                                                                                    | ) 🖾 • 😓 🚾 • 🔜 🚷                              |                              |
| dress 🕎 C:\Promos14\proj\DDC_Suite_V2_T5_EN_AirCo\pcd\CPU002\DDC_Du                                                                                                    | ocumentation.htm                             | 💌 🛃 Go 🛛 Links 🌺             |
| Iomenclature in the documentation<br>his documentation is a copy of the programmed functions in a pla<br>escribed and the parameters as well as optional capabilities like fo |                                              |                              |
| ont sizes and their significance                                                                                                    |                                              |                              |
| Significance                                                                                                    | Example                                      |                              |
| Heading of an independent function and/or of an<br>encapsulated programme component                                                                                           | Heading                                      |                              |
| Title of an area within a function. This area includes<br>detailed information and parameters                                                                                 | Parameter/Option                             |                              |
| General descriptive text                                                                                                    | Description of the function                  |                              |
| General parameters of the function, e.g. limit value, set po                                                                                                    | ints. These tables have a table headin Value | ng in grey colour.           |
| Designation                                                                                                    | Value                                        |                              |
| <ul> <li>Data points that are autonomously and historically logged<br/>colour.</li> </ul>                                                                                     | in the control. These tables have a ta       | ble heading in green         |
| Reserved memory                                                                                                    | 0 KB                                         |                              |
| &nb                                                                                                    |                                              |                              |
| Alarm data points that are integrated in an alarm manage colour.                                                                                                    | ement in the control. These tables hav       | ve a table heading in orange |
| Alarm designation                                                                                                    | Number                                       |                              |
| Data points that are provided by the control as BACnet ob                                                                                                    | jects. These tables have a heading in        |                              |
|                                                                                                    |                                              | blue colour.                 |
| Opt. Data point                                                                                                    | Object inform                                |                              |
| Opt. Data point                                                                                                    |                                              |                              |
| listoric data logging in the control                                                                                                    |                                              |                              |

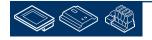

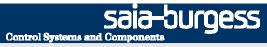

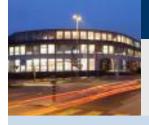

PG5 Building Advanced / DDC Suite 2.0 Dokumentation

# **I/O Allocation**

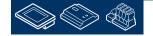

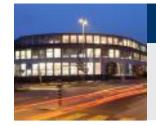

Dokumentation

As you remember we can assign the digital I/O's online in the adjust parameters of the Fbox.

But how can we get an overview which I/O is used by which Fbox?

| Properties                       |              | <b>4</b> > |
|----------------------------------|--------------|------------|
| DC Alarming:Control voltages 2.0 |              |            |
|                                  |              |            |
| General                          |              |            |
| (Name)                           | FuseGuard    | 1          |
| (name)                           | 1 330 333 13 |            |
| Comment                          |              |            |
| Adjust Parameters                |              |            |
| System functions                 |              |            |
| PCD Alarm administration (Inde   | 0            |            |
| BACnet                           | No           |            |
| 🖃 Parameter                      |              |            |
| Start up delay (s)               | 2.0          |            |
| 🖃 230 VAC                        |              |            |
| Digital input                    | 0            |            |
| Normal input state               | opened       |            |
| Acknowledgement mandatory        | No           |            |
| 🖃 24 VAC                         |              |            |
| Digital input                    | 1            |            |
| Normal input state               | opened       |            |
| Acknowledgement mandatory        | No           |            |
| 🖃 24 VDC                         |              |            |
| Digital input                    | 2            |            |
| Normal input state               | opened       |            |
| Acknowledgement mandatory        | No           |            |
| 🕞 Phase watch                    |              |            |
| Digital input                    | 3            |            |
| Normal input state               | opened       |            |
| Acknowledgement mandatory        | No           |            |
| Alarm 230 VAC/24 VAC/24 VDC      | Yes          |            |
| 🖃 Control voltage                |              | 2          |

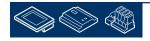

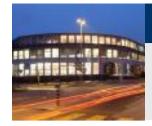

After a build you can see the I/O allocation in the following file.

DDC\_DI\_DI\_List.csv

You can double click it to view it with MS Excel

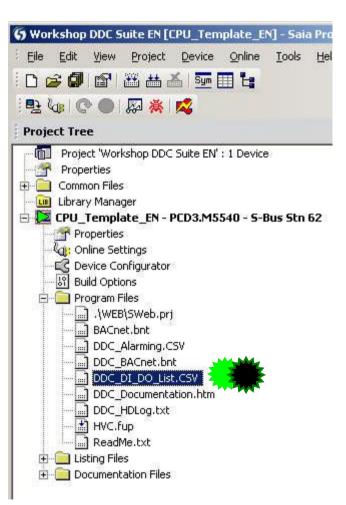

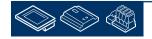

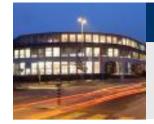

**Dokumentation** 

In this file you see the following info

- •Name of Datapoint
- Type digital I/O
- Adress digital I/O
- Fbox Property Name
- Name of Fbox
- Family of FBox

|                                         |                         |                      |                                                                                                    | Properties                        |                |        | Ŧ |
|-----------------------------------------|-------------------------|----------------------|----------------------------------------------------------------------------------------------------|-----------------------------------|----------------|--------|---|
|                                         |                         |                      | DE                                                                                                    | DDC Alarming:Control voltages 2.0 |                |        |   |
| ollowing informations:                  |                         |                      |                                                                                                    |                                   |                |        |   |
|                                         |                         |                      |                                                                                                    | General                           |                |        |   |
|                                         |                         |                      |                                                                                                    |                                   | FuseGuard      |        |   |
|                                         |                         |                      | (Name)                                                                                                    |                                   | Tuseduaru      |        |   |
|                                         | $\mathbf{N}$            |                      |                                                                                                    | Comment                           |                |        |   |
|                                         |                         |                      | 9                                                                                                    | Adjust Parame                     | eters          |        |   |
|                                         | $\setminus$ $\setminus$ |                      |                                                                                                    | 🗉 System fund                     | ctions         |        |   |
| $\langle \langle \rangle$               |                         |                      | PCD Alarm administration (Inde                                                                                                    |                                   | 0              |        |   |
|                                         | $\backslash \backslash$ |                      |                                                                                                    | BACnet                            |                | No     |   |
|                                         |                         |                      | 🗉 Parameter                                                                                                    |                                   |                |        |   |
| $\land$ $\land$ $\land$ $\land$         |                         |                      | Start up delay (s)                                                                                                    |                                   | 2.0            |        |   |
| $\langle \langle \rangle \rangle$       |                         |                      | E 230 VAC                                                                                                    |                                   |                |        |   |
|                                         |                         | $ \land \land \land$ |                                                                                                    | Digital input                     |                | / 0    |   |
|                                         |                         |                      |                                                                                                    | Normal input s                    |                | opened |   |
| $\land$ $\land$ $\land$ $\land$ $\land$ |                         |                      | Acknowledgement mandatory                                                                                                    |                                   | No             |        |   |
|                                         | $\mathbf{N}$            |                      |                                                                                                    | □ 24 ¥AC                          |                |        |   |
|                                         |                         |                      |                                                                                                    | Digital input                     |                | 1      |   |
|                                         |                         |                      | $\setminus$ $\setminus$ $\setminus$                                                                                                    | Normal input s                    |                | opened |   |
|                                         |                         |                      |                                                                                                    |                                   | ment mandatory | No     |   |
| $\mathbf{N}$                            |                         |                      |                                                                                                    |                                   |                |        |   |
|                                         |                         | $\land$              |                                                                                                    | Digital input                     |                | 2      |   |
|                                         | A                       | в                    | C                                                                                                    | Normal input s                    | state          | opened |   |
| 1                                       |                         | FBox                 | Name                                                                                                    | Adresse Typ                       |                | 140    |   |
| 2                                       |                         | Initialisierung      | PCD_Ueberwachung                                                                                                    |                                   | Reset-Knopf    | / 3    |   |
|                                         |                         |                      |                                                                                                    |                                   |                | opened |   |
| 3                                       |                         | Initialisierung      | PCD_Ueberwachung                                                                                                    | -1 70                             |                | No     |   |
| 4                                       | Störungen               | Steuerspannungen     |                                                                                                    | 0 D                               | 230 VAC        | Yes    |   |
| 5                                       | Störungen               | Steuerspannungen     |                                                                                                    | 1 DI                              | 24 VA2         |        |   |
| 6                                       | Störungen               | Steuerspannungen     |                                                                                                    | 2 DI                              | 24 VDC         |        |   |
| 7                                       | Störungen               | Steuerspannungen     | A state of the state of the sta | 3 01                              | Phasenwächter  |        |   |
| 8                                       | Störungen               | Steuerspannungen     | FuseGuard                                                                                                    | 4 DI                              | Steuerspannung |        |   |
| 9                                       |                         |                      |                                                                                                    |                                   |                |        |   |

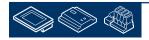

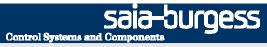

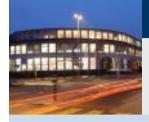

PG5 Building Advanced / DDC Suite 2.0 DDC Suite and ViSi.Plus

# **ViSi.Plus**

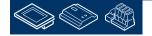

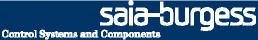

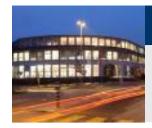

### **DDC Suite 2.0 / PG5 Building Advanced** Syntax and remarks of actions during workshop

Please follow the teachers advice.

Please:

- use the same symbol names
- use the same group names
- place the FBoxes approx. at the same position
- do not work faster or different even if you are a "frequent ViSi.Plus user"

This workshop will show you some basic mechanism, structured workflow and well structured symbol organisation. Don't be afraid.

You don't

- have to learn all FBoxes during this workshop
- have to be familiar with application programming
- must be a super programmer

If you just learn the mechanism and philosophy you'll understand the advantage SI can have with DDC Suite

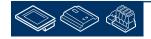

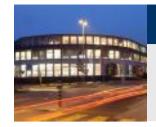

Syntax and remarks of actions during workshop

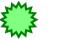

Click with left mouse button at this position

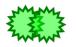

Double-click with left mouse button at this position

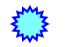

Click with right mouse button at this position

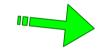

Follow the green arrow to next step

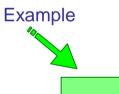

Type in the blue text into the high lighted green text field

Watch this area

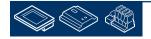

sala

**Control Systems and Compone** 

-burgess

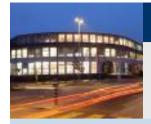

PG5 Building Advanced / DDC Suite 2.0 DDC Suite and ViSi.Plus

# **Installation of Visi.Plus**

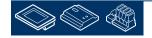

Sala-JUrgess Control Systems and Components

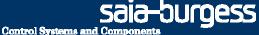

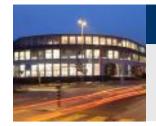

Start installer setupvp\_1.5.1.18.exe (version number may differ in case of newer versions) and select language.

A password must be typed in to go on. (must be in small letters)

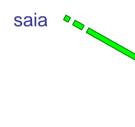

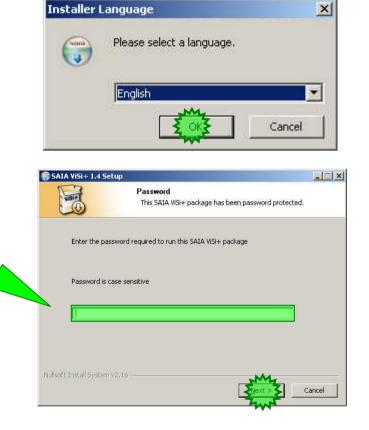

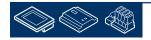

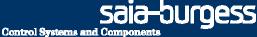

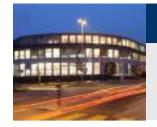

Click on "Welcome ..." dialog at button Next to continue

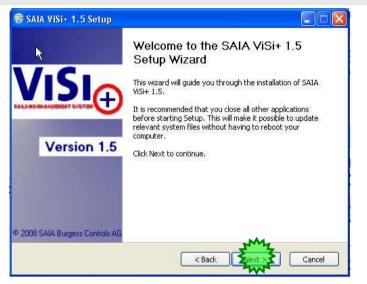

Select option I accept the terms in the License Agreement and click on button Next.

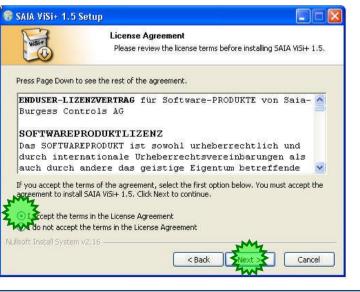

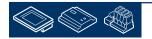

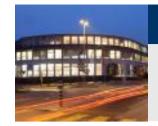

#### Use option Automatic (predefined) and click on button Next.

| 🗟 SAIA ViSi+ 1.5 Setu                                               | p 🔲 🗖 🔀                                                                                                    | 😽 SAIA ViSi+ 1.5                                                                                                    | Setup                                                                                                    |                                                                                                    |                                                                                                    |                                                                                                |
|---------------------------------------------------------------------|----------------------------------------------------------------------------------------------------|----------------------------------------------------------------------------------------------------|----------------------------------------------------------------------------------------------------|----------------------------------------------------------------------------------------------------|----------------------------------------------------------------------------------------------------|------------------------------------------------------------------------------------------------|
| 45 With                                                             | Installation Type<br>Please select the installation type, then click Next to proceede<br>with the install.                                                                  | THE STREET                                                                                                    | <b>Installing</b><br>Please wait whi                                                                                                    | ile SAIA ViSi+ 1.5 is being installe                                                                                                    | ed.                                                                                                    |                                                                                                |
| Select Install<br>Automa<br>Custom<br>Nullsoft Install System v2.16 | atic<br>All program features will be installed.<br>n<br>Select program features you want to install and<br>their installation folder. Recommended for<br>experienced users. | Extract: SaveW<br>Output folder: c<br>Extract: Handbu<br>Extract: Promos<br>Extract: Promos<br>Extract: Promos<br>Extract: Newes<br>Extract: Neweru<br>Extract: User m<br>Nullsoft Install Syste | J.exe 100%<br>ver.exe 100%<br>eb.exe 100%<br>SAIA VISI+ 1.5 Se<br>Completed<br>Completed<br>Create shortcut: C:<br>Create shortcut: C:<br>Create shortcut: C:<br>Create shortcut: C:<br>Create shortcut: C:<br>Create shortcut: C:<br>Create shortcut: C:<br>Create shortcut: C:<br>WriteRegStr HKLM:<br>WriteRegStr HKLM:<br>WriteRegStr HKLM:<br>WriteRegStr HKLM:<br>WriteRegStr HKLM:<br>WriteRegStr HKLM: | etup<br>Installation Complete<br>Setup was completed su<br>Setup was completed su<br>Setup was completed su<br>Setup was completed su<br>Softwarel Microsoft Windows (C<br>Softwarel Microsoft Windows (C<br>Softwarel Microsoft Windows (C<br>Softwarel Microsoft Windows (C<br>Softwarel Microsoft Windows (C<br>Softwarel Microsoft Windows (C<br>Softwarel Microsoft Windows (C<br>Softwarel Microsoft Windows (C | successfully;<br>ers\Desktop\SAIA ViSi+<br>ers\Desktop\SAIA ViSi+<br>ers\Desktop\SAIA ViSi+<br>currentVersion\Dninstall;<br>CurrentVersion\Uninstall;<br>CurrentVersion\Uninstall;<br>CurrentVersion\Uninstall;<br>CurrentVersion\Uninstall; | 1.5\Tools\<br>1.5\Tools\<br>\SAIA VISI<br>\SAIA VISI<br>\SAIA VISI<br>\SAIA VISI<br>\SAIA VISI |
|                                                                     | When finished click on button Nex                                                                                                    | ĸt.                                                                                                    | Nullsoft Install System va                                                                                                    |                                                                                                    | < Back                                                                                                    | Cancel                                                                                         |

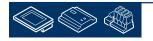

Saia-burgess Control Systems and Components

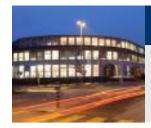

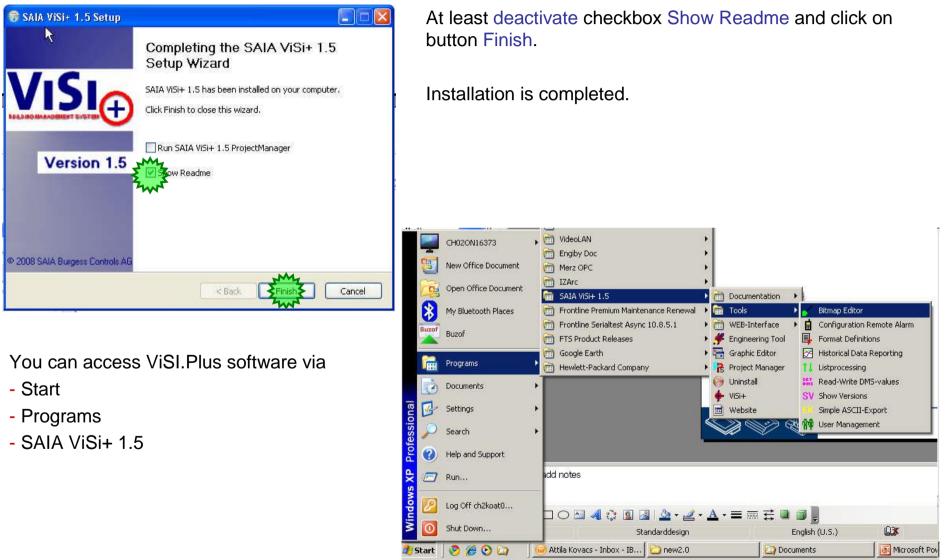

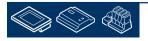

saia-burgess

**Control Systems and Compone** 

Sala-Surgess

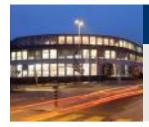

## DDC Suite 2.0 / PG5 Building Advanced DDC Suite and ViSi.Plus

Or via file explorer within C:\ProMosNT.

ProMos is the product name from developer MST (Müller System Technik / Belp – near Bern)

| File Edit View Favorites Tools Help                                                                                                    |                                                                                                    |                                           |                                                         |                                                                                                    |
|----------------------------------------------------------------------------------------------------|----------------------------------------------------------------------------------------------------|-------------------------------------------|---------------------------------------------------------|----------------------------------------------------------------------------------------------------|
| 🕝 Back 🔹 🕥 🖌 🏂 🔎 Search 🌔 Folders                                                                                                    | •                                                                                                    |                                           |                                                         |                                                                                                    |
| Address 🛅 C:\PromosNT                                                                                                    |                                                                                                    |                                           |                                                         | 💌 🔁 Go                                                                                                    |
| Folders ×                                                                                                    | Name 🔺                                                                                                    | Size                                      | Туре                                                    | Date Modified                                                                                                    |
| Desktop          My Documents         My Computer         My Computer         Documents         Documents and Settings         DriveKey         Drivers         FKeySMTP         Drogram Files         PromosNT         backup         Din         Cfg         In         P15         Proj | backup<br>bin<br>cfg<br>hlp<br>P15<br>proj<br>InstLog.txt<br>ReadMe.txt<br>SAIA VISI+<br>SetupReleaseNotes.pdf<br>wuninst.exe | 19 КВ<br>44 КВ<br>1 КВ<br>174 КВ<br>76 КВ | Text Document<br>Internet Shortcut<br>Adobe Acrobat Doc | 02.02.2011 06<br>15.02.2011 06<br>02.02.2011 06<br>02.02.2011 06<br>02.02.2011 06<br>02.02.2011 06<br>02.02.2011 06<br>06.12.2010 16<br>02.02.2011 06<br>06.12.2010 16 |
| 🗄 🧰 PromosNT_EE                                                                                                    | •                                                                                                    |                                           |                                                         | •                                                                                                    |

This folder contains subfolders:

bin: folder with all executable modules from ViSi.Plus

cfg: some predefined files for special features - we don't use them

hlp: help files and documentation

proj: project folder - herein all ViSi.Plus projects are located

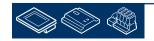

In XI

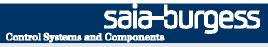

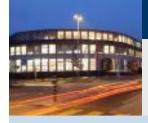

PG5 Building Advanced / DDC Suite 2.0 DDC Suite and ViSi.Plus

# Start up

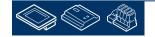

Sala-Surgess

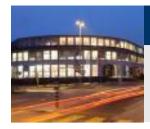

# DDC Suite 2.0 / PG5 Building Advanced

I recommend to access ViSi.Plus modules via file explorer or if you work often with ViSi.Plus create some desktop shortcuts.

Why? ViSi.Plus is a modular software and during engineering it's not necessary to start always all modules – this will cost time during start up.

Therefore we will start only the modules which are necessary to work with.

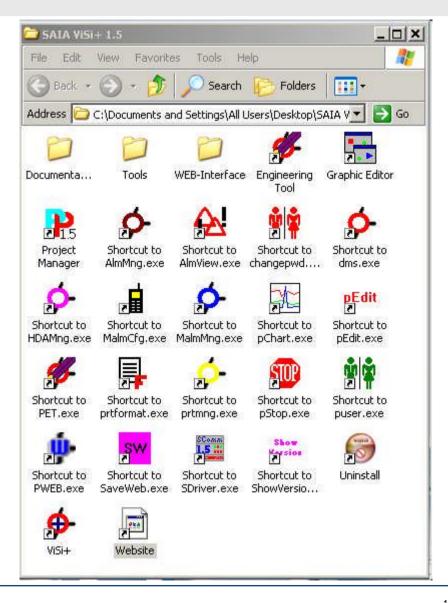

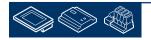

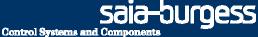

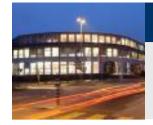

| Help          |                                                                                                    |
|---------------|----------------------------------------------------------------------------------------------------|
| arch 🔀 Fold   | ters .                                                                                                    |
| arch 100 Fold | Jers                                                                                                    |
|               | 💌 🄁 Go                                                                                                    |
| Size          | Туре 🔺 🔄                                                                                                    |
| 2'136 KB      | Application                                                                                                    |
| 408 KB        | Application                                                                                                    |
| 1'232 KB      | Application                                                                                                    |
| 604 KB        | Application                                                                                                    |
| 228 KB        | Application                                                                                                    |
| 548 KB        | Application                                                                                                    |
| 420 KB        | Application                                                                                                    |
| 552 KB        | Application                                                                                                    |
| 308 KB        | Application                                                                                                    |
| 232 KB        | Application                                                                                                    |
| 444 KB        | Application                                                                                                    |
| 1'284 KB      | Application                                                                                                    |
|               | Size<br>2'136 KB<br>408 KB<br>1'232 KB<br>604 KB<br>228 KB<br>548 KB<br>420 KB<br>552 KB<br>308 KB<br>232 KB<br>444 KB |

Within the project manager you can

- define the default project to work with
- start a project
- create, copy, rename or delete a project
- manage license and start options
- backup and restore a project
- a quick start for PG5 or PET (data base from ViSi.Plus)

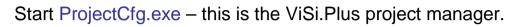

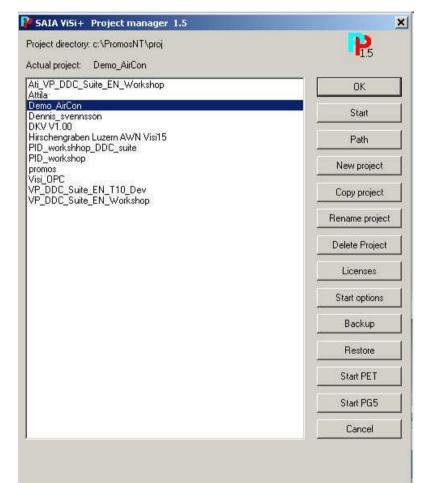

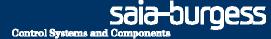

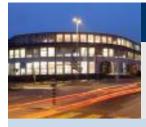

PG5 Building Advanced / DDC Suite 2.0 DDC Suite and ViSi.Plus

# Creating a new project

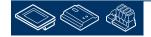

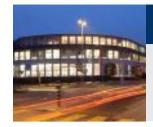

A new ViSi.Plus DDC Suite project could be started within project manager via "New project ". But then the user has to integrate manually all he'd like to use, e.g. HMI, BACnet, graphics, screens, pictures and so on.

We recommend to start a new project via "Restore", that means we are using a predefined DDC Suite template projects where a lot of settings or pages, templates are already prepared.

Therefore those template projects include everything what can be used in a project, e.g. FBox libraries, Fupla template pages, SWeb template objects

Thereby a project backup will be a little bit larger (e.g. >20 MB) but changes in future in this project may have no compatibility problem, e.g. if in meantime a FBox library has totally changed.

Of course – our template project can be updated with 3rd party libraries and backup-ed as new template project.

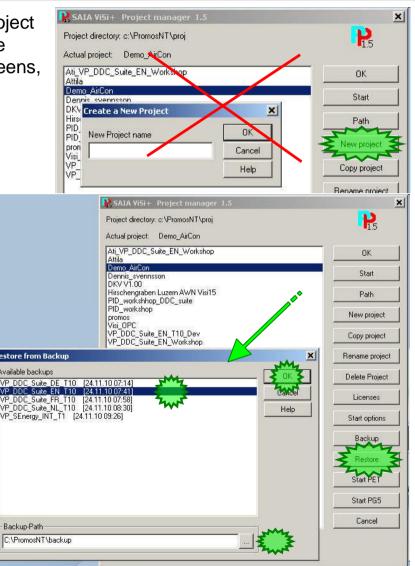

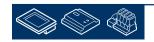

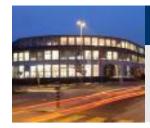

So we are starting with "Restore " – by selecting a project template. Depending on template version or location we have to navigate to the correct folder ...

First we have to select the folder wherein the templates are available and click on button OK.

From Visi.Plus version 1.5.1.18 the VP\_DDC\_Suite\_XX\_YY templates are available the backup folder of PromosNT (C:\PromosNT\backup)

(Get the newest templates from SBC Support HomePage <u>www.sbc-support.ch</u> within Software/PG5/DDC Suite)

Now you'll see in list Available backups all project templates. Select a project and press "OK" and the template project will be used as base for our Workshop project.

(DDC\_Suite\_V2\_T2\_ViSiPlus\_International\_VER\_08.10.08 16.27.zip)

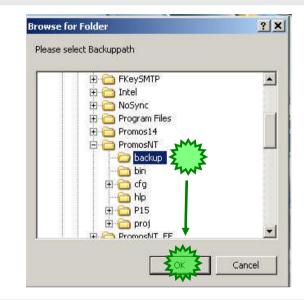

| estore from Backup                                                                                                    | ×              |
|----------------------------------------------------------------------------------------------------|----------------|
| vailable backups                                                                                                    | J J IK Z       |
| VP_DDC_Suite_DE_T10. [24.11.10 07:14]<br>VP_DDC_Suite_EN_T10 [24.11.10 07:41]<br>VP_DDC_Suite_FR_T10 [24.11.10 07:58]<br>VP_DDC_Suite_NL_T10 [24.11.10 08:30]<br>VP_SEnergy_INT_T1 [24.11.10 09:26] | Carcel<br>Help |
|                                                                                                    |                |
| Backup-Path                                                                                                    |                |

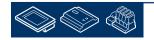

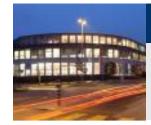

After restoring the template project just select it in project list and click on button OK.

The project manager will terminate and nothing else happens. By clicking on button OK we just define the selected project as default project ViSi.Plus will work with when we start manually some modules.

Of course this is not the way the end user has to start ViSi.Plus! Therefore we have a project starter modules which will start all necessary modules in a defined way.

I recommend to use the method I show for engineering – because is more comfortable.

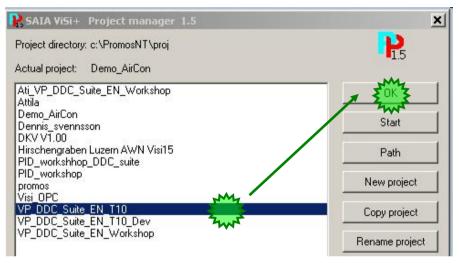

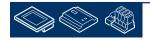

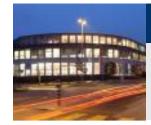

If we have a look into our workshop project (use Windows File Explorer) we'll see that already some folders are included:

- bmp: all BMP or GIF files must be located here
- cfg: data base files, language depending files
- dat: historic data files
- drv: driver settings
- lic: license file
- log: log files
- mac: macros to be used/created in graphic editor
- pcd: PG5 project
- src: screen file, all pages and pop up windows
- www: web server files

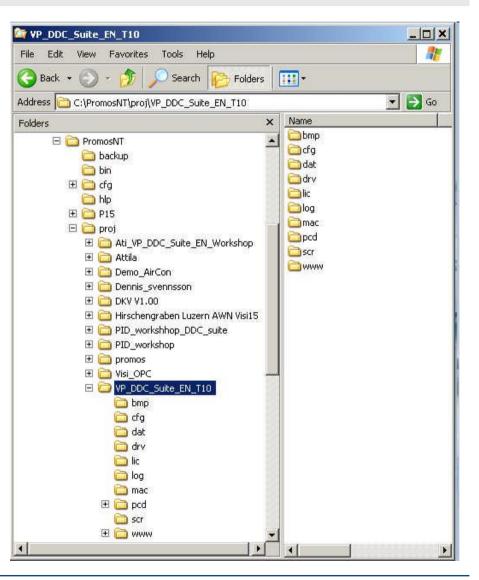

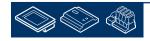

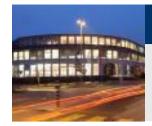

If we have a look into the folder pcd we'll see that already a complete PG5 project is embedded:

- CPU-Template : a CPU template which should be used for each new CPE we have to add in this project. (When you open PG5 2.0 this template is shown in red colour to indicate that it is read only.)
- FbdToDms : Containing some information if a ViSi.Plus SCADA system should be used
- FBox\_AddOns : Containing some files for some language depending definitions and also some additional features
- FBox\_Libraries :Change! See next chapter "FBox libraries" in Guideline "DDC Suite Fupla"
- Fupla\_Templates : here you'll find some predefined Fupla pages or systems, to be imported into Fupla
- Sweb\_Objects : Graphical objects and adjust objects (pages) for SWeb applications designed with SWebEditor.

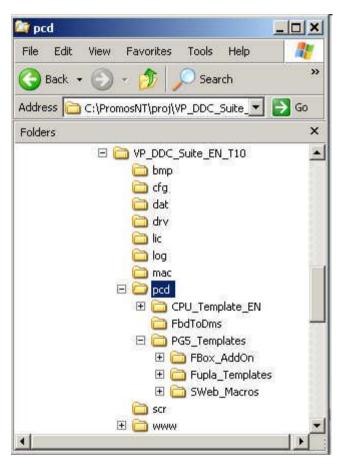

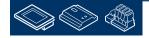

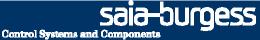

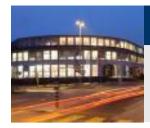

Why?

A ViSi.Plus project does not only contain some pictures and graphics – it should also contain the PG5 project itself because ViSi.Plus can get a lot of information out of a PG5 project!

And ViSi.Plus project manager will backup all sub folders within the ViSi.Plus project – so if you backup your project you'll have always a complete backup – and not only the part PG5 or ViSi.Plus. This makes your project consistent.

The PG5 project within a ViSi.Plus project must always be defined as pcd. ViSi.Plus is looking always to a PG5 project pcd within pcd folder. If you rename the PG5 project ViSi.Plus cannot find the PG5 project anymore – this is a hard restriction.

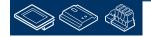

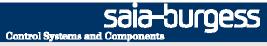

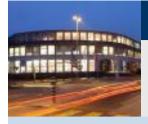

PG5 Building Advanced / DDC Suite 2.0 DDC Suite and ViSi.Plus

# **Basic settings**

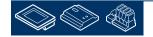

Control Systems and Components

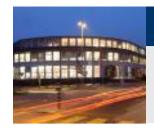

## DDC Suite 2.0 / PG5 Building Advanced DDC Suite and ViSi.Plus

Start module dms.exe from C:\ProMosNT\bin folder. DMS is the shortcut for Data Management System – the core of ViSi.Plus. Without running DMS you're not able top start other modules – they try to connect a DMS in any way (DMS can also run in network on other PC).

ViSi.Plus is protected by a license file (containing the available modules and a serial number) and a USB dongle (also with a serial number). If the serial number from license file and USB dongle don't match you'll get the dialog at right border.

For testing or engineering you do not need an official license – you can work within 4 hours without restrictions. After 4 hours ViSi.Plus will shut down – but can be restarted immediately again for next 4 hours.

Or you can have PG5 2.0 license which has Visi.Plus Engineering Edition license too. In this case Visi.Plus needs to be restarted once per day and all modules are enabled.

DMS is a service and you normally don't have to interact with this module itself. You'll see 2 bullets in task bar notification area: -Red one is the DMS itself – this is the RAM based data base -Green one is the PDBS - this is the disk drive based data base

|                   | LIMY                             |             |
|-------------------|----------------------------------|-------------|
| 🐓 dms.exe 髦 🚬     | 1'016 KB                         | Application |
| ESPADRIVER.exe    | 516 KB                           | Application |
| ge.exe Descript   | ion: ProMoS NT Data Management   | System tion |
| HDAMng Company    | y: MST Systemtechnik AG          | tion        |
| Logger. File Vers | ion: 1.5.1.116                   | tion        |
| MalmCfg Size: 0.9 | eated: 06.12.2010 09:42<br>99 MB | tion        |
| MalmMng.exe       | 000 KD                           | Application |

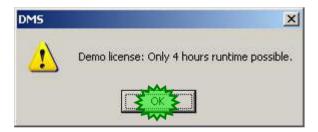

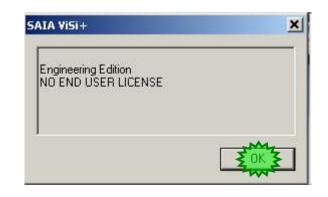

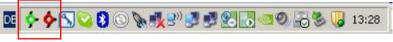

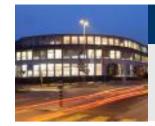

Now we can start pet.exe. PET is a shortcut for Process Engineering Tool.

When starting PET first time after installation it will ask for a PLC-driver. Select the entry SDRIVER.PET.

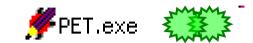

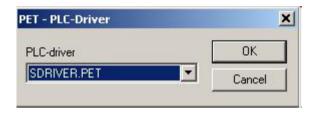

Finally you see PET application.

| PET - Process Engineering Tool (SAIA ViSi+) 1.4 |                                        |
|-------------------------------------------------|----------------------------------------|
| Eile Edit Templates Options SAIA-PG5 View About |                                        |
|                                                 | ?                                      |
|                                                 |                                        |
| Description                                     | DMS-name Object type                   |
|                                                 |                                        |
| Process-objects 		Detail view 		Digital Signals |                                        |
| Press F1 to get help 5                          | howing templatetype   Filter: CPU02 // |

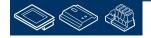

saia-burgess

**Control Systems and Componen** 

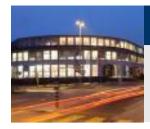

File Ed

G

ViSi.Plus can manage PG5 projects so therefore we have to define first time after installation which PG5 version we'd like to use.

Therefore select from menu SAIA-PG5, in context menu Options PG5 and there PG5 Version.

Select from drop down list Promos Communication Driver entry PG5 Version 2.0 and finish by clicking on button OK.

| - Process Engineering<br>t Templates Options | AIA-P55 View About                                                                                                    |             | _      |
|----------------------------------------------|----------------------------------------------------------------------------------------------------|-------------|--------|
| + - / <u>#</u> <u></u>                       | Project Manager SPM<br>Create new PLC<br>Create new PG5-file                                                                                                    |             |        |
| D                                            | Import Labels                                                                                                    | name        | Object |
|                                              | Generate ressources for AWL/IL (.src)         Generate ressources for FUPLA (.rxp)         Code Generator PCD (Only one PCD)       F7         Code Generator PCD (All PCD)       F8         Function Generator       PLC-PLC-Communication |             |        |
|                                              | Options PG5                                                                                                    | Import Set  | tings  |
|                                              | Export Options                                                                                                    | Settings IL |        |
|                                              | Version PG5                                                                                                    | PG5 Version | ×      |
|                                              | Promos Communication Driver<br>PG5 Version 2.0                                                                                                    |             |        |
|                                              | • · · · · · · · · · · · · · · · · · · ·                                                                                                    | L Cance     | 1      |
|                                              | SAIA Communication Driver                                                                                                    | _           |        |
|                                              | PG5 Version 2.0                                                                                                    |             |        |

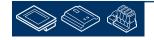

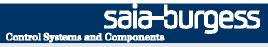

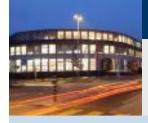

PG5 Building Advanced / DDC Suite 2.0 DDC Suite and ViSi.Plus

# **Preparation**

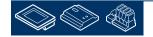

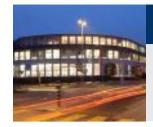

OK – basic preparations finished. What we can see in PET:

- symbol bar with icons with PG5 connectivity
- tab Process objects where all objects from data base are listed

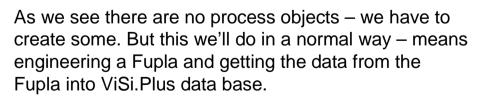

Therefore just click on symbol PG5

| PET - Process Engineering Tool (SAIA ViSi+) 1.5 |          |
|-------------------------------------------------|----------|
| File Edit Templates Options SAIA-PG5 View About |          |
|                                                 | 8        |
|                                                 |          |
| Description                                     | DMS-name |
|                                                 |          |
|                                                 |          |
|                                                 |          |
|                                                 |          |
|                                                 |          |
|                                                 |          |
|                                                 |          |
|                                                 |          |
|                                                 |          |
|                                                 | -        |
| Cetail view A                                   | Ľ        |
| ress F1 to get help                             | Ľ        |
| PET - Process Engineering To                    | Ŀ        |
| rress F1 to get help                            |          |
| File Edit Templates Options SA                  | <u>•</u> |
| PET - Process Engineering To                    | <u>•</u> |
| File Edit Templates Options SA                  |          |

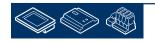

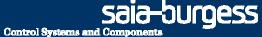

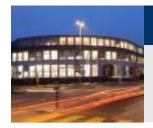

PET will start the PG5 project manager.

We have to select the desired project PCD within the ViSi.Plus project in Project/ Open

Back to Guideline "DDC Suite Using Templates":

Back to PET.

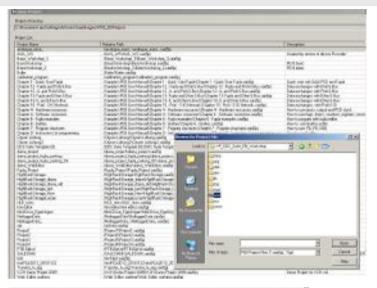

| 🗿 pcd [CPU_Example] - Saia Project Manage                                                                                                    | r 5P2.0.      | <u>-   ×</u> |
|----------------------------------------------------------------------------------------------------|---------------|--------------|
| <u>File Edit View Project Device Online</u>                                                                                                    | <u>T</u> ools | Help         |
|                                                                                                    |               |              |
| 🖳 🕼 🕐 🕘 🖾 🎘 🗖                                                                                                    |               |              |
| Project Tree                                                                                                    |               | ąх           |
| <ul> <li>Common Files</li> <li>Library Manager</li> <li>CPU_Example - PCD3.M5540 - S-Bus S</li> <li>CPU_Template_EN - PCD3.M5540 - S-Bus St</li> <li>Office - PCD3.M5540 - 192.168.12.62, S-Bu</li> <li>Online Settings</li> <li>CDU: Online Settings</li> <li>Device Configurator</li> <li>Build Options</li> <li>Program Files</li> <li>Listing Files</li> <li>Documentation Files</li> </ul> | n 62          |              |

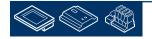

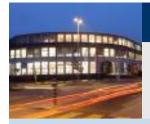

PG5 Building Advanced / DDC Suite 2.0 DDC Suite and ViSi.Plus

# **Importing data from Fupla**

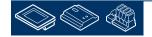

saia-burgess

**Control Systems and Components** 

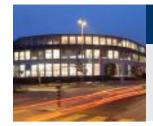

Be aware that at least the Fupla has been compiled – I recommend to build the program successfully. During compile or build a file is created which is necessary for ViSi.Plus import functionality!

Select from menu SAIA-PG5 entry Import Labels.

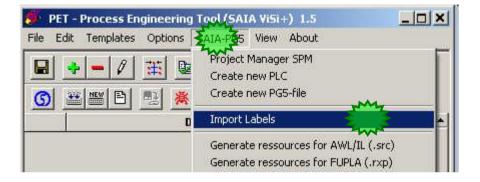

**Control Systems and Compone** 

sala-burgess

In next dialog you see that ViSi.Plus also knows all CPU's in PG5 project. Select CPU002 from list and click on button Selection for PG5 Symbols.

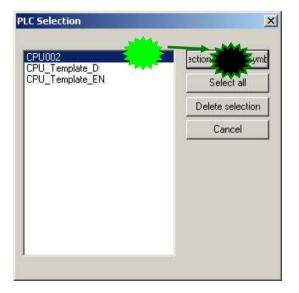

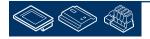

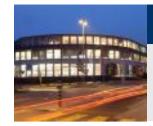

A progress dialog is shown and ViSi.Plus is parsing a file in PG5 project in CPU002 to find all DDC Suite FBoxes and the depending group structure.

Maybe after import you don't see any process objects – in this case we have to set a filter. Select Options from menu and then Filter.

Select in dialog from drop down list PLC-Name entry CPU002 and click on button OK.

# Import PG5 Symbols X Durchsuche: CPU002\\_Global.sy5 Import: CPU002.AC01.SupplyAir.Filter.Monitoring.Verzoegerung

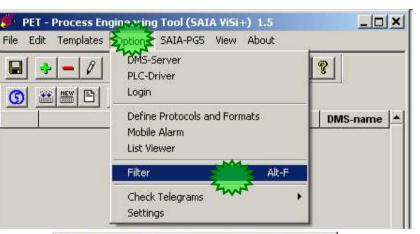

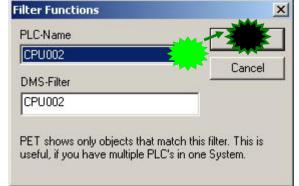

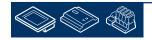

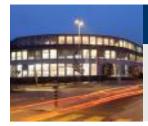

Now we see that PET imported 81 process objects.

If you'd like – count the DDC Suite FBoxes (with internal data) in Fupla – and you'll count 81 FBoxes.

In fact – PET handles DDC Suite FBoxes as object – not as single data points.

|    | + - / 🗰 🖬 🔏 🖻 🛱                        | 14 🗉 🔋 <u>G</u> 🚟 🖺 🖳 💥                       |              |                                           |   |
|----|----------------------------------------|-----------------------------------------------|--------------|-------------------------------------------|---|
|    | Description                            | DMS-name                                      | Object type  | Scheme                                    |   |
| 57 | HC04 System Status                     | CPU002:HC04:System:Status                     | vloAmpel     |                                           | _ |
| 58 | HC04 System HeatPeriod                 | CPU002:HC04:System:HeatPeriod                 | DdcSpGener21 | 9                                         |   |
| 59 | HC04 System Mode                       | CPU002:HC04:System:Mode                       | DdcEnHeatc21 | [                                         |   |
| 0  | HC04 Outdoor Temperature Sensor        | CPU002:HC04:Outdoor:Temperature:Sensor        | DdcAnGener21 | 9<br>2 - 10 - 10 - 10 - 10 - 10 - 10 - 10 |   |
| 51 | HC04 Inflow Temperature Sensor         | CPU002:HC04:Inflow:Temperature:Sensor         | DdcAnGener21 | 9                                         |   |
| 32 | HC04 Inflow Temperature Tolerance      | CPU002:HC04:Inflow:Temperature:Tolerance      | DdcAlGener27 | 9                                         |   |
| 33 | HC04 Inflow Temperature Controller     | CPU002:HC04:Inflow:Temperature:Controller     | DdcReContr21 | 9                                         |   |
| 64 | HC04 Inflow Pump Alarming              | CPU002:HC04:Inflow:Pump:Alarming              | DdcAlMotor21 | 9                                         |   |
| 5  | HC04 Inflow Pump Control               | CPU002:HC04:Inflow:Pump:Control               | DdcCoPump21  |                                           |   |
| 6  | HC04 Returnflow Temperature Sensor     | CPU002:HC04:Returnflow:Temperature:Sensor     | DdcAnGener21 |                                           |   |
| 37 | HC04 Returnflow Temperature Controller | CPU002:HC04:Returnflow:Temperature:Controller | DdcReLimit21 |                                           |   |
| 8  | HC04 Returnflow Valve Control          | CPU002:HC04:Returnflow:Valve:Control          | DdcCoValvd21 |                                           |   |
| 9  | HC05 System Manual                     | CPU002:HC05:System:Manual                     | DdcGeManua21 |                                           |   |
| 0  | HC05 System Status                     | CPU002:HC05:System:Status                     | vloAmpel     |                                           |   |
| 9  | HC05 System HeatPeriod                 | CPU002:HC05:System:HeatPeriod                 | DdcSpGener21 |                                           |   |
| 2  | HC05 System Mode                       | CPU002:HC05:System:Mode                       | DdcEnHeatc21 |                                           |   |
| 3  | HC05 Outdoor Temperature Sensor        | CPU002:HC05:Outdoor:Temperature:Sensor        | DdcAnGener21 |                                           |   |
| 4  | HC05 Inflow Temperature Sensor         | CPU002:HC05:Inflow:Temperature:Sensor         | DdcAnGener21 |                                           |   |
| '5 | HC05 Inflow Temperature Tolerance      | CPU002:HC05:Inflow:Temperature:Tolerance      | DdcAlGener27 |                                           |   |
| 6  | HC05 Inflow Temperature Controller     | CPU002:HC05:Inflow:Temperature:Controller     | DdcReContr21 |                                           |   |
| 7  | HC05 Inflow Pump Alarming              | CPU002:HC05:Inflow:Pump:Alarming              | DdcAlMotor21 |                                           |   |
| 8  | HC05 Inflow Pump Control               | CPU002:HC05:Inflow:Pump:Control               | DdcCoPump21  |                                           |   |
| 9  | HC05 Returnflow Temperature Sensor     | CPU002:HC05:Returnflow:Temperature:Sensor     | DdcAnGener21 |                                           |   |
| 30 | HC05 Returnflow Temperature Controller | CPU002:HC05:Returnflow:Temperature:Controller | DdcReLimit21 |                                           |   |
| 31 | HC05 Returnflow Valve Control          | CPU002:HC05:Returnflow: Valve:Control         | DdcCoValvd21 | 1                                         | - |

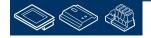

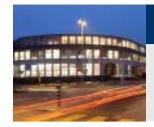

1. Each FBox has corresponding symbols in a group structure. Here it's PCD.Monitoring.

2. PET identifies during import FBox InitLIB and thru import rules PET creates in data base an object of type DdcInLibra21.

3. PET also identifies the corresponding group structure – and this is used to create a unique data base name – the DMS-Name. PET adds the CPU name as prefix because this group structure maybe also exists in another CPU in this project. The DMS-Name must be unique and is write protect.

4. The Description is a text shown in tool tip or pop up windows to identify the object the end user is operating. The Description can be modified.

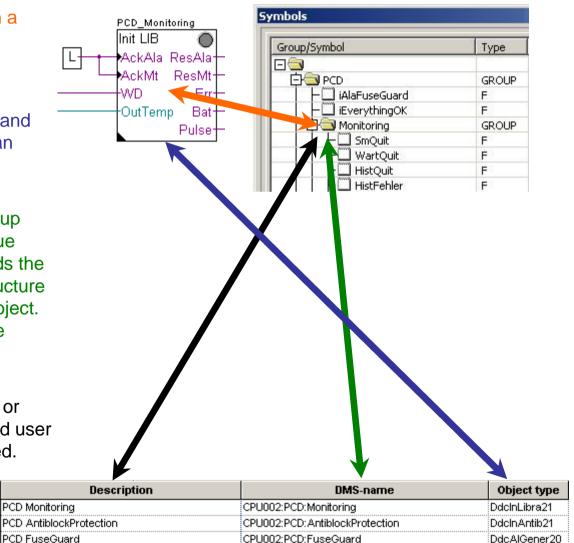

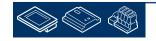

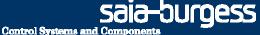

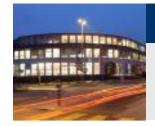

Click at tab Detail view to get more details of the objects (you also can say FBoxes).

Scroll down to line 70. This should be the almost top line.

As you can see this is the FBox with group structure

AC01 ExhaustAir Temperature Sensor

|                          |                                    | ew About                          |
|--------------------------|------------------------------------|-----------------------------------|
| G                        | 🚟 🔛 🖻 🖳 👗                          |                                   |
|                          | Description                        | DMS-name                          |
| 152                      | AC01 ExhaustAir Temperature Sensor | CPU002:AC01:ExhaustAir:Temperatur |
| 153                      |                                    |                                   |
| 154                      |                                    |                                   |
| 155                      |                                    |                                   |
| 156                      |                                    |                                   |
| 157                      |                                    |                                   |
|                          |                                    |                                   |
| 158                      |                                    |                                   |
| 159                      |                                    |                                   |
| 158<br>159<br>160<br>161 | -                                  |                                   |

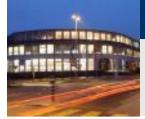

| Adj | ust Window                     | +               |   |               |              | Ф                                               |
|-----|--------------------------------|-----------------|---|---------------|--------------|-------------------------------------------------|
|     | 🗪 😭 🕌 Edit Data                | +               |   |               |              |                                                 |
|     | Description                    | Online Value    | 1 | 1             | Modify Value | Static Symbol                                   |
| •   | DDC Analogue values: Sensor 20 |                 |   |               |              |                                                 |
|     | 🛱 🖏 Sensor                     |                 |   | 1             |              |                                                 |
| t i | Card type                      | Conversion      | + | $\rightarrow$ |              | HeatCirc.Inflow.Temperature.Sensor.ConvType R   |
|     | Physical Value (corrected)     | 75.0            |   |               |              | HeatCirc.Inflow.Temperature.Sensor.PhysVal R    |
|     |                                | 0.0             | + | $\rightarrow$ |              | HeatCirc.Inflow.Temperature.Sensor.Correction R |
|     | 🛱 🖧 Filtering                  |                 |   |               |              |                                                 |
|     | Smoothening of scanning Sec.   | 1.0             | - | -             |              | HeatCirc.Inflow.Temperature.Sensor.ScanTime R   |
|     | Smoothing factor               | 10              | - | $\rightarrow$ |              | HeatCirc.Inflow.Temperature.Sensor.ScanFact_R   |
|     | 🔁 🖧 Conversion                 |                 |   |               |              |                                                 |
|     | Physical. Value min.           | 5.0             | + | $\rightarrow$ |              | HeatCirc.Inflow.Temperature.Sensor.PhysVaIY1_R  |
|     | Physical. Value max.           | 120.0           | + | $\rightarrow$ |              | HeatCirc.Inflow.Temperature.Sensor.PhysVaIY2_R  |
|     | 🛛 🚽 🛶 raw input value min      | -10000          | + | $\rightarrow$ |              | HeatCirc.Inflow.Temperature.Sensor.RawValX1_R   |
|     | 🛛 🚽 🖃 raw input value max      | 10000           | + | $\rightarrow$ |              | HeatCirc.Inflow.Temperature.Sensor.RawValX2_R   |
|     | Message suppression            | for appl. vltg. | - | $\rightarrow$ |              | HeatCirc.Inflow.Temperature.Sensor.VoltGrp_R    |
|     | 占 🛶 🖏 Alarm limit values       |                 |   |               |              |                                                 |
|     |                                | 100.0           | - | -             |              | HeatCirc.Inflow.Temperature.Sensor.LimHigh R    |
|     | 🕂 📲 status                     | Ok              |   |               |              | HeatCirc.Inflow.Temperature.Sensor.AlaLimHigh F |
|     | Low limit                      | 10.0            | + | $\rightarrow$ |              | HeatCirc.Inflow.Temperature.Sensor.LimLow R     |
|     | 🕂 🛥 status                     | Ok              |   |               |              | HeatCirc.Inflow.Temperature.Sensor.AlaLimLow F  |

You see that all symbols from a FBox are also in PET available.

And thru the import rules they get in PET automatically a default trending or alarming definition.

That means by importing you get automatically additional predefined options in ViSi.Plus.

| 22 | E- Brown HeatCirc |                            |                                |                       |                           |                                        |       |                | predefined optior<br>in ViSi.Plus. |         |
|----|-------------------|----------------------------|--------------------------------|-----------------------|---------------------------|----------------------------------------|-------|----------------|------------------------------------|---------|
|    | Ē                 | Controller                 | _                              | ļ                     | IrendYMin                 | [Trend Signal minimalwer]              | FLI   | į <b>U.UUU</b> | <u> </u>                           |         |
|    | الساب             | <br>                       | HeatCirc Inflow Temperature Se | Office:HeatCirc:Inflo | AlaLimHigh                | <ol><li>Alarm Value bigger t</li></ol> | BIT   | OFF            | SOCKET F4648                       | 📿 Alarm |
|    | $\square$         | 🗕 🔷 ConvType               |                                |                       | AlaLimLow                 | (1) Alarm Value less tha               | BIT   | OFF            | SOCKET F4649                       | 📿 Alarm |
|    |                   | — 🔷 LimHigh                |                                |                       |                           | (5) Selection of the con               | FLT   | 0.000          | SOCKET R2475                       |         |
| _  |                   | -      PhysVal             |                                | Correction            | (5) Correction value in p |                                        | 0.000 | SOCKET R2476   | ,                                  |         |
|    |                   | — ∳ RawVa⊠2<br>— ∳ LimLow  |                                |                       | Einheit                   |                                        | STR   | •C             |                                    |         |
|    |                   | ← ◇ LIMLOW<br>← ◇ ScanTime | -                              |                       |                           |                                        |       |                |                                    |         |
|    |                   | -   Correction             |                                |                       | Einheit2                  |                                        | STR   | rF             |                                    |         |
|    |                   | AlaLimHigh                 |                                |                       | LimHigh                   | <li>(4) High limit, for passiv</li>    | FLT   | 0.000          | SOCKET R2477                       |         |
|    |                   | VoltGrp                    |                                |                       | LimLow                    | (4) Low limit, for passiv              | FLT   | 0.000          | SOCKET R2478                       |         |
|    |                   | — ♦ RawVa⊠1                |                                | ·                     |                           |                                        |       |                |                                    |         |
|    |                   | — 🔷 AlaLimLow              |                                |                       |                           |                                        |       |                |                                    |         |
|    |                   | — 🤣 ScanFact               |                                |                       |                           |                                        |       |                |                                    |         |
| _  |                   | — 🔷 PhysValY1              |                                |                       |                           |                                        |       |                |                                    |         |
|    |                   | — 🔷 PhysVaM2               |                                |                       |                           |                                        |       |                |                                    |         |
|    |                   |                            |                                |                       |                           |                                        |       |                |                                    |         |

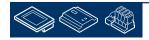

Symbol Name

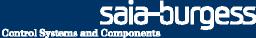

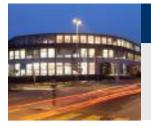

To make it clear:

- within up to 98% of all cases you don't have to parameterize manually data points for trending or alarming in ViSi.Plus with DDC Suite FBoxes

- if you use always dedicated FBoxes for alarming or trending – even ig they produce a data overhead in Fupla – you never have to parameterize those functionalities

- Of course you have to modify the default alarm texts or priorities – but this can be done "on the fly" during runtime of ViSi.Plus

So this import feature within ViSi.Plus saves you a lot of work!

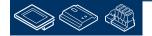

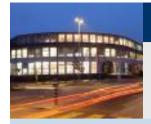

PG5 Building Advanced / DDC Suite 2.0 DDC Suite and ViSi.Plus

# Addressing the resources

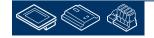

saia-burgess

**Control Systems and Components** 

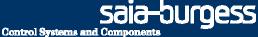

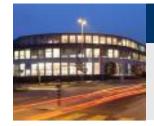

ViSi.Plus is getting data from a PCD via S-Bus communication. Therefore each data point must have a unique address like R 123 or F 234.

By default the symbols in Symbol Editor have no address so we have to define the address.

| 🖃 🔄 Sensor       | GROUP |                          |
|------------------|-------|--------------------------|
| - MessTyp        | R     | (5) Selection of the co  |
| H Rohwert X2     | R     | (5) Maximum raw valu     |
| - 🛄 FilterFaktor | R     | (5) Factor for influence |
| - 🖾 RohwertX1    | R     | (5) Minimum raw valu     |
| - 🛄 Istwert      | R     | (1) Physical value of t  |
| - 🖾 GwUnten      | R     | (4) Low limit, for pass  |
| - 🛄 IstwertY1    | R     | (5) Minimum physical     |
| ⊢∭ GwOben        | R     | (4) High limit, for pas: |
| - 🛄 FilterZeit   | R     | (5) Scanning time of t   |
| - SmGwOben       | F     | (1) Alarm Value bigge    |
| - 🛄 Korrektur    | R     | (5) Correction value i   |
| - 🖾 SpgGrp       | R     | (5) Associated voltag    |
| - 🛄 IstwertY2    | R     | (5) Maximum physical     |
| 니티 SmGwUnten     | F     | (1) Alarm Value less tl  |

Let's do this in PET – because here it takes 2 minutes to sort and address all data points. No matter if you address 100 or 10.000 data points.

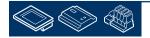

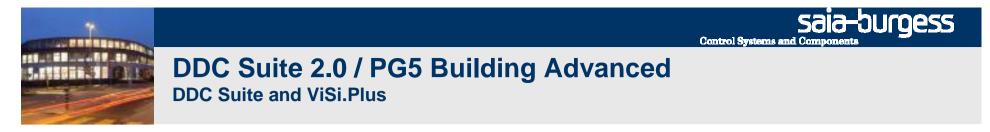

Activate tab Digital Signals. Here you'll find all flags to be communicated with PCD. You also see that PET already took over the Channel settings and S-Bus station number.

But the addresses are still 0 for each data point - because in Symbol Editor nothing has been defined.

|    | + - / 🗮 🖬 🕅                                                | x B B 🖨 🗉 የ                                                           |                          |            |         |       |      |         |        |    |
|----|------------------------------------------------------------|-----------------------------------------------------------------------|--------------------------|------------|---------|-------|------|---------|--------|----|
| G  | 💥 🖭 🖻 📑 👗                                                  |                                                                       |                          |            |         |       |      |         |        |    |
|    | Bezeichnung                                                | DMS-Name                                                              | Kommentar                | Channel    | Station | T-Nr. | Тур  | Adresse | Logik  | 1. |
|    | AC01 Cooler Controller                                     | CPU002:AC01:Cooler:Controller:M                                       | (3) unbenutzt, Vorhaltu  | S-Bus_USB  | 2       | 11    | Flag | 0       | Normal | -  |
|    | AC01 Cooler Controller                                     | CPU002:AC01:Cooler:Controller:M                                       | (3) unbenutzt, Vorhaltu  | S-Bus_USB  | 2       | -11   | Flag | 0       | Normal |    |
|    | AC01 Cooler Controller                                     | CPU002:AC01:Cooler:Controller:Si                                      | (4) Vorwahl Handübers    | S-Bus_USB  | 2       | 11    | Flag | 0       | Normal | 1  |
|    | AC01 Cooler Controller                                     | CPU002:AC01:Cooler:Controller:Si                                      | (4) Vorwahl von Min/Ma   | S-Bus_USB  | 2       | 11    | Flag | 0       | Normal | 1  |
|    | AC01 Cooler Controller                                     | CPU002:AC01:Cooler:Controller:S                                       | (5) Auswahl ob Sollwer   | S-Bus_USB  | 2       | 11    | Flag | 0       | Normal | 1  |
|    | AC01 Cooler Pump Alarming                                  | CPU002:AC01:Cooler:Pump:Alarmi                                        | (1) Störmeldung Betrieb  | S-Bus_USB  | 2       | 11    | Flag | 0       | Normal | 1  |
| £. | AC01 Cooler Pump Alarming                                  | CPU002:AC01:Cooler:Pump:Alarmi                                        | (5) Auswahl des Norma    | S-Bus_USB  | 2       | 11    | Flag | 0       | Normal | 1  |
|    | AC01 Cooler Pump Alarming                                  | CPU002:AC01:Cooler:Pump:Alarmi                                        | (1) Störmeldung fehlend  | S-Bus_USB  | 2       | 11    | Flag | 0       | Normal |    |
|    | AC01 Cooler Pump Alarming                                  | CPU002:AC01:Cooler:Pump:Alarmi                                        | (5) Auswahl des Norma    | S-Bus_USB  | 2       | 11    | Flag | 0       | Normal | 1  |
| )  | AC01 Cooler Pump Alarming                                  | CPU002:AC01:Cooler:Pump:Alarmi                                        | (1) Störmeldung Handüb   | S-Bus_USB  | 2       | 11    | Flag | 0       | Normal |    |
| 1  | AC01 Cooler Pump Alarming                                  | CPU002:AC01:Cooler:Pump:Alarmi                                        | (5) Auswahl des Norma    | S-Bus_USB  | 2       | 11    | Flag | 0       | Normal |    |
| 2  | AC01 Cooler Pump Alarming                                  | CPU002:AC01:Cooler:Pump:Alarmi                                        | (5) Vorwahl ob die Stör  | S-Bus_USB  | 2       | 11    | Flag | 0       | Normal | -  |
| 3  | AC01 Cooler Pump Alarming                                  | CPU002:AC01:Cooler:Pump:Alarmi                                        | (1) Störmeldung Motors   | S-Bus_USB  | 2       | 11    | Flag | 0       | Normal |    |
| 4  | AC01 Cooler Pump Alarming                                  | CPU002:AC01:Cooler:Pump:Alarmi                                        | (5) Auswahl des Norma    | S-Bus_USB  | 2       | 11    | Flag | 0       | Normal |    |
| 5  | AC01 Cooler Pump Alarming                                  | CPU002:AC01:Cooler:Pump:Alarmi                                        | (5) Vorwahl ob die Stör  | S-Bus_USB  | 2       | 11    | Flag | 0       | Normal |    |
| 6  | AC01 Cooler Pump Alarming                                  | CPU002:AC01:Cooler:Pump:Alarmi                                        | (1) Störmeldung RepS     | S-Bus_USB  | 2       | 11    | Flag | 0       | Normal |    |
| 7  | AC01 Cooler Pump Control                                   | CPU002:AC01:Cooler:Pump:Contr                                         | (2) Anzeige Ansteuerun   | S-Bus_USB  | 2       | 11    | Flag | 0       | Normal | -  |
| 8  | AC01 Cooler Pump Control                                   | CPU002:AC01:Cooler:Pump:Contr                                         | (2) Anzeige Ansteuerun   | S-Bus_USB  | 2       | 11    | Flag | 0       | Normal | -  |
| 9  | AC01 Cooler Pump Control                                   | CPU002:AC01:Cooler:Pump:Contr                                         | (3) Anzeige Bedarf nac   | S-Bus_USB  | 2       | 11    | Flag | 0       | Normal |    |
| 0  | AC01 Cooler Pump Control                                   | CPU002:AC01:Cooler:Pump:Contr                                         | (3) Anzeige Bedarf nac   | S-Bus_USB  | 2       | 11    | Flag | 0       | Normal | -  |
| 1  | AC01 Cooler Pump Control                                   | CPU002:AC01:Cooler:Pump:Contr                                         | (2) entspricht dem Einga | S-Bus_USB  | 2       | -11   | Flag | 0       | Normal |    |
| 2  | AC01 Cooler Pump Control                                   | CPU002:AC01:Cooler:Pump:Contr                                         | (1) Sperre des Motors d  | S-Bus_USB  | 2       | -11   | Flag | 0       | Normal | -  |
| 3  | AC01 Cooler Pump Control                                   | CPU002;AC01:Cooler:Pump:Contr                                         |                          |            | 2       | 11    | Flag | 0       | Normal | -  |
| 4  | AC01 Cooler Valve Control<br>Process-objects A Detail view | CRI 012 ACD1 Cooler: Valve: Contr.<br>Digtal Signals & Analog Signals |                          | S-Bus LISB | 2       | 11    | Flag | 0       | Normal | 1  |

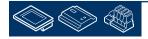

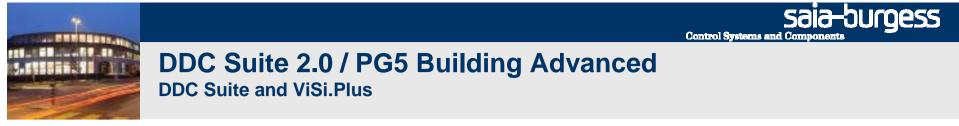

Within this workshop we do not have a lot of data points and USB communication is quite fast – that means that we can get all information within 1 second into ViSi.Plus if we are online.

But if this will be a big application with 10 PCD and each PCD with up to 5 air conditions than you can imagine that it may tale probably some second if an alarm is detected by ViSi.Plus. Therefore we should organise the data points into groups (telegrams) to optimize the communication load.

This is already prepared, just double click on column header "Comment".

You see that the comment contains a number from 1 to 5 in brackets. This number indicates the communication philosophy, e.g.

(1) communicate as fast and often as possible (alarm/view values) to have "real time" behaviour

(2) once per 5 second, e.g. feedback information having by default some delay

(3) once per minute (or less), e.g. working hours or clock status

(4) only at start up and then never, e.g. SetPoints (update them if HMI or SWeb in use)

(5) only at start up and then never, always commissioning data points (open/closed and so on)

|         | 8   | my my              |            |         |       | 1    | 1       | 4 |
|---------|-----|--------------------|------------|---------|-------|------|---------|---|
|         | 3   | Comment            | Channel    | Station | T-Nr. | Тур  | Address |   |
| imp:Al  | (1) | Stormeldung Motors | S-Bus_USB  | 2       | 11    | Flag | 0       | N |
| in:Alar | (1) | Störmeldung Motors | S-Bus_USB  | 2       | 11    | Flag | 0       | N |
| Alarmi  | (1) | Störmeldung Motors | S-Bus_USB  | 2       | 11    | Flag | 0       | N |
| :Alarmi | (1) | Störmeldung RepS   | S-Bus_USB  | 2       | 11    | Flag | 0       | N |
| an:Ala  | (1) | Störmeldung RepS   | S-Bus_USB  | 2       | 11    | Flag | 0       | N |
| imp:Al  | (1) | Störmeldung RepS   | S-Bus_USB  | 2       | 11    | Flag | 0       | N |
| in:Alar | (1) | Störmeldung RepS   | S-Bus_USB  | 2       | 11    | Flag | 0       | N |
| Alarmi  | (1) | Störmeldung RepS   | S-Bus_USB  | 2       | 11    | Flag | 0       | N |
| an:Co   | (2) | Anzeige Ansteuerun | S-Bus_USB  | 2       | 11    | Flag | 0       | N |
| in:Cont | (2) | Anzeige Ansteuerun | S-Bus_USB  | 2       | 11    | Flag | 0       | N |
| Contr   | (2) | Anzeige Ansteuerun | S-Bus_USB  | 2       | 11    | Flag | 0       | N |
| mp:Co   | (2) | Anzaida Anstauarun | S Bue LISB | 2       | 11    | Flag | i n     | N |

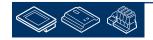

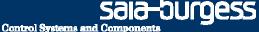

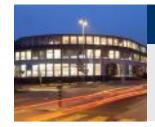

Now let's define the real address. Scroll up to first line and type in 100 in Column Address/Row 1

Click on column header Address – the whole column is getting selected.

Click with right mouse button on column header Address – all flags getting ascending numbered.

That's quite easy ©

|   | T-Nr. | Туре |    | Logic  |
|---|-------|------|----|--------|
| 1 | 11    | Flag | 10 | Normal |
| 2 | 11    | Flag | 0  | Normal |
| 3 | 11    | Flag | 0  | Normal |
| 4 | 11    | Flag | 0  | Normal |
| 5 | 11    | Flag | 0  | Normal |
| 6 | 11    | Flag | 0  | Normal |
| 7 | 11    | Flea | 0  | Normal |

| Туре | <u>6</u> 3 | Logic  |
|------|------------|--------|
| Flag | 100        | Normal |
| Flag | 0          | Normal |
| Flag | 0          | Normal |
| Flag | 0          | Normal |
| Flag | 0          | Normal |
| Flag | 0          | Normal |
| Flag | 0          | Normal |
| Flag | 0          | Normal |
| Flag | 0          | Normal |

| Туре | A SS | Logic  |  |  |
|------|------|--------|--|--|
| Flag | THAD | Normal |  |  |
| Flag | 101  | Normal |  |  |
| Flag | 102  | Normal |  |  |
| Flag | 103  | Normal |  |  |
| Flag | 104  | Normal |  |  |
| Flag | 105  | Normal |  |  |
| Flag | 106  | Normal |  |  |
| Flag | 107  | Normal |  |  |
| Floo | 108  | Normal |  |  |

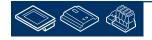

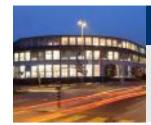

We have to repeat the same procedure at tab Analog Signals. Herein all registers are listed. Activate tab.

Double click at column header Comment to sort by communication priority

Now let's define the real address. Scroll up to first line and type in 200 in Column Address/Row 1

Click on column header Address – the whole column is getting selected.

Click with right mouse button on column header Address – all registers getting ascending numbered.

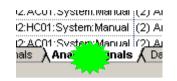

**Control Systems and Compone** 

-burgess

|                          | -   |           |  |
|--------------------------|-----|-----------|--|
| Comr                     | K   | Channel   |  |
| em (1) Physical value of | the | S_Bus_US  |  |
| be (1) Physical value of | the | S_Bus_US  |  |
| L                        | 11  | C Due LIC |  |

| Туре     | Address | SPS Lo | SPS Hi |
|----------|---------|--------|--------|
| Register |         | 0      | 10     |
| Register | 2435    | 0      | 10     |
| Register | 2436    | 0      | 10     |
| Deviates | 0407 I  | 0      | 40     |

|          |      |        | 8      |
|----------|------|--------|--------|
| Туре     | é s  | SPS Lo | SPS Hi |
| Register | 200  | 0      | 10     |
| Register | 2594 | 0      | 10     |
| Register | 2665 | 0      | 10     |
|          | 0005 | ~      |        |

|          | M    |        |        |
|----------|------|--------|--------|
| Туре     | Ac s | SPS Lo | SPS Hi |
| Register | 200  | 0      | 10     |
| Register | 201  | 0      | 10     |
| Register | 202  | 0      | 10     |
| Perinter | 202  | 0      | 40     |

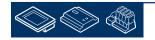

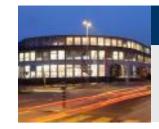

Finally save your work by clicking at disk symbol.

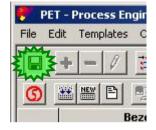

Control Systems and Componen

saia-burgess

Now we must get the address information back into PG5 Symbol Editor. Select from menu SAIA-PG5 entry Export Options.

| The second second second second second second second second second second second second second second second se | ool (SAIA ViSi+) 1.5                                                                      |    |
|----------------------------------------------------------------------------------------------------|-------------------------------------------------------------------------------------------|----|
| tes Options S                                                                                                   | IA-PG View About                                                                          |    |
| / <u>#</u> @<br>} <u>#</u> /                                                                                    | Project Manager SPM<br>Create new PLC<br>Create new PG5-file                              |    |
| Bezeichnui                                                                                                    | Import Labels                                                                             |    |
| austAir Temper<br>:er Temperatur<br>loorAir Temper                                                              | Resourcenliste für AWL/IL generieren (.src)<br>Resourcenliste für FUPLA generieren (.rxp) |    |
| eater Returnflc                                                                                                 | Code Generator PCD (Only one PCD)                                                         | F7 |
| n Temperature<br>n Temperature<br>olyAir Tempera                                                                | Code Generator PCD (All PCD)<br>Function Generator<br>PLC-PLC-Communication               | F8 |
| w Temperature                                                                                                   | Options PG5                                                                               |    |
| oor Temperatu                                                                                                   | Export Options                                                                            |    |

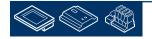

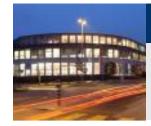

Within this big dialog we're only interested in settings Filter. We set the filter already to CPU002 – so it should be already activated.

If not, select from drop down list entry CPU002. The text fields DMS-Filter and Export-Filter (beginning of DMS-Name) should be set automatically to CPU002 – and also the checkbox Delete character at the beginning should be activated.

Check this and click on button OK.

Now we are sure that only data points from this CPU will be exported – otherwise e.g. you'll have no or too much information in export file – and this leads into data chaos in Symbol Editor ....

| er                           |           |                                       |
|------------------------------|-----------|---------------------------------------|
| _C-Name                      | my        | DMS-Filter                            |
| PU002                        |           |                                       |
|                              | w         | Export-Filter (beginning of DMS-Name) |
| Generate PLC-Resources autor | oaticallu | Delete character at the beginning     |

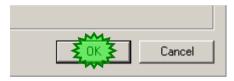

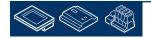

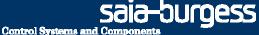

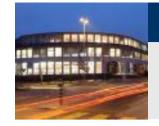

Select from menu SAIA-PG5 entry Resourcenliste für FUPLA generieren (.rxp)

By default you should be located in project base folder.

open folder pcd

open folder CPU002 and click on button Save. An export file pet.rxp will be created.

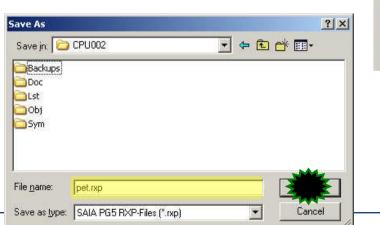

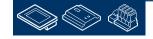

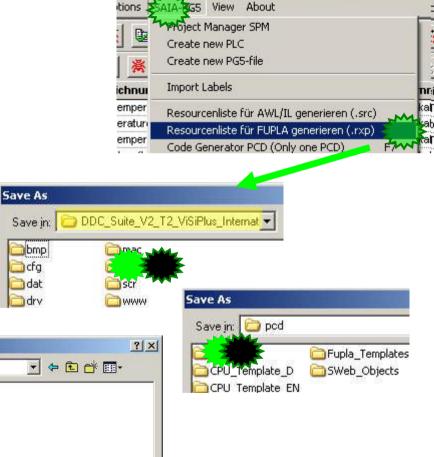

ering Tool (SAIA ViSi+) 1.5

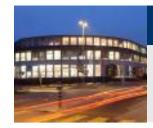

You may see a progress dialog during exporting data into file

PET - ProMoS Engineering Tool

**Control Systems and Componen** 

saia-burgess

And finally the information that the file has been created. Close dialog.

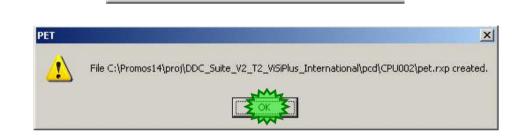

That's all what we have to within PET. Close PET.

| har         | Edit Templates C         |                     |
|-------------|--------------------------|---------------------|
| Im          | ve Ctrl-<br>port<br>port | +5<br><u>8</u><br>1 |
| Up          | date from DMS F6         | ng                  |
| Pri         | nt Ctrl-                 | +P fature Sensor    |
|             | eview                    | e SetPointPoti      |
|             | tup printer              | ature Sensor        |
| <b>•</b> 56 |                          | ow Sensor           |
| Ex          | t 💈 🏅                    | _1 Sensor           |
| 8           | ACOMNOOM Temp            | erature_2 Sensor    |
| 7           | AC01 SupplyAir T         | emperature Sensor   |
| 8           | HC01 Inflow Temp         | erature Sensor      |

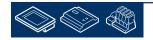

Saia-burgess

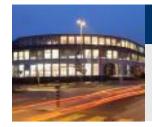

### DDC Suite 2.0 / PG5 Building Advanced DDC Suite and ViSi.Plus

At least we have to import the file from PET into PG5 Symbol Editor.

Switch to Fupla / Symbol Editor.

Click with right mouse button into symbol editor, select Advanced and in sub menu entry Import Symbols...

| Group/Symbol                                                     | Type Addre                                                             | ess/ Comm                          | ient                                                                                                    |
|------------------------------------------------------------------|------------------------------------------------------------------------|------------------------------------|----------------------------------------------------------------------------------------------------|
| AC01      Preheater      MixedAir      Cooler      Dim SupplyAir | New Symbol<br>Insert Symbol Before<br>Insert Symbol After<br>New Group | Ins<br>Alt+Ins<br>Ctrl+U<br>Ctrl+G |                                                                                                    |
| And Ster                                                         | Cut<br>Copy<br>Paste<br>Delete                                         | Ctrl+X<br>Ctrl+C<br>Ctrl+V<br>Del  |                                                                                                    |
| iAlaSensor                                                       | Edit Text/DB                                                           |                                    |                                                                                                    |
|                                                                  | Sensor Filter                                                          |                                    | tion of the conversion of the value connect.<br>mum raw value of the input card                                               |
| FilterFaktor     RohwertX1     Stwert                            | Cross-Reference List<br>Symbol References                              | Ctrl+R                             | or for influencing a change in reading in the .<br>num raw value of the input card<br>ical value of the sensor = Output Value |
| GwUnten                                                          | Expand All<br>Collapse All                                             |                                    | imit, for passive sensors e.g. short circuit<br>num physical value<br>limit, for passive sensors e.g. cable break             |
| FilterZeit                                                       | Move Up<br>Move Down                                                   | Ctrl+Up<br>Ctrl+Dawn               | ning time of the sensor value for filtering<br>Nalue bigger than High limit<br>ertion value in physical quantity              |
| SpgGrp                                                           | Advanced                                                               |                                    | Make Global                                                                                                    |
| ListwertY2                                                       | List View<br>• Group View                                              | ~                                  | Make Local  Use Local Declaration                                                                                             |
| C uinnal I HEALAST 200 Shore                                     | Help                                                                   |                                    | Import Symbols                                                                                                    |

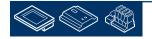

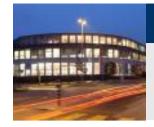

Within dialog Import Symbols select from drop down list Files of type entry ViSiPlus Symbol Files (\*.rxp)

Select file pet.rxp and start import by clicking on button Import.

| mport Symt                    | ols                                      |   |       | ?      |
|-------------------------------|------------------------------------------|---|-------|--------|
| Look in: 🔀                    | CPU002                                   | • | 🖛 🔁 📥 | •      |
| Backups                       |                                          |   |       |        |
| Doc                           |                                          |   |       |        |
| Lst                           |                                          |   |       |        |
| 🛅 Obj                         |                                          |   |       |        |
| Sym                           |                                          |   |       |        |
|                               |                                          |   |       |        |
| bet.rxp                       |                                          |   |       |        |
| pet.rxp                       |                                          |   |       |        |
| bet.rxp                       |                                          | _ |       |        |
| bet.rxp<br>File <u>n</u> ame: | pet.rxp                                  |   |       |        |
|                               | pet.rxp<br>VisiPlus Symbol Files (*.rxp) | _ |       | Cancel |

You'll see a dialog to inform you that there is NO UNDO possible.

I do Not see this pop up in PG5 2.0 why !!!!

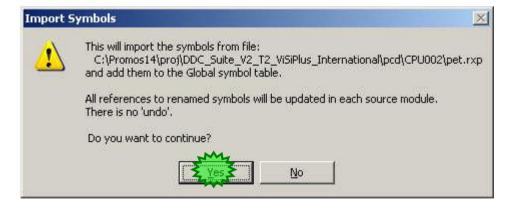

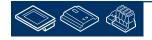

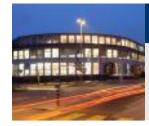

Fupla detects during import that there is already a symbol existing in symbol table with name XYZ and the same symbol is also existing in file to be imported.

For sure – because we imported this information from Fupla into PET and now back – but we gave the data points an address.

Therefore select option Replace the symbol address

and activate checkbox Use selected action for all multidefined symbol name

Otherwise you have to repeat this dialog hundreds or thousand times ...

The import may take some seconds but finally you should see all groups with FBox data addressed:

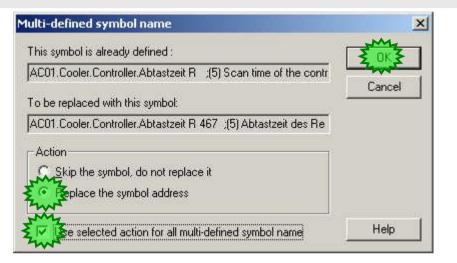

| Sym | bol Name          | Туре  | Address/Val | Comment                              | Tags | Scope  |
|-----|-------------------|-------|-------------|--------------------------------------|------|--------|
|     | 🗄– 📁 Monitoring   | GROUP |             |                                      |      |        |
| - 3 | 🕀 🚞 Antiblocking  | GROUP |             |                                      |      | 14     |
|     | E- D FuseGuard    | GROUP |             |                                      |      |        |
|     | AC230NoNc         | F     | 396         | PCD FuseGuard / (5) Alarm1 - Select. |      | Public |
|     | AC230MbAck        | F     | 385         | PCD FuseGuard / (5) Alarm 1 - Selec  |      | Public |
|     | AC24NoNc          | F     | 386         | PCD FuseGuard / (5) Alarm 2 - Selec  |      | Public |
|     | - AC24MbAck       | F     | 387         | PCD FuseGuard / (5) Alarm 2 · Selec  |      | Public |
|     | - OC24NoNc        | F     | 388         | PCD FuseGuard / (5) Alarm 3 - Selec  |      | Public |
|     | - OC24MbAck       | F     | 389         | PCD FuseGuard / (5) Alarm 3 - Selec  |      | Public |
|     | - 🔶 PhaseNoNc     | F     | 390         | PCD FuseGuard / (5) Alarm 4 - Selec  |      | Public |
| -   | - 🔶 PhaseMbAck    | F     | 392         | PCD FuseGuard / (5) Alarm 4 - Selec  |      | Public |
|     | - I VoltageNoNc   | F     | 393         | PCD FuseGuard / (5) Alarm 5 - Selec  |      | Public |
|     | - 🔶 VoltageMbAck  | F     | 395         | PCD FuseGuard / (5) Alarm 5 - Selec  |      | Public |
|     | - 🔶 PhaseOvr      | F     | 391         | PCD FuseGuard / (5) Alarm 4 · Selec  |      | Public |
|     | - 🔶 VoltageOvr    | F     | 394         | PCD FuseGuard / (5) Alarm 5 - Selec  |      | Public |
|     | AlaAC230          | F     | 100         | PCD FuseGuard / (1) Alarm 1 - Alar   |      | Public |
|     | - 🔶 AlaAC24       | F     | 101         | PCD FuseGuard / (1) Alarm 2 - Alar   |      | Public |
|     | - 🔶 AlaDC24       | F     | 102         | PCD FuseGuard / (1) Alarm 3 - Alar   |      | Public |
|     | 🗕 🧄 AlaPhase      | F     | 103         | PCD FuseGuard / (1) Alarm 4 - Alar   |      | Public |
|     | - 🔶 AlaVoltage    | F     | 104         | PCD FuseGuard / (1) Alarm 5 · Alar   |      | Public |
|     | - 🔷 DI230AC       | R     | 579         | PCD FuseGuard / (5) Alarm 1 - Digit  |      | Public |
|     | - 🖉 DI24AC        | B     | 580         | PCD FuseGuard / (5) Alarm 2 - Digit  |      | Public |
|     | - 🖉 DI24DC        | R     | 581         | PCD FuseGuard / (5) Alarm 3 · Digit  |      | Public |
|     | 🗕 🥏 DIPhase       | R     | 582         | PCD FuseGuard / (5) Alarm 4 - Digit  |      | Public |
|     | - 🖉 DIVoltage     | R     | 583         | PCD FuseGuard / (5) Alarm 5 - Digit  |      | Public |
|     | — 🤣 Delay         | R     | 673         | PCD FuseGuard / (5) Delay until nor  |      | Public |
|     |                   |       |             |                                      |      |        |
|     | — 🔷 iAlaFuseGuard | F     |             | * internal                           |      | Public |
|     | — 🔷 iEverythingOK | F     |             | * internal                           |      | Public |

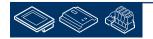

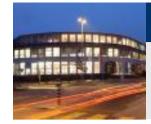

The import may take some seconds but finally you should see all groups with FBox data addressed:

You'll see also some groups with symbols without address – they are only internal symbols used in connectors.

At least all symbols in almost all groups should be addressed.

Save, build program and download into PCD and go online with Fupla.

| Symbol Name     | Туре   | Address/Val | Comment                          | Tags | Scope  |
|-----------------|--------|-------------|----------------------------------|------|--------|
| 🔄 🔁 ExhaustAir  | GROUP  | 1           | -                                | 1    |        |
| E- Cemperature  | GROUP  |             |                                  |      |        |
| Sensor          | GROUP  |             |                                  |      |        |
| ConvTy          | pe R   | .937        | AC01 ExhaustAir Temperature Sens | 1    | Public |
| 🚽 🚽 🔶 LimHigh   | n B    | 387         | AC01 ExhaustAir Temperature Sens |      | Public |
| - 🔶 PhysVa      | M1 B   | 836         | AC01 ExhaustAir Temperature Sens |      | Public |
| AlaLimL         | .ow F  | 180         | AC01 ExhaustAir Temperature Sens |      | Public |
| 🔰 🚽 🔶 RawVa     | K1 B   | 858         | AC01 ExhaustAir Temperature Sens |      | Public |
| 🛛 🚽 🔶 RawVa     | K2 R   | 820         | AC01 ExhaustAir Temperature Sens |      | Public |
| 🔰 🚽 🥔 ScanTi    | me R   | 920         | AC01 ExhaustAir Temperature Sens | 1    | Public |
| Correct         | on R   | 639         | AC01 ExhaustAir Temperature Sens | 1    | Public |
| VoltGrp         | B      | 616         | AC01 ExhaustAir Temperature Sens |      | Public |
| LimLow          | В      | 421         | AC01 ExhaustAir Temperature Sens |      | Public |
| - 🔶 PhysVa      | B      | 200         | AC01 ExhaustAir Temperature Sens |      | Public |
| 🔰 🚽 🧼 Scan Fa   | ict R  | 738         | AC01 ExhaustAir Temperature Sens | 3    | Public |
| 🔰 🚽 🔶 PhysVa    | M2 R   | 798         | AC01 ExhaustAir Temperature Sens |      | Public |
| AlaLimH         | ligh F | 164         | AC01 ExhaustAir Temperature Sens |      | Public |
|                 |        |             |                                  | 1    | 1      |
| iAlaSenso       | r F    |             | * intern                         | 1    | Public |
| 🔰 🗌 🔶 iBawValue | e B    |             | * intern                         |      | Public |

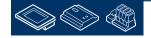

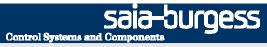

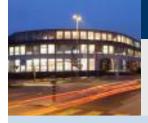

PG5 Building Advanced / DDC Suite 2.0 DDC Suite and ViSi.Plus

### Go online

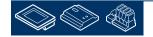

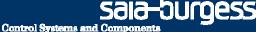

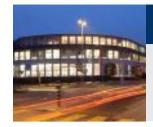

Till now we only imported FBoxes into ViSi.Plus (via PET) – addressing data points and exporting back into Fupla.

1st – lets start the ViSi.Plus communications driver. Start SDriver.exe from folder C:\ProMosNT\bin

SDriver is a service and also available in task bar notification area.

Now we have to define the physical communication layer. Therefore we have to access the SDriver window. Click with right mouse button on SDriver symbol in task bar and select Show.

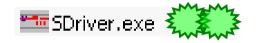

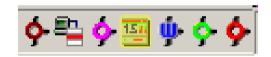

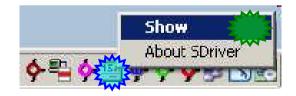

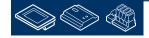

Control Systems and Components

sala-burgess

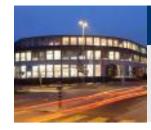

#### DDC Suite 2.0 / PG5 Building Advanced DDC Suite and ViSi.Plus

SDriver list on left side all Channels defined within PET. Of course – we got this information during import from PG5 but SDriver handles this only as name. The real physical layer must be defined now.

#### Good to know:

- E Communication disabled
- trying to initiate communication
- communication established
- communication failed

Click with right mouse button on channel, dialog For detailed communication settings will prompted

| Eile Settings View Help |          |            |    |
|-------------------------|----------|------------|----|
| Channel: S-Bus_USB      | DMS-Name |            | DM |
|                         |          |            |    |
| Ready                   |          | Tel/Sec: 0 |    |

| 5Driver     | S-Bus_USB: Unknown type                   | ×.             |
|-------------|-------------------------------------------|----------------|
| File Settic | Driver activated                          | OK -           |
| Charnel:    | Comm. DK (0)                              | Cancel         |
| - ma        | Active Stations Error Statisti            | cs Setup SCOMM |
|             | Poll interval (between telegram read acce | isses) ms: 100 |
|             | IP-Node:                                  | Station: 1     |

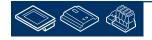

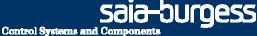

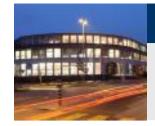

Click at button Setup SCOMM to define the physical layer.

Select in drop down list Channel / Name entry S-Bus USB

Deactivate checkbox PGU

And set S-Bus Station to 2

Finish by clicking on button OK.

| Driver activated            |                  | ОК          |
|-----------------------------|------------------|-------------|
| No response (6)             |                  | Cancel      |
| Active Stations             | Error Statistics | Seto MM     |
| line Settings [sdriver]     |                  | 2           |
| Channel                     |                  | ОК          |
| Name: S-Bus USB             | 5                | etup Cancel |
| S-Bus USB                   |                  |             |
| Connection<br>CPU Number: 0 |                  | Help        |
| CFO NUMBER 10               |                  |             |

At least activate checkbox Driver activated, set parameter Poll interval (between telegram read accessess) ms: 200 and finish by clicking on button OK.

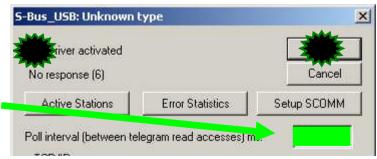

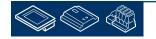

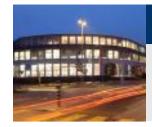

After a view seconds you should see a green PCD2 symbol in channel list – you are connected with PCD

Close SDriver window. SDriver will work in background. From this moment we can get already a lot of information out of the PCD without additional work.

| SDriver 1.4                             |            |
|-----------------------------------------|------------|
| <u>Eile S</u> ettings ⊻iew <u>H</u> elp | 400        |
| Channel: S-Bus_USB                      | DMS-Name   |
|                                         |            |
| Ready                                   | Tel/Sec: 5 |

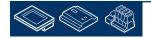

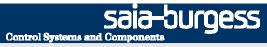

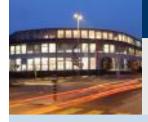

PG5 Building Advanced / DDC Suite 2.0 DDC Suite and ViSi.Plus

## Alarm management

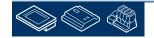

| Ider C:\ProM | OS   | NT\bin                                                                                               |
|--------------|------|----------------------------------------------------------------------------------------------------|
|              | 4    | SAIA ViSi+ AlarmViewer - 1.5                                                                         |
|              | Eile | e Edit Filter Settings View Help                                                                     |
|              | 0    | D 🗊 🗐 P1 P2 P3 P4 P5 All 🖻 🎒 🗙 🤋                                                                     |
| ont end for  |      | 8 Alarms not acknowledged of 8 alarms                                                                |
|              | 1    | 09:10:2008 15:01:02 Kommt CPU002:AC01:SupplyAir:Temperature:Sensor:SmGwUnten Grenzwert               |
| edge alarms  |      | 09.10.2008 15:01:02 Kommt CPU002:AC01:ExhaustAir:Temperature:Sensor:SmGwUnten Grenzwer               |
|              | 0    | 00.10.2009.15:01:02. Kempt CDU002: 1 C01: Resp: Temperature, 1: Separat: SmCuel later, Crestaurature |

Let's check if we have some active alarms.

1st – lets start the ViSi.Plus Alarm Manager. Start AlmMng.exe from folder C:\ProMosNT\bin. AlmMng is a service and also available in task bar notification area.

Start AlmView.exe from fold

2nd - to view the alarms we have to start the Alarm viewer.

The alarm viewer is the from End user to view/acknowle and/or search in alarm history

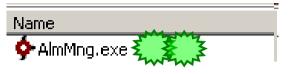

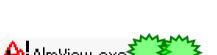

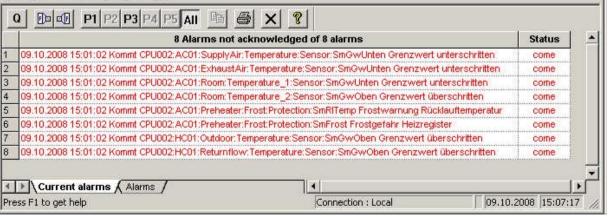

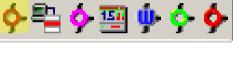

- 0 ×

Durdess **Control Systems and Co** 

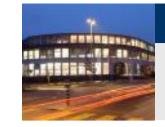

First click on column header and than on button Q to acknowledge all alarms.

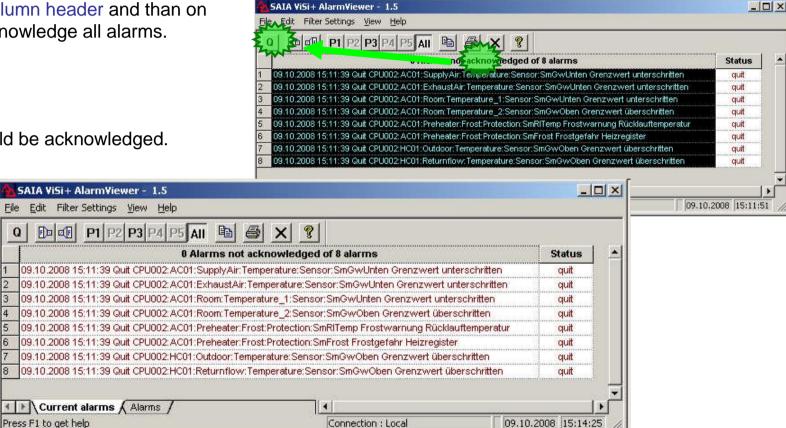

All alarms should be acknowledged.

Q

3

4

5

6

8

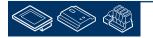

Press F1 to get help

sala-burgess

**Control Systems and Compone** 

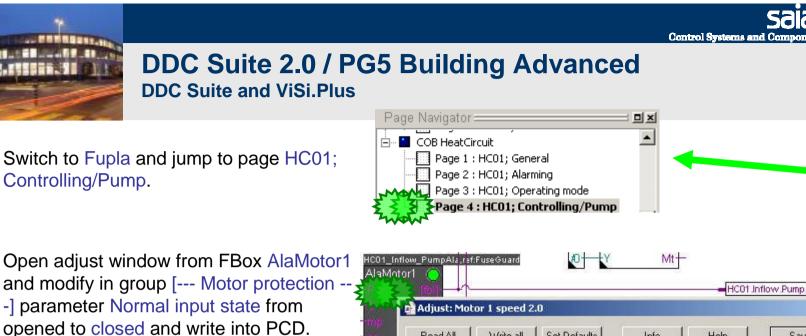

HC01.Inflow.Pump.iFeedbackRun - 0 × Read All Write all Set Defaults Info Help Save Close . --- Motor protection --- i Digital input > -1 > 0π > No Acknowledgement mandatory > No < 0π > Normal input state Spened 0m opened Alarm suppression for appl. vitg. > for appl. vitg. 0π Alarm status ok 0π

#### You will see immediately in alarm viewer a

new entry.

05.10.2000 10.11.05 Guil Ch0002.AC01.Freneater.ht0st.ht0st.ht0st.ht0st.ht0st.ht0stgefahr heiztegister yuit 09.10.2008 15:11:39 Quit CPU002:HC01:Outdoor:Temperature:Sensor:SmGwOben Grenzwert überschritten auit 8 09.10.2008 15:11:39 Quit CPU002:HC01:Returnflow:Temperature:Sensor:SmGwOben Grenzwert überschritten quit 9 09.10.2008 15:43:05 Kommt CPU002:HC01:Inflow:Pump:Alarming:MotSm Motorschutz ausgelöst come Current alarms / Alarms • 09.10.2008 15:43:20 Press F1 to get help Connection : Local [09.10.2008 15:11:39 Quit CP0002:HC01:Returnflow:Temperature:Sensor:SmGwOben Grenzwert uberschritten quit 9 09:10:2008 15:45:01 Geht CPU002:HC01:Inflow:Pump:Alarming:MotSm Motorschutz ausgelöst do ( ) Current alarme 4

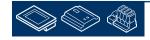

sala-burgess

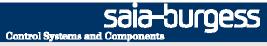

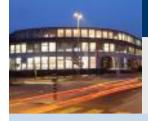

PG5 Building Advanced / DDC Suite 2.0 DDC Suite and ViSi.Plus

## **Historical data**

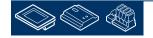

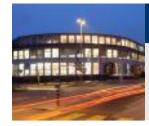

Let's check if we have some active alarms.

1st – lets start the ViSi.Plus Historic Data Manager. Start HDAMng.exe from folder C:\ProMosNT\bin. HDAMng is a service and also available in task bar notification area.

The historic data will be automatically recorded – even if we don't see anything. The data can be viewed later on within the ViSi.Plus screens or with module pCHart. Until we have enough data to view let's check if data will be recorded.

Therefore we have to access the HDAMng window. Click with right mouse button on HDAMng symbol in task bar and select Show.

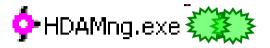

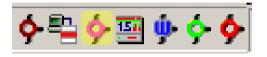

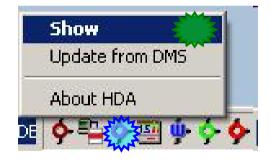

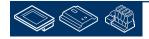

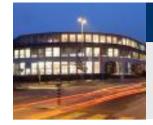

First moment the window stays empty – we have to activate the debug mode by clicking on in symbol bar on "Bug" button.

At least after 60 seconds you'll see a lot of entries recorded. By default it defined to record values after 60 seconds – additional on difference of 1.0 (unit)

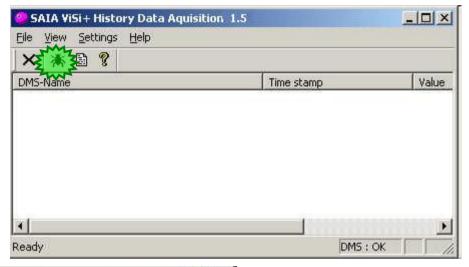

| File View Settings Help                         |                   |        |              |   |
|-------------------------------------------------|-------------------|--------|--------------|---|
| X 🔉 🖻 💡                                         | Time stamp        | Value  | Registration | - |
| System:NT:Perf:PDBS                             | 09.10.08 15:55:25 | 1.00   | Difference   | _ |
| System:NT:Perf:PDBS                             | 09.10.08 15:55:24 | 9.00   | Difference   |   |
| <br>CPU002:HC01:Returnflow:Temperature:Controll | 09.10.08 15:55:23 | 0.00   | Cycle Save   |   |
| CPU002:HC01:Returnflow:Temperature:Controll     |                   | 499.90 | Cycle Save   |   |
| CPU002:HC01:Returnflow:Temperature:Controll     | 09.10.08 15:55:23 | 55.00  | Cycle Save   | - |
| CPU002:HC01:Returnflow:Temperature:Sensor:      | 09.10.08 15:55:23 | 499.90 | Cycle Save   |   |
| CPU002:HC01:Inflow:Temperature:Controller:Si    | 09.10.08 15:55:23 | 0.00   | Cycle Save   |   |
| CPU002:HC01:Inflow:Temperature:Controller:Is    | 09.10.08 15:55:23 | 0.00   | Cycle Save   |   |
| CPU002:HC01:Inflow:Temperature:Controller:S     | 09.10.08 15:55:23 | 20.00  | Cycle Save   |   |
| CPU002:HC01:Inflow:Temperature:Sensor:Istwert   | 09.10.08 15:55:23 | 0.00   | Cycle Save   |   |
| CPU002:HC01:Outdoor:Temperature:Sensor:Ist      |                   | 120.00 | Cycle Save   |   |
| CPU002:AC01:Preheater:Returnflow:Controller:    | 09.10.08 15:55:23 | 100.00 | Cycle Save   |   |
| CPU002:AC01:Preheater:Returnflow:Controller:    | 09.10.08 15:55:23 | 0.00   | Cycle Save   |   |
| CPU002:AC01:Preheater:Returnflow:Controller:    | 09.10.08 15:55:23 | 12.00  | Cycle Save   |   |
| Ready                                           |                   |        | DMS ; OK     |   |

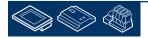

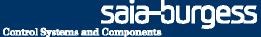

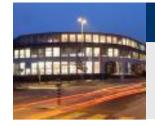

Deactivate debug mode by clicking again in symbol bar on "Bug" button.

Close HDAMng window. HDAMng will work in background.

| File <u>View</u> Settings <u>H</u> elp |            |       |
|----------------------------------------|------------|-------|
| × 🗱 👔 🦹                                |            |       |
| DMS-Name                               | Time stamp | Value |
|                                        |            |       |
|                                        |            |       |
|                                        |            |       |
|                                        |            |       |
|                                        |            |       |
|                                        |            |       |
|                                        |            |       |
| (                                      |            |       |

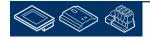

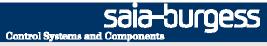

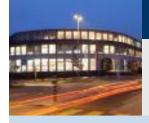

PG5 Building Advanced / DDC Suite 2.0 DDC Suite and ViSi.Plus

### **User Front-End**

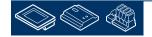

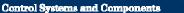

sala-burgess

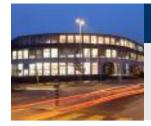

#### DDC Suite 2.0 / PG5 Building Advanced DDC Suite and ViSi.Plus

The systems must be visualized – therefore have to use the graphics editor - GE.

1st – lets start the ViSi.Plus graphics editor. Start GE.exe from folder C:\ProMosNT\bin.

The graphics editor will start up in runtime mode and you'll see already a predefined start page.

We have predefined a whole navigation structure to start immediately with drawing the systems instead of thinking about "how should I do the navigation, which data must be displayed, where can I find the information if a new alarm raised .."

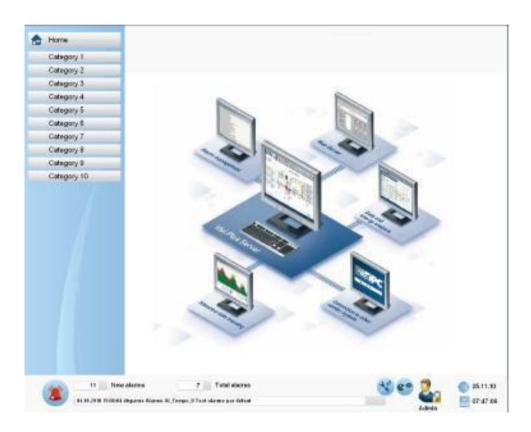

🖶 ge.exe

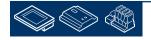

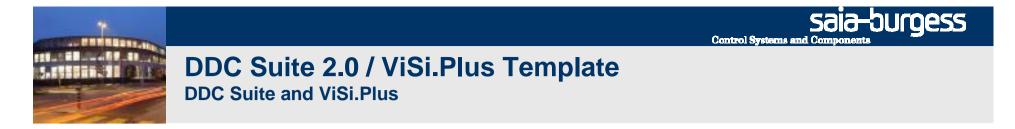

The screen is separated in 4 areas:

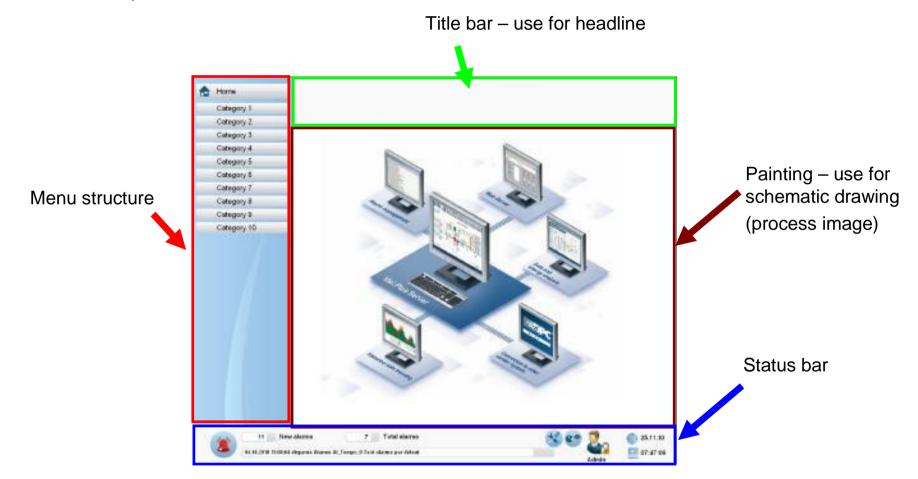

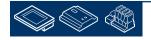

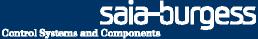

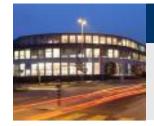

## DDC Suite 2.0 / ViSi.Plus Template

Status bar displays basic information:

- Alarm bell icon, grey if there is no alarm, red if min. 1 alarm active (click for alarm list view)
- number of new (not yet acknowledged) alarms and total active alarms

- User name logged on
- "User" Icon > click for login dialog
- Or press CTRL+L to get the login window
- Username: Admin
- Password: admin

| alarms <ul> <li>last alarm text</li> </ul> |                                                                                                    | Image: SATA VISI + - Login 1.5       Username       Password | Login<br>Cancel                                                                                                    |
|--------------------------------------------|----------------------------------------------------------------------------------------------------|--------------------------------------------------------------|----------------------------------------------------------------------------------------------------|
|                                            | <ul> <li>Icon "settings" &gt; click to setup<br/>menu structure</li> <li>Icon "talk" &gt; click to setup use<br/>(both icons only visible if user r</li> </ul> | Sala Burgess Controls AG                                     | Licence                                                                                                    |
|                                            | level 16 active)                                                                                                    | .Aur                                                         | <ul> <li>Date and time</li> </ul>                                                                                             |
| 11 New ala<br>04.10.2010 15:04:04 disp.    | rms 7 Total alarms<br>arue Alarme Al_Tempo_0 Text alarme par défaut                                                                                            |                                                              | Image: Second system       Image: Second system       25.11.10         Image: Admin       Image: Second system       07:53:02 |

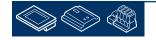

Saia-burgess

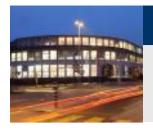

# DDC Suite 2.0 / ViSi.Plus Template DDC Suite and ViSi.Plus

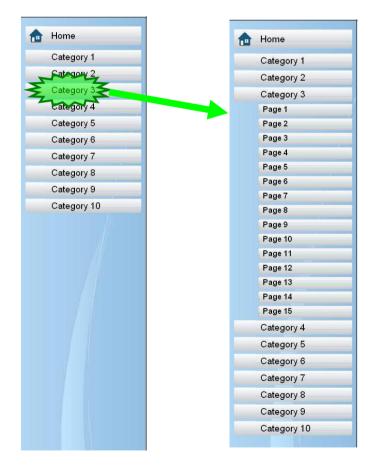

Menu structure supports up to 10 main categories. Clicking on category opens page menu. Each category support up to 15 pages, so 150 pages are already available.

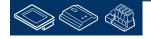

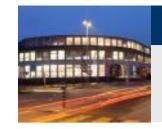

#### DDC Suite 2.0 / ViSi.Plus Template DDC Suite and ViSi.Plus

Adapting menu structure can be done in runtime mode by clicking on "settings" icon in status bar

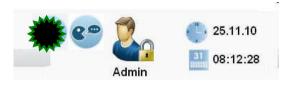

| 0 | Categories  |
|---|-------------|
| ~ | Category 1  |
|   | Category 2  |
|   | Category 3  |
|   | Category 4  |
|   | Category 5  |
|   | Category 6  |
|   | Category 7  |
|   | Category 8  |
|   | Category 9  |
|   | Category 10 |

Select number of visible main categories. Changes will update view immediately.

Category name and pages of category can be modified by clicking on a category

| Home    |                   |
|---------|-------------------|
| Catego  | lavigation_Config |
| Categoi | 2 Categories      |
|         | Category 2        |
|         |                   |

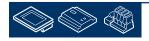

sala-burgess

**Control Systems and Compone** 

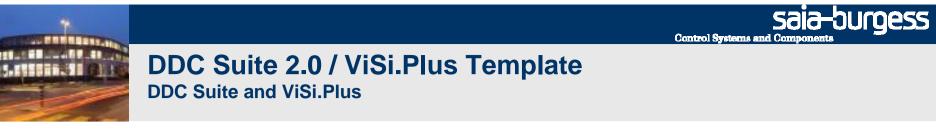

Select number of visible pages of category. Text of category and pages can be modified by clicking on texts.

| Navigation_Config_Katx |                                                                                    | An icon indicating the basic meaning (air condition,<br>chillers, electrics ) of category can be defined by<br>clicking on icon in icon bar.<br>View is updated immediately |                                                       |                   |          |  |
|------------------------|------------------------------------------------------------------------------------|----------------------------------------------------------------------------------------------------|-------------------------------------------------------|-------------------|----------|--|
| •                      | Page 8<br>Page 9<br>Page 10<br>Page 11<br>Page 12<br>Page 13<br>Page 14<br>Page 15 |                                                                                                    | Home<br>Sanitary<br>Hot water<br>Boiler<br>Category 2 | Navigation_Config | Sanitary |  |

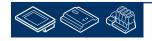

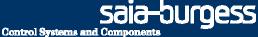

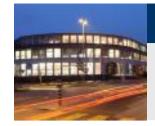

#### DDC Suite 2.0 / ViSi.Plus Template DDC Suite and ViSi.Plus

Menu structure can be used in 2 different modes:

Permanent visible

- reduces area for painting
- but navigation is easy, always visible

Pop up menu

- enlarges area for painting
- but navigation always via pop up window

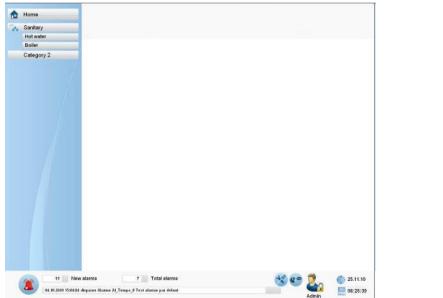

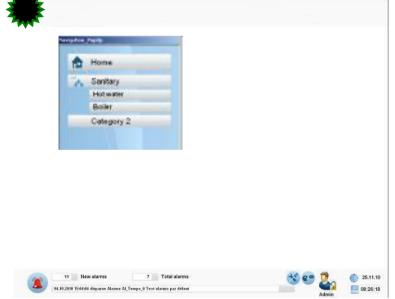

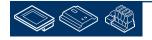

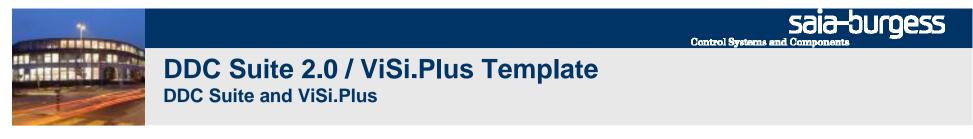

Style can be modified in edit mode. Each page is using a "Master" (= background page). 2 predefined background pages are available:

Background\_with\_NavBar.psc
Background\_with\_PopUp\_NavBar.psc

Go to "Edit mode" with pressing "E" and click on the window and press the property button to open the Window-properties popup. Select in property "Master" the style for the pages (page by page) if you like to have not always a unique menu structure style.

| 🐂 SAIA ViSi+ 1.      | 5 - Home.psc (saved)       |                        |                         |
|----------------------|----------------------------|------------------------|-------------------------|
| File Edit View       | Objects Attributes Project | : Settings Window Help |                         |
|                      | < <b>10</b> 40 40 X        | 🖻 🖪 死 🎗                |                         |
|                      |                            |                        |                         |
| SAIA VISH Library    | × Ho                       |                        |                         |
|                      | anning miss                | ne                     |                         |
| ddo anali            | Window-properties          | 2                      | si                      |
| ddo o                | Backgroundcolor            |                        | ]                       |
| ddcı                 | Text                       |                        |                         |
| ddo <mark>:</mark>   | Master                     | Background_with_Na 💌   | 1                       |
| dde ini <sup>,</sup> | Windowattribute            | MX HS VS               | <u> </u>                |
| ddc sy               |                            |                        | <b>-</b> January (1997) |
| ddo system           | sand clocks                | Hot water              |                         |
|                      |                            |                        |                         |
|                      |                            | Boller                 |                         |

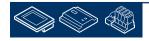

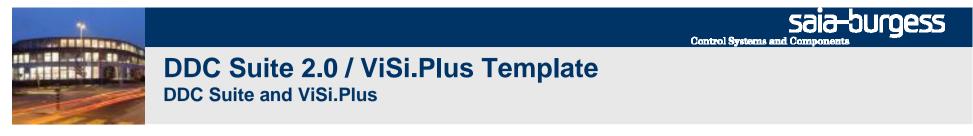

If you like to change all pages from "permanent" to "pop up" menu structure style open file "Background\_with\_PopUp\_NavBar.psc"

| 🖶 SAIA ViSi+                   | 1.5 - Home                                                                                                    |                                                                                                    |
|--------------------------------|----------------------------------------------------------------------------------------------------|----------------------------------------------------------------------------------------------------|
| File Edit View                 | v Objects Attributes Project Settings Window Help                                                                                                    |                                                                                                    |
|                                | × 40 40 40 % BB 🕮 死 🔋                                                                                                    |                                                                                                    |
|                                |                                                                                                    | <b>■</b> [+]                                                                                                    |
| SAIA VISH-LIb<br>d             | Load picture                                                                                                    | <u>? ×</u>                                                                                                    |
| ddc∡<br>d                      | Suchen in: 🔁 scr                                                                                                    | ▼ ← € ↔ Ⅲ•                                                                                                    |
| a<br>(<br>dd;<br>dd;<br>ddc;sy | <ul> <li>AirCondition_T1_PressContr_Master_CoolMixAirHeat.psc</li> <li>AirCondition_T2_1speed_Master_CoolMixAirHeat.psc</li> <li>HeatCircuit_T1_Inflow_Controlled_1Pump.psc</li> <li>HeatCircuit_T2_Inflow_Controlled_2Pump.psc</li> <li>HeatCircuit_T1_Primary_Uncontrolled_Circulation.psc</li> <li>HotWater_T2_Primary_Controlled_Circulation.psc</li> <li>Background.psc</li> </ul> | <ul> <li>Background_1280x1024.psc</li> <li>Background_Dialog.psc</li> <li>Background_with_NavBar.psc</li> <li>Background_with_PopUp_NavBar.psc</li> <li>Cat1Pag1.psc</li> <li>Cat1Pag2.psc</li> <li>Cat1Pag3.psc</li> </ul> |
| Weekly<br>clock                | Dateiname: Background_with_PopUp_NavBar.psc                                                                                                    | <br>Ŭffnen                                                                                                    |
|                                | Dateityp: ProMoS Image Files (*.psc)                                                                                                    | Abbrechen                                                                                                    |

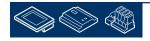

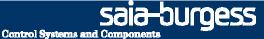

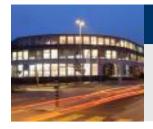

#### DDC Suite 2.0 / ViSi.Plus Template DDC Suite and ViSi.Plus

And save file (overwrite) as "Background.psc"

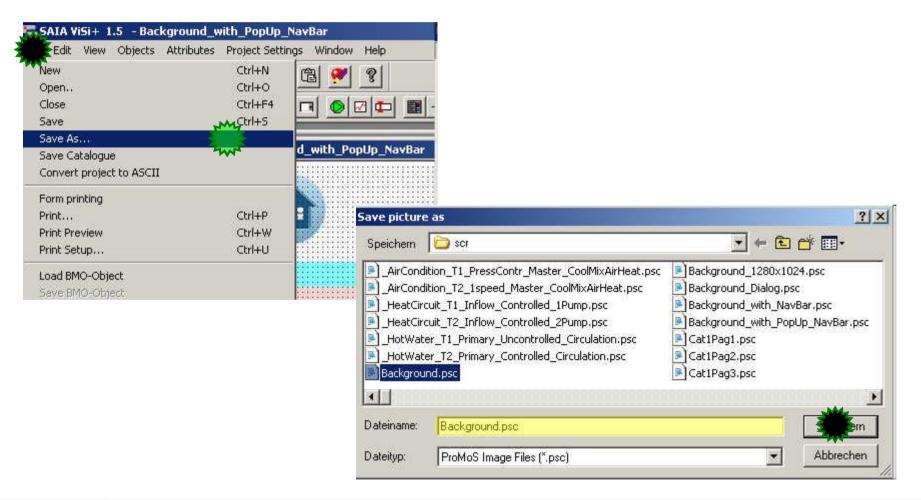

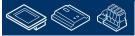

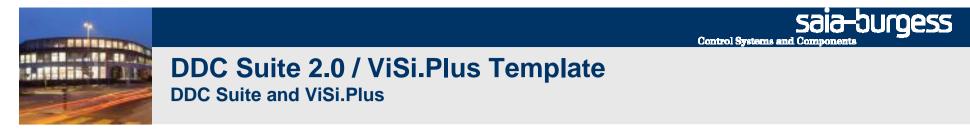

Pages are defined to use "Background.psc" as master, so all pages are updated immediately. Only "Home.psc" (main page) is defined to use "Background\_with\_NavBar.psc" to display menu structure

by default, but this can also be modified.

Screen resolution for pages is predefined for 1280x1024 pixel, so if a different resolution is needed just adapt the background pages (e.g. enlarge titel/status bar or/and move status bar up/down)

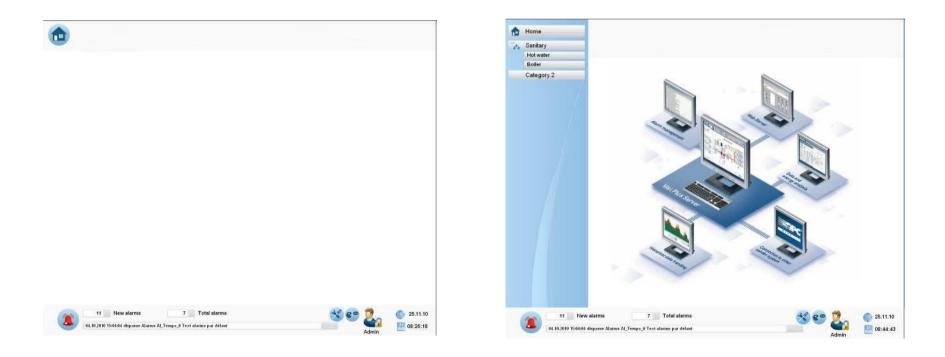

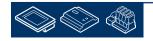

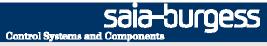

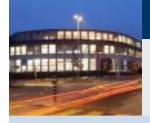

PG5 Building Advanced / DDC Suite 2.0 DDC Suite and ViSi.Plus

# **Drawing picures**

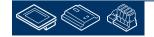

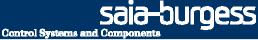

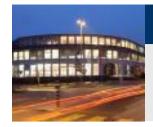

### DDC Suite 2.0 / ViSi.Plus Template DDC Suite and ViSi.Plus

DDC Suite Fboxes offer in ViSi.Plus predefined graphical objects and related adjust/pop up windows. In Edit mode you'll see on left side a catalogue bar. The default view (icons) is not always helpful, just change view by clicking with right mouse button on empty space in catalogue bar an select from context menu "View/Names Only".

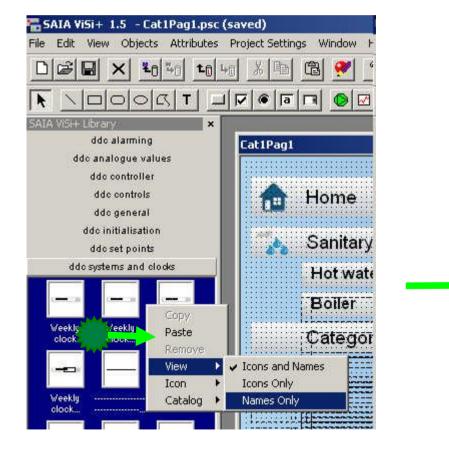

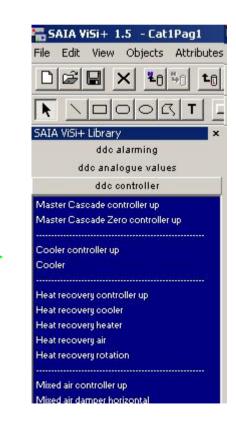

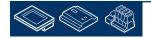

Sala-JUGESS Control Systems and Components

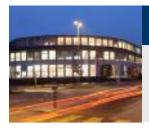

#### DDC Suite 2.0 / ViSi.Plus Template DDC Suite and ViSi.Plus

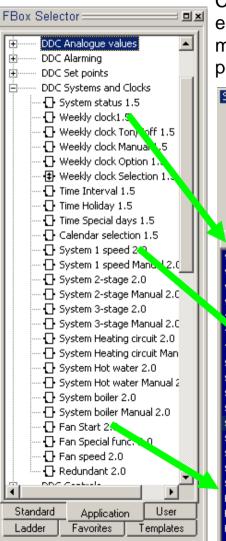

Catalogue bar contains also 8 families (same as FBox selector) and offers for (nearly) each FBox an object with same name of FBox selector. Sometimes you'll find 2 or more entries for a FBox, e.g. "System Heating circuit" and "System Heating circuit set point".

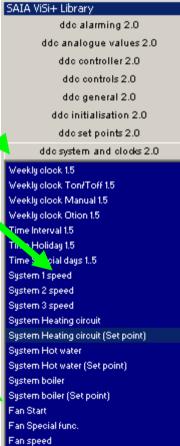

In this case the object with "short" name is the default object, displaying the main information (System On/Off ..), the "extended" ("set point") object is just an adaption and displays in this case the set point – but both objects will show the same adjust window when clicking on it.

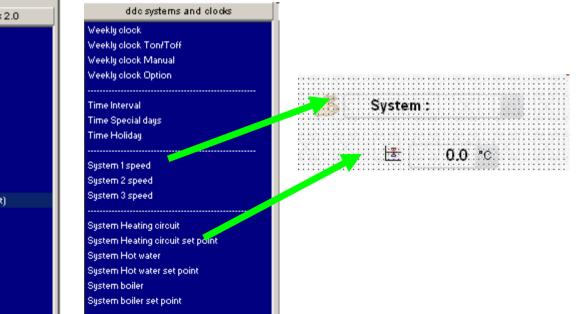

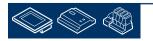

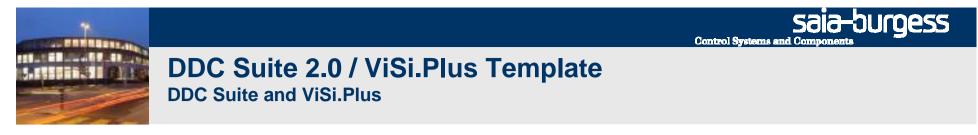

You just have to select the corresponding object for an FBox and initialize it with the related object from ViSi.Plus data base. All adjust windows are predefined, clicking on graphic object will open a pop up.

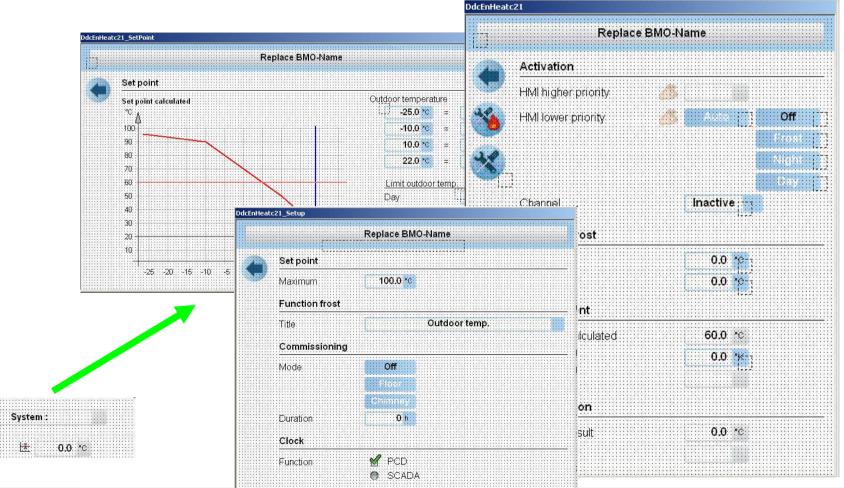

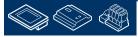

Control Systems and Components

saia-burgess

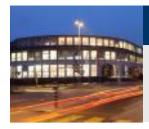

#### DDC Suite 2.0 / PG5 Building Advanced DDC Suite and ViSi.Plus

Let's check the first Fupla page (General) of our air condition. There are 3 FBoxes to be displayed in ViSi.Plus:

- Alarm header no Visi.Plus template
- Manual operation
- Sensor Outdoor air temperature

Lets find out how the FBox is named in FBox selector. Click on FBox "ManualOP" and in FBox selector we see that "Manual Operation 2.0" is selected from family "DDC General"

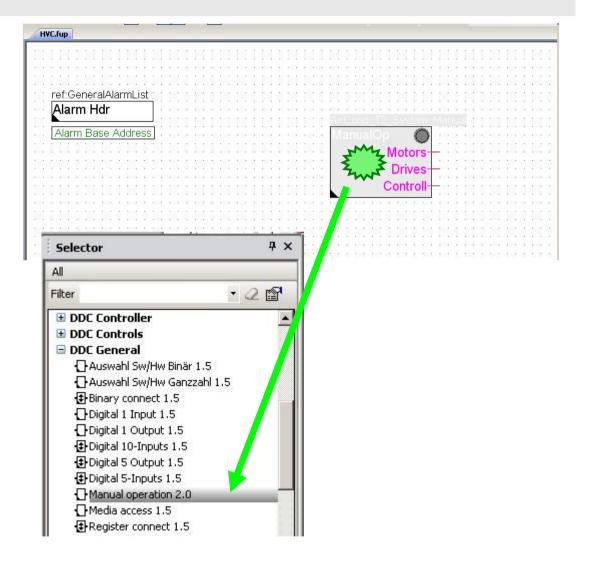

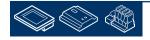

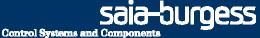

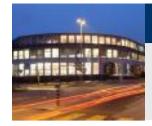

Lets find a related ViSi.Plus object in GE. Select catalogue "DDC General" and check if there is an object "Manual operation" available.

Let us select the Air Condition  $\rightarrow$  AC01 page in online and press "E" to go to edit mode.

Drag and drop the object into the page. When you drop the object a dialogue will be shown. Remember – during import data from Fupla ViSi.Plus treated each FBox as object. And now ViSi.Plus detects that you would like to display (some) data from FBox "Manual operation" ...

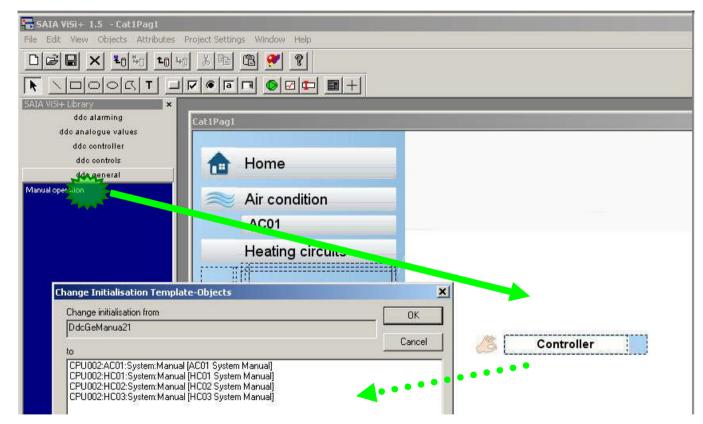

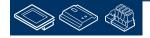

Control Systems and Components

Durdess

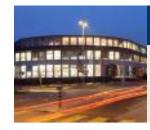

#### DDC Suite 2.0 / PG5 Building Advanced DDC Suite and ViSi.Plus

ViSi.Plus is checking its data base (which is in fact the whole Fupla data) if there is a "FBox" Manual Operation 2.0 available. A least ViSi.Plus found one for Air Condition 01 (AC01) and three for Heat Circuits – listed in field "to"

Now we just have to assign the AC01:System:Manual FBox to this object. Click on the entry and then OK.

Move the object into the upper left area. If you click away from the object it disappears (Its visibility property is off). To show at least the outline of the object please go to the "View menu" and check the "Show Invisible Objects".

Save (short key "CTRL-S") and switch to runtime mode by pressing key "E".

| hange Initialisation Template-Objects                                                                                                    | ×      |
|----------------------------------------------------------------------------------------------------|--------|
| Change initialisation from                                                                                                    |        |
| DdcGeManua21                                                                                                    |        |
| to ML                                                                                                    | Cancel |
| CPU002:AC01:System Marual (AC01:System Manual)<br>CPU002:HC01:System Manual (HC01:System Manual)<br>CPU002:HC02:System:Manual (HC02:System Manual)<br>CPU002:HC03:System:Manual (HC03:System Manual) |        |

| File Edit View Objects Attributes  | 1                |  |
|------------------------------------|------------------|--|
| Grid Grid Settings                 | 6 K 🖻 🖻 死 શ      |  |
| Screen Backgroundcolor             |                  |  |
| SAIA VISH 🗸 Show Invisible Objects |                  |  |
| Show Initialisation                | t1Pag1           |  |
| dc Toolbars                        | Home             |  |
| Manual operation                   | Air condition    |  |
|                                    | AC01             |  |
|                                    | Heating circuits |  |
|                                    |                  |  |
|                                    |                  |  |

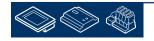

burgess

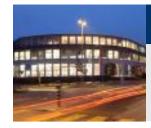

#### DDC Suite 2.0 / PG5 Building Advanced DDC Suite and ViSi.Plus

When you move the mouse over the object and wait 2 seconds you'll see a tool tip – this tool tip displays the object name – and the object name is generated during import by using the group structure of the FBox symbols.

Click at the object and a pop up window appears. This is like the "Adjust Window" from Fupla – you don't have to engineer any data point to be viewed – just select an object from catalogue bar and connect it with the related FBox from you PG5 project.

All other detailed windows are predefined and managed by ViSi.Plus.

Also the pop up window displays the object name = symbol group definition!

Play around to see that the Manual Operation is really connected with the Fupla FBox

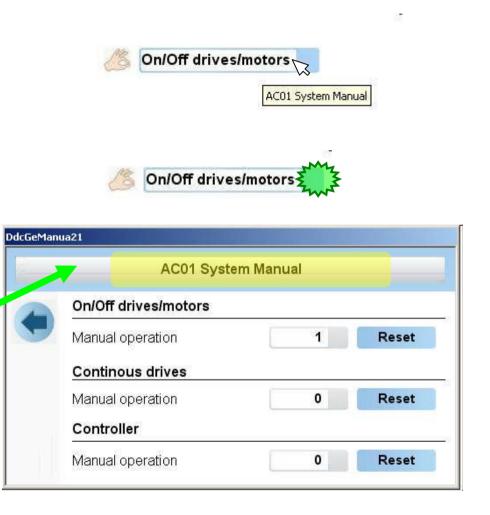

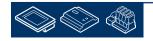

Control Systems and Components

sala-buroess

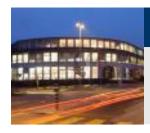

#### DDC Suite 2.0 / PG5 Building Advanced DDC Suite and ViSi.Plus

Close pop up window and switch back to edit mode by pressing key "E". Now its easy to engineer the other FBoxes from first page.

Now we get a list with a lot of entries. Of course all "Sensor" FBoxes in ViSi.Plus database will be displayed.

Drag&Drop object "Sensor" from "ddc analogue values 2.0" into page and connect it with FBox.

We can select it from the list, but maybe you'll select a sensor from a wrong system.

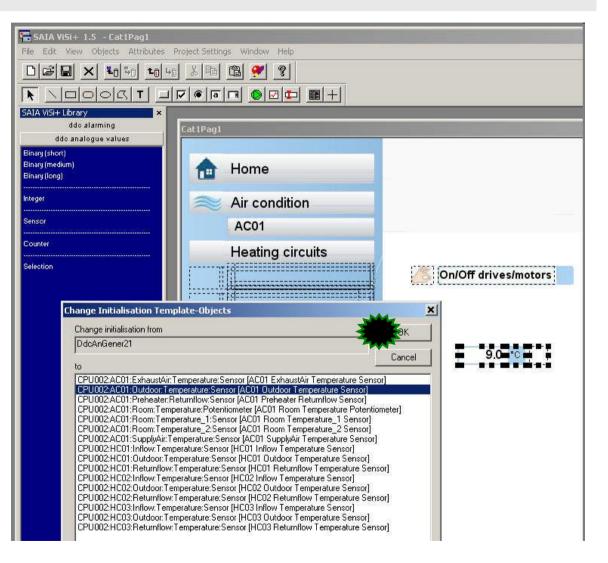

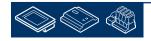

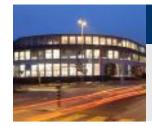

So we can set a filter in the dialog (bottom). The filter is case sensitive.

Type in CPU002:A

And you'll see only the FBoxes from the Air Condition 01.

Connect it with FBox "AC01:Outdoor:Temperature:Sensor"

**Result:** 

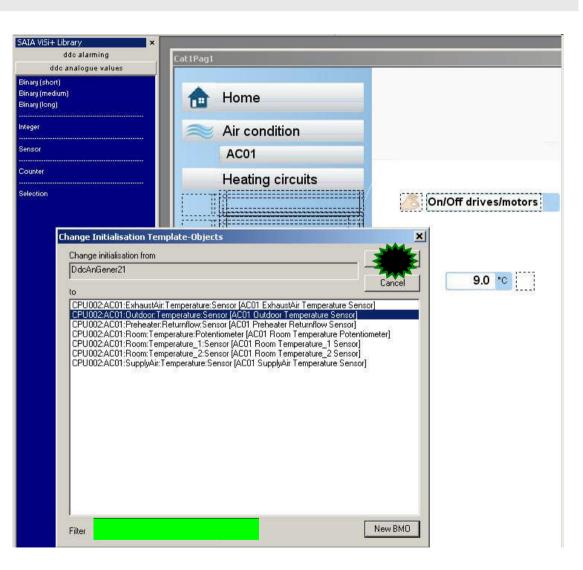

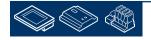

saia-burgess

**Control Systems and Compone** 

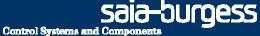

0.0=°C = \_\_\_

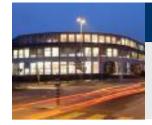

#### DDC Suite 2.0 / PG5 Building Advanced DDC Suite and ViSi.Plus

On/Off drives/motors

So this Fupla page is done – next page contains 2 FBoxes:

- Or no Visi.Plus template
- System status

Select from catalogue bar "DDC system and clocks" the object "System status".

| ange Initialisation Template-Objects           | <u>×</u> |
|------------------------------------------------|----------|
| Change initialisation from                     | Z OK Z   |
| vlaAmpel                                       | - wit    |
| 0                                              | Cancel   |
| CPU002:AC01:System:Status (AC01 System Status) |          |
|                                                |          |
|                                                |          |
|                                                |          |
|                                                |          |
|                                                |          |
|                                                |          |
|                                                |          |
|                                                |          |
|                                                |          |
|                                                |          |
|                                                |          |
|                                                |          |
|                                                |          |
|                                                |          |
|                                                |          |
|                                                |          |
|                                                |          |
|                                                |          |
|                                                |          |
|                                                |          |

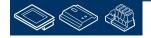

Sala-Durgess

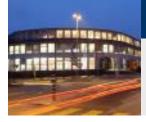

#### DDC Suite 2.0 / PG5 Building Advanced DDC Suite and ViSi.Plus

So this Fupla page is done – next page does not contain FBox which has template. So let us go to the page "Filter". There are 3 FBoxes there:

 3 times AlaDelay – Delayed Alarm

Drag and drop from catalogue bar "DDC alarming" the object "Delayed Alarm filter right" 2 times and "Delayed Alarm filter left" once.

The "right" ones should be connected to the Outdoor filter and the Supply air filter while the "left" one should be connected to the Exhaust air filter.

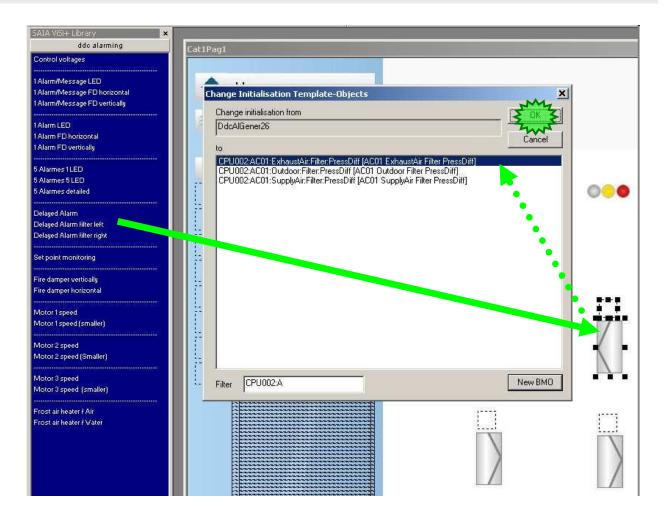

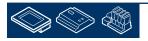

Control Systems and Components

saia-burgess

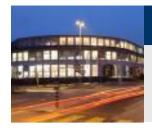

#### DDC Suite 2.0 / PG5 Building Advanced DDC Suite and ViSi.Plus

So this Fupla page is done – next page contains 4 Fboxes should be placed and connected as we have done before:

- System 1sp
- Fan Start
- Fan special
- Selection

Drag and drop from catalogue bar "DDC system and clocks" the objects "System 1 speed", "Fan start" and "Fan Special func.".

Drag and drop from catalogue bar "DDC analogue values" the object "Selection".

And connect them to the FBoxes.

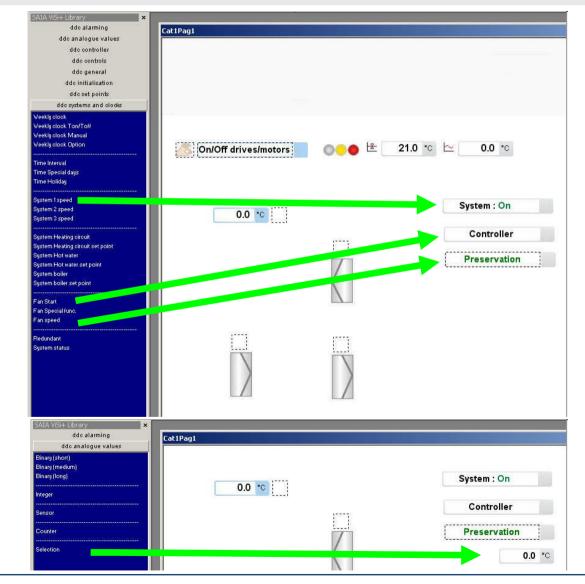

Control Systems and Components

saia-burgess

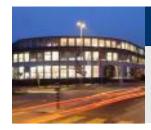

#### DDC Suite 2.0 / PG5 Building Advanced DDC Suite and ViSi.Plus

Go through all the Fupla pages of the Air Condition 01 and place a the corresponding graphical element for the Fboxes onto the screen.

Connect the graphical elements to the Fboxes.

Now the whole air condition is done. Switch to runtime mode an play a little bit with the objects = FBoxes to see which possibilities you have and what's already predefined within ViSi.Plus e.g. historic data or alarming.

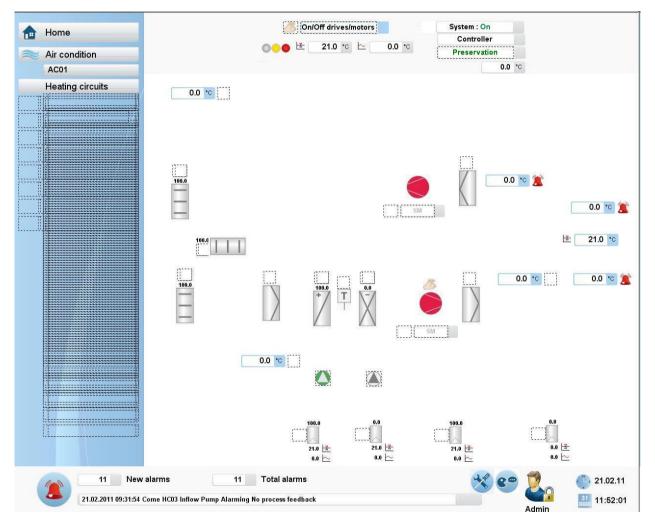

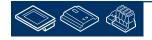

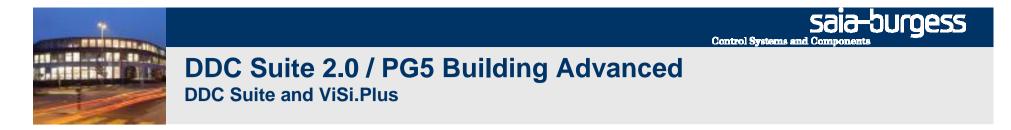

At the end some static drawings

This should be placed on to the screen and should be organised nicely.

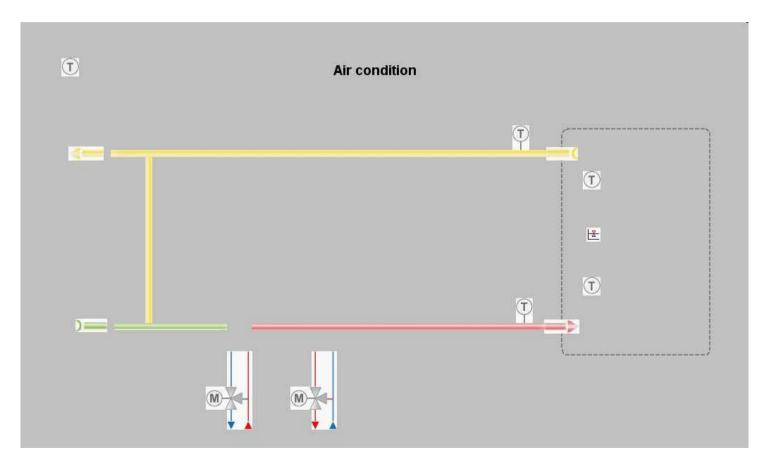

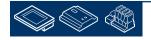

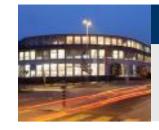

If something is missing it is easy to place and connect afterwards.

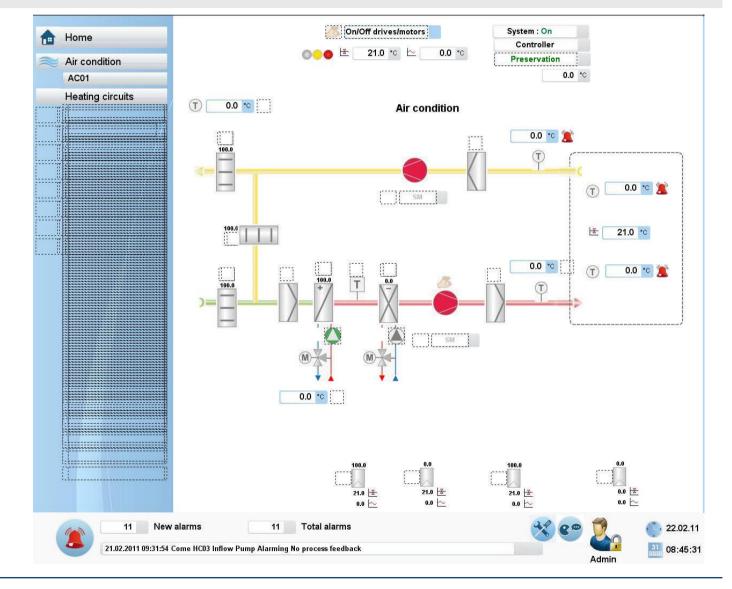

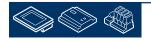

saia-burgess

**Control Systems and Components** 

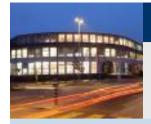

PG5 Building Advanced / DDC Suite 2.0 DDC Suite and ViSi.Plus

# **Engineering with templates**

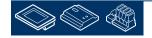

saia-burgess

**Control Systems and Components** 

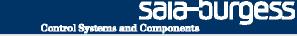

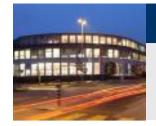

🔚 SAIA ViSi+ 1.5 - Cat2Pag1.psc (saved)

#### DDC Suite 2.0 / PG5 Building Advanced DDC Suite and ViSi.Plus

The air condition was programmed in Fupla to our own belongings and therefore we had to engineer the drawing in ViSi.Plus step by step.

But we also used in Fupla a template – heating circuit – 3 times. Navigate to "Home" – "Heating Circuit" and finally "HC01" and switch to edit mode.

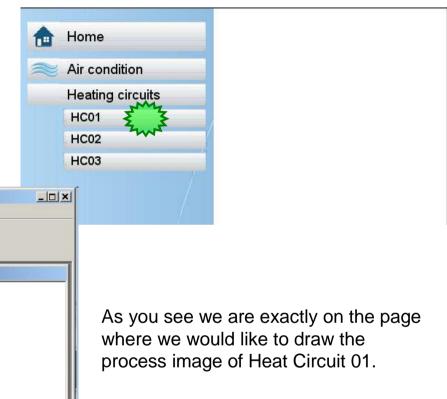

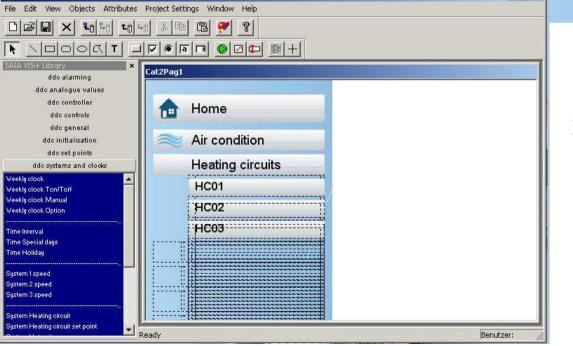

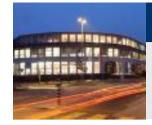

In Fupla we used a template – and this template was predefined by DDC Suite. You'll also find a related template in ViSi.Plus to such Fupla templates.

Click on icon "Load picture" (or menu "File/Open"). The Fupla template was named "HeatCircuit\_Inflow\_Controlled\_1Pump".

Select the file with the same name and click on the Open button.

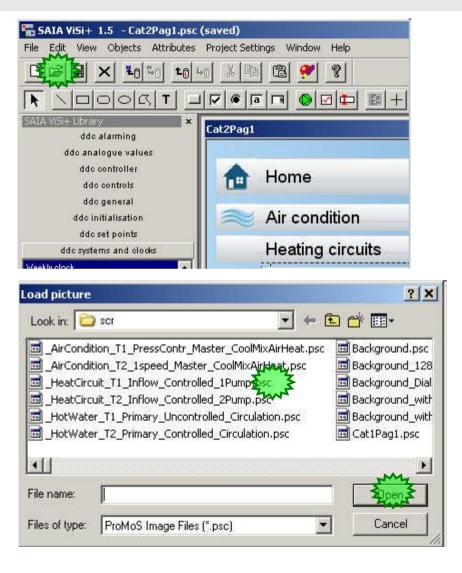

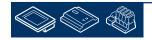

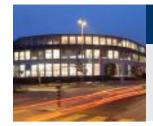

When the file is opened you can see the predefined heating circuit template. It's created in the same way as we did before – only the connection to FBoxes is not done.

Press short key "CTRL+A" to mark all objects

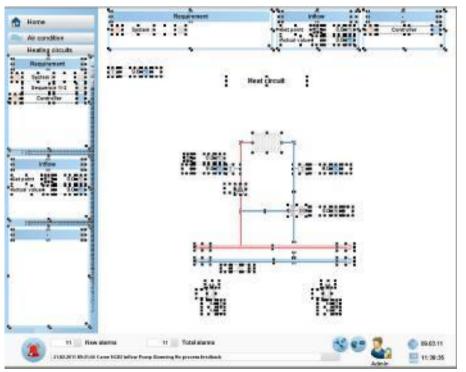

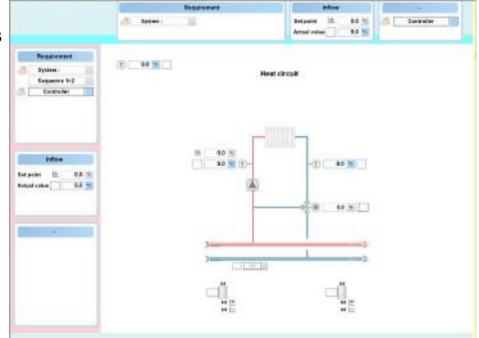

**Control Systems and Compone** 

saia-burgess

Press short key "CTRL+C" to copy them to clip board

Press short key "CTRL+F4" to close the picture

Press short key "CTRL+V" to paste it into our structure – and move the whole template that it fits into the page

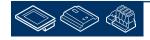

Saia-burgess

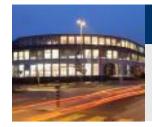

#### DDC Suite 2.0 / PG5 Building Advanced DDC Suite and ViSi.Plus

The object on the left side are not necessary if we use permanent navigation bar .

Please select the unnecessary objects and delete them.

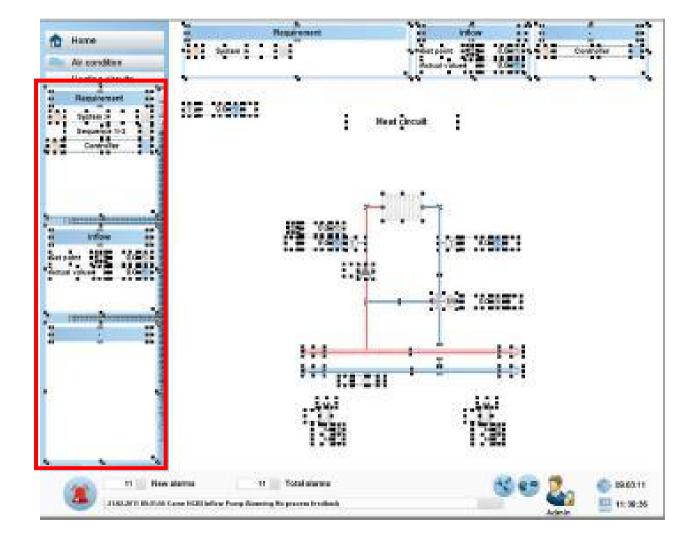

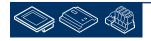

Sala-DUrgess Control Systems and Components

Heat circuit

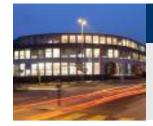

#### DDC Suite 2.0 / PG5 Building Advanced DDC Suite and ViSi.Plus

Now we have to assign to each object an FBox from out heating circuit HC01.

Unselect by clicking into an empty place on page and click on first object "Requirement" to mark it.

Press "Space bar" (key "space") and the dialogue to assign a FBox will be displayed.

The filter "CPU002:A" is still active – we have to modify it. Change filter into "CPU002:HC01" to be sure that we select always objects from HC01.

Assign the FBox to object and click OK

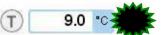

| Change initialisation from<br>DdcAnGener21                                                                                                    | OK                                                         |
|----------------------------------------------------------------------------------------------------|------------------------------------------------------------|
|                                                                                                    | Cancel                                                     |
| to                                                                                                    |                                                            |
| CPU002:HC01:Inflow:Temperature:Sensor [HC01 Inflo                                                                                                    | w Temperature Sensor]                                      |
| CPU002:HC01:Inflow:Temperature:Sensor [HC01 Inflo<br>CPU002:HC01:Outdoor:Temperature:Sensor [HC01 0<br>CPU002:HC01:Returnflow:Temperature:Sensor [HC01 | Itdoor Temperature Sensor<br>Beturnflow Temperature Sensor |
| Cr. Coozi recimicanti emperadale densor (ricor                                                                                                    |                                                            |
|                                                                                                    |                                                            |
|                                                                                                    |                                                            |
|                                                                                                    |                                                            |
|                                                                                                    |                                                            |
|                                                                                                    |                                                            |
|                                                                                                    |                                                            |
|                                                                                                    |                                                            |
|                                                                                                    |                                                            |
|                                                                                                    |                                                            |
|                                                                                                    |                                                            |
|                                                                                                    |                                                            |
|                                                                                                    |                                                            |

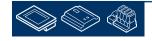

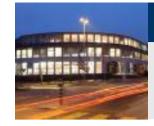

Repeat this for objects you see. If you don't know if a object can be assigned to a FBox – just click on it, press key "space".

If the first entry "Change initialisation from" is empty then this object is a simple static object – nothing to do.

You see that it's easy to use also templates in ViSi.Plus. It takes maybe 1 minute to assign all objects to related FBoxes.

But we have to do still 2 more heating circuits. HC02 to HC03.

Here we can use a mechanism which is quite close to the Fupla import mechanism.

Save the page (CTRL+S)

| ange In  | itialisation Template-Objects |
|----------|-------------------------------|
| Change i | nitialisation from            |
|          |                               |
| to       |                               |
| 2        |                               |
|          |                               |

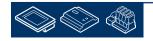

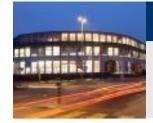

Be sure that all objects are connected to a FBox from HC01.

Mark all (don't use CTRL+A) objects, use key "shift" to add objects to selection.

Be sure that you have marked all objects and graphics from HC01.

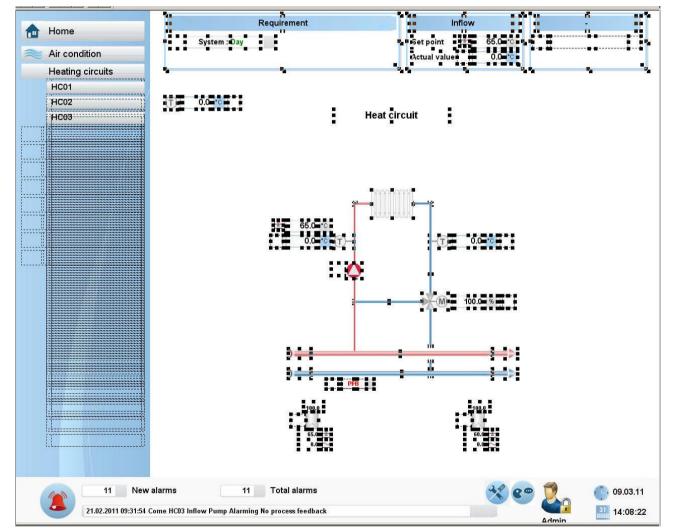

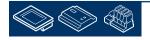

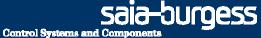

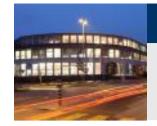

Click on icon "Save macro" (or menu File/Save macro).

Type in heat\_circuit

and click on button Save

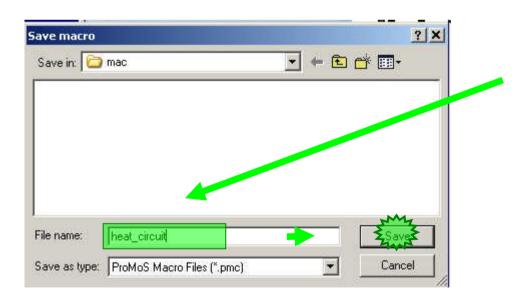

| ile Edit View Objects Attributes      | Project Settings Wind |
|---------------------------------------|-----------------------|
| New                                   | Ctrl+N                |
| Open                                  | Ctrl+O                |
| Close                                 | Ctrl+F4               |
| Save                                  | Ctrl+S                |
| Save As                               |                       |
| Save Catalogue                        |                       |
| Save WEB-Images                       |                       |
| Convert project to ASCII              |                       |
| Form printing                         |                       |
| Print                                 | Ctrl+P                |
| Print Preview                         | Ctrl+W                |
| Print Setup                           | Ctrl <del>ii</del> U  |
| Load BMO-Object                       |                       |
| Save BMO-Object                       |                       |
| Load Macro                            | M                     |
| Save Macro                            |                       |
| Icon Editor                           | -                     |
| Switch Runtime/Edit Modes             | e                     |
| 1 DdcEnHeatc21_Setup.psc              |                       |
| 2 DdcEnHeatc21.psc                    |                       |
| 3 _HeatCircuit_T1_Inflow_Controlled_1 | 1Pump.psc             |
| 4 Cat2Pag1.psc                        |                       |
| Exit System                           |                       |
| Exit GE                               |                       |

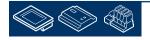

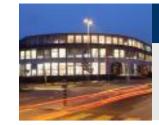

Switch to runtime mode, navigate to HC02 and switch back to edit mode.

Click on icon "Load macro" (or menu File/Load macro)

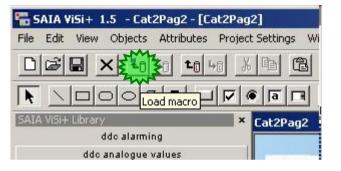

Select the macro we saved before: heat\_circuit.pmc and press "Open"

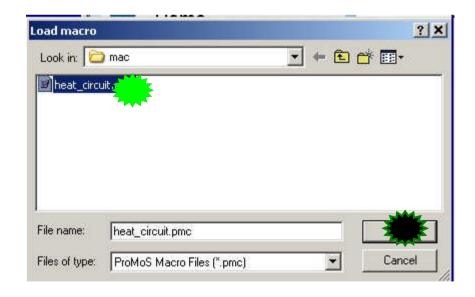

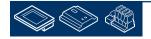

saia-burgess

**Control Systems and Compone** 

Sala-JUIGESS Control Systems and Components

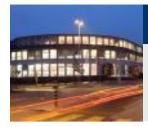

#### DDC Suite 2.0 / PG5 Building Advanced DDC Suite and ViSi.Plus

ViSi.Plus will import the macro – but it detects also that all objects in this macro are assigned to a unique group structure

#### CPU002:HC01

So here we have the possibility to change all assigned objects in one step from HC01 into HC02.

Click on button ">"

(you can also modify the ending HC01 into HC02 immediately in field "Reinitialisiation" – but this may give the chance of type writing errors)

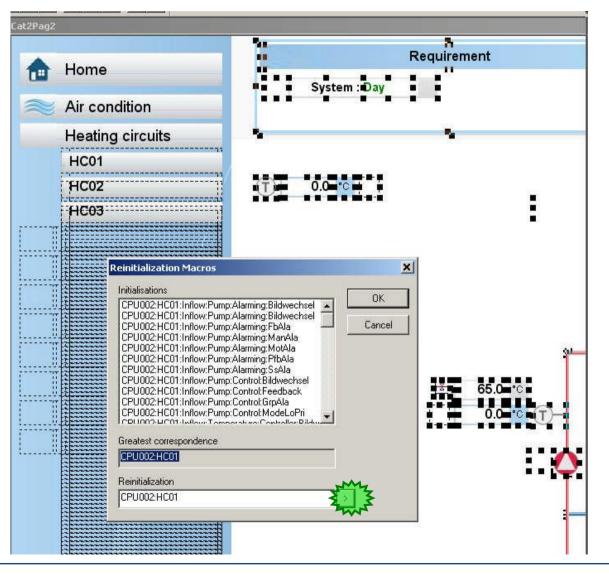

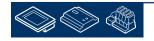

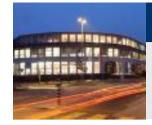

The data base structure navigator opens and now we can navigate to the "system" HC02 to assign all the objects.

A single click on entry "CPU002" – the next layer (group) will be listed.

A single click on entry "HC02" and then button OK.

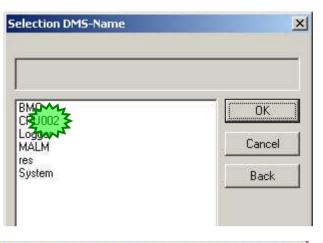

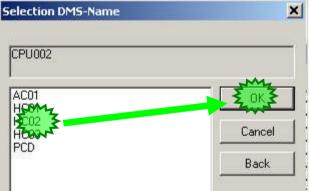

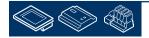

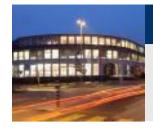

Check if field "Reinitialization" is changed into

CPU002:HC02

And press OK.

That's all. Check if the objects are assigned to HC02 – do this in runtime mode.

| einitalisation Macros                                                                                                    | ×      |
|----------------------------------------------------------------------------------------------------|--------|
| Initialisations<br>CPU002:HC01:Inflow:Pump:Alarming:Bildwechsel<br>CPU002:HC01:Inflow:Pump:Alarming:Bildwechsel<br>CPU002:HC01:Inflow:Pump:Alarming:Bildwechsel<br>CPU002:HC01:Inflow:Pump:Alarming:Bildwechsel<br>CPU002:HC01:Inflow:Pump:Alarming:Bildwechsel<br>CPU002:HC01:Inflow:Pump:Alarming:Bildwechsel<br>CPU002:HC01:Inflow:Pump:Alarming:ManAla<br>CPU002:HC01:Inflow:Pump:Alarming:MatAla<br>CPU002:HC01:Inflow:Pump:Alarming:MatAla<br>CPU002:HC01:Inflow:Pump:Alarming:PfbAla<br>CPU002:HC01:Inflow:Pump:Alarming:SAla<br>CPU002:HC01:Inflow:Pump:Alarming:SAla | Cancel |
| Greatest correspondence<br>CPU002:HC01                                                                                                    | _      |
| Reinitialization                                                                                                    |        |

Now you can imagine how many time you save when you have to draw big air condition with up to 50, 60 or 100 objects.

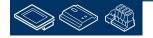

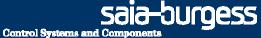

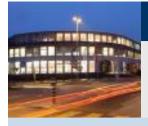

#### Any problems?

#### Yes: rewind to first slide and repeat all lessons ...

# **Everything OK: Congratulation**

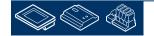

# DDC Suite - advanced – detailed information

Saia® PCD2.M5

Stephan Hintze / 05.12.2008

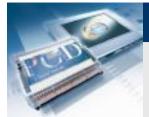

## **DDC Suite Advanced**

# **Overview**

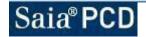

Saia-burgess Control Systems and Components

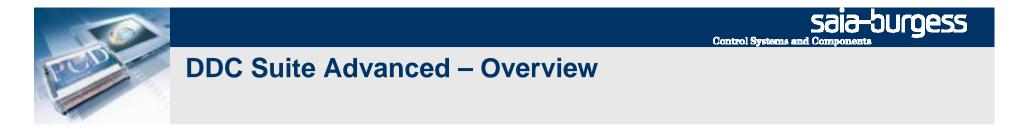

DDC Suite FBoxes are able to implement additional external source files. Those files are available for SWebAlarming, BACnet, Documentation and ExtraAddOn.

Depending of FBox functionalities it can be any combination of those files. In the following description you'll have on top the FBox name and then a definition which files are supported and their file names:

BACnet:BAC\_DDC\_InitLibrary.srcDoc-File:DOC\_DDC\_InitialisationLibrary.srcAddOn:AddOn\_DDC\_InitialisationLibrary.src

These files are normally predefined and used to change some texts (alarming) or optimize BACnet object – but they can also be used to implement additional functionality into the FBox or to improve functions. This can be handled like an object inherit mechanism

In fact if you improve e.g. for FBox "1 Alarm" the functionality in an external file – all FBoxes in the program will inherit this new improvement. This is a very powerful possibility.

**<u>NOTE</u>**: There are only AddOn files for the FBoxes that have online I/O addressing.

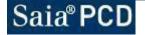

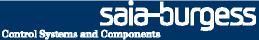

## **DDC Suite Advanced – Overview**

For improving functionality you need the internal symbolic definitions for the In/Out of FBox parameter and also the internal data available in adjust window. This information is the content of the following pages. You'll find a page for each FBox and the description

-FBox IN label an the internal symbol

-FBox itself

-FBox OUT label an the internal symbol

-FBox internal symbol and the default symbol name which is used in SymbolEditor

Always just use the names in column "Symbol" within the extra files!

| Label   | Symbol          |
|---------|-----------------|
| AckAla  | in_QuitStoerung |
| AckMt   | in_QuitWartung  |
| WD      | in_WatchDog     |
| OutTemp | in_Aussentemp   |

| Init LIB 🛛 🔘  | Label  | Symbol            |
|---------------|--------|-------------------|
| ····· •       | ResAla | out_ResetStoerung |
| AckAla ResAla | ResMt  | out_ResetWartung  |
| AckMt ResMt   | Err    | out_Error         |
| -WD Err-      | Bat    | out_Batterie      |
| -OutTemp Bat- | Pulse  | out_SekundenPuls  |
| Pulse         |        |                   |

| Symbol                | Default Symbol |
|-----------------------|----------------|
| stc_QuitStoerung      | SmQuit         |
| stc_QuitWartung       | WartQuit       |
| stc_QuitDiagnose      | HistQuit       |
| stc_DiagnoseSm        | HistFehler     |
| stc_ResetStoerungPuls | SmQuitHwImp    |
| stc_DiagXob           | HistMeldung    |
| stc_DiagPrgL          | HistProgLine   |
| stc_Diagldx           | HistIndex      |
| stc_DiagCobL          | HistCobLine    |
| stc_DiagNL1L          | HistCall1      |
| stc_DiagNL2L          | HistCall2      |
| stc_DiagNL3L          | HistCall3      |
| stc_DiagNL4L          | HistCall4      |
| stc_DiagNL5L          | HistCall5      |
| stc_DiagNL6L          | HistCall6      |
| stc_DiagNL7L          | HistCall7      |
| stc_DiagRes           | HistReserve    |
| stc_SmBatterie        | SmBatterie     |
| stc_QuitDI            | QuitDI         |
| stc_QuitD0            | QuitDO         |

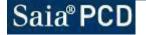

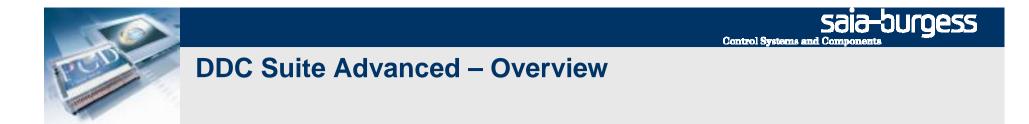

Example: The FBox "ManualOp" has 3 outputs to indicate if there is a FBox in manual mode. If you'd like to have one symbol if any output is high than you can use of course an "OR" gate – but you can improve the FBox itself.

In file "AddOn\_DDC\_GeneralManualInfo.src" we could type in:

A.DDC\_Suite.Name.Manual equ f ; New symbol indicating any FBox under manual operation publ A.DDC\_Suite.Name.Manual ; make it available in symbol editor system tab

| sth | out_Motoren        | ;     |   |
|-----|--------------------|-------|---|
| orh | out_Antriebe       | ;     |   |
| orh | out_Regler         | ;     |   |
| out | A.DDC_Suite.Name.M | anual | ; |

After a rebuild you'll see the new symbol in system tab an can use it in your program. This example is like "adding an FBox output"

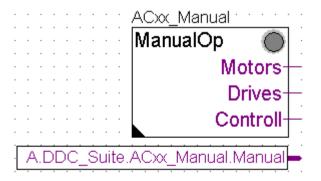

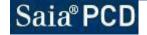

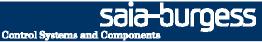

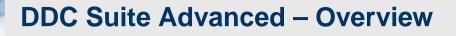

In other cases it could be possible to get the real symbol name (you'll see in the IN or OUT connector in Fupla or the symbols connected to the FBox e.g. to use them (for mapping) in the BACnet configuration.

Therefore you have to use the syntax

@&SYMBOL@

This sequence will display the symbol name it self, e.g. if you add to the fomer example the line

\$report The FBox adjust parameter @&stc\_Regler@ contains the number of controllers under manual operation

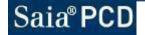

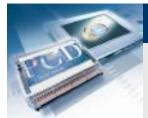

## **DDC Suite Advanced**

# **Family : Initialisation**

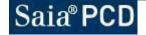

Saia-Surgess Control Systems and Components

Saia-burgess Control Systems and Components

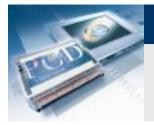

## **DDC Suite Advanced – Family: Initialisation** Init LIB

BACnet: BAC\_DDC\_InitLibrary.src Doc-File: DOC\_DDC\_InitialisationLibrary.src AddOn: AddOn\_DDC\_InitialisationLibrary.src

| Symbol          |
|-----------------|
| in_QuitStoerung |
| in_QuitWartung  |
| in_WatchDog     |
| in_Aussentemp   |
|                 |

| Init LIB 🛛 🔘  |        |                   |
|---------------|--------|-------------------|
| ~             | Label  | Symbol            |
| AckAla ResAla | ResAla | out_ResetStoerung |
| AckMt ResMt   | ResMt  | out_ResetWartung  |
| WD Err-       | Err    | out_Error         |
| OutTemp Bat   | Bat    | <br>out_Batterie  |
| Pulse         | Pulse  | out_SekundenPuls  |
|               |        |                   |

| Symbol                | Default Symbol |  |
|-----------------------|----------------|--|
| stc_QuitStoerung      | SmQuit         |  |
| stc_QuitWartung       | WartQuit       |  |
| stc_QuitDiagnose      | HistQuit       |  |
| stc_DiagnoseSm        | HistFehler     |  |
| stc_ResetStoerungPuls | SmQuitHwImp    |  |
| stc_DiagXob           | HistMeldung    |  |
| stc_DiagPrgL          | HistProgLine   |  |
| stc_DiagIdx           | HistIndex      |  |
| stc_DiagCobL          | HistCobLine    |  |
| stc_DiagNL1L          | HistCall1      |  |
| stc_DiagNL2L          | HistCall2      |  |
| stc_DiagNL3L          | HistCall3      |  |
| stc_DiagNL4L          | HistCall4      |  |
| stc_DiagNL5L          | HistCall5      |  |
| stc_DiagNL6L          | HistCall6      |  |
| stc_DiagNL7L          | HistCall7      |  |
| stc_DiagRes           | HistReserve    |  |
| stc_SmBatterie        | SmBatterie     |  |
| stc_QuitDI            | QuitDI         |  |
| stc_QuitD0            | QuitDO         |  |

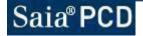

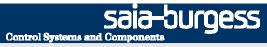

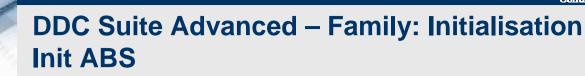

BACnet: BAC\_DDC\_InitAntiBlocking.src

Doc-File: DOC\_DDC\_InitialisationAntiBlocking.src

AddOn: AddOn\_DDC\_InitialisationAntiBlocking.src

| Label | Symbol         | Init ABS |      | Label | Symbol     |
|-------|----------------|----------|------|-------|------------|
| En2P  | in_FreigabeUwp | -En2P    | 2P-  | 2P    | out_AbsUwp |
| EnY   | in_FreigabeY   | EnY      | - Y- | Y     | out_AbsY   |

| Symbol            | Default Symbol |
|-------------------|----------------|
| stc_UwpFreigabe   | UwpErlaubt     |
| stc_UwpWochenpuls | UwpWoImpuls    |
| stc_YFreigabe     | YErlaubt       |
| stc_YWochenpuls   | YWoImpuls      |
| stc_UwpVorwahl    | UwpVorwahl     |
| stc_UwpStillstand | UwpStillDauer  |
| stc_UwpWochentag  | UwpWoTag       |
| stc_UwpUhrzeit    | UwpWoUhrzeit   |
| stc_YVorwahl      | YVorwahl       |
| stc_YStillstand   | YStillDauer    |
| stc_YWochentag    | YWoTag         |
| stc_YUhrzeit      | YWoUhrzeit     |

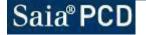

Saia-Jurgess Control Systems and Components

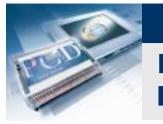

#### **DDC Suite Advanced – Family: Initialisation Init FD**

BACnet: BAC\_DDC\_InitFireDamper.src

Doc-File: DOC\_DDC\_InitialisationFireDamper.src

AddOn: AddOn\_DDC\_InitialisationFireDamper.src

| Label | Symbol       |
|-------|--------------|
| Test  | in_StartTest |
| Reset | in_Reset     |

|       | Init FD | Label  | Symbol           |
|-------|---------|--------|------------------|
| Test  | Test-   | Test   | out_TestStatus   |
| Reset | Date    | Date   | out_TestDatum    |
|       | Time    | Time   | out_TestZeit     |
|       | Fault   | Fault  | out_TestErgebnis |
|       | Memory  | Memory | out_TestBeendet  |
|       | moniory |        |                  |

| Symbol            | Default Symbol |
|-------------------|----------------|
| stc_TestErgebnis  | TestErg        |
| stc_TestStarten   | Start          |
| stc_TestStoppen   | Abbruch        |
| stc_TestStatus    | Zustand        |
| stc_LaufzeitAuf   | ZeitZu         |
| stc_LaufzeitZu    | ZeitAuf        |
| stc_AnzahlBSK     | BskTotal       |
| stc_AnzahlPositiv | BskOk          |
| stc_AnzahlNegativ | BskFehler      |
| stc_TestDatum     | TestDatum      |
| stc_TestZeit      | TestZeit       |

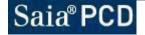

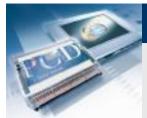

#### **DDC Suite Advanced**

### **Family : General**

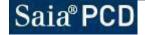

Saia-Surgess Control Systems and Components

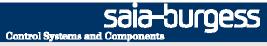

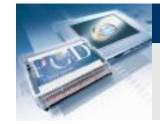

# DDC Suite Advanced – Family: General ManualOP

Doc-File: AddOn: DOC\_DDC\_GeneralManualInfo.src AddOn\_DDC\_GeneralManualInfo.src

| rs out_Motoren |
|----------------|
| s out_Antriebe |
| oll out_Regler |
|                |

| Symbol           | Default Symbol |
|------------------|----------------|
| stc_Motoren      | MotAnzahl      |
| stc_Antriebe     | AntrAnzahl     |
| stc_Regler       | RegAnzahl      |
| stc_MotorenAuto  | MotAuto        |
| stc_AntriebeAuto | AntrAuto       |
| stc_ReglerAuto   | RegAuto        |

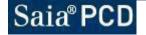

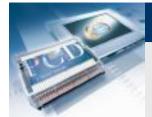

#### **DDC Suite Advanced**

### Family : Analogue values

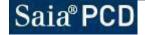

saia-burgess

**Control Systems and Components** 

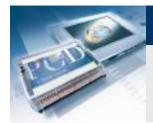

DDC Suite Advanced – Family: Analogue values Value (binary)

BACnet: BAC\_DDC\_MeasurementBinary.src Doc-File: DOC\_DDC\_MeasurementBinary.src

| Label | Symbol   |          | Label | Symbol    |
|-------|----------|----------|-------|-----------|
| Value | in_Value | -Value - |       | out_Value |

| Symbol    | Default Symbol |
|-----------|----------------|
| stc_Value | Flag           |

Saia-burgess Control Systems and Components

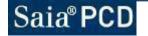

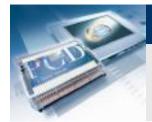

# DDC Suite Advanced – Family: Analogue values Value (integer)

| BACnet:   | BAC_DDC_MeasurementInteger.src |
|-----------|--------------------------------|
| Doc-File: | DOC_DDC_MeasurementInteger.src |

| Label | Symbol   |          | Label | Symbol    | Symbol    | Default Symbol |
|-------|----------|----------|-------|-----------|-----------|----------------|
| Value | in_Value | -Value - |       | out_Value | stc_Value | Register       |

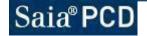

Sala-Surgess

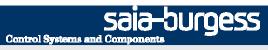

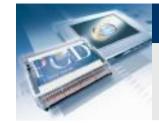

### DDC Suite Advanced – Family: Analogue values Sensor

| Alarming: | ALM_DDC_Measurement_Sensor.src |
|-----------|--------------------------------|
| BACnet:   | BAC_DDC_MeasurementSensor.src  |
| Doc-File: | DOC_DDC_MeasurementSensor.src  |

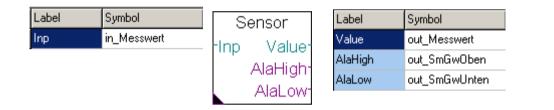

| Symbol           | Default Symbol |
|------------------|----------------|
| stc_SmGwOben     | SmGwOben       |
| stc_SmGwUnten    | SmGwUnten      |
| stc_Messwert     | Istwert        |
| stc_Korrektur    | Korrektur      |
| stc_FilterZeit   | FilterZeit     |
| stc_FilterFaktor | FilterFaktor   |
| stc_MesswertY1   | IstwertY1      |
| stc_MesswertY2   | IstwertY2      |
| stc_RohwertX1    | RohwertX1      |
| stc_RohwertX2    | RohwertX2      |
| stc_Gw0ben       | GwOben         |
| stc_GwUnten      | GwUnten        |
| stc_SpgGrp       | SpgGrp         |
| stc_MesswertTyp  | MessTyp        |

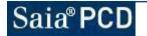

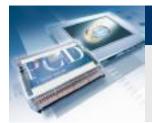

#### Sala-Surgess Control Systems and Components DDC Suite Advanced – Family: Analogue values Counter

| BACnet:   | BAC_DDC_MeasurementCounter.src |
|-----------|--------------------------------|
| Doc-File: | DOC_DDC_MeasurementCounter.src |

| Label | Symbol    | Cour | nter    | Label   | Symbol           |
|-------|-----------|------|---------|---------|------------------|
| Imp   | in_Impuls | Imp  | Val     | Val     | out_Zaehlwert    |
|       |           |      | Rest    | Res     | out_Restwert     |
|       |           |      |         | LastVal | out_ZaehlwertAlt |
|       |           |      | astVal⁻ | LastRes | out_RestwertAlt  |
|       |           | La   | stRes   |         |                  |

| Symbol               | Default Symbol |
|----------------------|----------------|
| stc_ImpulsFaktor     | ImpFaktor      |
| stc_ReduktionsFaktor | RedFaktor      |
| stc_Zaehlwert        | Wert           |
| stc_Restwert         | Rest           |
| stc_Monat            | Monat          |
| stc_Tag              | MonatTag       |
| stc_ZaehlwertAlt     | SpeicherWert   |
| stc_RestwertAlt      | SpeicherRest   |

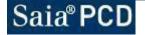

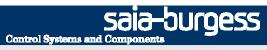

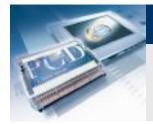

# DDC Suite Advanced – Family: Analogue values Selection

| BACnet:   | BAC |
|-----------|-----|
| Doc-File: | DOC |

AC\_DDC\_MeasurementSelect.src DC\_DDC\_MeasurementSelect.src

| Label | Symbol  | Sel   | ection | Label | Symbol     |
|-------|---------|-------|--------|-------|------------|
| Inp   | in_Wert | -Inp0 | max    | max.  | out_Max    |
|       |         |       |        | Avg   | out_Mittel |
|       |         | -Inp1 | Avg-   | min.  | out_Min    |
|       |         | -Inp2 | min    | #1    | out_Wahl1  |
|       |         |       | #1-    | #2    | out_Wahl2  |
|       |         |       | #2-    |       |            |

| Symbol        | Default Symbol |
|---------------|----------------|
| stc_MitWert1  | Wert1Aktiv     |
| stc_MitWert2  | Wert2Aktiv     |
| stc_MitWert3  | Wert3Aktiv     |
| stc_MitWert4  | Wert4Aktiv     |
| stc_MitWert5  | Wert5Aktiv     |
| stc_MitWert6  | Wert6Aktiv     |
| stc_MitWert7  | Wert7Aktiv     |
| stc_MitWert8  | Wert8Aktiv     |
| stc_MitWert9  | Wert9Aktiv     |
| stc_MitWert10 | Wert10Aktiv    |
| stc_Max       | Maximal        |
| stc_Mittel    | Mittel         |
| stc_Min       | Minimal        |
| stc_Wahl1     | Auswahl1       |
| stc_Wahl2     | Auswahl2       |
| stc_Wert1     | Wert1          |
| stc_Wert2     | Wert2          |

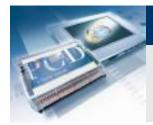

#### Sala-burgess Control Systems and Components DDC Suite Advanced – Family: Analogue values A/D

| BACnet:   | BAC_DDC_MeasurementAnalogDigital.src |
|-----------|--------------------------------------|
| Doc-File: | DOC_DDC_MeasurementAnalogDigital.src |

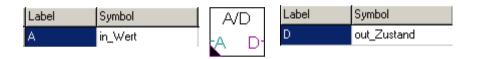

| Symbol             | Default Symbol |
|--------------------|----------------|
| stc_Zustand        | Wert           |
| stc_GrenzwertOben  | High           |
| stc_GrenzwertUnten | Low            |

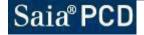

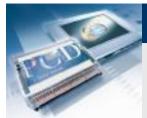

#### **DDC Suite Advanced**

## **Family : Alarming**

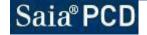

Saia-Surgess Control Systems and Components

Saia-Surgess Control Systems and Components

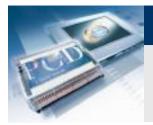

### **DDC Suite Advanced – Family: Alarming** Ala Fuse

| Alarming: | ALM_DDC_Alarming_PowerSupply.src  |
|-----------|-----------------------------------|
| BACnet:   | BAC_DDC_AlarmingPowerSupply.src   |
| Doc-File: | DOC_DDC_AlarmingPowerSupply.src   |
| AddOn:    | AddOn_DDC_AlarmingPowerSupply.src |

| Label | Symbol         | 🛛 Ala Fuse 🌘                          |
|-------|----------------|---------------------------------------|
| 230   | in_230AC       | 230 GrpAla                            |
| 24~   | in_24AC        | − -24~ StartUp                        |
| 24=   | in_24DC        |                                       |
| Ph    | in_Phasen      |                                       |
| vltg. | in_Steuerkreis | - Ph [24~]                            |
|       |                | <sup>–</sup> vltg. [24=] <sup>.</sup> |

| use 🔘   | Label   | Symbol            |
|---------|---------|-------------------|
| •       | GrpAla  | out_Ssm           |
| GrpAla  | StartUp | out_StartUp       |
| StartUp | [230]   | out_DI230AC       |
| [230]   | [24~]   | out_DI24AC        |
| [24~]   | [24=]   | out_DI24DC        |
| [24=]   | [Ph]    | out_DIPhasen      |
| [Ph]-   | [Spg]   | out_DISteuerkreis |
| [Spg]   |         | -                 |

| Symbol                 | Default Symbol    |
|------------------------|-------------------|
| stc_NoNc230AC          | AC230NoNc         |
| stc_QuitTyp230AC       | AC230QuitPflicht  |
| stc_NoNc24AC           | AC24NoNc          |
| stc_QuitTyp24AC        | AC24QuitPflicht   |
| stc_NoNc24DC           | DC24NoNc          |
| stc_QuitTyp24DC        | DC24QuitPflicht   |
| stc_NoNcPhasen         | PhasenNoNc        |
| stc_QuitTypPhasen      | PhasenQuitPflicht |
| stc_NoNcSteuerkreis    | SpgNoNc           |
| stc_QuitTypSteuerkreis | SpgQuitPflicht    |
| stc_PhasenTyp          | PhasenOverride    |
| stc_SteuerkreisTyp     | SpgOverride       |
| stc_Sm230AC            | SmAC230           |
| stc_Sm24AC             | SmAC24            |
| stc_Sm24DC             | SmDC24            |
| stc_SmPhasen           | SmPhasen          |
| stc_SmSteuerkreis      | SmSpg             |
| stc_DI230AC            | DI230AC           |
| stc_DI24AC             | DI24AC            |
| stc_DI24DC             | DI24DC            |
| stc_DIPhasen           | DIPhasen          |
| stc_DISteuerkreis      | DISteuerkreis     |
| stc_Delay              | Verzoeger         |

Saia-Surgess Control Systems and Components

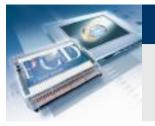

### **DDC Suite Advanced – Family: Alarming** 1 Ala/Msg

| Alarming: | ALM_DDC_Alarming_AlarmMessage.src  |
|-----------|------------------------------------|
| BACnet:   | BAC_DDC_AlarmingAlarmMessage.src   |
| Doc-File: | DOC_DDC_AlarmingAlarmMessage.src   |
| AddOn:    | AddOn_DDC_AlarmingAlarmMessage.src |

| Label | Symbol     | 🔄 1 Ala/Msg 🔘 | Label   | Symbol  |
|-------|------------|---------------|---------|---------|
| Inp   | in_Kontakt |               | Alarm   | out_Sm  |
|       |            |               | Message | out_Mld |
|       |            | Message       | [Inp]   | out_DI  |
|       |            | [Inp]-        |         |         |

| Symbol         | Default Symbol |
|----------------|----------------|
| stc_NoNc       | NoNc           |
| stc_QuitTyp    | QuitPflicht    |
| stc_Sm         | Sm             |
| stc_SpgGrp     | SpgGrp         |
| stc_SmTyp      | Funktion       |
| stc_AnzugVerz  | VerzAnzug      |
| stc_AbfallVerz | VerzAbfall     |
| stc_DI         | DIKontakt      |

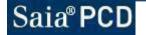

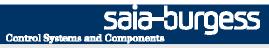

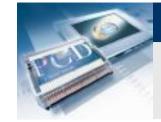

### DDC Suite Advanced – Family: Alarming 1 Alarm

| ALM_DDC_Alarming_1Alarm.src  |
|------------------------------|
| BAC_DDC_Alarming1Alarm.src   |
| DOC_DDC_Alarming1Alarm.src   |
| AddOn_DDC_Alarming1Alarm.src |
|                              |

| Label | Symbol     | 1 Alar | m 🔘   | Label | Symbol |  |
|-------|------------|--------|-------|-------|--------|--|
| Inp   | in_Kontakt | Inp    | Alarm | Alarm | out_Sm |  |
|       |            | in ip  | [Inp] | [Inp] | out_DI |  |
|       |            |        | [mb]  |       |        |  |

| Symbol      | Default Symbol |
|-------------|----------------|
| stc_NoNc    | NoNc           |
| stc_QuitTyp | QuitPflicht    |
| stc_SpgGrp  | SpgGrp         |
| stc_Sm      | Sm             |
| stc_DI      | DIKontakt      |

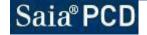

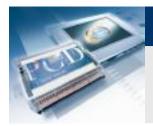

# DDC Suite Advanced – Family: Alarming 5 Alarms

| Alarming: | ALM_DDC_Alarming_5Alarms.src  |
|-----------|-------------------------------|
| BACnet:   | BAC_DDC_Alarming5Alarms.src   |
| Doc-File: | DOC_DDC_Alarming5Alarms.src   |
| AddOn:    | AddOn_DDC_Alarming5Alarms.src |

| Label | Symbol     | 5 Ala | arms 🔘  | Label  | Symbol  |
|-------|------------|-------|---------|--------|---------|
| Inp   | in_Kontakt | -Inp0 | GrpAla  | GrpAla | out_Ssm |
|       |            | -Inp1 | Alarm0- | Alarm  | out_Sm  |
|       |            | inp i | Alarm1  | [Inp]  | out_DI  |
|       |            |       | [Inp]0- |        |         |
|       |            |       | [Inp]1- |        |         |

| Symbol       | Default Symbol       |
|--------------|----------------------|
| stc_NoNc1    | Mld1_NoNc            |
| stc QuitTyp1 | Mld1_QuitPflicht     |
| stc_NoNc2    | MId2 NoNc            |
| stc_QuitTyp2 | <br>MId2_QuitPflicht |
| stc_NoNc3    | MId3_NoNc            |
| stc_QuitTyp3 | MId3_QuitPflicht     |
| stc_NoNc4    | MId4_NoNc            |
| stc_QuitTyp4 | MId4_QuitPflicht     |
| stc_NoNc5    | MId5_NoNc            |
| stc_QuitTyp5 | MId5_QuitPflicht     |
| stc_SpgGrp1  | Mld1_SpgGrp          |
| stc_SpgGrp2  | MId2_SpgGrp          |
| stc_SpgGrp3  | MId3_SpgGrp          |
| stc_SpgGrp4  | MId4_SpgGrp          |
| stc_SpgGrp5  | MId5_SpgGrp          |
| stc_Sm1      | MId1_Sm              |
| stc_Sm2      | MId2_Sm              |
| stc_Sm3      | MId3_Sm              |
| stc_Sm4      | MId4_Sm              |
| stc_Sm5      | MId5_Sm              |
| stc_DI1      | Mld1_DIKontakt       |
| stc_DI2      | MId2_DIKontakt       |
| stc_DI3      | MId3_DIKontakt       |
| stc_DI4      | MId4_DIKontakt       |
| stc_DI5      | MId5_DIKontakt       |

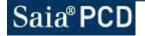

Sala-burgess Control Systems and Components

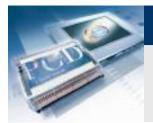

# DDC Suite Advanced – Family: Alarming AlaDelay

| Alarming: | ALM_DDC_Alarming_DelayedAlarm.src  |
|-----------|------------------------------------|
| BACnet:   | BAC_DDC_AlarmingDelayedAlarm.src   |
| Doc-File: | DOC_DDC_AlarmingDelayedAlarm.src   |
| AddOn:    | AddOn_DDC_AlarmingDelayedAlarm.src |

| Label | Symbol      | AlaDelay 🔘 |        | Label | Symbol |
|-------|-------------|------------|--------|-------|--------|
| En    | in_Freigabe | -En        | Alarm  | Alarm | out_Sm |
| Inp   | in_Kontakt  | Inp        | [Inp]- | [Inp] | out_DI |

| Symbol             | Default Symbol |
|--------------------|----------------|
| stc_NoNc           | NoNc           |
| stc_VerzoegerungsT | VerzoegerTyp   |
| stc_QuitTyp        | QuitPflicht    |
| stc_Dauer          | Verzoegerung   |
| stc_SpgGrp         | SpgGrp         |
| stc_Sm             | Sm             |
| stc_DI             | DIKontakt      |

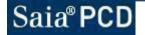

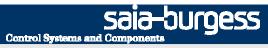

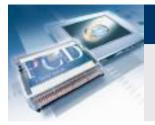

### **DDC Suite Advanced – Family: Alarming** Ala SetPt

| Alarming: | ALM_DDC_Alarming_Hysteresis.src |
|-----------|---------------------------------|
| BACnet:   | BAC_DDC_AlarmingHysteresis.src  |
| Doc-File: | DOC_DDC_AlarmingHysteresis.src  |

| Label  | Symbol      | Ala SetF | Pt 🔴     | Label   | Symbol      |
|--------|-------------|----------|----------|---------|-------------|
| En     | in_Freigabe | - En     | GrpAla   | GrpAla  | out_Ssm     |
| SetPt  | in_Sollwert |          |          | TolHigh | out_SmOben  |
| Sensor | in_Istwert  | -SetPt   | TolHigh- | TolLow  | out_SmUnten |
|        |             | Sensor   | TolLow   |         |             |

| Symbol                  | Default Symbol |  |  |
|-------------------------|----------------|--|--|
| stc_Startverzoegerung   | StartVerzoeger |  |  |
| stc_HystereseOben       | UeberHyst      |  |  |
| stc_VerzoegerungOben    | UeberVerz      |  |  |
| stc_HystereseUnten      | UnterHyst      |  |  |
| stc_VerzoegerungUnten   | UnterVerz      |  |  |
| stc_VerzoegerungEinheit | VerzProEinheit |  |  |
| stc_HystereseEinheit    | SollAendHyst   |  |  |
| stc_SmOben              | UeberSm        |  |  |
| stc_SmUnten             | UnterSm        |  |  |
| stc_Ssm                 | SmSammel       |  |  |
| stc_Sollwert            | Sollwert       |  |  |
| stc_SollwertTyp         | SollwertTyp    |  |  |

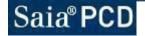

saia-burgess Control Systems and Components

### **DDC Suite Advanced – Family: Alarming** AlaMotor1

Alarming: BACnet: Doc-File: AddOn:

ALM\_DDC\_Alarming\_MotorDrive1Speed.src BAC\_DDC\_AlarmingMotorDrive1Speed.src DOC\_DDC\_AlarmingMotorDrive1Speed.src AddOn\_DDC\_AlarmingMotorDrive1Speed.src

| Label | Symbol          |
|-------|-----------------|
| Run   | in_Ansteuerung  |
| fb    | in_Betrieb      |
| mp    | in_Motor        |
| SS    | in_RepSchalter  |
| pfb   | in_Prozess      |
| man   | in_Handeingriff |

| AlaMo | otor1 🔘           | Label  | Symbol             |
|-------|-------------------|--------|--------------------|
| Run   | [fb!]-            | [fb!]  | out_DIBetrieb      |
| -fb   | [mp]-             | [mp]   | out_DIMotor        |
|       |                   | [\$\$] | out_DIRepSchalter  |
| -mp   | [SS] <sup>-</sup> | [pfb]  | out_DIProzess      |
| -SS   | [pfb]-            | [man]  | out_DIHandeingriff |
| -pfb  | [man]             | GrpAla | out_Ssm            |
| man   | GrpAla            |        |                    |

| Symbol                 | Default Symbol |  |  |
|------------------------|----------------|--|--|
| stc_ProzessNoNc        | DrzNoNc        |  |  |
| stc_MotorQuitTyp       | MotQuitPflicht |  |  |
| stc_MotorNoNc          | MotNoNc        |  |  |
| stc_RepSchalterQuitTyp | RepQuitPflicht |  |  |
| stc_RepSchalterNoNc    | RepNoNc        |  |  |
| stc_HandeingriffNoNc   | HandNoNc       |  |  |
| stc_BetriebVerzoeger   | BrmVerzoeger   |  |  |
| stc_ProzessVerzoeger   | DrzVerzoeger   |  |  |
| stc_MotorSpgGrp        | MotSpgGrp      |  |  |
| stc_RepSchalterSpgGrp  | RepSpgGrp      |  |  |
| stc_HandeingriffSpgGrp | HandSpgGrp     |  |  |
| stc_SmBetrieb          | BrmSm          |  |  |
| stc_SmProzess          | DrzSm          |  |  |
| stc_SmMotor            | MotSm          |  |  |
| stc_SmRepSchalter      | RepSm          |  |  |
| stc_SmHandeingriff     | HandSm         |  |  |
| stc_BetriebDI          | BrmDI          |  |  |
| stc_ProzessDI          | DrzDI          |  |  |
| stc_MotorDI            | MotDI          |  |  |
| stc_RepSchalterDI      | RepDI          |  |  |
| stc_HandeingriffDI     | HandDI         |  |  |
| stc_SsmTyp             | SsmTyp         |  |  |

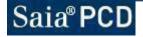

Saia-burgess

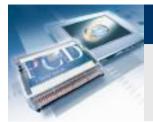

## DDC Suite Advanced – Family: Alarming AlaMotor2

Alarming: BACnet: Doc-File: AddOn: ALM\_DDC\_Alarming\_MotorDrive2Speed.src BAC\_DDC\_AlarmingMotorDrive2Speed.src DOC\_DDC\_AlarmingMotorDrive2Speed.src AddOn\_DDC\_AlarmingMotorDrive2Speed.src

| Label | Symbol             | AlaMotor2 |
|-------|--------------------|-----------|
| Run   | in_Ansteuerung     | -Run      |
| fb1   | in_BetriebSt1      | -fb1      |
| fb2   | in_BetriebSt2      | -fb2      |
| mp1   | in_MotorSt1        | -mp1      |
| mp2   | in_MotorSt2        | -mp2      |
| SS    | in_RepSchalter     | TSS       |
| pfb   | in_Prozess         |           |
| man1  | in_HandeingriffSt1 | -pfb [    |
| man2  | in_HandeingriffSt2 | -man1 [   |
|       |                    | tman2 (   |

| 2 🔘               | Label  | Symbol                |
|-------------------|--------|-----------------------|
| [fb1!]-           | [fb1!] | out_DIBetriebSt1      |
| [fb2!]-           | [fb2!] | out_DIBetriebSt2      |
| [mp1]             | [mp1]  | out_DIMotorSt1        |
|                   | [mp2]  | out_DIMotorSt2        |
| [mp2]-            | [88]   | out_DIRepSchalter     |
| [ss] <sup>-</sup> | [pfb]  | out_DIProzess         |
| [pfb]-            | [man1] | out_DIHandeingriffSt1 |
| [man1]-           | [man2] | out_DIHandeingriffSt2 |
| [man2]-           | GrpAla | out_Ssm               |
| GrpAla-           |        | -                     |

| Symbol                 | Default Symbol |  |
|------------------------|----------------|--|
| stc_ProzessNoNc        | DrzNoNc        |  |
| stc_MotorQuitTyp       | MotQuitPflicht |  |
| stc_MotorNoNc          | MotNoNc        |  |
| stc_RepSchalterQuitTyp | RepQuitPflicht |  |
| stc_RepSchalterNoNc    | RepNoNc        |  |
| stc_HandeingriffNoNc   | HandNoNc       |  |
| stc_BetriebVerzoeger   | BrmVerzoeger   |  |
| stc_ProzessVerzoeger   | DrzVerzoeger   |  |
| stc_MotorSpgGrp        | MotSpgGrp      |  |
| stc_RepSchalterSpgGrp  | RepSpgGrp      |  |
| stc_HandeingriffSpgGrp | HandSpgGrp     |  |
| stc_SmBetrieb          | BrmSm          |  |
| stc_SmProzess          | DrzSm          |  |
| stc_SmMotor            | MotSm          |  |
| stc_SmRepSchalter      | RepSm          |  |
| stc_SmHandeingriff     | HandSm         |  |
| stc_BetriebSt1DI       | BrmSt1DI       |  |
| stc_BetriebSt2DI       | BrmSt2DI       |  |
| stc_ProzessDI          | DrzDI          |  |
| stc_MotorSt1DI         | MotSt1DI       |  |
| stc_MotorSt2DI         | MotSt2DI       |  |
| stc_RepSchalterDI      | RepDI          |  |
| stc_HandeingriffSt1DI  | HandSt1DI      |  |
| stc_HandeingriffSt2D1  | HandSt2DI      |  |
| stc_SsmTyp             | SsmTyp ·       |  |

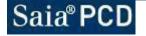

Saia-burgess

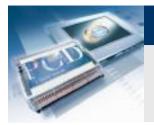

#### DDC Suite Advanced – Family: Alarming AlaMotor3

Alarming: BACnet: Doc-File: AddOn:

ALM\_DDC\_Alarming\_MotorDrive3Speed.src BAC\_DDC\_AlarmingMotorDrive3Speed.src DOC\_DDC\_AlarmingMotorDrive3Speed.src AddOn\_DDC\_AlarmingMotorDrive3Speed.src

| Label       | Symbol             | AlaMotor | 3 🔘               | Label  | Symbol                |
|-------------|--------------------|----------|-------------------|--------|-----------------------|
| Run         | in_Ansteuerung     | -Run     | [fb1!]-           | [fb1!] | out_DIBetriebSt1      |
| <i>і</i> Ь1 | in_BetriebSt1      | -fb1     | [fb2!]-           | [fb2!] | out_DIBetriebSt2      |
| fb2         | in_BetriebSt2      | -fb2     | [fb3!]-           | [fb3!] | out_DIBetriebSt3      |
| fb3         | in_BetriebSt3      | -fb3     | [mp1]-            | [mp1]  | out_DIMotorSt1        |
| mp1         | in_MotorSt1        | -mp1     | [mp2]             | [mp2]  | out_DIMotorSt2        |
| mp2         | in_MotorSt2        |          |                   | [mp3]  | out_DIMotorSt3        |
| mp3         | in_MotorSt3        | -mp2     | [mp3]-            | [\$\$] | out_DIRepSchalter     |
| 88          | in_RepSchalter     | -mp3     | [ss] <sup>-</sup> | [pfb]  | out_DIProzess         |
| pfb         | in_Prozess         | -SS      | [pfb]-            | [man1] | out_DIHandeingriffSt1 |
| man1        | in_HandeingriffSt1 | -pfb     | [man1]-           | [man2] | out_DIHandeingriffSt2 |
| man2        | in_HandeingriffSt2 | -man1    | [man2]-           | [man3] | out_DIHandeingriffSt3 |
| man3        | in_HandeingriffSt3 | -man2    | [man3]-           | GrpAla | out_Ssm               |
|             |                    | man3     | GrpAla            |        |                       |

| Symbol                 | Default Symbol |  |
|------------------------|----------------|--|
| stc_ProzessNoNc        | DrzNoNc        |  |
| stc_MotorQuitTyp       | MotQuitPflicht |  |
| stc_MotorNoNc          | MotNoNc        |  |
| stc_RepSchalterQuitTyp | RepQuitPflicht |  |
| stc_RepSchalterNoNc    | RepNoNc        |  |
| stc_HandeingriffNoNc   | HandNoNc       |  |
| stc_BetriebVerzoeger   | BrmVerzoeger   |  |
| stc_ProzessVerzoeger   | DrzVerzoeger   |  |
| stc_MotorSpgGrp        | MotSpgGrp      |  |
| stc_RepSchalterSpgGrp  | RepSpgGrp      |  |
| stc_HandeingriffSpgGrp | HandSpgGrp     |  |
| stc_SmBetrieb          | BrmSm          |  |
| stc_SmProzess          | DrzSm          |  |
| stc_SmMotor            | MotSm          |  |
| stc_SmRepSchalter      | RepSm          |  |
| stc_SmHandeingriff     | HandSm         |  |
| stc_BetriebSt1DI       | BrmSt1DI       |  |
| stc_BetriebSt2DI       | BrmSt2DI       |  |
| stc_BetriebSt3DI       | BrmSt3DI       |  |
| stc_ProzessDI          | DrzDI          |  |
| stc_MotorSt1DI         | MotSt1DI       |  |
| stc_MotorSt2DI         | MotSt2DI       |  |
| stc_MotorSt3DI         | MotSt3DI       |  |
| stc_RepSchalterDI      | RepDI          |  |
| stc_HandeingriffSt1DI  | HandSt1DI      |  |
| stc_HandeingriffSt2D1  | HandSt2DI      |  |
| stc_HandeingriffSt3D1  | HandSt3DI      |  |
| stc_SsmTyp             | SsmTyp         |  |

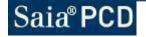

Saia-Surgess Control Systems and Components

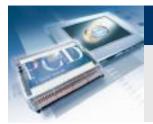

Label

AirFt

RetT

#### **DDC Suite Advanced – Family: Alarming Ala Frost**

| Alarming: | ALM_DDC_Alarming_FrostProtection.src  |
|-----------|---------------------------------------|
| BACnet:   | BAC_DDC_AlarmingFrostProtection.src   |
| Doc-File: | DOC_DDC_AlarmingFrostProtection.src   |
| AddOn:    | AddOn_DDC_AlarmingFrostProtection.src |

| Symbol           | Ala Frost |          | Label    | Symbol             |
|------------------|-----------|----------|----------|--------------------|
| in_Thermostat    | AirFt     | [AirFt]- | [AirFt]  | out_DIThermostat   |
| in_Ruecklauftemp |           | aAirFt-  | AlaAirFt | out_SmThermostat   |
| -                |           |          | AlaRetT  | out_SmRuecklaufter |
|                  | A 1       | laRetT-  | AlaFr    | out_SmFrost        |
|                  |           | AlaFr    | QitAla   | out_Reset          |
|                  |           | QitAla   |          |                    |

| Symbol                 | Default Symbol |
|------------------------|----------------|
| stc_ThermostatNoNc     | ThermNoNc      |
| stc_RuecklauftempGwEin | RITempGwFrost  |
| stc_Verzoegerung1te    | Verzoeger1     |
| stc_Verzoegerung2te    | Verzoeger2     |
| stc_ThermostatSpgGrp   | ThermSpgGrp    |
| stc_RuecklauftempGwAus | RITempGwOK     |
| stc_SmThermostat       | SmTherm        |
| stc_SmRuecklauftemp    | SmRITemp       |
| stc_SmFrostprogramm    | SmAktiv        |
| stc_SmFrost            | SmFrost        |
| stc_ThermostatDI       | ThermDI        |

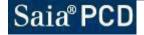

Saia-burgess Control Systems and Components

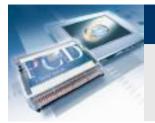

# DDC Suite Advanced – Family: Alarming FireDamper

| Alarming: | ALM_DDC_Alarming_FireDamper.src  |
|-----------|----------------------------------|
| BACnet:   | BAC_DDC_AlarmingFireDamper.src   |
| Doc-File: | DOC_DDC_AlarmingFireDamper.src   |
| AddOn:    | AddOn_DDC_AlarmingFireDamper.src |

| Label | Symbol             |
|-------|--------------------|
| Open  | in_AnforderungAuf  |
| fbC   | in_RueckmeldungZu  |
| fbO   | in_RueckmeldungAuf |
| Test  | in_Test            |

| FireDa | mper 🔘              | Label  | Symbol      |
|--------|---------------------|--------|-------------|
| -Open  | Open                | Open   | out_Auf     |
| -fbC   | GrpAla              | GrpAla | out_Ssm     |
| -fbO   | AlaCt               | AlaC   | out_SmZu    |
| -Test  |                     | AlaO   | out_SmAuf   |
| riest  | AlaO-               | GrpMsg | out_Mld     |
|        | GrpMsg              | Test   | out_Test    |
|        | Test-               | [fbO!] | out_DIRmAuf |
|        | [fbO!] <sup>-</sup> | [fbC!] | out_DIRmZu  |
|        | [fbC!]-             |        |             |

| Symbol              | Default Symbol |
|---------------------|----------------|
| stc_QuitTyp         | QuitLog        |
| stc_SmZu            | SmZu           |
| stc_SmAuf           | SmAuf          |
| stc_AnsteuerungAuf  | Betrieb        |
| stc_RueckmeldungZu  | RmZu           |
| stc_RueckmeldungAuf | RmAuf          |
| stc_Vorwahl         | Vorwahl        |
| stc_SmTyp           | FunkOut        |
| stc_ZuZeit          | DauerZu        |
| stc_AufZeit         | DauerAuf       |
| stc_RmAufDI         | RmAufDI        |
| stc_RmZuDI          | RmZuDI         |

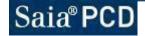

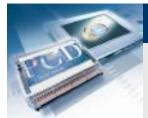

#### **DDC Suite Advanced**

## Family : Set points

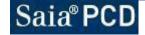

Saia-Surgess Control Systems and Components

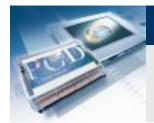

Saia-burgess Control Systems and Components DDC Suite Advanced – Family: Set points Val (binary)

BACnet: Doc-File: BAC\_DDC\_SetPointBinary.src DOC\_DDC\_SetPointBinary.src

| Val- | Label | Symbol    |
|------|-------|-----------|
| var  | Val   | out_Value |

| Symbol    | Default Symbol |
|-----------|----------------|
| stc_Value | Flag           |

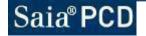

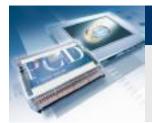

Saia-burgess Control Systems and Components DDC Suite Advanced – Family: Set points Val (integer)

BACnet: Doc-File: BAC\_DDC\_SetPointInteger.src DOC\_DDC\_SetPointInteger.src

| Val- | Label | Symbol    |
|------|-------|-----------|
| Vai  | Val   | out_Value |

| Symbol    | Default Symbol |
|-----------|----------------|
| stc_Value | Register       |

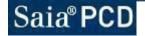

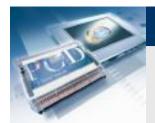

#### Saia-burgess Control Systems and Components DDC Suite Advanced – Family: Set points Hysteresis

| BACnet:   | BAC_DD |
|-----------|--------|
| Doc-File: | DOC_DI |

C\_DDC\_SetPointWithHysteresis.src C\_DDC\_SetPointWithHysteresis.src

| Label | Symbol    | Н    | Hysteresis |       | Symbol            |
|-------|-----------|------|------------|-------|-------------------|
| Ext.  | in_Extern | -Ext | . +Hyst-   | +Hyst | out_SollwertPlus  |
|       |           | ,    | SetPt-     | SetPt | out_Sollwert      |
|       |           |      |            | -Hyst | out_SollwertMinus |
|       |           |      | -Hyst-     |       | -                 |

| Symbol             | Default Symbol |
|--------------------|----------------|
| stc_Basis          | Basis          |
| stc_Sollwert       | SollMittel     |
| stc_Hysterese      | Hysterese      |
| stc_SollwertPlus   | SollPlus       |
| stc_SollwertMinus  | SollMinus      |
| stc_TypExtern      | ExtFunc        |
| stc_SollwertExtern | Extern         |

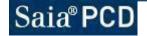

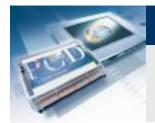

Saia-burgess Control Systems and Components DDC Suite Advanced – Family: Set points Linear2

| BACnet:   | BAC_DDC_SetPointLinear2Point.src |
|-----------|----------------------------------|
| Doc-File: | DOC_DDC_SetPointLinear2Point.src |

| Label | Symbol | Linear2 |    | Label | Symbol |
|-------|--------|---------|----|-------|--------|
| X     | in_X   | ×       | Y- | Y     | out_Y  |

| Symbol | Default Symbol |
|--------|----------------|
| stc_X1 | KurveX1        |
| stc_Y1 | KurveY1        |
| stc_X2 | KurveX2        |
| stc_Y2 | KurveY2        |
| stc_Y  | Errechnet      |

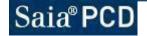

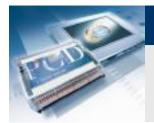

Sala-burgess Control Systems and Components DDC Suite Advanced – Family: Set points Linear4

| BACnet:   | BAC_DDC_SetPointLinear4Point.src |
|-----------|----------------------------------|
| Doc-File: | DOC_DDC_SetPointLinear4Point.src |

| Label | Symbol | Linear4 |    | Label | Symbol |
|-------|--------|---------|----|-------|--------|
| ×     | in_X   | ×       | Y- | Y     | out_Y  |

| Symbol | Default Symbol |
|--------|----------------|
| stc_X1 | KurveX1        |
| stc_X2 | KurveX2        |
| stc_X3 | KurveX3        |
| stc_X4 | KurveX4        |
| stc_Y1 | KurveY1        |
| stc_Y2 | KurveY2        |
| stc_Y3 | KurveY3        |
| stc_Y4 | KurveY4        |
| stc_Y  | Errechnet      |

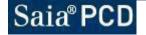

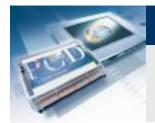

Saia-burgess Control Systems and Components DDC Suite Advanced – Family: Set points Room

BACnet: Doc-File: BAC\_DDC\_SetPointRoom.src DOC\_DDC\_SetPointRoom.src

| Label   | Symbol        | R      | oom    | Label | Symbol       |
|---------|---------------|--------|--------|-------|--------------|
| Ext     | in_Extern     | -Ext   | SetPt- | SetPt | out_Sollwert |
| OutTemp | in_Aussentemp | OutTer | mp     |       |              |

| Symbol              | Default Symbol |
|---------------------|----------------|
| stc_SollwertTyp     | SollTyp        |
| stc_SollwertBasis   | Basis          |
| stc_DifferenzDIN    | DiffDin        |
| stc_SollwertMaximal | Maximal        |
| stc_ExternTyp       | ExtFunc        |
| stc_SollwertExtern  | Extern         |
| stc_Sollwert        | Sollwert       |

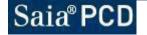

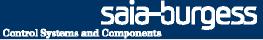

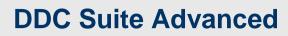

## Family : System and clocks

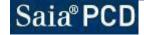

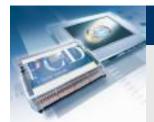

#### Sala-Surgess Control Systems and Components DDC Suite Advanced – Family: System and clocks System 1sp

| BACnet:   | BAC_DDC_EnablingSystemSwitch1.src |
|-----------|-----------------------------------|
| Doc-File: | DOC_DDC_EnablingSystemSwitch1.src |

| Label   | Symbol    | System 1sp     | $\bigcirc$ | Label  | Symbol       |
|---------|-----------|----------------|------------|--------|--------------|
| Clock   | in_Uhr    | -Clock E       | Ent        | En     | out_Freigabe |
| Special | in_Sonder | -Special Demar | ndr        | Demand | out_Bedarf   |
| Channel | in_Kanal  | Channel        |            |        | _            |

| Symbol       | Default Symbol |
|--------------|----------------|
| stc_UhrTyp   | UhrTyp         |
| stc_Uhr      | Uhrkanal       |
| stc_Bedarf   | Bedarf         |
| stc_Sonder   | Sonder         |
| stc_Freigabe | Freigabe       |
| stc_Vorwahl  | Vorwahl        |
| stc_Schalter | VorwahlHand    |
| stc_Kanal    | Schaltkanal    |
| stc_LED      |                |

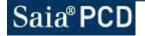

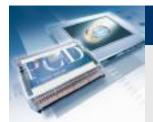

#### Sala-Surgess Control Systems and Components DDC Suite Advanced – Family: System and clocks System 2sp

| BACnet:   | BAC_DDC_EnablingSystemSwitch2.src |
|-----------|-----------------------------------|
| Doc-File: | DOC_DDC_EnablingSystemSwitch2.src |

| Label   | Symbol       |
|---------|--------------|
| ClkSp1  | in_UhrSt1    |
| ClkSp2  | in_UhrSt2    |
| SpcSp1  | in_SonderSt1 |
| SpcSp2  | in_SonderSt2 |
| Channel | in_Kanal     |

| System 2sp 🛛 🔘 | Label  | Symbol          |
|----------------|--------|-----------------|
| -ClkSp1 EnSp1- | EnSp1  | out_Freigabe    |
| -ClkSp2 EnSp2- | EnSp2  | out_FreigabeSt2 |
| -SpcSp1 Demand | Demand | out_Bedarf      |
| -SpcSp2        |        |                 |
| Channel        |        |                 |

| Symbol       | Default Symbol |
|--------------|----------------|
| stc_UhrTyp   | UhrTyp         |
| stc_Uhr      | UhrZustand     |
| stc_Bedarf   | Bedarf         |
| stc_Sonder   | Sonder         |
| stc_Freigabe | Freigabe       |
| stc_Vorwahl  | Vorwahl        |
| stc_Schalter | VorwahlHand    |
| stc_Kanal    | Schaltkanal    |

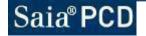

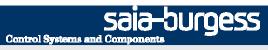

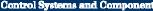

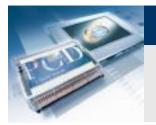

### **DDC Suite Advanced – Family: System and clocks** System 3sp

| BACnet:   | BAC_DDC_EnablingSystemSwitch3.src |
|-----------|-----------------------------------|
| Doc-File: | DOC_DDC_EnablingSystemSwitch3.src |

| Label   | Symbol       |
|---------|--------------|
| ClkSp1  | in_UhrSt1    |
| ClkSp2  | in_UhrSt2    |
| ClkSp3  | in_UhrSt3    |
| SpcSp1  | in_SonderSt1 |
| SpcSp2  | in_SonderSt2 |
| SpcSp3  | in_SonderSt3 |
| Channel | in_Kanal     |

| System 3 | Bsp 🔘  | Label   | Symbol          |
|----------|--------|---------|-----------------|
| -ClkSp1  | EnSp1- | EnSp1   | out_Freigabe    |
| ClkSp2   | EnSp2- | EnSp2   | out_FreigabeSt2 |
| -ClkSp3  | EnSp3- | E-C-0   | out_FreigabeSt3 |
|          |        | Llemand | out_Bedarf      |
| SpcSp1[  | Demand |         |                 |
| SpcSp2   |        |         |                 |
| SpcSp3   |        |         |                 |
| Channel  |        |         |                 |

| Symbol       | Default Symbol |
|--------------|----------------|
| stc_UhrTyp   | UhrTyp         |
| stc_Uhr      | Uhrkanal       |
| stc_Bedarf   | Bedarf         |
| stc_Sonder   | Sonder         |
| stc_Freigabe | Freigabe       |
| stc_Vorwahl  | Vorwahl        |
| stc_Schalter | VorwahlHand    |
| stc_Kanal    | Schaltkanal    |

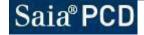

Saia-Surgess Control Systems and Components

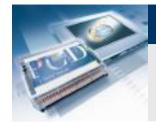

# DDC Suite Advanced – Family: System and clocks HeatCirc

| BACnet:   | BAC_DDC_EnablingSystemHeatingCirquit.src |
|-----------|------------------------------------------|
| Doc-File: | DOC_DDC_EnablingSystemHeatingCirquit.src |

| Label    | Symbol        | HeatCirc | 0      | Label | Symbol        |
|----------|---------------|----------|--------|-------|---------------|
| Winter   | in_Freigabe   | -Winter  | En-    | En    | out_Heizkreis |
| Day      | in_Tag        | -Dav     | Day-   | Day   | out_Tag       |
| OutTemp  | in_Aussentemp | -OutTemp | SetPt- | SetPt | out_Sollwert  |
| FrostTmp | in_FrostTemp  | FrostTmp | 004 1  |       |               |
| Off      | in_Vorrang    | Off      |        |       |               |
| Channel  | in_Kanal      |          |        |       |               |
|          |               | Channel  |        |       |               |

| Symbol          | Default Symbol |
|-----------------|----------------|
| stc_Schalter    | VorwahlHand    |
| stc_Vorwahl     | Vorwahl        |
| stc_NachtAbs    | NachtAbs       |
| stc_HeizGwTag   | HeizGwTag      |
| stc_FrostGwEin  | FrostGwEin     |
| stc_FrostGwAus  | FrostGwAus     |
| stc_FbDauer     | FbDauer        |
| stc_Anforderung | Anforder       |
| stc_Zustand     | Zustand        |
| stc_Sollwert    | Sollwert       |
| stc_SollwertAt  | Errechnet      |
| stc_KurveX1     | KurveX1        |
| stc_KurveY1     | KurveY1        |
| stc_KurveX2     | KurveX2        |
| stc_KurveY2     | KurveY2        |
| stc_KurveX3     | KurveX3        |
| stc_KurveY3     | KurveY3        |
| stc_KurveX4     | KurveX4        |
| stc_KurveY4     | KurveY4        |
| stc_Kanal       | Schaltkanal    |
| stc_HeizGwNacht | HeizGwNacht    |
| stc_UhrTyp      | UhrTyp         |
| stc_Uhr         | Uhr            |
| stc_AtGwHyst    | AtGwHyst       |

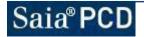

Sala-burgess Control Systems and Components

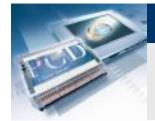

## DDC Suite Advanced – Family: System and clocks HotWater

| BACnet:   | BAC_DDC_EnablingSystemWaterHeater.src |
|-----------|---------------------------------------|
| Doc-File: | DOC_DDC_EnablingSystemWaterHeater.src |

| Label   | Symbol       |
|---------|--------------|
| Clock   | in_Uhr       |
| Ttop    | in_TempOben  |
| Tbot    | in_TempUnten |
| Ala     | in_Ssm       |
| Channel | in_Kanal     |

| HotWater | 0         |
|----------|-----------|
| -Clock   | Ent       |
| -Ttop    | Disinfect |
| -Tbot    | SetPtInf- |
| -Ala     | SetPtHw-  |
| -Channel | TempHw-   |
|          | Priority  |

| $\odot$ | Label    | Symbol           |
|---------|----------|------------------|
| En      | En       | out_Freigabe     |
| nfect   | Disinfec | out_LegFreigabe  |
| PtInf-  | SetPtInf | out_LadeSollwert |
| 'tHw    | SetPtHw  | out_Sollwert     |
|         | TempHw   | out_TempMittel   |
| oHw-    | Priority | out_VorFreigabe  |
| ority-  |          |                  |

| Symbol            | Default Symbol |
|-------------------|----------------|
| stc_Freigabe      | Freigabe       |
| stc_LegFreigabe   | LegFreigabe    |
| stc_VorVorwahl    | VorVorwahl     |
| stc_VorFreigabe   | VorFreigabe    |
| stc_Vorwahl       | Vorwahl        |
| stc_GwEin         | GwEin          |
| stc_GwAus         | GwAus          |
| stc_LadeHysterese | HystLadeTemp   |
| stc_LadeSollwert  | SwLadeTemp     |
| stc_LegVorwahl    | LegVorwahl     |
| stc_LegWochentag  | LegWoTag       |
| stc_LegZeit       | LegUhrzeit     |
| stc_LegGwAus      | LegGwAus       |
| stc_LegDauer      | LegMaxDauer    |
| stc_VorDauer      | VorMaxDauer    |
| stc_Schalter      | VorwahlHand    |
| stc_Kanal         | Kanal          |
| stc_UhrTyp        | UhrTyp         |
| stc_Uhr           | Uhr            |
| stc_SsmSperre     | Sperre         |

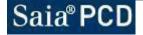

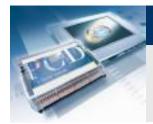

#### Sala-Surgess Control Systems and Components DDC Suite Advanced – Family: System and clocks Boiler

| BACnet:   | BAC_DDC_EnablingSystemBoiler.src |
|-----------|----------------------------------|
| Doc-File: | DOC_DDC_EnablingSystemBoiler.src |

| Label    | Symbol        | Boiler   | $\odot$ | Label | Symbol       |
|----------|---------------|----------|---------|-------|--------------|
| Winter   | in_Freigabe   | Winter   | En      | En    | out_Freigabe |
| OutTemp  | in_AussenTemp | OutTemp  | SetPt-  | SetPt | out_Sollwert |
| SetPtCon | in_Sollwert   | SetPtCon | 000 1   |       |              |

| Symbol            | Default Symbol |
|-------------------|----------------|
| stc_Heizen        | Heizperiode    |
| stc_Freigabe      | Freigabe       |
| stc_KurveX1       | KurveX1        |
| stc_KurveX2       | KurveX2        |
| stc_KurveX3       | KurveX3        |
| stc_KurveX4       | KurveX4        |
| stc_KurveY1       | KurveY1        |
| stc_KurveY2       | KurveY2        |
| stc_KurveY3       | KurveY3        |
| stc_KurveY4       | KurveY4        |
| stc_Schalter      | VorwahlHand    |
| stc_Vorwahl       | Vorwahl        |
| stc_Heizgrenze    | Heizgrenze     |
| stc_SollwertVerbr | SolVerbraucher |
| stc_SollwertAt    | SollAt         |
| stc_SollwertHyst  | SollErhoehung  |
| stc_Sollwert      | Sollwert       |
| stc_LED           |                |

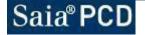

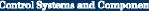

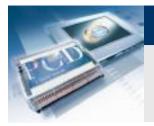

#### **DDC Suite Advanced – Family: System and clocks** FanStart

| BACnet:   | BAC_DDC_EnablingStartAirCondition.src |
|-----------|---------------------------------------|
| Doc-File: | DOC_DDC_EnablingStartAirCondition.src |

| Label     | Symbol                 | Fan       | Start     | L |
|-----------|------------------------|-----------|-----------|---|
| Start     | in_Freigabe            | -Start    | WarmUp-   | W |
| fbD amper | in_RmKlappeAuf         | fbDamper  | Damper-   | D |
| Ala       | in_Stoerung            | Ala       | SplyFan   | S |
| PreHReT   | in_VeRITemp            | PreHReT   | ExhstFan  | Е |
| AlaFrost  | in_SmFrost             | AlaFrost  | Contr-    | С |
| Dehumid   | in_Entfeuchtung        |           |           | S |
| SNCool    | in_Sommernachtkuehlung | Dehumid   | SplyRamp- | s |
| FrstProt  | in_Auskuehlschutz      | SNCool    | SetPtMon- | s |
| FredCool  | in_Zwangskuehlung      | -FrstProt | SplyStPt- |   |
| SplyTemp  | in_lstZuluftTemp       | FredCool  |           |   |
|           |                        | SplyTemp  |           |   |

| Label    | Symbol            |
|----------|-------------------|
| WarmUp   | out_Spuelen       |
| Damper   | out_Klappen       |
| SplyFan  | out_Zuluft        |
| ExhstFan | out_Abluft        |
| Contr    | out_Regler        |
| SplyRamp | out_SwZuluftRampe |
| SetPtMon | out_Grenzen       |
| SplyStPt | out_Sol⊠uluftTemp |

| Symbol            | Default Symbol |
|-------------------|----------------|
| stc_Spuelen       | Vorspuehlung   |
| stc_Klappen       | Klappen        |
| stc_Zuluft        | Zuluefter      |
| stc_Abluft        | Abluefter      |
| stc_Regler        | Regelung       |
| stc_Grenzen       | Grenzwerte     |
| stc_SpuelenDauer  | VorspDauer     |
| stc_AbluftVerz    | AbluftVerz     |
| stc_ReglerVerz    | ReglerVerz     |
| stc_GrenzenVerz   | GwVerz         |
| stc_SpuelenAt     | GwAt           |
| stc_SpuelenRlGw   | GwRITemp       |
| stc_SwZuluftRampe | ZulRampe       |
| stc_SwRampe       | ZuVerz         |
| stc_SwZuluftMin   | ZulMin         |
| stc_SwZuluftTemp  | ZulSoll        |

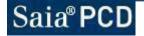

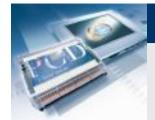

DDC Suite Advanced – Family: System and clocks FanSpecial

| BACnet:   | BAC_DDC_EnablingAirConditionPreservation.src |
|-----------|----------------------------------------------|
| Doc-File: | DOC_DDC_EnablingAirConditionPreservation.src |

| Label    | Symbol          |
|----------|-----------------|
| Demand   | in_Bedarf       |
| EnSNCool | in_FrkAnfUhr    |
| Value    | in_RaumTemplst  |
| SetPoint | in_RaumTempSoll |

| FanSpecial |          | Label           |
|------------|----------|-----------------|
| Demand     | SNCool   | SNCool          |
| EnSNCool   | FrstProt | FrstProt        |
|            | FredCool | Englished State |
| SetPoint   | SpcSp1-  | SpcSp1          |
|            | SpcSp2   | SpcSp2          |
|            |          | SpcSp3          |
|            | SpcSp3-  |                 |

| Label    | Symbol                  |
|----------|-------------------------|
| SNCool   | out_Sommernachtkuehlung |
| FrstProt | out_Auskuehlschutz      |
| FredCool | out_Zwangskuehlung      |
| SpcSp1   | out_Stufe1              |
| SpcSp2   | out_Stufe2              |
| SpcSp3   | out_Stufe3              |
|          |                         |

| Symbol             | Default Symbol |
|--------------------|----------------|
| stc_FrkAt          | FrkAtFreigabe  |
| stc_FrkRt          | FrkRtFreigabe  |
| stc_FrkFreigabe    | FrkFreigabe    |
| stc_AksFreigabe    | AksFreigabe    |
| stc_UehsFreigabe   | UehsFreigabe   |
| stc_FrkVorwahl     | FrkVorwahl     |
| stc_FrkAtMin       | FrkAtMin       |
| stc_FrkAtRtHystEin | FrkAtHystRtEin |
| stc_FrkAtRtHystAus | FrkAtHystRtAus |
| stc_FrkRtHyst      | FrkHystRt      |
| stc_AksVorwahl     | AksVorwahl     |
| stc_AksGwEin       | AksGwEin       |
| stc_AksGwAus       | AksGwAus       |
| stc_UehsVorwahl    | UehsVorwahl    |
| stc_UehsHystEin    | UehsHystEin    |
| stc_UehsHystAus    | UehsHystAus    |
| stc_FrkAnfUhr      | FrkAnfUhr      |

Sala-burgess Control Systems and Components

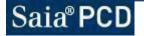

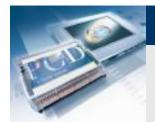

#### Sala-Surgess Control Systems and Components DDC Suite Advanced – Family: System and clocks FanSpeed

| BACnet:   | BAC_DDC_EnablingAirConditionDemand2ndSpeed.src |
|-----------|------------------------------------------------|
| Doc-File: | DOC_DDC_EnablingAirConditionDemand2ndSpeed.src |

| Label  | Symbol      | Fan    |
|--------|-------------|--------|
| En     | in_Freigabe | -En    |
| ClkSp2 | in_Uhr      | -ClkSp |
| SetPt  | in_Sollwert | -SetPt |
| Value  | in_Istwert  | Value  |
|        |             |        |

| FanSpeed |      | Label | Symbol     |  |
|----------|------|-------|------------|--|
| n        | Sp2- | Sp2   | out_Stufe2 |  |
| lkSp2    | -    |       |            |  |
| etPt     |      |       |            |  |
| alue     |      |       |            |  |

| Symbol              | Default Symbol |
|---------------------|----------------|
| stc_Uhr             | Uhr            |
| stc_Last            | Last           |
| stc_Stufe2          | Stufe2         |
| stc_LastTyp         | LastTyp        |
| stc_HystereseEin    | HystEin        |
| stc_VerzoegerungEin | VerzEin        |
| stc_HystereseAus    | HystAus        |
| stc_VerzoegerungAus | VerzAus        |

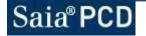

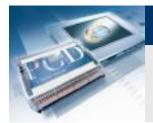

Sala-Surgess Control Systems and Components DDC Suite Advanced – Family: System and clocks Redundant

| BACnet:   | BAC_DDC_EnablingRedundant.src |
|-----------|-------------------------------|
| Doc-File: | DOC_DDC_EnablingRedundant.src |

| Label | Symbol  | Redu   |
|-------|---------|--------|
| En1   | in_En1  | -En1   |
| En2   | in_En2  | -En2   |
| Ala1  | in_Sm1  | -Ala1  |
| Ala2  | in_Sm2  | -Ala2  |
| CntH1 | in_Std1 | -CntH1 |
| CntH2 | in_Std2 | CntH2  |
|       |         |        |

| edundant | Label | Symbol   |  |
|----------|-------|----------|--|
| Run1-    | Run1  | out_Uwp1 |  |
| 2 Run2-  | Run2  | out_Uwp2 |  |
| 1        |       |          |  |
| 2        |       |          |  |
| H1       |       |          |  |
|          |       |          |  |

| Symbol           | Default Symbol |
|------------------|----------------|
| stc_Vorwahl      | Vorwahl        |
| stc_Typ          | Funktion       |
| stc_StdDifferenz | Differenz      |
| stc_Wochentag    | WoTag          |
| stc_Uhrzeit      | Uhrzeit        |
| stc_Invertieren  | Invertieren    |
| stc_Folge        | Folge          |

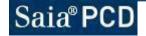

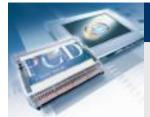

#### **DDC Suite Advanced**

# **Family : Controls**

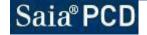

Saia-Surgess Control Systems and Components

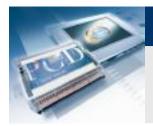

#### DDC Suite Advanced – Family: Controls Motor 1

| Alarming: | ALM_DDC_Control_MotorDrive1Speed.src  |
|-----------|---------------------------------------|
| BACnet:   | BAC_DDC_ControlMotorDrive1Speed.src   |
| Doc-File: | DOC_DDC_ControlMotorDrive1Speed.src   |
| AddOn:    | AddOn_DDC_ControlMotorDrive1Speed.src |
|           |                                       |

| Label | Symbol         | Motor | 1 🔘    | Label | Symbol          |
|-------|----------------|-------|--------|-------|-----------------|
| En    | in_Anforderung | -En   | Run    | Run   | out_Ausgang     |
| fb    | in_Betrieb     | fb    | CntH-  | CntH  | out_Stunden     |
| Ala   | in_SsmSperre   | Ala   | CntFb- | CntFb | out_Schaltungen |
|       |                | Ala   | Mt-    | Mt    | out_Wartung     |
|       |                |       | IVIL   |       |                 |

| Symbol               | Default Symbol |
|----------------------|----------------|
| stc_HMI              | НМІ            |
| stc_Startverzoegerur | StartVerzoeger |
| stc_SchaltungenMax   | SchaltungMax   |
| stc_StundenMax       | StundenMax     |
| stc_Ansteuerung      | Ansteuerung    |
| stc_Betrieb          | Betrieb        |
| stc_Wartung          | Wartung        |
| stc_SsmSperre        | Sperre         |
| stc_Schaltungen      | Schaltung      |
| stc_Stunden          | Stunden        |
| stc_AnsteuerungD0    | AnsteuerDO     |
| stc_HMISuper         | HMISuper       |
| stc_Ausgang          | Ausgang        |

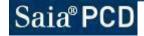

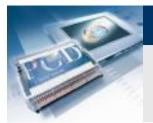

#### DDC Suite Advanced – Family: Controls Motor 2

| Alarming: | ALM_DDC_Control_MotorDrive2Speed.src  |
|-----------|---------------------------------------|
| BACnet:   | BAC_DDC_ControlMotorDrive2Speed.src   |
| Doc-File: | DOC_DDC_ControlMotorDrive2Speed.src   |
| AddOn:    | AddOn_DDC_ControlMotorDrive2Speed.src |

| Label | Symbol            |
|-------|-------------------|
| En1   | in_Anforderung    |
| En2   | in_AnforderungSt2 |
| fb1   | in_BetriebSt1     |
| fb2   | in_BetriebSt2     |
| Ala   | in_SsmSperre      |

| Motor | 2     | Label   | Symbol             |
|-------|-------|---------|--------------------|
| -En1  | Run1- | Run1    | out_AnsteuerungSt1 |
| En2   | Run2- | Run2    | out_AnsteuerungSt2 |
|       |       | 11 intH | out_Stunden        |
| -fb1  | CntH- | CntFb   | out_Schaltungen    |
| -fb2  | CntFb | Mt      | out_Wartung        |
| Ala   | Mt-   |         |                    |

| Symbol                | Default Symbol |
|-----------------------|----------------|
| stc_HMI               | НМІ            |
| stc_Startverzoegerung | StartVerzoeger |
| stc_VerzoegerungSt2   | VerzoegerSt2   |
| stc_SchaltungenMax    | SchaltungMax   |
| stc_StundenMax        | StundenMax     |
| stc_VerzoegerungSt1   | VerzoegerSt1   |
| stc_Wartung           | Wartung        |
| stc_SsmSperre         | Sperre         |
| stc_Ansteuerung       | Ansteuerung    |
| stc_Betrieb           | Betrieb        |
| stc_SchaltungenSt1    | SchaltungSt1   |
| stc_StundenSt1        | StundenSt1     |
| stc_SchaltungenSt2    | SchaltungSt2   |
| stc_StundenSt2        | StundenSt2     |
| stc_AnsteuerungSt1D0  | AnsteuerSt1D0  |
| stc_AnsteuerungSt2D0  | AnsteuerSt2D0  |
| stc_HMISuper          | HMISuper       |

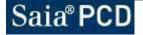

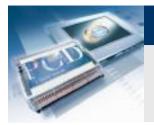

#### DDC Suite Advanced – Family: Controls Motor 3

| Alarming: | ALM_DDC_Control_MotorDrive3Speed.src  |
|-----------|---------------------------------------|
| BACnet:   | BAC_DDC_ControlMotorDrive23peed.src   |
| Doc-File: | DOC_DDC_ControlMotorDrive23peed.src   |
| AddOn:    | AddOn_DDC_ControlMotorDrive3Speed.src |

| Label | Symbol            | Motor | 3  |
|-------|-------------------|-------|----|
| En1   | in_Anforderung    | -En1  | Ru |
| En2   | in_AnforderungSt2 | -En2  | Ru |
| En3   | in_AnforderungSt3 | -En3  | R  |
| fb1   | in_BetriebSt1     | -fb1  | C  |
| fb2   | in_BetriebSt2     |       |    |
| fb3   | in_BetriebSt3     | -fb2  | Cn |
| Ala   | in_SsmSperre      | -fb3  |    |
|       |                   | Ala   |    |

| 3 🔘   | Label | Symbol             |
|-------|-------|--------------------|
| Run1- | Run1  | out_AnsteuerungSt1 |
| Run2- | Run2  | out_AnsteuerungSt2 |
| Run3- | Run3  | out_AnsteuerungSt3 |
| CntH  | CntH  | out_Stunden        |
| CntFb | CntFb | out_Schaltungen    |
|       | Mt    | out_Wartung        |
| IVIE- |       |                    |

| Symbol                | Default Symbol |
|-----------------------|----------------|
| stc_HMI               | НМІ            |
| stc_Startverzoegerung | StartVerzoeger |
| stc_VerzoegerungSt2   | VerzoegerSt2   |
| stc_SchaltungenMax    | SchaltungMax   |
| stc_StundenMax        | StundenMax     |
| stc_VerzoegerungSt1   | VerzoegerSt1   |
| stc_Wartung           | Wartung        |
| stc_SsmSperre         | Sperre         |
| stc_Ansteuerung       | Ansteuerung    |
| stc_Betrieb           | Betrieb        |
| stc_SchaltungenSt1    | SchaltungSt1   |
| stc_StundenSt1        | StundenSt1     |
| stc_SchaltungenSt2    | SchaltungSt2   |
| stc_StundenSt2        | StundenSt2     |
| stc_SchaltungenSt3    | SchaltungSt3   |
| stc_StundenSt3        | StundenSt3     |
| stc_AnsteuerungSt1D0  | AnsteuerSt1D0  |
| stc_AnsteuerungSt2D0  | AnsteuerSt2D0  |
| stc_AnsteuerungSt3D0  | AnsteuerSt3D0  |
| stc_HMISuper          | HMISuper       |

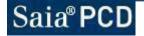

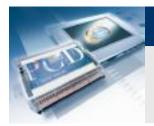

## DDC Suite Advanced – Family: Controls Pump

| Alarming: | ALM_DDC_Control_Pump.src  |
|-----------|---------------------------|
| BACnet:   | BAC_DDC_ControlPump.src   |
| Doc-File: | DOC_DDC_ControlPump.src   |
| AddOn:    | AddOn_DDC_ControlPump.src |

| Label | Symbol         | Pump  | 0     | Label | Symbol          |
|-------|----------------|-------|-------|-------|-----------------|
| En    | in_Anforderung | -En   | Run   | Run   | out_Ausgang     |
| fb    | in_Betrieb     | -fb   | CntH  | CntH  | out_Stunden     |
| Ala   | in_Ssm         | - Ala | CntFb | CntFb | out_Schaltungen |
| Y     | in_Y           |       |       | Mt    | out_Wartung     |
|       |                | - C1  | Mt-   |       |                 |

| Symbol             | Default Symbol |
|--------------------|----------------|
| stc_HMI            | НМІ            |
| stc_Nachlauf       | Nachlauf       |
| stc_AbsVorwahl     | AbsErlaubt     |
| stc_SchaltungenMax | SchaltungMax   |
| stc_StundenMax     | StundenMax     |
| stc_AtFunktion     | BedAtFunk      |
| stc_AtGrenzwert    | BedAtGw        |
| stc_YFunktion      | BedYFunk       |
| stc_YGrenzwert     | BedYGw         |
| stc_Ansteuerung    | Ansteuerung    |
| stc_Betrieb        | Betrieb        |
| stc_Wartung        | Wartung        |
| stc_SsmSperre      | Sperre         |
| stc_AtAnforderung  | BedAt          |
| stc_YAnforderung   | BedY           |
| stc_Schaltungen    | Schaltung      |
| stc_Stunden        | Stunden        |
| stc_AnsteuerungD0  | AnsteuerDO     |
| stc_HMISuper       | HMISuper       |
| stc_Ausgang        | Ausgang        |

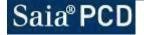

Sala-Surgess

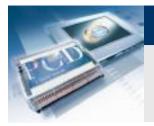

# DDC Suite Advanced – Family: Controls Continous

Alarming: BACnet: Doc-File: AddOn: ALM\_DDC\_Control\_ValveDamperAnalog.src BAC\_DDC\_ControlValveDamperAnalog.src DOC\_DDC\_ControlValveDamperAnalog.src AddOn\_DDC\_ControlValveDamperAnalog.src

| Label | Symbol             |
|-------|--------------------|
| Y     | in_Signal          |
| Yfb   | in_Rueckmeldung    |
| Ovr   | in_Zwangssteuerung |
| man   | in_Handeingriff    |

| Lal   | inous 🔘  | Conti |
|-------|----------|-------|
| Y     | Y-       | (     |
| Yin   | Yinv-    | ífb   |
| Grp   |          | Dvr   |
| Ala   | GrpAla   |       |
| Ala   | AlaHigh- | nan   |
| [ma   | AlaLow   |       |
| 1.115 | [man]-   |       |
|       | Friend 1 |       |

| Label   | Symbol           |  |
|---------|------------------|--|
| Y       | out_Signal       |  |
| Yinv    | out_SignalInvers |  |
| GrpAla  | out_Ssm          |  |
| AlaHigh | out_SmOben       |  |
| AlaLow  | out_SmUnten      |  |
| [man]   | out_Handeingriff |  |

| Symbol                  | Default Symbol |
|-------------------------|----------------|
| stc_Antiblock           | AbsErlaubt     |
| stc_Laufzeit            | Laufzeit       |
| stc_SignalHand          | SignalHand     |
| stc_Signa⊠wang          | Signa⊠wang     |
| stc_SignalRegler        | SignalRegler   |
| stc_Signal              | Signal         |
| stc_SignalInvers        | SignalInvers   |
| stc_RueckmeldungHyst    | RmHyst         |
| stc_RueckmeldungSpgGrp  | RmSpgGrp       |
| stc_RueckmeldungRohMin  | RmRohMin       |
| stc_RueckmeldungRohMax  | RmRohMax       |
| stc_Rueckmeldung        | RmSignal       |
| stc_HMI                 | Vorwahl        |
| stc_Zwangssteuerung     | ZwangAktiv     |
| stc_Invertieren         | Invertieren    |
| stc_RueckmeldungQuit    | RmQuitPflicht  |
| stc_RueckmeldungSmOben  | RmObenSm       |
| stc_RueckmeldungSmUnten | RmUntenSm      |
| stc_HandeingriffDI      | HandDI         |
| stc_HandeingriffNoNc    | HandNoNc       |
| stc_HandeingriffSpgGrp  | HandSpg        |
| stc_HandeingriffSm      | HandSm         |
| stc_SignalAnforderung   | Anforder       |

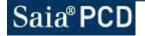

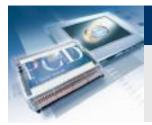

# DDC Suite Advanced – Family: Controls O/C

| Alarming: | ALM_DDC_Control_ValveDamperOpenClose.src  |
|-----------|-------------------------------------------|
| BACnet:   | BAC_DDC_ControlValveDamperOpenClose.src   |
| Doc-File: | DOC_DDC_ControlValveDamperOpenClose.src   |
| AddOn:    | AddOn_DDC_ControlValveDamperOpenClose.src |

| fb0 in_R<br>fbC in_R | nforderungAuf  |
|----------------------|----------------|
| fbC in_R             |                |
| _                    | ueckmeldungAuf |
|                      | ueckmeldungZu  |
| Ovr in_Z             | wangssteuerung |
| man in_H             |                |

| 0/C        |
|------------|
|            |
| -En Up     |
| fbO GrpAla |
| -fbC AlaO  |
| -Ovr AlaC  |
| man [fbO!] |
| [fbC!]     |

[man]

| Label  | Symbol                |  |
|--------|-----------------------|--|
| Up     | out_AusgangAuf        |  |
| GrpAla | out_Ssm               |  |
| AlaO   | out_RueckmeldungAufSm |  |
| AlaC   | out_RueckmeldungZuSm  |  |
| [fbO!] | out_RueckmeldungAuf   |  |
| [fbC!] | out_RueckmeldungZu    |  |
| [man]  | out_Handeingriff      |  |

| Symbol                 | Default Symbol |
|------------------------|----------------|
| stc_Antiblock          | AbsErlaubt     |
| stc_Laufzeit           | Laufzeit       |
| stc_RueckmeldungSpgGrp | RmSpgGrp       |
| stc_HMI                | Vorwahl        |
| stc_Nachlauf           | Nachlauf       |
| stc_Zwangssteuerung    | ZwangAktiv     |
| stc_RueckmeldungQuit   | RmQuitPflicht  |
| stc_RueckmeldungAufSm  | RmAufSm        |
| stc_RueckmeldungZuSm   | RmZuSm         |
| stc_Zwangsbefehl       | BetriebZwang   |
| stc_AnsteuerungAuf     | Betrieb        |
| stc_Rueckmeldung       | Rm             |
| stc_RueckmeldungTyp    | RmTyp          |
| stc_RmAufDI            | RmAufDI        |
| stc_RmZuDI             | RmZuDI         |
| stc_HMISuper           | HMISuper       |
| stc_HandeingriffDI     | HandDl         |
| stc_HandeingriffNoNc   | HandNoNc       |
| stc_HandeingriffSpgGrp | HandSpg        |
| stc_HandeingriffSm     | HandSm         |
| stc_AusgangAuf         | Ausgang        |
| stc_AnstD0             | AnsteuerDO     |

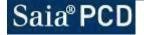

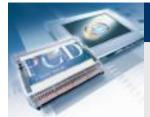

#### **DDC Suite Advanced**

# **Family : Controller**

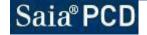

Saia-Surgess Control Systems and Components

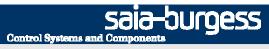

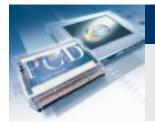

#### **DDC Suite Advanced – Family: Controller Master**

| BACnet:   | BAC_DDC_RegulationCascadeMaster.src |
|-----------|-------------------------------------|
| Doc-File: | DOC_DDC_RegulationCascadeMaster.src |

| Label   | Symbol         | N       |
|---------|----------------|---------|
| EnContr | in_FrgRegelung | E       |
| Temp    | in_Istwert     | -<br>-T |
| SetPt   | in_Sollwert    |         |
| SeqMin  | in_YMin        | -9      |
| SeqMax  | in_YMax        |         |
|         |                | - Nº    |

| Master        | 0          |   |          | Current      |
|---------------|------------|---|----------|--------------|
|               | - <b>-</b> | L | .abel    | Symbol       |
| -EnContr SetF |            |   | SetPtSeq | out_Y        |
| -Temp 🗧       | SetPt-     | 9 | SetPt    | out_Sollwert |
| -SetPt        |            | - |          |              |
| -SeqMin       |            |   |          |              |
| SeqMax        |            |   |          |              |

| Symbol             | Default Symbol  |
|--------------------|-----------------|
| stc_SollwertWahl   | SollwertVorwahl |
| stc_MinMaxWahl     | SignalMMVorw    |
| stc_YWahl          | SignalHaVorw    |
| stc_Auskuehlschutz | Meldung4        |
| stc_Zwangskuehlung | Meldung5        |
| stc_P_Band         | PBand           |
| stc_I_Zeit         | Nachstell       |
| stc_D_Anteil       | Diffential      |
| stc_Totzone        | Totzone         |
| stc_Abtasten       | Abtastzeit      |
| stc_YHand          | SignalHand      |
| stc_YMin           | SignalMin       |
| stc_YMax           | SignalMax       |
| stc_Sollwert       | Sollwert        |
| stc_lstwert        | Istwert         |
| stc_Y              | Signal          |

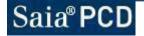

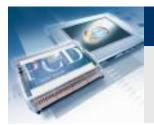

## DDC Suite Advanced – Family: Controller MasterZero

| BACnet:   | BAC_DDC_RegulationCascadeMasterNull.src |
|-----------|-----------------------------------------|
| Doc-File: | DOC_DDC_RegulationCascadeMasterNull.src |

| Label   | Symbol             | Ma    |
|---------|--------------------|-------|
| EnContr | in_FrgRegelung     | -En   |
| Temp    | in_Istwert         | -Te   |
| SetPtC  | in_SollwertKuehlen | -Se   |
| SetPtH  | in_SollwertHeizen  |       |
| SeqMin  | in_YMin            | -Se   |
| SeqMax  | in_YMax            | -Se   |
|         |                    | ' tSe |

| asterZe | aro 🦱   |        |
|---------|---------|--------|
|         | ~       | Label  |
| nContr  | SeqSPC- | SeqSPC |
| emp     | SeqSPH  | SeqSPH |
| ətPtC   | SetPtC- | SetPtC |
| etPtH   | SetPtH- | SetPtH |
| eqMin   |         |        |
| eqMax   |         |        |

| bel  | Symbol              |
|------|---------------------|
| qSPC | out_YKuehlen        |
| qSPH | out_YHeizen         |
| tPtC | out_SollwertKuehlen |
| tPtH | out_SollwertHeizen  |

| Symbol              | Default Symbol  |
|---------------------|-----------------|
| stc_SollwertWahl    | SollwertVorwahl |
| stc_MinMaxWahl      | SignalMMVorw    |
| stc_YWahl           | SignalHaVorw    |
| stc_Auskuehlschutz  | Meldung4        |
| stc_Zwangskuehlung  | Meldung5        |
| stc_P_Band          | PBand           |
| stc_I_Zeit          | Nachstell       |
| stc_D_Anteil        | Diffential      |
| stc_Totzone         | Totzone         |
| stc_Abtasten        | Abtastzeit      |
| stc_YHandKuehlen    | SignalHandKh    |
| stc_YHandHeizen     | SignalHandHz    |
| stc_YMin            | SignalMin       |
| stc_YMax            | SignalMax       |
| stc_SollwertKuehlen | SollwertKh      |
| stc_SollwertHeizen  | SollwertHz      |
| stc_lstwert         | Istwert         |
| stc_YKuehlen        | SignalKh        |
| stc_YHeizen         | SignalHz        |

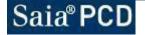

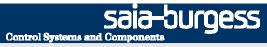

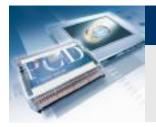

#### **DDC Suite Advanced – Family: Controller** Cooler

| BACnet:   |
|-----------|
| Doc-File: |

BAC\_DDC\_RegulationCooler.src DOC\_DDC\_RegulationCooler.src

| Label   | Symbol         |
|---------|----------------|
| EnContr | in_FrgRegelung |
| SetPt   | in_Sollwert    |
| Temp    | in_Istwert     |
| Lock    | in_Sperre      |

|    |          | <u> </u> | 1     |                 |
|----|----------|----------|-------|-----------------|
|    | Cooler   | 0        | Label | Symbol          |
| ng | -EnContr | Y-       | Y     | out_Y           |
|    | -SetPt   | Act      | Act   | out_ReglerAktiv |
|    | -Temp    | SetPt    | SetPt | out_Sollwert    |
|    | -Lock    |          |       |                 |
|    | C 5555   |          |       |                 |
|    | + ????   |          |       |                 |

| Symbol           | Default Symbol  |
|------------------|-----------------|
| stc_SollwertWahl | SollwertVorwahl |
| stc_MinMaxWahl   | SignalMMVorw    |
| stc_YWahl        | SignalHaVorw    |
| stc_Meldung4     | Meldung4        |
| stc_Meldung5     | Meldung5        |
| stc_P_Band       | PBand           |
| stc_I_Zeit       | Nachstell       |
| stc_D_Anteil     | Diffential      |
| stc_Totzone      | Totzone         |
| stc_Abtasten     | Abtastzeit      |
| stc_YHand        | SignalHand      |
| stc_YMin         | SignalMin       |
| stc_YMax         | SignalMax       |
| stc_Sollwert     | Sollwert        |
| stc_lstwert      | Istwert         |
| stc_Y            | Signal          |

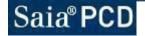

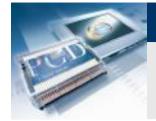

# DDC Suite Advanced – Family: Controller HeatRec

| BACnet:   | BAC_DDC_RegulationHeatRecovery.src |
|-----------|------------------------------------|
| Doc-File: | DOC_DDC_RegulationHeatRecovery.src |

| Label    | Symbol         |
|----------|----------------|
| EnContr  | in_FrgRegelung |
| SetPt    | in_Sollwert    |
| Temp     | in_Istwert     |
| RoomTemp | in_Raumtemp    |
| Ala      | in_SmWRG       |
| YFrost   | in_YFrost      |

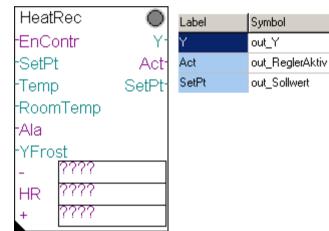

| Symbol           | Default Symbol  |
|------------------|-----------------|
| stc_SollwertWahl | SollwertVorwahl |
| stc_MinMaxWahl   | SignalMMVorw    |
| stc_YWahl        | SignalHaVorw    |
| stc_Meldung4     | Meldung4        |
| stc_Meldung5     | Meldung5        |
| stc_P_Band       | PBand           |
| stc_I_Zeit       | Nachstell       |
| stc_D_Anteil     | Diffential      |
| stc_Totzone      | Totzone         |
| stc_Abtasten     | Abtastzeit      |
| stc_YHand        | SignalHand      |
| stc_YMin         | SignalMin       |
| stc_YMax         | SignalMax       |
| stc_Sollwert     | Sollwert        |
| stc_lstwert      | Istwert         |
| stc_Y            | Signal          |

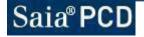

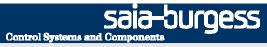

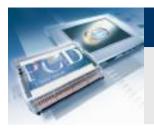

#### **DDC Suite Advanced – Family: Controller MixedAir**

BACnet: Doc-File: BAC\_DDC\_RegulationMixedAir.src DOC\_DDC\_RegulationMixedAir.src

| Label    | Symbol         |
|----------|----------------|
| EnContr  | in_FrgRegelung |
| SetPt    | in_Sollwert    |
| Temp     | in_Istwert     |
| RoomTemp | in_Raumtemp    |

| MixedAir | 0      | Label | Symbol          |
|----------|--------|-------|-----------------|
| -EnContr | Y-     | Y     | out_YMI         |
| -SetPt   | Yinv-  | Ylnv  | out_YFI         |
| -Temp    | Act    | Act   | out_ReglerAktiv |
| RoomTemp | SetPt- | SetPt | out_Sollwert    |
| - 2333   |        |       |                 |
| MA ????  |        |       |                 |
| + 2355   |        |       |                 |

| Symbol           | Default Symbol  |
|------------------|-----------------|
| stc_SollwertWahl | SollwertVorwahl |
| stc_MinMaxWahl   | SignalMMVorw    |
| stc_YWahl        | SignalHaVorw    |
| stc_Meldung4     | Meldung4        |
| stc_Meldung5     | Meldung5        |
| stc_P_Band       | PBand           |
| stc_I_Zeit       | Nachstell       |
| stc_D_Anteil     | Diffential      |
| stc_Totzone      | Totzone         |
| stc_Abtasten     | Abtastzeit      |
| stc_YHand        | SignalHand      |
| stc_YMin         | SignalMin       |
| stc_YMax         | SignalMax       |
| stc_Sollwert     | Sollwert        |
| stc_lstwert      | Istwert         |
| stc_Y            | Signal          |

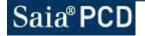

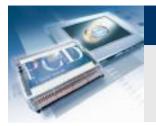

#### **DDC Suite Advanced – Family: Controller Preheater**

| BACnet:   | BAC_DDC_RegulationPreheater.src |
|-----------|---------------------------------|
| Doc-File: | DOC_DDC_RegulationPreheater.src |

| EnContr in_FrgRegelung<br>SetPt in_Sollwert<br>Temp in_Istwert | Label    | Symbol         |
|----------------------------------------------------------------|----------|----------------|
|                                                                | EnContr  | in_FrgRegelung |
| Temp in_Istwert                                                | SetPt    | in_Sollwert    |
|                                                                | Temp     | in_Istwert     |
| YCldStrt in_YKaltstart                                         | YCldStrt | in_YKaltstart  |

| -EnContr  | Y                  |
|-----------|--------------------|
| -SetPt    | Act                |
| -Temp     | SetPt <sup>-</sup> |
| -YCldStrt |                    |
| - 3333    |                    |
| PH ????   |                    |
| + ????    |                    |

 $\bigcirc$ 

PreHeater

| Label | Symbol          |
|-------|-----------------|
| Y     | out_Y           |
| Act   | out_ReglerAktiv |
| SetPt | out_Sollwert    |

| Symbol           | Default Symbol  |
|------------------|-----------------|
| stc_SollwertWahl | SollwertVorwahl |
| stc_MinMaxWahl   | SignalMMVorw    |
| stc_YWahl        | SignalHaVorw    |
| stc_Meldung4     | Meldung4        |
| stc_Meldung5     | Meldung5        |
| stc_P_Band       | PBand           |
| stc_I_Zeit       | Nachstell       |
| stc_D_Anteil     | Diffential      |
| stc_Totzone      | Totzone         |
| stc_Abtasten     | Abtastzeit      |
| stc_YHand        | SignalHand      |
| stc_YMin         | SignalMin       |
| stc_YMax         | SignalMax       |
| stc_Sollwert     | Sollwert        |
| stc_lstwert      | Istwert         |
| stc_Y            | Signal          |

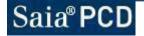

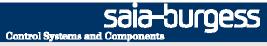

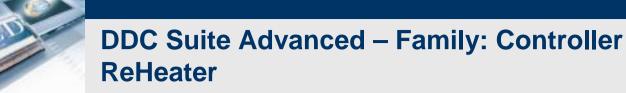

| BACnet:   |  |
|-----------|--|
| Doc-File: |  |

BAC\_DDC\_RegulationHeater.src DOC\_DDC\_RegulationHeater.src

| Label   | Symbol         |
|---------|----------------|
| EnContr | in_FrgRegelung |
| SetPt   | in_Sollwert    |
| Temp    | in_Istwert     |
|         |                |

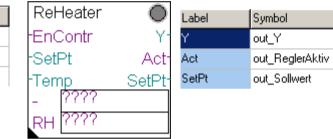

| Symbol           | Default Symbol  |
|------------------|-----------------|
| stc_SollwertWahl | SollwertVorwahl |
| stc_MinMaxWahl   | SignalMMVorw    |
| stc_YWahl        | SignalHaVorw    |
| stc_Meldung4     | Meldung4        |
| stc_Meldung5     | Meldung5        |
| stc_P_Band       | PBand           |
| stc_I_Zeit       | Nachstell       |
| stc_D_Anteil     | Diffential      |
| stc_Totzone      | Totzone         |
| stc_Abtasten     | Abtastzeit      |
| stc_YHand        | SignalHand      |
| stc_YMin         | SignalMin       |
| stc_YMax         | SignalMax       |
| stc_Sollwert     | Sollwert        |
| stc_lstwert      | Istwert         |
| stc_Y            | Signal          |

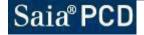

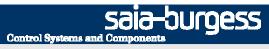

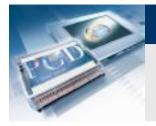

### **DDC Suite Advanced – Family: Controller** Humid

| BACnet:   | BAC_DDC_RegulationHumidifying.src |
|-----------|-----------------------------------|
| Doc-File: | DOC_DDC_RegulationHumidifying.src |

| Label    | Symbol         |
|----------|----------------|
| Encontr  | in_FrgRegelung |
| SetPt    | in_Sollwert    |
| Humidity | in_lstwert     |
|          |                |

| Humid    | $\circ$        | Label |
|----------|----------------|-------|
| Encontr  | Y-             | Y     |
| SetPt    | Act-<br>SetPt- | Act   |
| Humidity | SetPt-         | SetPt |
| Hum      |                |       |
| DeH ???? |                |       |
|          |                |       |

| abel | Symbol          |
|------|-----------------|
|      | out_Y           |
| .ct  | out_ReglerAktiv |
| etPt | out_Sollwert    |

| Symbol           | Default Symbol  |
|------------------|-----------------|
| stc_SollwertWahl | SollwertVorwahl |
| stc_MinMaxWahl   | SignalMMVorw    |
| stc_YWahl        | SignalHaVorw    |
| stc_Meldung4     | Meldung4        |
| stc_Meldung5     | Meldung5        |
| stc_P_Band       | PBand           |
| stc_I_Zeit       | Nachstell       |
| stc_D_Anteil     | Diffential      |
| stc_Totzone      | Totzone         |
| stc_Abtasten     | Abtastzeit      |
| stc_YHand        | SignalHand      |
| stc_YMin         | SignalMin       |
| stc_YMax         | SignalMax       |
| stc_Sollwert     | Sollwert        |
| stc_lstwert      | Istwert         |
| stc_Y            | Signal          |

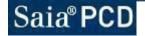

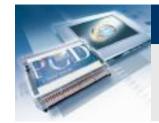

## **DDC Suite Advanced – Family: Controller DeHumid**

| BACnet:   | BAC_DDC_RegulationDehumidifying.src |
|-----------|-------------------------------------|
| Doc-File: | DOC_DDC_RegulationDehumidifying.src |

| Label    | Symbol         |
|----------|----------------|
| EnContr  | in_FrgRegelung |
| SetPt    | in_Sollwert    |
| Humidity | in_Istwert     |
| YCooler  | in_YKuehler    |

| DeHumid          | $\circ$ |
|------------------|---------|
| -EnContr         | Y-      |
| -SetPt           | Act     |
| -Humidity        | Dehumid |
| -YCoo <u>ler</u> | SetPt-  |
| Hum ????         | )       |
| DeH ????         | ,       |

| Label   | Symbol          |
|---------|-----------------|
| Y       | out_Y           |
| Act     | out_ReglerAktiv |
| Dehumid | out_Entfeuchten |
| SetPt   | out_Sollwert    |
|         |                 |

| Symbol           | Default Symbol  |
|------------------|-----------------|
| stc_SollwertWahl | SollwertVorwahl |
| stc_MinMaxWahl   | SignalMMVorw    |
| stc_YWahl        | SignalHaVorw    |
| stc_Meldung4     | Meldung4        |
| stc_Meldung5     | Meldung5        |
| stc_P_Band       | PBand           |
| stc_I_Zeit       | Nachstell       |
| stc_D_Anteil     | Diffential      |
| stc_Totzone      | Totzone         |
| stc_Abtasten     | Abtastzeit      |
| stc_YHand        | SignalHand      |
| stc_YMin         | SignalMin       |
| stc_YMax         | SignalMax       |
| stc_Sollwert     | Sollwert        |
| stc_lstwert      | Istwert         |
| stc_Y            | Signal          |

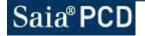

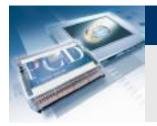

## **DDC Suite Advanced – Family: Controller** Controller

| BACnet:   | BAC_DDC_RegulationController.src |
|-----------|----------------------------------|
| Doc-File: | DOC_DDC_RegulationController.src |

| Label    | Symbol         | Controller | $\odot$ | Label | Symbol       |
|----------|----------------|------------|---------|-------|--------------|
| En       | in_FrgRegelung | -En        | Y-      | Y     | out_Y        |
| Invers   | in_Wirksinn    | Invers     | SetPt-  | SetPt | out_Sollwert |
| ContrVal | in_Istwert     | -ContrVal  | 000 1   |       |              |
| SetPt    | in_Sollwert    |            |         |       |              |
| YMin     | in_YMin        | -SetPt     |         |       |              |
| YMax     | in_YMax        | -YMin      |         |       |              |
|          | -              | YMax       |         |       |              |

| Symbol           | Default Symbol  |
|------------------|-----------------|
| stc_SollwertWahl | SollwertVorwahl |
| stc_MinMaxWahl   | SignalMMVorw    |
| stc_YWahl        | SignalHaVorw    |
| stc_Meldung4     | Meldung4        |
| stc_Meldung5     | Meldung5        |
| stc_P_Band       | PBand           |
| stc_I_Zeit       | Nachstell       |
| stc_D_Anteil     | Diffential      |
| stc_Totzone      | Totzone         |
| stc_Abtasten     | Abtastzeit      |
| stc_YHand        | SignalHand      |
| stc_YMin         | SignalMin       |
| stc_YMax         | SignalMax       |
| stc_Sollwert     | Sollwert        |
| stc_lstwert      | Istwert         |
| stc_Y            | Signal          |

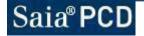

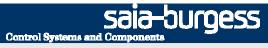

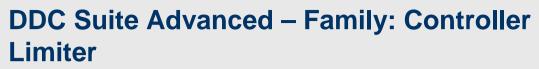

| BACnet:   | BAC_DDC_RegulationLimitation.src |
|-----------|----------------------------------|
| Doc-File: | DOC_DDC_RegulationLimitation.src |

| Label    | Symbol      |
|----------|-------------|
| ContrVal | in_Istwert  |
| SetPt    | in_Sollwert |

| Limiter 🔘    | Label |
|--------------|-------|
| -ContrVal Y- | Y     |
| SetPt SetPt- | SetPt |
|              |       |

Symbol out\_Y out\_Sollwert

| Symbol           | Default Symbol  |  |
|------------------|-----------------|--|
| stc_SollwertWahl | SollwertVorwahl |  |
| stc_MinMaxWahl   | SignalMMVorw    |  |
| stc_YWahl        | SignalHaVorw    |  |
| stc_Meldung4     | Meldung4        |  |
| stc_Meldung5     | Meldung5        |  |
| stc_P_Band       | PBand           |  |
| stc_l_Zeit       | Nachstell       |  |
| stc_D_Anteil     | Diffential      |  |
| stc_Totzone      | Totzone         |  |
| stc_Abtasten     | Abtastzeit      |  |
| stc_YHand        | SignalHand      |  |
| stc_YMin         | SignalMin       |  |
| stc_YMax         | SignalMax       |  |
| stc_Sollwert     | Sollwert        |  |
| stc_lstwert      | Istwert         |  |
| stc_Y            | Signal          |  |

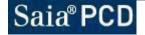

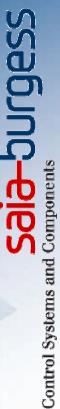

# DDC Suite – hints & tricks

Saia® PCD2.M5

**HEREITER** 

Stephan Hintze / 05.12.2008

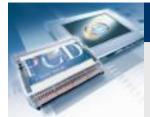

## **DDC Suite Advanced**

# Initialisation

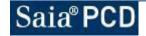

Saia-Surgess Control Systems and Components

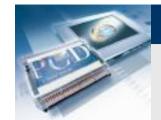

#### **DDC Suite Advanced – Overview**

The FBox "InitLIB" supports the outdoor temperature at input "OutTemp" to FBoxes for calculation or comparison.

This means that all such FBoxes in program will use a single unique outdoor temperature. But what if each system has it's own outdoor temperature sensor?

After a first build the FBox "InitLIB" creates a symbol in system tab which can be used to assign in program another outdoor temperature. So it's easy to map for each system it's own temperature.

| ymbols       |       |               |                               |  |  |
|--------------|-------|---------------|-------------------------------|--|--|
| Group/Symbol | Турс  | Address/Value | Comment                       |  |  |
| -1₩<br>      | GROUP |               |                               |  |  |
| 🗗 🚰 A        | GROUP |               |                               |  |  |
| 🕂 🧱 HDLog    | GROUP |               |                               |  |  |
| 🕂 🧱 Alarm    | GROUP |               |                               |  |  |
| DDCSuite     | GROUP |               |                               |  |  |
| 🗋 🗃 Init     | GROUP |               |                               |  |  |
| H AckAlarm   | F     | 4114          | Acknowledge all stored alarm. |  |  |
| CirMaint     | F     | 4115          | Clear all maintenance message |  |  |
| UutdoorTemp  | R     | 2085          | Outdoor temperature           |  |  |

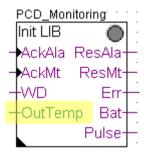

sala-burgess

**Control Systems and Compone** 

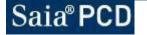

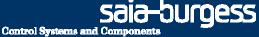

# **DDC Suite Advanced – Overview**

Acknowledging alarms also is done from the FBox "InitLIB" for whole program. You can also split this into system parts. Just transfer the "acknowledge" command from system on first page of system into the provided symbol and reset it on last system page.

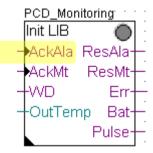

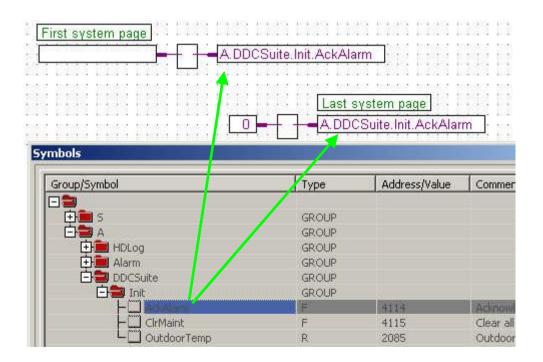

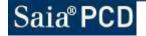

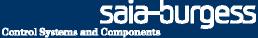

## **DDC Suite Advanced – Overview**

Resetting maintenance messages and reinitializing internal counter is also done from the FBox "InitLIB" for whole program. You can also split this into system parts. Just transfer the "clear maintenance" command from system on first page of system into the provided symbol and reset it on last system page.

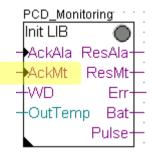

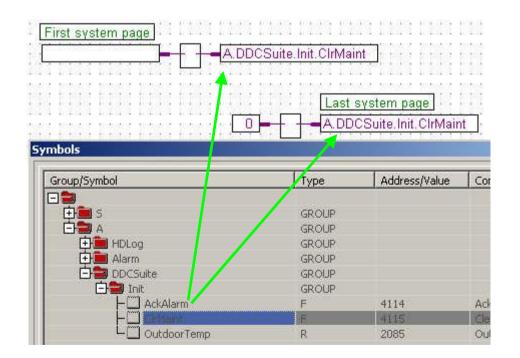

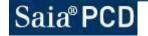